# UNIVERSIDADE FEDERAL DO ESPÍRITO SANTO CENTRO TECNOLÓGICO PROGRAMA DE PÓS-GRADUAÇÃO EM INFORMÁTICA

# **CONCEPÇÃO DE RECURSOS DIGITAIS PARA APOIAR O PROCESSO DE ENSINO-APRENDIZAGEM – UMA ABORDAGEM ETNOGRÁFICA**

VITOR FAIÇAL CAMPANA

VITÓRIA 2009

# **Livros Grátis**

http://www.livrosgratis.com.br

Milhares de livros grátis para download.

# VITOR FAIÇAL CAMPANA

# **CONCEPÇÃO DE RECURSOS DIGITAIS PARA APOIAR O PROCESSO DE ENSINO-APRENDIZAGEM – UMA ABORDAGEM ETNOGRÁFICA**

Dissertação apresentada ao Programa de Pós-Graduação em Informática do Centro Tecnológico da Universidade Federal do Espírito Santo, como requisito parcial para obtenção do Grau de Mestre em Informática.

Orientador: Prof. Dr. Crediné Silva de Menezes.

Co-orientador: Prof. Dr. Orivaldo de Lira Tavares.

VITÓRIA 2009

# VITOR FAIÇAL CAMPANA

# **CONCEPÇÃO DE RECURSOS DIGITAIS PARA APOIAR O PROCESSO DE ENSINO-APRENDIZAGEM – UMA ABORDAGEM ETNOGRÁFICA**

Dissertação apresentada ao Programa de Pós-Graduação em Informática do Centro Tecnológico da Universidade Federal do Espírito Santo, como requisito parcial para obtenção do Grau de Mestre em Informática.

Aprovada em \_\_\_\_ de \_\_\_\_\_\_\_\_\_\_ de 2009.

### **COMISSÃO EXAMINADORA**

Prof. Dr. Crediné Silva de Menezes UFES – Universidade Federal do Estado do Espírito Santo - BR Orientador

\_\_\_\_\_\_\_\_\_\_\_\_\_\_\_\_\_\_\_\_\_\_\_\_\_\_\_\_\_\_\_\_\_\_\_\_\_\_\_\_\_\_\_\_\_\_\_\_\_\_\_

Prof. Dr. Orivaldo de Lira Tavares UFES – Universidade Federal do Estado do Espírito Santo - BR Co-orientador

\_\_\_\_\_\_\_\_\_\_\_\_\_\_\_\_\_\_\_\_\_\_\_\_\_\_\_\_\_\_\_\_\_\_\_\_\_\_\_\_\_\_\_\_\_\_\_\_\_\_\_

Prof. Dr. Davidson Cury UFES – Universidade Federal do Estado do Espírito Santo - BR

\_\_\_\_\_\_\_\_\_\_\_\_\_\_\_\_\_\_\_\_\_\_\_\_\_\_\_\_\_\_\_\_\_\_\_\_\_\_\_\_\_\_\_\_\_\_\_\_\_\_\_

\_\_\_\_\_\_\_\_\_\_\_\_\_\_\_\_\_\_\_\_\_\_\_\_\_\_\_\_\_\_\_\_\_\_\_\_\_\_\_\_\_\_\_\_\_\_\_\_\_\_\_

Prof. Dra. Rosane Aragón de Nevado UFRGS – Universidade Federal do Rio Grande do Sul – BR

Prof. Dr. Santinho Ferreira de Souza UFES – Universidade Federal do Estado do Espírito Santo - BR

\_\_\_\_\_\_\_\_\_\_\_\_\_\_\_\_\_\_\_\_\_\_\_\_\_\_\_\_\_\_\_\_\_\_\_\_\_\_\_\_\_\_\_\_\_\_\_\_\_\_\_

*Aos meus familiares, em especial meu pai José Carlos, em memória, e minha mãe Valéria, pelo apoio durante toda esta jornada.* 

*Aos meus amigos que contribuíram para a realização de mais essa etapa da minha vida.* 

#### **AGRADECIMENTOS**

À minha família por todo apoio e à minha namorada Regiane pela paciência e crença de que tudo daria certo.

Aos educadores da escola Álvaro de Castro Mattos que me receberam de braços abertos e contribuíram muito durante o desenvolvimento desse trabalho, em especial a Diretora Vânia, as pedagogas Dorcas e Eunice, a professora Rita e a Bibliotecária Gerlaine.

A todos os meus Professores do Mestrado, principalmente ao meu orientador Dr. Crediné, ao meu co-orientador Orivaldo e ao professor Dede pela sua presença ativa.

Aos professores componentes da banca examinadora, pelas críticas e contribuições.

Aos amigos e colegas que me ajudaram e viveram comigo essa trajetória, o pessoal do laboratório e todos que conheci durante o mestrado.

A Deus e a todos, muito obrigado!

### **RESUMO**

A utilização da telemática no contexto educacional já se tornou algo necessário para que haja um bom processo de ensino-aprendizagem. Esta dissertação apresenta a elaboração de recursos digitais para apoiar as atividades desenvolvidas nas escolas de ensino fundamental da rede municipal de Vitória-ES, de modo a facilitar e aumentar as interações entre estudantes e educadores, entre os próprios educadores e entre os estudantes, procurando fazer com que os estudantes assumam uma postura mais ativa na construção de seu conhecimento. Muito mais que um simples *website* para a escola piloto, foram construídos recursos digitais para auxiliar o trabalho dos educadores em suas atividades e promover melhorias na realização de projetos pedagógicos desenvolvidos na escola piloto. A especificação de requisitos dos recursos digitais desenvolvidos foi feita segundo uma abordagem etnográfica para atender as necessidades reais dos indivíduos que vivenciam esse ambiente escolar.

### **ABSTRACT**

*The use of telematics in the educational context has become something that needed to be a good teaching-learning process. This dissertation presents the development of digital*  resources to support activities in schools of basic education of the municipal system of *Vitória-ES, to facilitate and enhance interactions between students and educators, among the educators and among students, seeking to that students take a more active in building their knowledge. Much more than a simple website for a pilot school were constructed digital resources to assist the work of educators in their activities and promote improvements in the implementation of teaching projects developed in pilot school. The specification of requirements of digital resources has been developed using an ethnographic approach to meet the real needs of individuals who experience the school environment.* 

# **SUMÁRIO**

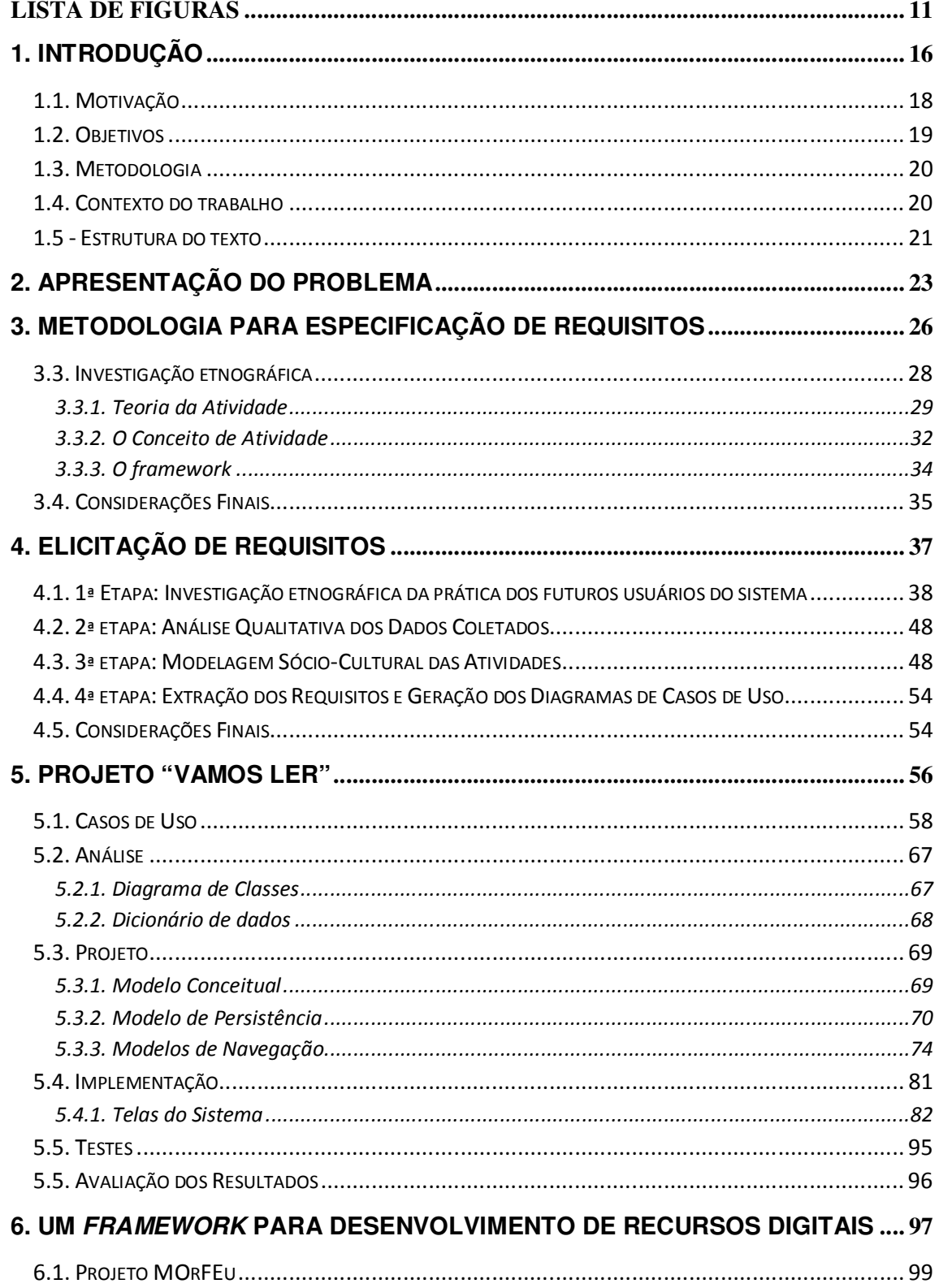

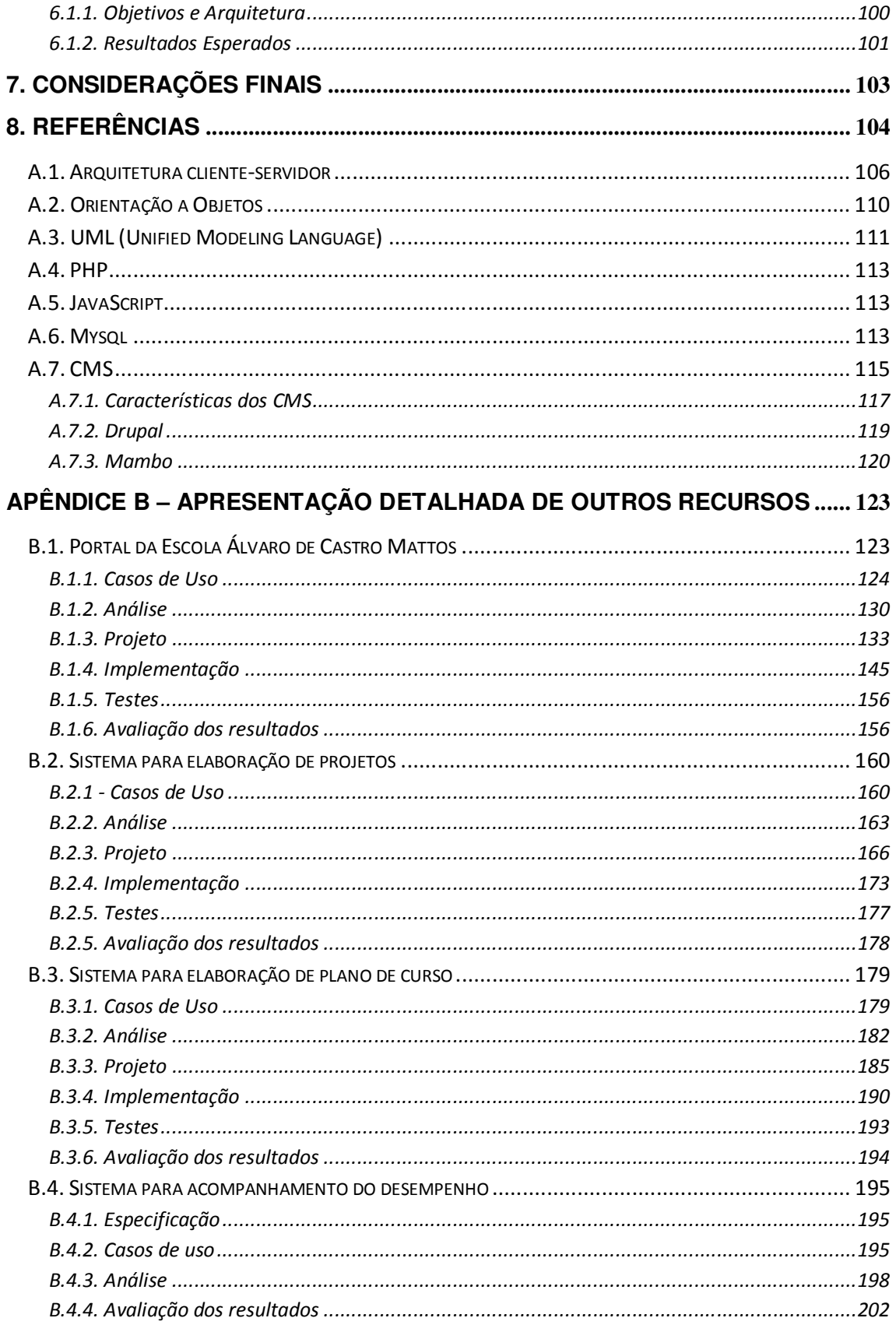

# **LISTA DE FIGURAS**

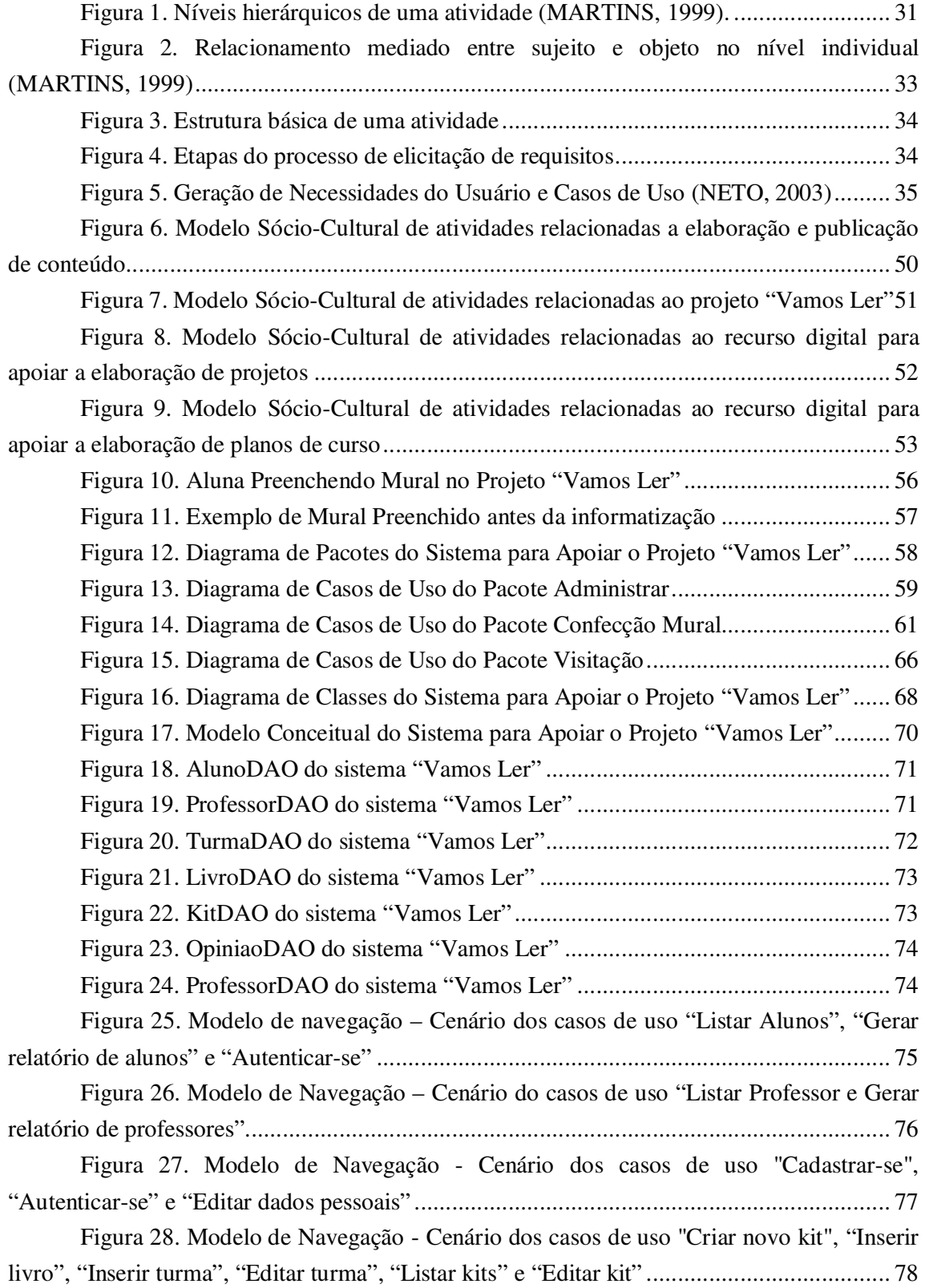

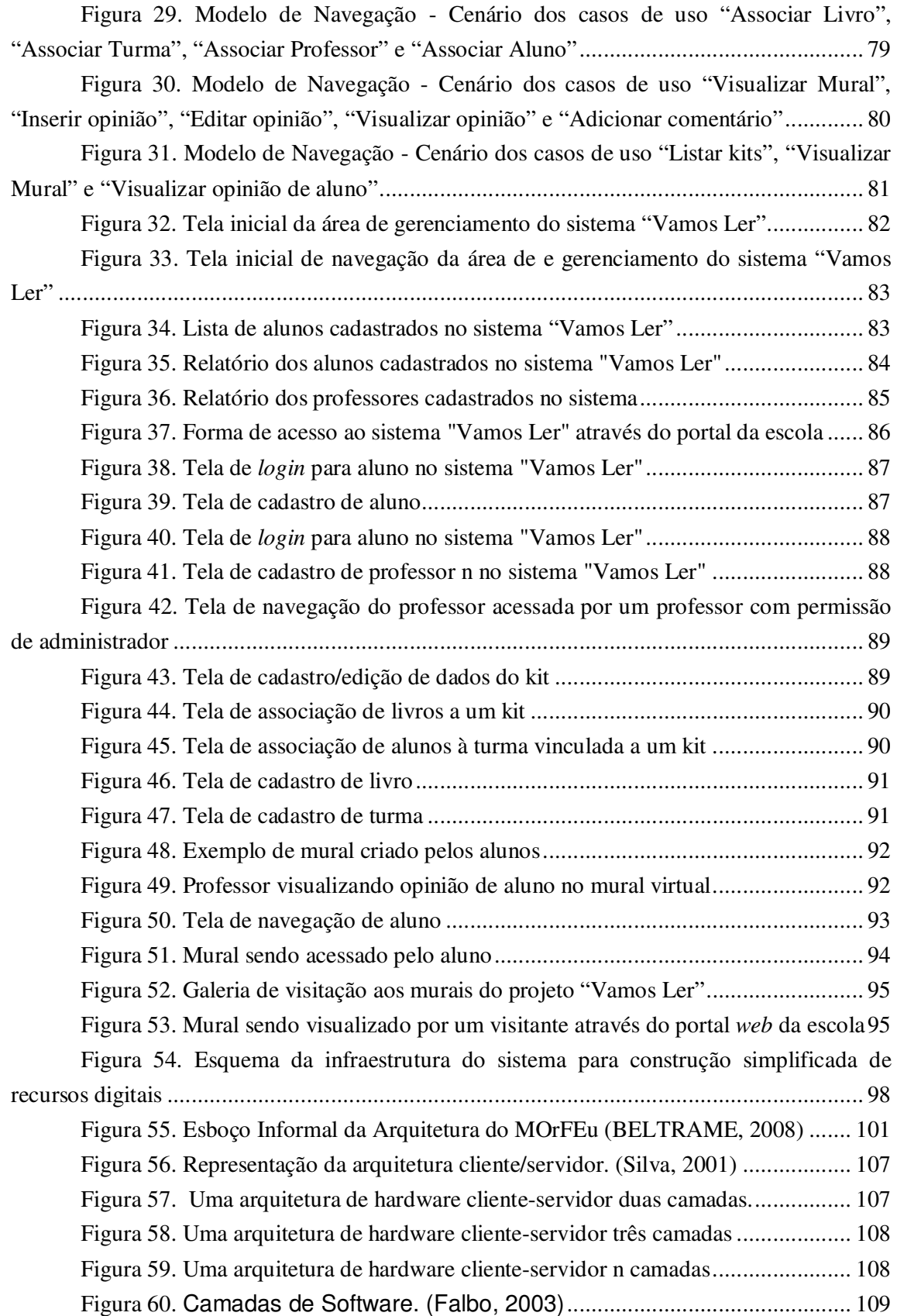

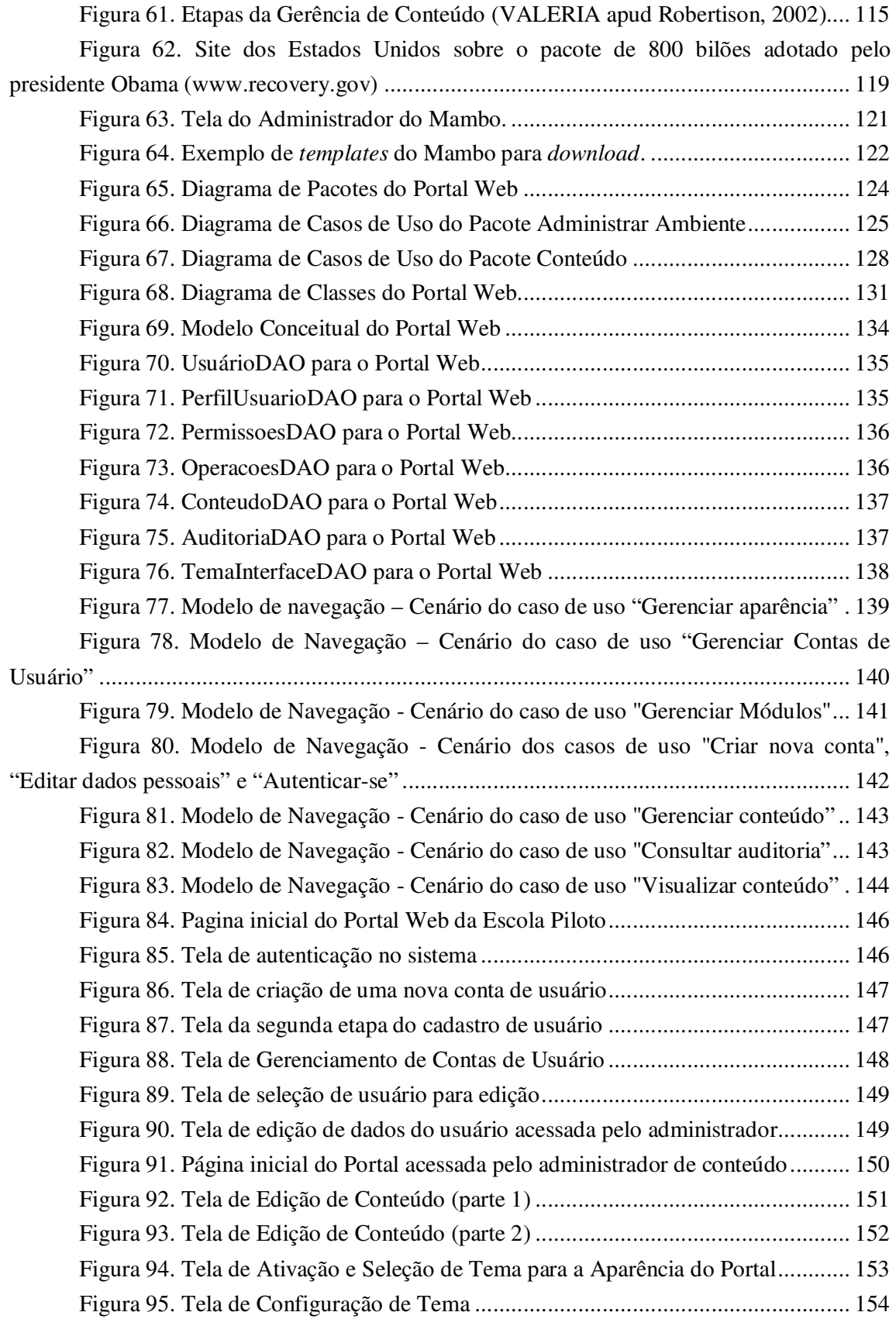

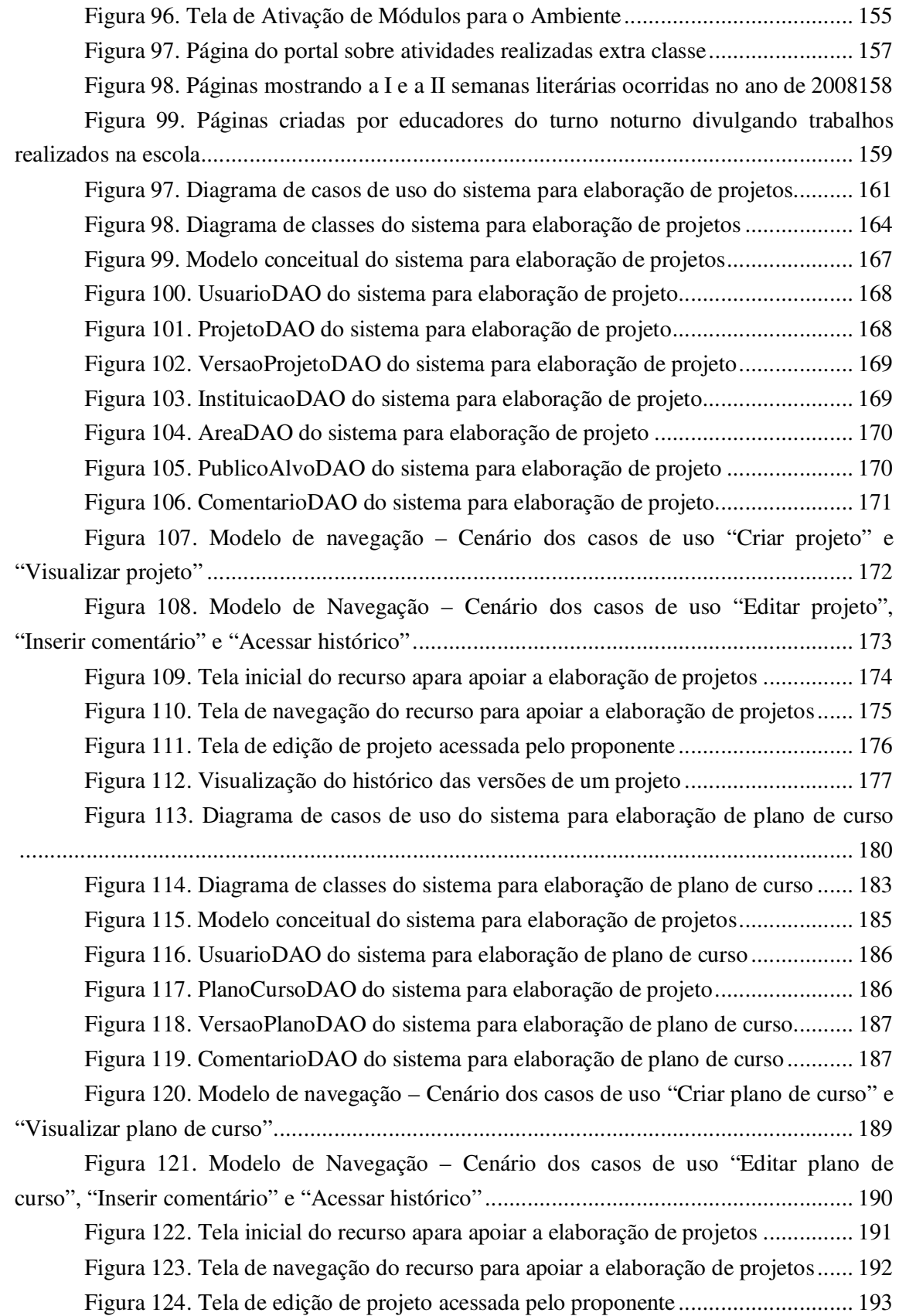

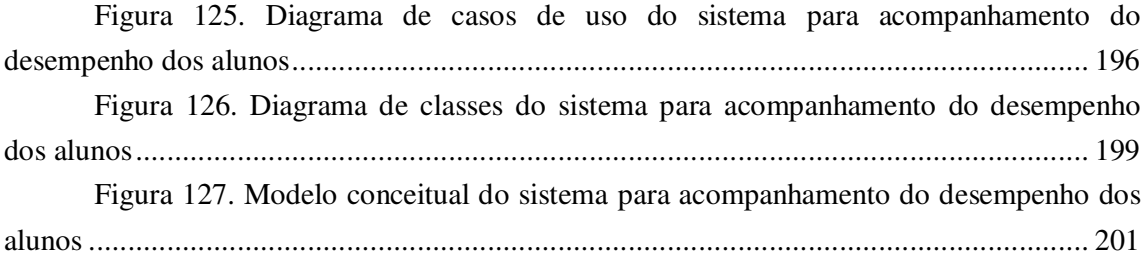

# **1. Introdução**

Acompanhando o constante crescimento do uso de tecnologias, mais precisamente da informática, no dia a dia das pessoas, observa-se cada vez mais a variedade de recursos computacionais disponíveis, o que tem tornado cada vez mais comum o desenvolvimento de ambientes computacionais para apoiar a educação, seja na modalidade presencial, semipresencial ou à Distância.

Esse crescimento ou revolução da tecnologia, especialmente a popularização da internet, vem provocando mudanças sensíveis no cotidiano. As pessoas cada vez mais se comunicam usando a internet, compram em lojas virtuais, estudam, consultam informações e realizam pesquisas auxiliados pela internet. Já existem no "mundo virtual": bibliotecas, bancos, museus, passeios, supermercados, comércio, escolas, universidades, pontos de encontro, correio eletrônico, videoconferências etc.

Enquanto a *Web* Semântica dá mais poder aos computadores, permitindo que estes possam "compreender" a informação disponível na Internet, novos conceitos como o da *Web* 2.0 dá o poder aos usuários, transformando o antigo modelo da *Web* tradicional, onde os usuários são simples consumidores passivos da informação, em uma plataforma social que permite a troca de experiências através da colaboração. Nesta nova era da internet, os usuários podem se encontrar, colaborar e interagir para criar e compartilhar conhecimento. (ISOTANI, 2008).

Para Mikroyannidis apud Isotani (2007), esse novo conceito da Web pode ser descrito como a Web que dá liberdade aos usuários através das tecnologias para colaboração entre pessoas e da descentralização dos meios produtores de informação, sendo todos os usuários produtores de informação. Além disso, a informação é criada de forma coletiva e não individual. Através de sites de relacionamento, ferramentas de comunicação síncrona (por exemplo, chat) e assíncrona (por exemplo, fórum), blogs, Wikis, além de outras formas de colaboração, os usuários podem interagir uns com os outros promovendo a criação da informação e a construção do conhecimento através da interação entra as pessoas. Um exemplo muito conhecido desta construção é a enciclopédia Wikipedia (www.wikipedia.org). Nesta enciclopédia on-line, pessoas ao redor do mundo escrevem voluntariamente e, colaborativamente, sobre praticamente qualquer assunto.

Outros recursos para apoio à autoria e à cooperação que se destacam atualmente estão relacionados aos sites de compartilhamento de fotos e vídeos. Em sites como YouTube, para compartilhamento de vídeos, e Flickr e Picasa, para compartilhamento de fotos, as pessoas podem compartilhar informações úteis que podem ter grande impacto educacional. Por exemplo, é possível disponibilizar tutoriais e tele-aulas na internet, ou fotos interessantes que podem servir para ilustrar algum conceito auxiliando no entendimento de algum conceito ou fenômeno físico por exemplo. Dessa forma, qualquer pessoa com acesso a Internet pode se beneficiar destes recursos tendo acesso a diferentes conteúdos educacionais. Além disso, os próprios usuários podem criar conteúdos multimídias (vídeos, fotos, sons, etc) e disponibilizálos para a comunidade. Ao receber o conteúdo, a comunidade pode avaliá-lo, fazer comentários (tanto para o criador como para outros usuários), ou propor formas de melhorar o conteúdo (ex. um vídeo baseado em outro já disponível). Ou seja, tanto os consumidores da informação quanto os produtores estão continuamente avaliando e melhorando o conteúdo disponível.

Assim, devido ao grande potencial desses recursos em criar cenários educacionais, abrindo novas perspectivas pedagógicas, muitos pesquisadores na área de informática na Educação estão propondo e avaliando diversas formas de se trabalhar com essas ferramentas para que o aprendizado seja realizado de forma mais interativa, amigável e com resultados mais efetivos se comparado aos sistemas de educação on-line atuais.

O uso da informática na educação já tem uma longa história, onde podemos encontrar casos de sucesso e de fracasso, (Valente, 1993). Abordagens mais recentes, buscam utilizar o computador como ferramenta de apoio ao aluno para a construção de seu próprio conhecimento, ao invés de fazer do computador uma máquina que ajuda a ensinar (Monteiro, 2006). O desenvolvimento de ambientes para apoiar educação tem buscado fornecer recursos que não transmita informações apenas, mas fazer com que o aprendiz desenvolva as habilidades necessárias para aplicar seu conhecimento (Sanches, 2006). A interação e a colaboração passam a fazer parte dessa nova abordagem.

Segundo Neto (2003), atualmente está disponível na internet uma variedade enorme de sistemas ditos colaborativos. No entanto, a maior parte destes não passa de um arcabouço que fornece ferramentas gerais de comunicação, como *chats*, fóruns, *wiki*, etc. De acordo com (Wessner e Pfister, 2001) para atingir bons resultados, é preciso mais do que isto. Torna-se necessário integrar o processo de colaboração no projeto dos cursos, fornecendo mecanismos para incentivá-los (Neto, 2003).

Ainda de acordo com Neto (2003), a chave para o desenvolvimento de sistemas colaborativos de aprendizagem que atendam melhor as necessidades encontradas hoje no meio educacional está no uso de um processo adequado de elicitação de requisitos, pois nesta fase da engenharia de software é que as necessidades dos usuários são identificadas e as funcionalidades do sistema são modeladas. Para obter adequadamente requisitos de um sistema CSCL (do inglês, *Computer Supported Collaborative Learning*) é preciso entender, as atividades colaborativas realizadas pelos atores envolvidos no contexto educacional no qual o software a ser desenvolvido será utilizado (Neto, 2003).

No que diz respeito ao uso do computador para apoiar cursos presenciais, percebe-se a possibilidade de aumentar o envolvimento do aprendiz na construção do seu conhecimento, pois além da exposição do conteúdo didático feita pelo professor, tem-se o momento em que o aluno interage, através de alguma ferramenta ou recurso digital com um colega ou mesmo com o professor.

No sentido de promover facilidades para aprendizes e mediadores, uma diversidade de ambientes tem sido desenvolvidos utilizando os recursos disponíveis na *Web*. No contexto das instituições de ensino, aprendizes e mediadores têm percebido, através da disponibilização de notas de aula, listas de exercícios e trabalhos na Internet, as vantagens de incorporar tais recursos ao processo de ensino-aprendizagem, seja ele presencial ou à distância (Sanches, 2006).

#### **1.1. Motivação**

Durante a realização de estudos sobre uso do computador para apoiar o processo de ensino-aprendizagem, um fator interessante foi notado que é a interação, seja entre os educadores, entre os educadores e estudantes ou entre estudantes. Nesse momento despertouse o interesse em desenvolver um "espaço virtual" ou ferramentas (recursos digitais) que possibilitasse uma troca de experiência entre os educadores e ferramentas que apoiassem as atividades desses educadores no contexto educacional, apoiando projetos pedagógicos desenvolvidos nas escolas.

Na busca em melhor utilizar os novos recursos tecnológicos, cada vez mais acessíveis às escolas e acompanhar as novas tendências, surgiu a motivação de experimentar novas formas de utilização do computador para apoiar a realização das atividades envolvidas no processo de ensino-aprendizagem dessas escolas. Observando que muitas vezes na prática laboratórios suficientemente equipados nas instituições de ensino são pouco aproveitados, ou quando aproveitados deixam a desejar não atingindo o verdadeiro potencial que sua infraestrutura pode oferecer surgiu a vontade de estudar alternativas de uso desses recursos.

Percebendo as reais possibilidades de potencializar, através do desenvolvimento de aplicativos bem especificados, o uso desses recursos (computadores e internet) disponibilizados às instituições de ensino e sabendo que isso vem de encontro às vontades dos educadores que vivenciam essa realidade, estabeleceu-se uma parceria com uma escola piloto para o desenvolvimento desse trabalho.

#### **1.2. Objetivos**

O objetivo geral desta dissertação é especificar, projetar e implementar recursos digitais para que sejam disponibilizados em um espaço virtual acessível através da Internet, com a intenção de potencializar a interação entre educadores de uma rede municipal de educação facilitando o compartilhamento de conhecimento e informações entre eles, apoiar atividades de planejamento e acompanhamento pedagógicos e apoiar atividades de projetos pedagógico desenvolvidos nas escolas.

#### **Específico**

Construir um portal *Web* que possua ferramentas que dê suporte a interação e colaboração para os educadores da rede pública de ensino, apóiam atividades pedagógicas desenvolvidas nas escolas e que inclua:

- a. Uma estrutura para cadastramento de usuários em que educadores (pedagogos, professores e demais colaboradores) possam trabalhar de forma colaborativa interagindo através da elaboração de documentos compartilhados, participação em fóruns de discussão e edição de páginas web possibilitando a divulgação de trabalhos e materiais.
- b. Recursos voltados para o gerenciamento de conteúdo tornando esse portal o web site oficial da instituição piloto.

c. Ferramentas especificadas pelos próprios educadores a fim de suprir as necessidades tecnológicas reais observadas no dia-a-dia.

#### **1.3. Metodologia**

Inicialmente, foi feito um estudo sobre assuntos relacionados ao uso do computador para apoiar trabalhos colaborativos e processos de ensino-aprendizagem. Dentre os assuntos foram analisados alguns ambientes virtuais de aprendizagem (AVA's) e as várias formas de aplicação desses ambientes principalmente apoiando o processo de ensino-aprendizagem na modalidade presencial ou semipresencial como um recurso a mais para melhoria da qualidade desse processo. Outro direcionamento do estudo também importante foi o estudo sobre sistemas gerenciadores de conteúdo, do inglês *Content Management systems* (CMS's) a fim de aproveitar recursos desenvolvidos pela comunidade de *software* livres para se instanciar portais web ou até mesmos AVA's.

Durante a realização desses estudos, pode ser observado que os conceitos e tecnologias se aplicavam em muitas situações da realidade vivida nas escolas da rede municipal de ensino e buscou-se então contato com uma escola piloto, estabelecendo assim parceria. A partir deste momento foram realizadas reuniões e entrevistas com educadores (professores, pedagogos, diretores etc.) para levantamento de necessidades e dificuldades encontradas relacionadas ao uso do computador para apoiar suas atividades.

Após algumas dessas reuniões e conversas amistosas foram surgindo as primeiras especificações de recursos digitas que atenderiam algumas das necessidades. Nesse momento deu-se inicio a construção de algumas ferramentas e implantação das mesmas à medida que as etapas de desenvolvimento avançavam. Para que o resultado alcançado na fase de elicitação dos requisitos atendesse ao máximo as expectativas dos educadores adotou-se o conceito de pesquisa etnográfica, acompanhando e vivenciando o dia-a-dia da escola.

#### **1.4. Contexto do trabalho**

Atualmente, a rede pública do município de Vitória-ES é formada por 47 escolas de ensino fundamental, atendendo a 33.278 alunos matriculados e mais 43 centros de educação infantil, que recebem 19.133 crianças de seis meses a seis anos de idade. No total, a Prefeitura desse município mantém matriculado 52.411 alunos. Com a compra de um novo colégio e a abertura de três espaços alternativos de imediato, foram abertas 2.500 novas vagas para o ensino fundamental. Mas, a Secretaria Municipal de Educação, já está intensificando as obras para a construção das novas escolas de ensino fundamental em diversos bairros (Secretaria de Educação de Vitória-ES, 2007).

 Uma conseqüência que naturalmente esperamos dessas medidas adotadas pela Secretaria de Educação, é um aumento na demanda de educadores capacitados para atuarem nessas escolas de modo a se manter o padrão de qualidade existente hoje na rede de ensino municipal, além de recursos adicionais que facilitem as atividades desses educadores, diminuindo a sobrecarga e ao mesmo tempo estimulando a motivação deles. Pensando em uma forma de ajudar a solucionar esse problema é que surgiu a idéia de utilizar recursos digitais (computador e internet) para construir ferramentas que atendam essas novas necessidades.

 Além disso, a prefeitura oferece diversas oportunidades de qualificação profissional e formação continuada, e por intermédio da secretaria municipal de educação, libera os profissionais para participar de cursos de mestrado e doutorado, seguindo os critérios de quantitativo pré-estabelecidos pela secretaria. Em 2007, 46 professores estavam afastados para este fim (Secretaria de Educação do Município, 2007). Dessa forma, entendendo que a prefeitura se interessa pela qualificação de seus educadores e que com essas ferramentas (recursos digitais) essa qualificação poderia ser mais bem aproveitada, pois a facilidade de compartilhar conhecimentos entre eles seria mais prática e ágil além de possibilitar a realização de trabalhos utilizando os recursos tecnológicos oferecidos.

#### **1.5 - Estrutura do texto**

Esta dissertação está organizada em 8 capítulos. O faz a apresentação do problema, esclarecendo o que se pretende solucionar com o desenvolvimento deste trabalho.

No capítulo 3, será apresentada a metodologia de elicitação de requisitos utilizada mostrando os conceitos envolvidos no processo. Fala das inconveniências das práticas usuais que impõe às escolas os modelos ditados pelos ambientes existentes e explica que neste trabalho não se pensa em construir um sistema e sim identificar oportunidades de apoio ao processo, não impondo para o uso uma solução que nem sempre é satisfatória.

O capítulo 4 descreve a execução da teoria descrita no capítulo 3, mostrando os resultados obtidos no processo de elicitação de requisites adotado.

Nos capítulos 5, será apresentado o recurso digital desenvolvido a partir dos resultados obtidos na especificação de requisitos realizada para apoiar as atividades do projeto chamado "Vamos Ler", mostrando as outras fases do processo de desenvolvimento do software análise, projeto, implementação, teste e os resultados obtidos referentes a esse recurso.

No capítulo 6 é feita uma reflexão e levantamento de uma questão importante para a evolução desse trabalho futuramente, falando um pouco sobre idealização de um framework para o desenvolvimento de recursos digitais.

Por fim, o capítulo 7, apresenta as conclusões de todo o trabalho realizado e fala sobre sua continuidade, expondo sugestões de trabalhos futuros. No capítulo 8 estão as referências e no apêndice detalhes sobre as tecnologias utilizadas e os detalhamento dos outros recursos desenvolvidos.

## **2. Apresentação do Problema**

Diante da publicação do edital pelo Fundo de Apoio à Ciência e Tecnologia do Município de Vitória (FACITEC) recebendo solicitações de financiamento de bolsas de pósgraduação para a realização de projetos que sejam interessantes para o desenvolvimento científico e tecnológico do município de Vitória surgiu a motivação de se trabalhar com as escolas da rede municipal, buscando formas de melhorar o processo de ensino-aprendizagem através da inserção da informática no dia-dia dos educadores e aprendizes.

Ao pesquisar sobre a utilização do computador nas escolas da rede pública de ensino do município de Vitória, mais precisamente em uma escola escolhida como piloto para a realização deste trabalho, observou-se que realmente existem laboratórios de informática na escola, mas não existe uma estratégia pedagógica bem estruturada para a utilização desse material (computador e internet), e uma carência no que diz respeito à disponibilização de *softwares* que dêem suporte a projetos pedagógicos.

Outra questão foi em relação à comunicação e sintonia entre os educadores, notada até mesmo dentro da mesma escola, por exemplo, quando se trata de turnos diferentes em que muitas vezes um educador que trabalha no turno matutino não sebe o que o seu colega está desenvolvendo com os alunos no turno vespertino ou noturno.

Partindo dessas observações uma proposta de projeto intitulado "Ambiente Virtual de Interação" foi submetida ao FACITEC com o objetivo de desenvolver para as escolas da rede municipal de ensino um ambiente para apoiar a interação entre seus educadores e outros recursos para dar suporte as suas atividades no processo de ensino-aprendizagem.

No primeiro momento foi dada muita ênfase ao apoio à interação entre os educadores, focando o trabalho na especificação de um ambiente onde existiriam algumas ferramentas de comunicação (*chat*, fórum, mensagem instantânea, *blog*, *wiki* etc.) e outras voltadas para o compartilhamento de materiais, assim como são constituídos a maior parte dos ambientes computacionais para apoiar a educação a distancia (EAD), ambientes de redes sociais como o *Orkut* e o *MySpace* etc. Tendendo mais para os Ambientes Virtuais de Aprendizagem (AVAs), esse ambiente permitiria a criação de grupos que abordariam assuntos específicos, permitiria interações entre educadores de escola ou de várias escolas da rede possibilitando assim o compartilhamento de conhecimento e informações entre eles.

Após a aprovação do projeto, deu-se inicio ao processo de identificação dentre as soluções já existentes, verificando se alguma delas atenderia aos requisitos iniciais especificados no projeto, destacando dentre elas os AVAs. Essa categoria de sistemas se caracteriza em disponibilizar um conjunto de ferramentas que permitem a comunicação entre os seus usuários e o compartilhamento de materiais digitais (textos, imagens, vídeos etc.), onde cada usuário possui um papel que normalmente pode ser de moderador ou de simplesmente participante.

A vantagem na utilização uma solução já pronta, está no fato de se trabalhar com algo que já foi testado, e aprovado em casos semelhantes, além de poupar tempo e trabalho. Desvantagens é o fato de em alguns casos ter que adaptar o problema à solução, que é um caminho inverso, tornando a resultado final pouco interessante e fadado ao insucesso.

Sendo assim, uma reunião foi realizada na escola "Álvaro de Castro Mattos" (escola escolhida para realização do trabalho) com o objetivo de apresentar a proposta de projeto enviada para o FACITEC para saber a opinião dos educadores sobre a proposta. Inicialmente pareceu ser bastante interessante, mas ao mesmo tempo, ficou claro que não se tratava de algo que fazia parte das reais necessidades da escola no momento, pois nenhum outro projeto na área de informática havia sido realizado na escola e muitas idéias foram sugeridas dando a impressão de que a imposição desse ambiente não seria tão interessante, quanto aproveitar as idéias dos educadores para especificar recursos digitais que pudessem atender suas necessidades. A partir daí o projeto sofreu uma mudança de rumo, procurando-se assim, adotar uma metodologia que se adequasse melhor à situação então criada.

Depois de mais alguns estudos e reflexões, chegou-se a conclusão de que a realidade da escola deveria ser conhecida mais de perto, para que fosse possível detectar as reais necessidades dos educadores e onde o uso do computador poderia ser mais útil naquele momento. Visitas à escola foram agendadas e aos poucos foi possível conhecer sua organização interna e os papeis de seus integrantes. Assim, pôde ser observada a existência de pedagogo, professor, coordenador, diretor etc. Dentre este o pedagogo foi o que se mostrou

mais interessante para estabelecer a troca direta de informações, pois todos os projetos pedagógicos da escola passam pelo conhecimento da equipe pedagógica.

Dentro desse novo cenário foi definido então que o ambiente virtual de interação ficaria para outro momento, pois o desenvolvimento de recursos digitais para apoiar projetos pedagógicos desenvolvidos na escola trouxe uma motivação muito maior de envolvimento dos educadores na realização deste trabalho. Aumentando a chance de que o software desenvolvido seja mesmo utilizado.

Um ponto positivo em se trabalhar com os pedagogos da escola piloto é o de poder explorar suas experiências anteriores, tanto práticas, pois estão a um bom tempo tralhando na área da educação e teórica, pois possuem mestrado.

## **3. Metodologia para Especificação de Requisitos**

No inicio desta dissertação foi apresentada a metodologia utilizada para a realização deste trabalho. Entre as etapas descritas uma em especial é a etapa responsável por levantar os requisitos, ou seja, conhecer as necessidades do universo em questão, onde os recursos digitais a serem desenvolvidos ou especificados serão aplicados.

 No meio de tantas técnicas e metodologias existentes no campo da Engenharia de Software referente à fase de elicitação de requisitos, uma se destacou das demais por retratar de forma mais adequada o contexto deste trabalho, pois desde o primeiro momento estabeleceu-se um contato direto com o usuário final e uma vivência bem próxima com o cenário alvo (a escola piloto). Sendo assim, ao pesquisar na literatura sobre processos de elicitação de requisitos, observou-se que a maneira como o trabalho estava sendo realizado era algo já conceituado na comunidade acadêmica, denominado pesquisa etnográfica.

 Neste capítulo será visto o embasamento teórico que está por trás da abordagem etnográfica e no próximo capítulo o relato da utilização dessa metodologia descrevendo a experiência realizada com base nessa teoria.

A especificação de requisitos é uma das fases mais importante no desenvolvimento de *software*, pois é nessa fase que as necessidades dos usuários são levantadas e as funcionalidades do sistema são modeladas. Não surpreendentemente, esta também é a fase onde os erros mais custosos são introduzidos no sistema, e para se obter adequadamente requisitos de CSCL buscando minimizar esses erros é preciso entender, sobretudo, as atividades colaborativas de grupo realizadas pelos atores envolvidos no contexto educacional no qual o futuro *software* será usado (Neto et. al., 2003).

Uma questão fundamental na Engenharia de Requisitos é como encontrar as reais necessidades dos usuários para a futura implementação do software, pois os requisitos obtidos muitas vezes são incompletos, mal entendidos e ambíguos. Identificar corretamente os requisitos do software não é uma tarefa fácil, isto se dá devido ao nível de abstração que há em um *software*. Para simplificar o entendimento desses problemas enfrentados na elicitação dos requisitos, alguns autores as dividem em dois grandes grupos: problemas acidentais e problemas essenciais (MARTINS, 1999).

Problemas acidentais são aqueles provenientes da falta de controle sobre o que precisa ser construído, dentre os quais se destacam: pouco esforço empregado no levantamento de informações junto ao usuário, documentação pobre sobre os requisitos obtidos, pouca revisão dos requisitos obtidos, especificações incorretas dos requisitos e tendência em iniciar logo o processo de desenvolvimento do software. Já os problemas essenciais são aqueles ligados à elicitação dos requisitos, dentre os quais se destacam: dificuldade do usuário em saber efetivamente o que deseja, dificuldade de comunicação entre usuário e desenvolvedor e o comportamento mutante dos requisitos.

Com a adoção de um processo sistemático que oriente a elicitação, análise, especificação, validação e gerenciamento dos requisitos os problemas acidentais podem ser superados, solucionados ou pelo menos minimizados.

No entanto, os problemas essenciais por estarem diretamente relacionados aos requisitos, são mais complicados de se resolver. Processos sistemáticos para a engenharia de requisitos, validação e gerenciamento dos requisitos, também poderá ajudar na superação dos problemas dessa categoria. Porém, a problemática que naturalmente existe no processo de comunicação e compreensão humana, que está no cerne da elicitação de requisitos, necessitará de uma abordagem que leve em consideração o contexto em que as pessoas exercem suas atividades e reconhecem os objetos que lhe são pertinentes, o histórico de evolução dessas atividades e seus instrumentos de mediação, e outros aspectos de relevância social e psicológica que afetam os usuários do *software* a ser desenvolvido (MARTINS, 1999).

Levando esses aspectos em consideração, entende-se que os problemas essenciais da elicitação de requisitos precisam mais do que uma abordagem puramente tecnológica para serem resolvidos, uma vez que os aspectos sociais assumem grande importância nessa etapa do processo. A maioria dos *softwares* são desenvolvidos sem nenhum auxílio das ciências sociais (como psicologia, sociologia, antropologia etc.), não abordando de forma sistemática as necessidades do usuário, tanto em nível individual como organizacional (MARTINS, 1999).

A Teoria da Atividade oferece um *framework*<sup>1</sup> que se adéqua bem a análise de requisito para sistemas CSCL, pois essa teoria diz que, qualquer atividade de grupo é mediada

 $\overline{a}$ 

<sup>1</sup> **Framework** ou **arcabouço** é uma estrutura de suporte definida em que projetos de software podem ser organizados e desenvolvidos. Um *framework* pode incluir programas de suporte, bibliotecas de código, linguagens de script e softwares para auxiliar no desenvolvimento e unir diferentes componentes de um projeto de software.

Frameworks são projetados para facilitar o desenvolvimento de software, permitindo aos designers e programadores gastarem mais tempo determinando as exigências do software do que com detalhes de baixo nível do sistema (WIKIPÉDIA, 2008).

e, portanto, suas estruturas são passíveis de análise (NARDI, 1996). A seguir será apresentado esse *framework* teórico e será falado sobre etnografia, pois tal *framework* trabalha com esse conceito.

#### **3.3. Investigação etnográfica**

Também conhecida como: pesquisa social, observação participante, pesquisa interpretativa, pesquisa analítica, pesquisa hermenêutica. A etnografia consiste no estudo, pela observação direta e por um período de tempo, das formas costumeiras de viver de um grupo particular de pessoas, um grupo de pessoas associadas de alguma maneira, uma unidade social representativa para estudo, seja ela formada por poucos ou muitos elementos. Por exemplo: uma vila, uma escola, um hospital, etc. (MATTOS, 2001).

A etnografia (*Grafia* vem do grego *graf(o)* significa escrever sobre, escrever sobre um tipo particular - um *etn(o)* ou uma sociedade em particular) estuda os padrões mais previsíveis do pensamento e comportamento humanos mostrados em sua rotina diária; estuda ainda os fatos e/ou eventos menos previsíveis ou manifestados particularmente em determinado contexto interativo entre as pessoas ou grupos. Na etnografia são observamos os modos como esses grupos sociais ou pessoas conduzem suas vidas com o objetivo de "revelar" o significado cotidiano, nos quais as pessoas agem. O objetivo é documentar, monitorar, encontrar o significado da ação (MATTOS, 2001).

Tanto a etnografia mais tradicional (Geertz ,1989; Lévi-Strauss 1964) quanto a mais moderna (Erikson,1992; Woods 1986, Mehan, 1992 Spidler,1982 Willis, 1977), envolvem longos períodos de observação, um a dois anos, preferencialmente. Este período se faz necessário para que o pesquisador possa entender e validar os dados coletados, de forma que este seja o mais representativo possível.

A investigação etnográfica consiste em estudar diretamente o comportamento dos indivíduos no próprio ambiente em que estão inseridos, possibilitando a captura do ponto de vista dos próprios sujeitos envolvidos nas atividades presentes no contexto alvo da pesquisa.

A etnografia é um processo guiado predominantemente pelo senso questionador do etnógrafo (ou pesquisador). Assim, a utilização de técnicas e procedimentos etnográficos, não segue padrões rígidos ou pré-determinados, mas sim, o senso que o etnógrafo desenvolve a partir do trabalho de campo no contexto social da pesquisa. Estas técnicas, muitas vezes, precisam ser formuladas ou criadas para atenderem à realidade do trabalho de campo. Nesta perspectiva, o processo de pesquisa será determinado explícita ou implicitamente pelas questões propostas pelo pesquisador.

O trabalho de campo envolve métodos e procedimentos em que o pesquisador precisa ser indutivo em relação ao que deve ser importante para a pesquisa. As categorias ou temas escolhidos para observar não são necessariamente escolhidos previamente, na maioria das vezes esta escolha se dá a partir do desenvolvimento do trabalho de campo e esse movimento da pesquisa é chamado de *hipóteses progressivas* (MATTOS apud Hammersley, 1983), pois a cada momento de reflexão sobre o trabalho realizado e dados coletados, modifica-se o caminhar e cria-se um movimento próprio. Indução e dedução caminham juntas com este procedimento analítico. O pesquisador traça sua linha de questionamento, temas que passam a pertencer ao corpo do trabalho. Mudanças nestes temas podem acontecer em resposta ao caráter distinto de um evento ocorrido no local da pesquisa.

Muitas vezes o investigador pode se inserir no contexto das atividades, caracterizando por um período de interações sociais intensas entre o investigador e os sujeitos integrantes da comunidade observada, durante o qual os dados são recolhidos de forma sistemática (Fino, 2006).

 Falado um pouco sobre o conceito de pesquisa etnográfica, é apresentado agora um *Framework* teórico para especificação de requisitos baseado nesta definição. Este *Framework* é oferecido pela Teoria da Atividade (LEONT'EV, 1978). Segundo essa teoria, qualquer atividade de grupo é mediada e, portanto, suas estruturas são passíveis de análise (NETO apud Nardi, 1996). A utilização desse modelo permite expressar os elementos da estrutura de uma atividade educacional colaborativa. A partir da identificação desses elementos, se torna mais simples inferir requisitos de um software a ser inserido no contexto da atividade.

#### **3.3.1. Teoria da Atividade**

Com origem nas três vertentes: a filosofia clássica Alemã dos séculos XVIII e XIX (de Kant a Hegel); os escritos de Marx e Engels, que elaboraram o conceito de atividade; e a psicologia Soviética, fundada por Vygostky, Leont'ev e Lúria. O termo "Teoria da Atividade" surgiu durante as décadas de 1920 e 1930, dentro da escola histórico-cultural Soviética de psicologia (NARDI, 1996 e KAPTELININ, 1997). A Teoria da Atividade, num sentido amplo, pode ser definida como uma estrutura filosófica e interdisciplinar para estudar diferentes formas de práticas humanas de processos de desenvolvimento, tanto no nível individual como no nível social (MARTINS, 1999).

Constituída por um conjunto de princípios que integram um sistema conceitual geral. Os princípios básicos da Teoria da Atividade segundo Martins apud Nardi (1996) e Kaptelinin (1997) são:

- **Princípio da unidade entre consciência e atividade:** É considerado o princípio fundamental da Teoria da Atividade, onde consciência e atividade são concebidas de forma integrada. A consciência significa a mente humana como um todo, e a atividade a interação humana com sua realidade objetiva. Este princípio diz que a mente humana emerge e existe como um componente especial da interação humana com o seu ambiente. A mente é um órgão especial que aparece no processo de evolução para ajudar organismos a sobreviverem. Assim, ele pode ser analisado e entendido somente dentro do contexto da atividade humana.
- **Princípio da orientação a objetos:** Este princípio fala da abordagem da Teoria da Atividade para o ambiente em que pessoas interagem. Pessoas vivem num ambiente que é significativo para elas. Este ambiente consiste de entidades que combinam todos os tipos de características objetivas, incluindo aquelas determinadas culturalmente, que por sua vez determinam as formas como as pessoas agem sobre essas entidades.
- **Princípio da estrutura hierárquica da atividade:** A Teoria da Atividade diferencia os procedimentos humanos em vários níveis (atividade, ação e operação), levando em conta os objetivos para os quais estes procedimentos são orientados. Numa situação real, freqüentemente esta distinção é necessária para prever o comportamento humano. Para esta finalidade ela é de importância crítica para a diferenciação entre motivos, metas e condições, que estão associados a atividade, ação e operação, respectivamente (vide Figura 1).
- **Princípio da internalização-externalização:** Descreve os mecanismos básicos da origem dos processos mentais. Ele declara que processos mentais são derivados das ações externas através do curso da internalização. Internalização é o processo de absorção de informações (nas suas diversas formas) realizado pela mente humana, que ocorre a partir do contato com o ambiente em que a pessoa está inserida. A externalização é o processo inverso da internalização, manifestado através de atos, de tal forma que eles possam ser verificados e corrigidos se necessário.
- **Princípio da mediação:** A atividade humana é mediada por um número de ferramentas, tanto externas (por exemplo: um machado ou um computador) como

internas (por exemplo: uma heurística ou um conceito). As ferramentas são "veículos" da experiência social e do conhecimento cultural.

• **Princípio do desenvolvimento:** De acordo com a Teoria da Atividade, entender um fenômeno significa conhecer como ele se desenvolveu até sua forma atual, pois ao longo do tempo ele sofre alterações. Compreender estas alterações auxiliará no entendimento do seu estado atual. Esses princípios não são idéias isoladas, eles estão intimamente ligados. A natureza da Teoria da Atividade é manifestada nesse conjunto de princípios.

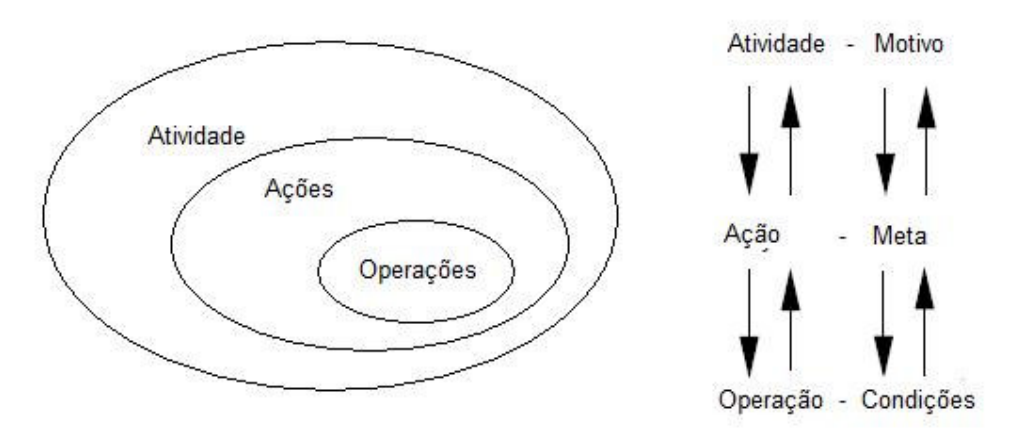

**Figura 1. Níveis hierárquicos de uma atividade (MARTINS, 1999).**

Uma atividade é decomposta em *ações*, e cada ação é decomposta em *operações*. Enquanto uma atividade é orientada por um motivo, as ações são orientadas a metas, e as operações orientadas a condições. Uma atividade é realizada através de ações cooperativas ou individuais, podendo se estabelecer cadeias ou redes de ações que se relacionam umas com as outras buscando atingir a mesma meta.

Uma característica importante de uma ação é que ela é planejada antes de sua execução, diferentemente de uma operação, que é executada de forma automática, sem um planejamento prévio, bastando apenas uma análise das condições atuais para a sua execução. Um modelo mental pode ser utilizado para o planejamento da ação (MARTINS, 1999).

Quando uma ação é realizada várias vezes e alcança um nível de maturidade suficiente para que ela possa ser executada automaticamente, ou seja, sem um planejamento prévio, então ela passa para o nível de operação. Dessa forma, uma operação foi uma ação que se tornou comum no contexto de uma atividade. Para exemplificar a decomposição de uma atividade será apresentada a seguir uma tabela com a decomposição da atividade "Avaliar turma":

| <b>Atividade</b> | Ações            | <b>Operações</b>    |
|------------------|------------------|---------------------|
| Avaliar turma    | Aplicar prova    | Distribuir prova    |
|                  |                  | Passar orientações  |
|                  |                  | Recolher prova      |
|                  | Gerar resultados | Corrigir provas     |
|                  |                  | Registrar notas     |
|                  |                  | Divulgar resultados |

**TABELA 3. DECOMPOSIÇÃO DA ATIVIDADE "AVALIAR TURMA".** 

A tabela acima mostra o exemplo de decomposição da atividade "Avaliar turma" em ações e operações. A atividade "Avaliar turma" é motivada pela necessidade de se avaliar a turma e divulgar o resultado dessa avaliação. A ação "Aplicar prova" tem como meta extrair dos estudantes, o conhecimento adquirido até o momento da avaliação, e a ação "Gerar resultados" tem como meta interpretar as respostas para medir o desempenho dos estudantes.

#### **3.3.2. O Conceito de Atividade**

Segundo a Teoria da Atividade uma atividade é uma forma de um sujeito agir sobre um objeto. No nível individual, uma atividade possui três elementos: *sujeito, objeto* e *ferramenta de mediação*. O *sujeito* é o agente que atua sobre o objeto da atividade. O *objeto* é o elemento para o qual as ações da atividade estarão direcionadas, um objeto pode ser algo material, ou algo menos tangível, como um plano ou uma idéia qualquer. O relacionamento recíproco entre o sujeito e o objeto da atividade é sempre mediado por uma ou mais *ferramentas* (também chamadas de artefatos de mediação), que podem ser instrumentos, sinais, procedimentos, máquinas, métodos, leis, formas de organização de trabalho etc. (MARTINS, 1999).

Para Leont'ev, (1978) e Nardi, (1996), uma atividade é uma forma de atuação do indivíduo, ou grupo de pessoas, sobre um objeto no intuito de alcançar um determinado resultado, e a relação recíproca entre o indivíduo e o objeto da atividade é sempre mediado por alguma ferramenta.

No processo de transformação do objeto as ferramentas estão sempre relacionadas ao papel de mediação (NARDI, 1996). A Figura 2 representa a estrutura de relacionamento, no nível individual, entre o sujeito e o objeto no contexto de uma atividade, onde a ferramenta assume um papel importante na mediação entre eles. Através desta mediação algum resultado deve ser obtido. Transformar um objeto em um resultado motiva a existência de uma atividade.

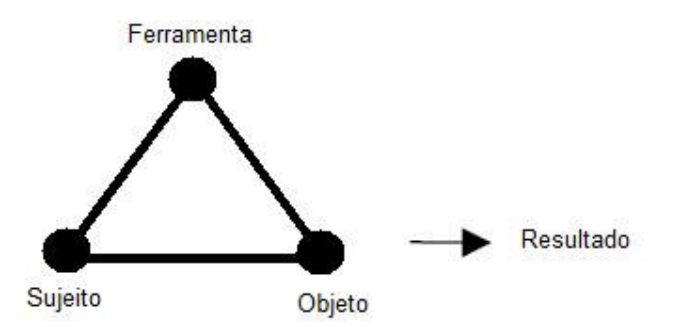

**Figura 2. Relacionamento mediado entre sujeito e objeto no nível individual (MARTINS, 1999)**

Para facilitar o entendimento da estrutura acima considere a seguinte atividade: "codificar um programa". Nesse caso, o *sujeito* da atividade seria um programador, a *ferramenta* de mediação seria um editor de texto e o *objeto* a ser transformado seria um algoritmo e o resultado seria o programa fonte pronto para compilação.

A representação do relacionamento mediado entre sujeito e objeto no nível individual, se torna uma estrutura muito simples quando se trata de relações entre o sujeito e o seu ambiente, uma vez que essas relações são encontradas em muitas atividades. Por isso, um novo elemento deve ser adicionado: a *comunidade.* Uma comunidade é formada por todos os sujeitos que compartilham um mesmo objeto. Quando se introduz o conceito de comunidade surgem novas formas de mediação, além das possibilitadas pelas ferramentas, estas novas formas de mediação são denominadas *regras* e *divisão de trabalho*. As *regras*, como forma de mediação entre o sujeito e a comunidade, são normas implícitas ou explícitas estabelecidas por convenções e relações sociais dentro da comunidade, sendo a forma de mediação entre indivíduo e comunidade. A *divisão de trabalho*, enquanto forma de mediação entre a comunidade e o objeto, se refere a forma de organização de uma comunidade, relacionada ao processo de transformação de um objeto para um resultado.

A estrutura básica de uma atividade é ilustrada a seguir, esta estrutura também é conhecida como Modelo Sócio-Cultural da Atividade de Grupo.

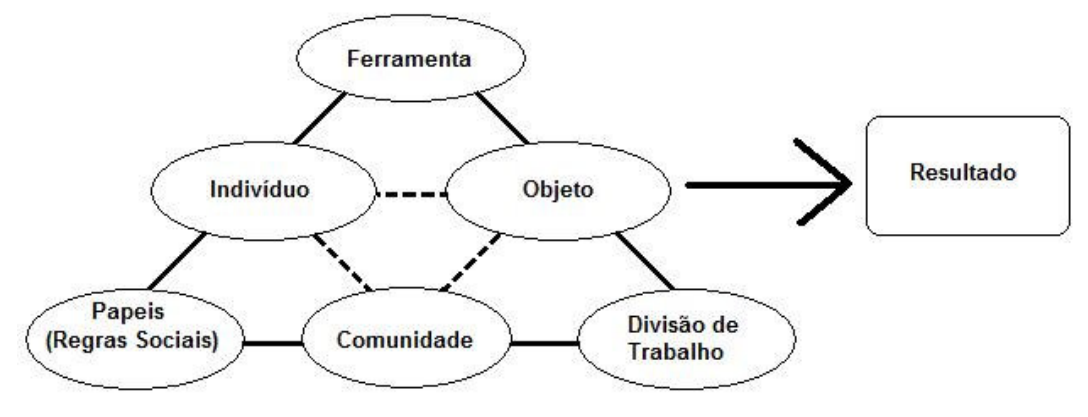

**Figura 3. Estrutura básica de uma atividade**

A utilização desse modelo permite expressar os elementos da estrutura de uma atividade educacional colaborativa, e a identificação desses elementos simplifica a inferência dos requisitos do novo software que será produzido.

#### **3.3.3. O framework**

Um requisito importante em sistemas CSCL é a capacidade de dar suporte à execução, acompanhamento e avaliação de atividades colaborativas de ensino-aprendizagem. Levando isto em consideração, temos que a Teoria da Atividade contribui para uma melhor elicitação de requisitos de sistemas CSCL por permitir representar as atividades e todo o seu contexto através da análise sistemática de elementos, tais como: indivíduo, objeto, ferramentas de mediação, regras sociais, comunidade e divisão de trabalho (Neto 2003).

Uma estrutura de trabalho baseada no *Framework* descrito pela Teoria da Atividade para o processo de elicitação de requisitos é mostrado na Figura 4, apresentando suas etapas e seqüência de execução:

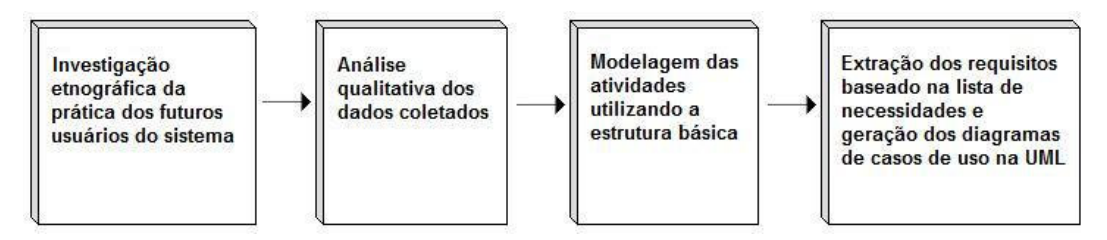

**Figura 4. Etapas do processo de elicitação de requisitos**

Na primeira etapa, é realizada a investigação etnográfica, onde se estuda de perto as atividades do dia-dia e a forma como elas são executadas dentro do processo de ensinoaprendizagem, e essa investigação se dá por meio de entrevistas, registros das conversas entre os indivíduos atuantes nas atividades e observação do comportamento desses indivíduos dentro do contexto.

Na segunda etapa, temos uma análise qualitativa dos dados coletados na investigação etnografia, que consiste em classificar e hierarquizar essas informações de modo que permita a identificação dos elementos que compõem as diversas atividades observadas.

Tendo em mãos essas informações, agora organizadas, parte-se para a terceira etapa, que é a modelagem das atividades utilizando a estrutura básica proveniente da teoria da atividade, gerando para cada atividade identificada um modelo.

Na ultima etapa, tem-se a geração dos requisitos propriamente, sendo feito o levantamento das necessidades através da análise dos modelos das atividades. Neste ponto são identificadas assim, necessidades relacionadas aos elementos básicos (objeto, ferramentas de mediação, regras sociais, comunidade e divisão de trabalho). As atividades identificadas a partir da etapa anterior podem orientar a construção de uma quantidade não determinada de casos de uso (Figura 5), que dentro do contexto da engenharia de software correspondem às funcionalidades a serem implementadas no sistema.

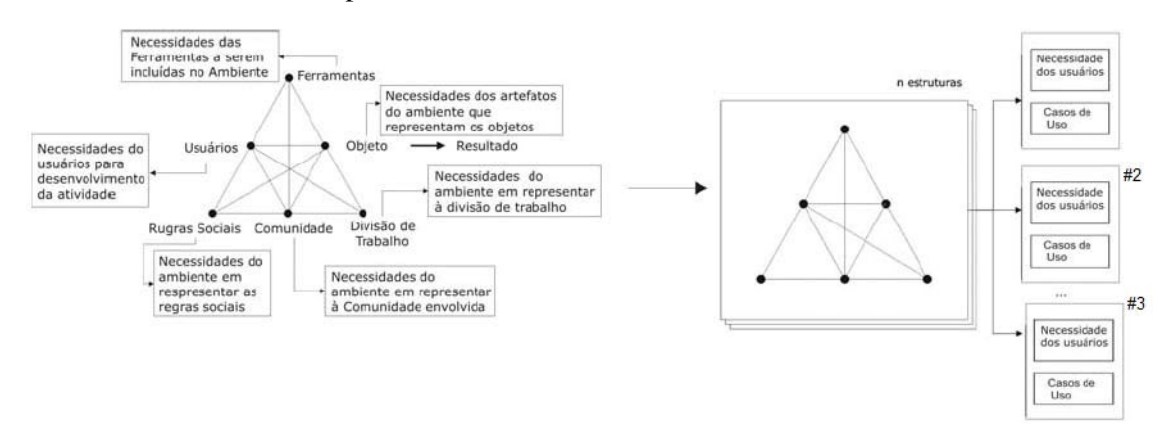

**Figura 5. Geração de Necessidades do Usuário e Casos de Uso (NETO, 2003)**

A partir de estudos qualitativos uma grande quantidade de atividades pode ser identificada. Cada uma delas pode orientar a construção de uma quantidade não determinada de casos de uso que, dentro do contexto da engenharia de software, correspondem às funcionalidades a serem disponibilizadas no ambiente virtual.

#### **3.4. Considerações Finais**

Este capítulo apresentou um processo de elicitação de requisitos focado nas necessidades reais do usuário do sistema a ser implementado, um processo que utiliza
conceitos de pesquisa etnográfica em que a participação dos sujeitos envolvidos no contexto a ser tratado é bastante intensa e o estudo do cotidiano desses indivíduos possui grande relevância para o levantamento dos requisitos. Associado a essas idéias a Teoria da atividade propõe um processo de elicitação de requisitos centrado na atividade de grupo para sistemas CSCL e apresenta um *Framework* que permite descrever as atividades de forma que seja possível gerar requisitos de sistemas desse tipo, organizando essa fase do processo de Engenharia de Software de forma sistemática.

 Pensando no verdadeiro potencial dessa abordagem, onde a investigação é realizada através da vivência direta com a complexa realidade social que constitui a rede educacional em estudo, essa abordagem pareceu ser a forma mais adequada para compreender as reais necessidades dos indivíduos envolvidos no contexto. O próximo capitulo retrata a experiência vivida durante o desenvolvimento desse trabalho realizado junto à escola piloto, onde foi utilizada uma abordagem etnográfica na elicitação de requisitos para o desenvolvimento de recursos digitais que atendessem algumas das necessidades da equipe de educadores.

# **4. Elicitação de Requisitos**

Inicialmente pensou-se em utilizar uma solução já existente, como um Ambiente Virtual de Aprendizagem, mais precisamente o AVAUFES (ambiente desenvolvido pela equipe de informática na educação da UFES), para construir um ambiente que promovesse a interação entre educadores. Isso ocorreu porque a primeira proposta dessa dissertação era a de construir um ambiente virtual de interação para os educadores da rede municipal de Vitória – ES. A escolha pelo AVAUFES se deu pelo fato de ter sido desenvolvido dentro do grupo de trabalho cuja esta dissertação também foi desenvolvida e por este ambiente oferecer recursos que atendiam a maior parte das especificações.

No entanto ao se estabelecer um contato e ir a campo para executar uma pesquisa inicial com o intuito de levantar algumas necessidades dentro do cotidiano das escolas, a visão que se tinha e a realidade vivida na escola piloto em que tal pesquisa foi realizada não era bem a mesma. Sendo assim, para que o trabalho fosse melhor valorizado e tivesse realmente utilidade e trouxesse benefícios, optou-se pela modificação em alguns pontos na proposta prédefinida considerando os resultados dessa pesquisa inicial. Essa mudança acabou provocando uma abrangência maior deste trabalho, pois passou da especificação de um ambiente de interação para os educadores ao desenvolvimento de recursos digitais para apoiar o processo de ensino-aprendizagem, tornando o escopo do trabalho mais amplo e atrativo.

Assumindo o fato do contato direto com os futuros usuários ter influenciado fortemente na tomada de decisões logo nos primeiros momentos do desenvolvimento deste trabalho, notou-se a importância de utilizar uma abordagem etnográfica na fase de elicitação de requisitos. A idéia aqui nesse capítulo é descrever a experiência vivida na escola, reuniões com os educadores, registros das conversas e as manhãs que foram passadas com os educadores acompanhando o dia a dia na escola Álvaro de Castro Mattos (escola piloto), apresentando o que foi observado e o que foi levantado de requisitos para se chegar aos recursos desenvolvidos.

Seguindo a metodologia oferecida pela Teoria da Atividade, foram realizadas as etapas conforme descritas anteriormente, adotando uma postura livre de trabalho, em que as idéias sistemáticas do *Framework* foram seguidas, mas realizando algumas alterações convenientes ao executá-las.

# **4.1. 1ª Etapa: Investigação etnográfica da prática dos futuros usuários do sistema**

Tendo em vista que esta fase do processo demandaria disponibilidade de pessoal para freqüentar o ambiente da escola piloto durante um período suficiente, e ao mesmo tempo os horários de permanência deveriam obedecer aos critérios da instituição, optou-se por realizar reuniões semanais durante o período de um semestre, onde através de "bate-papos" e entrevistas, as idéias, vontades e planos dos educadores foram apresentados e trabalhados, buscando definir de que maneira o computador poderia apoiar tais necessidades.

 Logo no início do desenvolvimento deste trabalho uma reunião foi marcada com a diretora da escola onde nessa reunião foram apresentados alguns aspectos relacionados à organização da escola, tais como as divisões de equipes (pedagogos, professores, secretaria, biblioteca etc.), seus papeis e como funcionam de uma forma bem geral, além de algumas regras e costumes. Durante essa primeira reunião, foi conversado também sobre a proposta de implementar um ambiente de interação para os educadores. Nesse momento observou-se um grande interesse por parte tanto da diretora da escola quanto dos educadores presentes em tal ocasião, no entanto pelos comentários imediatos observou-se a existência de outras prioridades e que despertavam muito mais interesse que era o caso, por exemplo, da criação de um *website* para a escola.

 Diante dessa situação outra media adotada nessa etapa do processo de elicitação de requisitos foi a implantação de um *site* de suporte à elicitação, utilizando software livre, no caso o CMS **Drupal** (seção A.7.2) no intuito de perceber o comportamento dos indivíduos (educadores e aprendizes) no ponto de vista do interesse em utilizar alguns recursos bem comuns, como ferramentas de comunicação relativamente simples, como um mural virtual para servir de veículo para troca de informações e outros mais específicos de CMSs que são recursos de gerenciamento de conteúdo como criação de páginas para publicação de materiais e divulgação de eventos e informativos.

A partir dessa iniciativa o que pode ser percebido em pouco tempo, é que em relação aos recursos digitais disponibilizados através do portal não houve interesse na utilização do mural virtual, em contrapartida, o gerenciamento de conteúdo das informações sobre a escola e divulgação dos eventos importantes despertaram bastante entusiasmo, levando posteriormente à criação do portal da escola em que além de disponibilizar conteúdos

informativos, alguns recursos digitais para apoiar projetos pedagógicos também foram disponibilizados.

De certa forma, esse resultado não foi surpresa, pois baseado no que se conversou nas reuniões, a necessidade e vontade de divulgação dos trabalhos realizados pelos professores e alunos na escola estava sempre em evidência. Já em relação à interação via ferramentas de comunicação, o e-mail já estava atendendo bem.

Portanto, a experiência de impor ferramentas para utilização não foi bem sucedida, mas certamente útil, pois aqui se buscou identificar as necessidades reais dos indivíduos e aspectos práticos de como estes realizam suas atividades, para que os recursos digitais desenvolvidos atendam a uma especificação de requisitos mais adequada ao contexto que serão implantados.

Por fim, o que gerou melhor resultados foram as trocas de experiência durante as reuniões semanais, surgindo de tais conversas idéias de utilização do computador para apoiar projetos de aprendizagem que vem sendo realizados na escola. Esses recursos digitais desenvolvidos serão apresentados no próximo capítulo. A seguir são mostrados alguns resumos dos registros dos encontros feitos na escola com os educadores durante a realização desta dissertação, apresentando os pontos principais como assunto, necessidades levantadas durante conversas com pedagogo(as) discutindo a viabilidade e a contextualização em relação aos objetivos deste trabalho.

#### **Encontro 01: Reunião sobre a proposta inicial.**

Essa conversa foi realizada no mês de abril de 2007, antes mesmo de se ter a resposta de aprovação do Fundo de Apoio à Ciência e Tecnologia do Município de Vitória (FACITEC). Participaram desta conversa a Diretora da escola, a professora responsável pelo laboratório de informática da escola no período noturno e outra educadora também do período noturno. O objetivo desse primeiro contato com a escola foi apresentar a proposta de desenvolver junto com a escola um Ambiente Virtual de Interação, onde na ocasião puderam ser mostrados alguns exemplos de ferramentas que poderia contemplar tal ambiente e suas aplicações. Para essa apresentação foi utilizado o AVAUFES mostrando suas principais características e ferramentas de interação como a de mensagem instantânea, fórum, *chat* e estante (espaço para compartilhamento de arquivos).

 Após apresentada a proposta, o comentário mais relevante feito pelos participantes desta reunião foi a pergunta unânime querendo saber se a escola iria ter finalmente um *website*. Sobre as ferramentas de interação a professora responsável pelo laboratório de informática relatou fazer uso de algumas ferramentas mais populares tais como *Orkut* e *MSN* e percebeu a similaridade entre as ferramentas apresentadas. A partir disso foi acordado com os membros presentes na reunião que o trabalho seria avançado por etapas, sendo a primeira delas a construção do *website* da escola com caráter provisório para experimentação.

 Segundo declarações feitas durante a conversa, a diretora da escola comentou que se tratava de uma experiência inédita para a escola Álvaro de Castro Mattos o fato de um aluno de Mestrado do departamento de informática da Universidade Federal do Espírito Santo propor trabalhar junto com eles em um projeto na área de informática aplicada à educação. Esse fato apesar de ter significado uma grande aceitação referente ao interesse por parte da escola em colaborar, significou também a necessidade de se trabalhar no amadurecimento de algumas idéias referentes ou uso do computador na escola.

#### **Reflexões e Ações preparatórias para o próximo encontro:**

Com esse primeiro contato pouca coisa foi observada sobre o modo de trabalho dos educadores na escola. Assim para o próximo passo foi agendada uma nova visita à escola para se conhecer alguns integrantes de pedagogos da escola e conversar um pouco sobre suas formas de trabalho.

#### **Encontro 02: Visita à escola para conhecer a equipe pedagógica do turno matutino.**

Nesta visita realizada no turno matutino, em maio de 2007, foi apresentada a equipe de pedagogas e mostrado alguns trabalhos realizados por essa equipe na escola. Uma característica importante que pôde ser notada durante a conversa com uma das pedagogas, é que existe uma equipe para cada turno, sendo que nem sempre trabalhos realizados em um turno são realizados nos outros. Outro ponto interessante é que as pedagogas possuem uma grande quantidade de idéias para realização de projetos pronta para serem executadas, mas existem algumas lacunas a serem preenchidas e que um suporte tecnológico pode atender a esses requisitos viabilizando suas realizações.

Sendo assim, outras visitas foram agendadas para que essas idéias fossem apresentadas com mais detalhes e discutidas associando-as ao interesse desta dissertação, para que a elaboração de recursos computacionais desenvolvidos para apoiar os projetos pedagógicos da escola atendesse ao mesmo tempo aos interesses dos educadores e aos objetivos deste trabalho.

Por fim foi falado também sobre a necessidade do desenvolvimento de um *website* para a escola surgindo neste momento a possibilidade de se disponibilizar na própria página da escola na internet algumas ferramentas baseadas nos projetos pedagógicos, tornando a idéia de uma simples página em um portal *web* da escola com vários recursos para apoiar as atividades pedagógicas da escola, além dos conteúdos informativos.

#### **Reflexões e Ações preparatórias para o próximo encontro:**

Após o segundo encontro, ficou ainda mais claro que havia a necessidade de lavar mais em conta as necessidades reais dos educadores da escola para que o resultado final fosse mesmo algo que passasse a ser utilizando por eles após o termino deste trabalho. Levando isso em consideração uma nova abordagem precisaria ser adotada, passando a especificar recursos para apoiar o processo de ensino-aprendizagem a partir das atividades realizadas na escola e não através de imposição de recursos supostamente interessantes.

Assim para o próximo passo foi estudado uma forma de levantamento de requisitos utilizando para isso a experimentação de alguns recursos e discutindo juntamente com os educadores algumas idéias e necessidades detectadas através de suas experiências para a especificação de recursos mais adequados para apoiar suas atividades dentro do processo de ensino-aprendizagem na escola. Para isso foi então criado um protótipo do site da escola contendo algumas funcionalidades básicas para experimentação.

#### **Encontro 03: Apresentação do site para suporte à elicitação.**

O objetivo da apresentação da primeira versão do *site* da escola foi coletar informações sobre os requisitos, equivalente a técnica de prototipagem, muito utilizada na engenharia de software na fase de elicitação de requisitos. Saber dos futuros usuários o que estava bom e o que deveria sofrer modificações. Assim a primeira versão foi apresentada para pessoas que conhecem bem as necessidades da escola e os objetivos da construção do *site*. Aproveitando a possibilidade de construir um portal *web* da escola a partir do *site*, disponibilizando através do mesmo, recursos digitais para apoiar o processo de ensinoaprendizagem e interações entre os indivíduos envolvidos nesse processo, foram oferecidos alguns recursos tais como um mural virtual para que houvesse uma exposição das idéias sobre o uso da informática para apoiar à educação e sugestões sobre as ferramentas que estavam sendo disponibilizadas.

Em um primeiro momento, o resultado aparentemente superou as expectativas, gerando apenas algumas sugestões referentes à interface como cores de elementos e o posicionamento de algumas imagens, mas a idéia de se criar um Portal Web para a escola ajustou-se bem a muitas necessidades da escola.

Foi levantada também durante esta apresentação a necessidade de haver pessoas da escola colaboradoras no gerenciamento do conteúdo desse *site* provisório, responsabilizandose em atualizar as informações sobre a escola, eventos, trabalhos realizados e outras coisas. Dessa colocação ficou definido que qualquer educador interessando em contribuir para o enriquecimento de informações do *site* poderia ser um colaborador, além disso, foi sugerido pelos educadores presentes, que os professores responsáveis pelo laboratório de informática tomassem frente desse gerenciamento.

## **Reflexões e Ações preparatórias para o próximo encontro:**

A partir desse momento o interesse maior pela criação do *site* sobre os demais recursos até então apresentados e discutidos ficou bastante clara e partindo dessa observação a decisão mais natural que pôde ser tomada foi a de dar continuidade à experimentação de funcionalidades para especificar posteriormente o portal web.

Dando seqüência então ao processo, tinha-se em mente que o *website* da escola teria que ser mantido pelos próprios educadores. Dessa forma, foi planejado a apresentação de recursos de gerenciamento de conteúdos do protótipo para atender esse requisito e definir colaboradores para a execução dessa experiência. Assim esse foi o objetivo do próximo encontro.

#### **Encontro 04: Gerenciamento de conteúdo, definição de papeis.**

Em outra visita feita à escola foi apresentado para uma das professoras responsáveis pelo laboratório de informática da escola como funciona o gerenciamento de conteúdo do CMS utilizado na construção do *site* da escola. Essa apresentação foi feita demonstrando com exemplos como os conteúdos eram criados ou inseridos, alterados e excluídos, procurando detectar dificuldades e pontos que poderiam ser melhorados de maneira bem prática e dinâmica. Essa estratégia foi bastante produtiva, problemas foram rapidamente detectados e uma pequena lista de modificações foi elaborada. Desta lista podemos destacar elementos como:

• Melhorar o editor de páginas evitando que o usuário precise conhecer linguagem HTML para produzir materiais com textos formatados e com outros elementos como tabelas e imagens;

- Oferecer uma maneira prática para efetuar *upload* de arquivos ao servidor para que possa fazer parte do conteúdo;
- Disponibilizar uma forma de inserir mensagens curtas no cabeçalho do pagina principal.

#### **Reflexões e Ações preparatórias para o próximo encontro:**

Após o quarto encontro, as modificações foram providenciadas e o *site* foi colocado no ar sem muita complexidade. Apesar de o trabalho ter sido bem aceito por todos envolvidos, o objetivo deste trabalho era mais do que simplesmente criar um *site* para a escola, e sim promover melhorias no processo de ensino-aprendizagem da escola através do uso do computador. Partindo dessa reflexão, uma nova visita foi agendada visando agora explorar a experiência dos educadores e interesse sobre projetos pedagógicos para o assim produzir recursos digitais especificados a partir de idéias relacionadas a esses projetos, dando apoio a suas atividades.

#### **Encontro 05: Projeto "Vamos Ler".**

Esta reunião foi realizada com uma das pedagogas do turno matutino para que alguns projetos realizados na escola fossem apresentados com o intuito de buscar melhorar suas realizações com o uso do computador. Dentre os vários projetos em execução na escola um foi destacado, o projeto chamado "Vamos Ler". Este projeto, voltado para a prática de leitura dos estudantes foi apresentado com bastante entusiasmo, porém foram mostrados também alguns pontos que precisavam de melhorias, surgindo então algumas idéias de como o computador poderia dar suporte à realização de algumas atividades envolvidas neste projeto.

A pedagoga descreveu como o trabalho vinha sendo realizado com os estudantes dentro da escola e o que ficou entendo foi que um grupo de alunos (no caso da escola, uma turma da escola) recebia um conjunto de livros contendo um número suficiente de livros de forma que todo aluno recebia um livro. Ao aluno ler o livro recebido, o mesmo deveria escrever um texto comentando o que achou do livro, dando sua opinião sobre a obra em uma folha de papel e entregar para a professora. No momento da entrega, em um mural preso a parede que continha uma tabela o aluno tinha que preencher a célula correspondente ao seu nome e livro com uma cor que podia ser verde, amarelo ou vermelho, que indicava sua avaliação sobre a obra. Posteriormente havia uma troca de livro entre os alunos para que todos pudessem ler outro livro que estava com o colega, realizando novamente os passos descritos anteriormente.

Fazendo um relacionamento direto entre das atividades desenvolvidas e *software*, chegou-se a especificação de algumas ferramentas:

Preparação dos "kits" – dentro desse projeto, a primeira atividade a ser realizada é a seleção dos livros que irá compor o conjunto de livros (chamado de "kit") distribuídos para os alunos de uma turma. Esse trabalho consiste em separar por nome a lista de livros que focarão com uma determinada turma durante a realização da prática de leitura. Para essa atividade seria interessante então haver um sistema de cadastro em que os livros disponíveis no acervo da biblioteca da escola pudesse ser selecionado e alocado para uma determinada turma.

Escrita dos alunos – O fato dos alunos entregarem sua opinião sobre a obra em uma folha de papel para a professora, além de encher a professora de papel, não permite que haja uma interação entre os estudantes através da troca de opiniões, não aproveitando tanto a oportunidade de desenvolvimento do senso critico. Uma forma de possibilitar essa interação entre os estudantes é utilizar o computador para oferecer uma ferramenta que permita o compartilhamento desses textos de forma prática e ágil, permitindo que além de visualizar, o estudante comente sobre a opinião do colega.

Preenchimento do mural na parede – Esta atividade até que não é muito complicada de ser conduzida, mas o fato do registro ficar na parede da sala de aula, torna o trabalho realizado acessível apenas aos alunos da turma. Outro ponto inconveniente também é referente a alteração no mural, mudança de um livro, entrada de novo aluno ou retirada de algum livro do kit. Nesse caso a realização de alteração no mural pode tornar necessária e confecção de outro mural. Para evitar todos esses transtornos, a construção desse mural através de um recurso computacional tornasse uma solução bastante interessante, em que a montagem seja dinâmica e os estudantes possam acessar e colorir as células facilmente.

#### **Reflexões e Ações preparatórias para o próximo encontro:**

O encontro foi muito produtivo e a apresentação do projeto "Vamos Ler" muito interessante. Imediatamente após o encontro já era possível perceber que o recurso digital para apoiar as atividades envolvidas nesse projeto teria que ser mesmo implementado, pois seus requisitos são bem particulares por se tratar de atividades bem específicas. Assim deu-se inicio ao processo de desenvolvimento do software que seria o recurso para apoiar as atividades do projeto "Vamos Ler", e algumas outras visitas foram sendo realizadas e interações via *e-mail* para esclarecimento de alguns detalhes e discussão de outras necessidades, duvidas etc.

#### **Registro 06: Treinamento do** *software* **"Vamos Ler".**

Durante o período em que estava sendo realizada a pesquisa etnográfica através das visitas semanais à escola, uma dessas visitas foi aproveitada para apresentar a alguns educadores o gerenciamento do *software* construído que daria apoio ao projeto "Vamos Ler". Nessa apresentação algumas alterações foram sugeridas relacionadas a funcionalidades de cadastramento de livros, alunos e turmas e algumas outras funcionalidades surgiram como requisitos para atender outras atividades existentes na realização do projeto e que foram lembradas pelas pessoas que participam diretamente na execução dessas atividades.

No intuito de tornar o resultado final o mais satisfatório possível, ficou decidido que em algumas manhãs a realização das atividades, realizadas pelos educadores envolvidos no projeto, seriam acompanhadas de perto, vivendo o dia a dia, detectando assim as necessidades e discutindo alguns detalhamentos diretamente com o usuário final. A partir desse acompanhamento listas de requisitos foram geradas. Fazendo um apanhado geral dessas listas contendo anotações sobre o que foi observado e discutido seguiu-se para a análise qualitativa desses dados, tendo como resultado a construção de diagramas de caso de uso, forçando a modificação de algumas funcionalidades e implementação de outras.

Para exemplificar uma dessas listas geradas durante essa etapa de acompanhamento é apresentado a seguir a primeira lista, gerada em 18 de setembro de 2008 quando foi acompanhado o trabalho da educadora responsável pela organização e preparação dos "kits" para as turmas.

Lista de requisitos do projeto "Vamos Ler" Data de criação: 18/09/2008

- i) Criar um espaço para disponibilizar material didático para consulta. Facilita a montagem dos "kits";
- ii) Criar tela para gerenciar cadastro de alunos;
- iii) Adicionar recurso para recuperação de *login* e senha;
- iv) Criar um controle de gerenciamento para contas de usuários administradores;
- v) Criar categoria de usuário atribuindo permissões;
- vi) No cadastro de livros, adicionar um campo chamado número de registro, obedecendo ao mesmo número de registro que existe no acervo da biblioteca da escola;
- vii)Dentre as categorias de usuário deverá existir um denominado administrador de conteúdo, que poderá visualizar e editar todas as turmas;
- viii) Inicialmente a turma seria cadastrada pelo professor responsável, a partir do momento que a turma passa a ser cadastrada também pelo administrador de conteúdo, torna-se necessário realizar algumas modificações no cadastro da turma: A administrador de conteúdo pode associar um professor a nova turma e uma turma pode ser criada com professor no status de "indefinido".
- ix) Adicionar data de cadastro dos alunos.

#### **Reflexões e Ações preparatórias para o próximo encontro:**

Após essa etapa o sistema foi colocado em funcionamento e segundo os educadores os experimentos deveriam ser feitos com a mediação direta do educador na utilização da ferramenta, para que fossem detectados pontos onde o software poderia ser melhorado, além das funcionalidades de gerenciamento.

O próximo encontro não era esperado, mas a partir do momento que pareceu ser mais um fator motivador para todos envolvidos no projeto foi realizado e bastante proveitoso.

#### **Encontro 07: Filmagem dos alunos.**

Vindos de uma faculdade da rede privada, estudantes do curso de jornalismo procuraram a escola Álvaro de Castro Mattos para realizar um estágio envolvendo filmagem dos alunos da escola. A partir dessa eventualidade, a pedagoga criadora do projeto "Vamos Ler" teve a idéia de aproveitar essa oportunidade para incrementar o projeto, propondo aos estudantes de jornalismo filmar os próprios alunos fazendo um depoimento sobre a obra literária lida, para que pudesse ser adicionado à ferramenta criada para apoiar o projeto "Vamos Ler" juntamente com o texto do aluno.

Essa proposta da pedagoga foi aceita e durante certa manhã foram realizadas as filmagens com todos os alunos, turma por turma. Da primeira experiência os vídeos foram criados numa formatação não adequada para a inserção na ferramenta, sendo realizada novamente no formato correto e entregue a pedagoga um CD com os vídeos dos alunos.

## **Reflexões e Ações preparatórias para o próximo encontro:**

Da filmagem uma nova funcionalidade foi especificada, que é a possibilidade da adição de um vídeo a opiniões dos alunos sobre as obras lidas.

Ao acompanhar de perto o dia-a-dia da escola através das visitas realizadas, outras necessidades foram sendo apresentadas, e algumas envolvendo a interação entre educadores (pedagogos, professores e colaboradores) em atividades bastante comuns no ambiente escolar que envolvem a elaboração de projetos pedagógicos, planos de curso e ferramentas para auxiliar no acompanhamento do desempenho dos alunos, sendo esses temas tratados nos próximos encontros.

#### **Encontro 08: Elaboração de projetos pedagógicos.**

Outra necessidade levantada por uma das pedagogas da escola durante uma das reuniões semanais foi a de haver um sistema para a elaboração de projetos, facilitando o processo de submissão de projetos para serem desenvolvidos na escola com a participação dos educadores. Nesse sistema, propostas de projetos seriam submetidas à equipe pedagógica da escola, passando por uma avaliação e através de comentários e sugestões de pedagogos lançadas no próprio sistema haveria uma interação entre proponentes e pedagogos a respeito do projeto, possibilitando ajustes e proporcionando maior agilidade na realização dessa tarefa.

Foi estabelecido também que essa ferramenta funcionasse na internet e fosse acessível pelo portal da escola Álvaro de Castro Mattos passando a ser mais um recurso digital disponível para apoiar o processo de ensino-aprendizagem da escola. Outras reuniões foram realizadas para detalhar algumas funcionalidades e dessas reuniões puderam ser especificados requisitos do recurso para elaboração de projetos pedagógicos.

#### **Encontro 09: Elaboração de plano de curso.**

Em uma das outras reuniões destinadas a discutir sobre o recurso para a elaboração de projetos pedagógicos, uma atividade bastante comum e trabalhosa foi comentada por uma das pedagogas, esta atividade é a de elaboração de plano de curso, que deve ser entregue por todos os professores todo ano. Com o andamento das especificações do recuso para apoiar a elaboração de projetos, notou-se a semelhança com os requisitos de se construir uma ferramenta que apoiasse a atividade de elaboração de plano de curso.

Partindo do trabalho de especificação do recurso para elaboração de projeto, chegou-se a especificação do recurso para elaboração de plano de curso.

#### **Encontro 10: Sistema para acompanhamento de desempenho.**

Durante uma das outras reuniões destinadas a discutir sobre o recurso para a elaboração de projetos pedagógicos, uma das pedagogas do turno matutino mencionou a atividade, também bastante comum e trabalhosa, que é a de elaboração de boletins de notas para ser entregue aos pais e responsáveis dos alunos, questionando sobre a possibilidade de acesso a esses boletins via internet. Durante essa conversa a idéia foi muito mais além que simplesmente um sistema para publicação de notas dos alunos, mas sim um sistema que permita a colaboração entre professores e pedagogos no acompanhamento do desempenho dos alunos associando o plano de curso, sua execução e resultado, detectando falhas no processo e realizando ajustes, quando necessários num trabalho conjunto entre os educadores.

# **4.2. 2ª etapa: Análise Qualitativa dos Dados Coletados**

Nessa etapa foi preciso filtrar muitas das informações coletadas na investigação etnografia, e priorizar necessidades mais ligadas ao processo de ensino-aprendizagem. Em seguida a organização dessas informações foi feita para definir as atividades e os elementos que as compõem.

 A maior parte das informações coletadas surgiu das conversas realizadas com os educadores nas reuniões semanais e do acompanhamento de como algumas atividades vinham sendo realizadas pelos educadores e estudantes durante as visitas feitas à escola. Assim, o refinamento dessas informações foi feito baseado na viabilidade se desenvolver funcionalidades que atendessem algumas das necessidades descritas durante essas conversas e através da adequação aos objetivos do trabalho desenvolvido nesta dissertação.

 Nessa etapa normalmente a organização e classificação das atividades é realizada vai *software*, no entanto na realização deste trabalho optou-se por não fazer uso de *software* específico para a categorização de atividades através da identificação dos elementos do modelo sócio-cultural (usuário, objeto, ferramenta, regras sociais, comunidade e divisão de trabalho), isso porque apesar de muitas atividades terem sido detectadas, seus elementos estavam bem definidos e especificados tornando a próxima etapa bem direta e simples.

# **4.3. 3ª etapa: Modelagem Sócio-Cultural das Atividades**

Com as informações organizadas, as atividades foram modeladas, construindo os gráficos do modelo sócio-cultural da Teoria da Atividade. Apenas as atividades consideradas mais importantes foram modeladas. Essa decisão foi tomada buscando simplificar esta etapa da modelagem. Considerar apenas as atividades principais torna o trabalho da próxima etapa mais simples, reduz a quantidade de diagramas, dá maior clareza e exige menos esforço.

A seguir serão apresentados os modelos gerados a partir das informações coletadas associando-os aos recursos que foram gerados.

#### **Modelo sócio-cultural das atividades relacionadas ao Portal Web**

A Figura 6 mostra os modelos correspondentes a atividades relacionadas à divulgação de informações sobre a escola, informações sobre eventos e informações sobre trabalhos realizados com os alunos na escola. Confecção e publicação, avaliação/revisão e visualização.

Essas atividades foram utilizadas na etapa seguinte para a especificação dos casos de uso do Portal Web da escola piloto. Note que na figura existem indivíduos (usuários e comunidade da representação do modelo sócio-cultural) denominados "Educadores", nesse caso educadores são os professores, pedagogos, funcionários da escola e colaboradores.

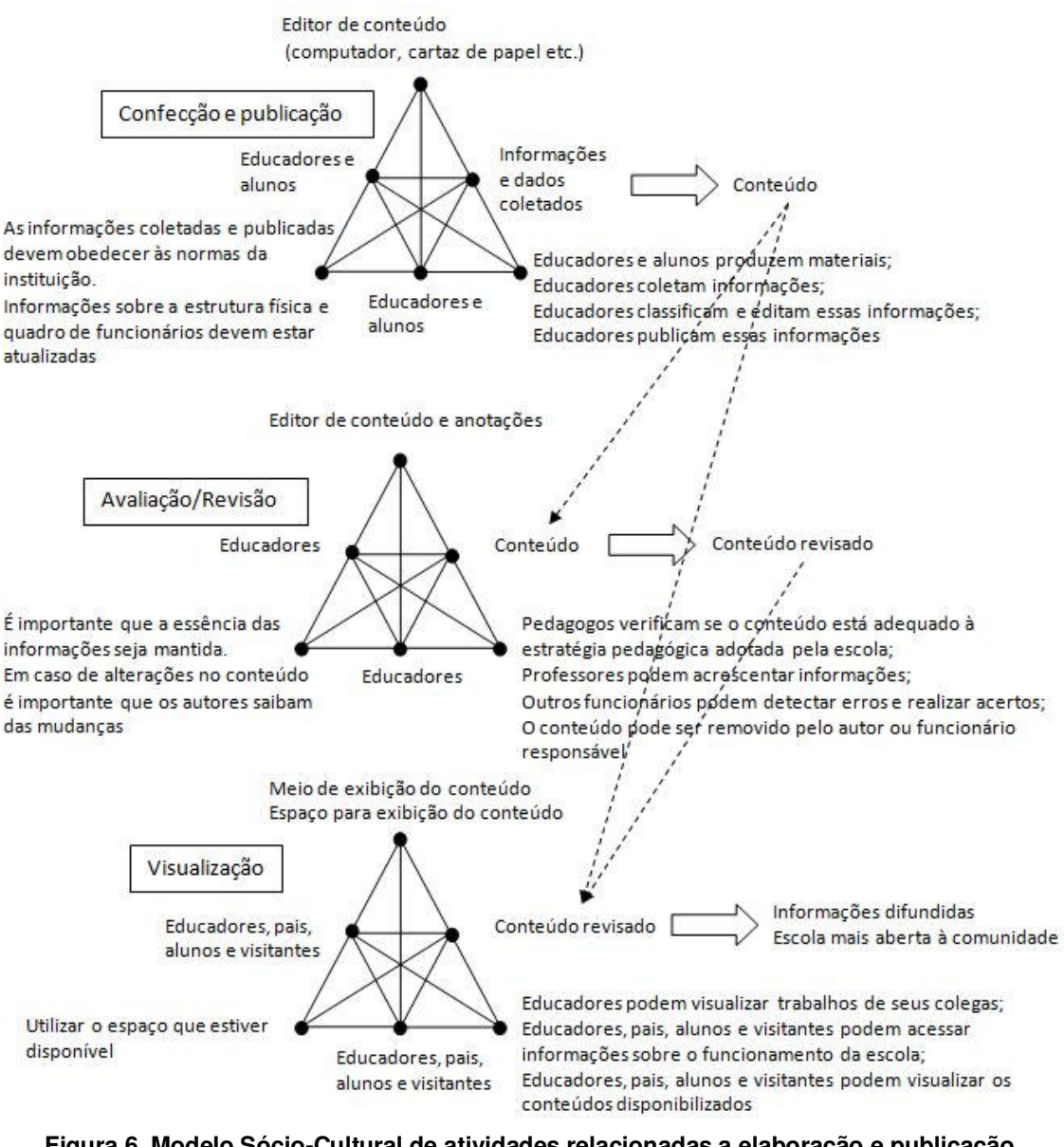

**Figura 6. Modelo Sócio-Cultural de atividades relacionadas a elaboração e publicação de conteúdo**

### **Modelo sócio-cultural das atividades relacionadas ao projeto "Vamos Ler"**

A Figura 7 mostra os modelos correspondentes a atividades significativas relacionadas ao projeto pedagógico desenvolvido na escola envolvendo práticas de leitura, chamado "Vamos Ler". Essas atividades são: Formação dos kits, Construção do Mural, Exposição do Mural.

Estas atividades foram utilizadas na etapa seguinte para a especificação dos casos de uso do recurso digital para apoiar o projeto "Vamos Ler". Note que nesta modelagem também existem indivíduos (usuários e comunidade da representação do modelo sócio-cultural) denominados "Educadores", nesse caso educadores são os professores, pedagogos, funcionários da escola e colaboradores.

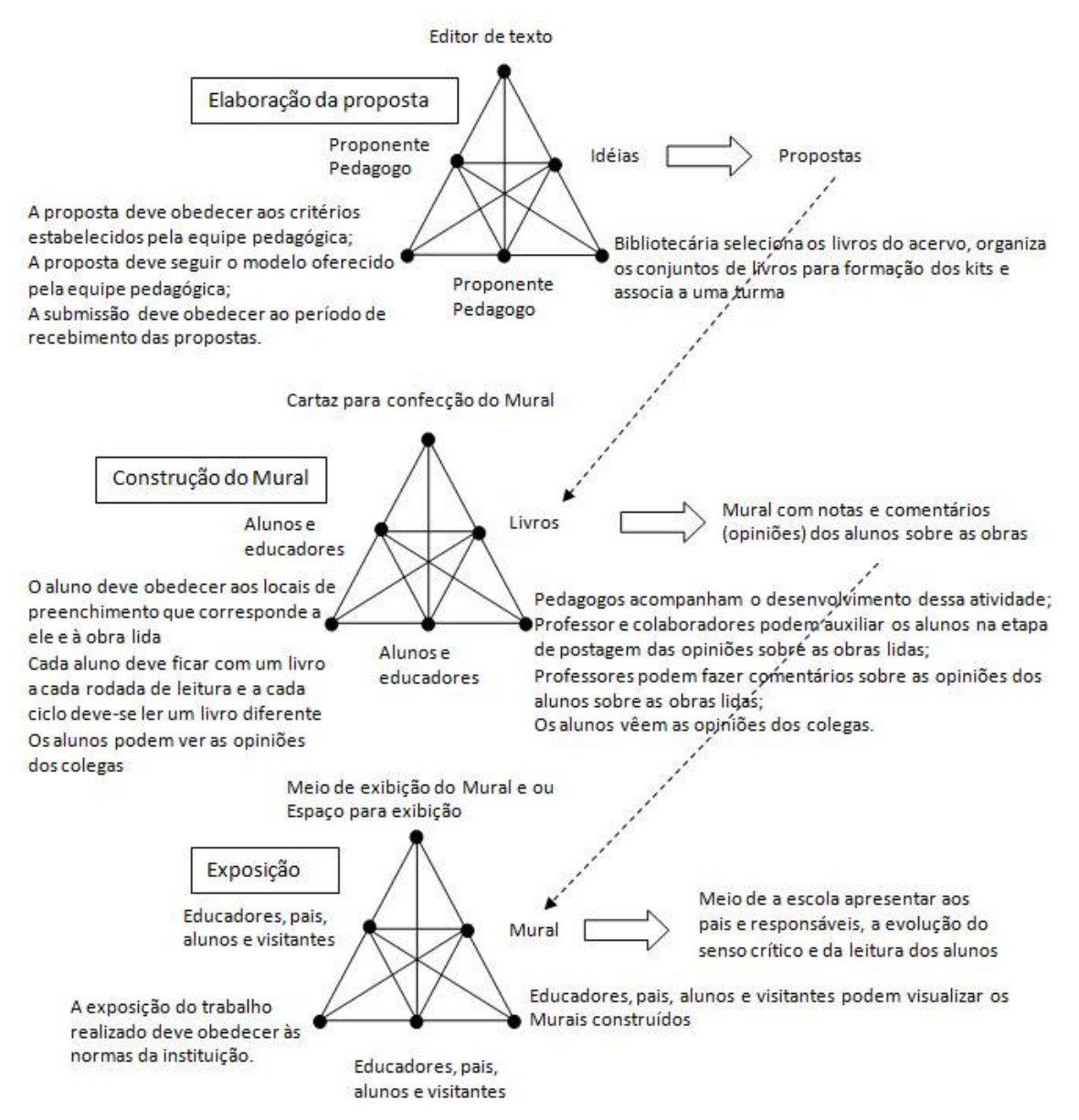

**Figura 7. Modelo Sócio-Cultural de atividades relacionadas ao projeto "Vamos Ler"**

**Modelo sócio-cultural das atividades relacionadas à elaboração de projetos pedagógicos** 

A Figura 8 mostra os modelos correspondentes a atividades relacionadas à elaboração de projetos pedagógicos que são submetidos à equipe pedagógica da escola piloto para avaliação onde poderá ser desenvolvido na escola. As atividades observadas e modeladas são: Elaboração da proposta, Avaliação da proposta e Revisão da proposta

Estas atividades foram utilizadas na etapa seguinte para a especificação dos casos de uso do recurso digital para apoiar a elaboração de projetos pedagógicos da escola piloto.

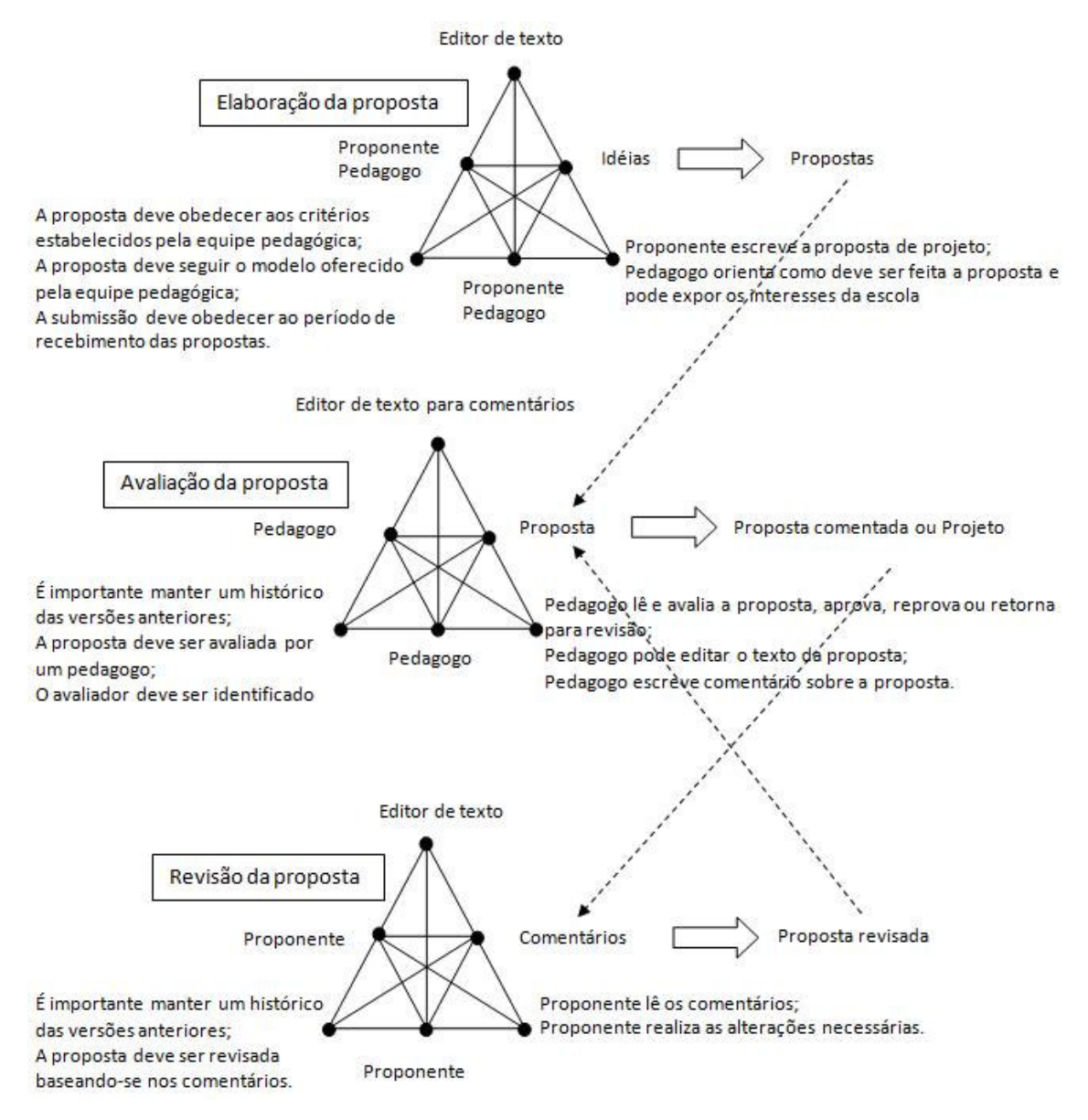

**Figura 8. Modelo Sócio-Cultural de atividades relacionadas ao recurso digital para apoiar a elaboração de projetos**

**Modelo sócio-cultural das atividades relacionadas à elaboração de planos de curso** 

A Figura 9 mostra os modelos correspondentes a atividades relacionadas à elaboração de planos de curso que são submetidos à equipe pedagógica da escola piloto para avaliação fazendo parte da estratégia pedagógica da escola piloto. As atividades observadas e modeladas são: Elaboração do plano, Avaliação do plano e Revisão do plano

Estas atividades foram utilizadas na etapa seguinte para a especificação dos casos de uso do recurso digital para apoiar a elaboração de planos de curso.

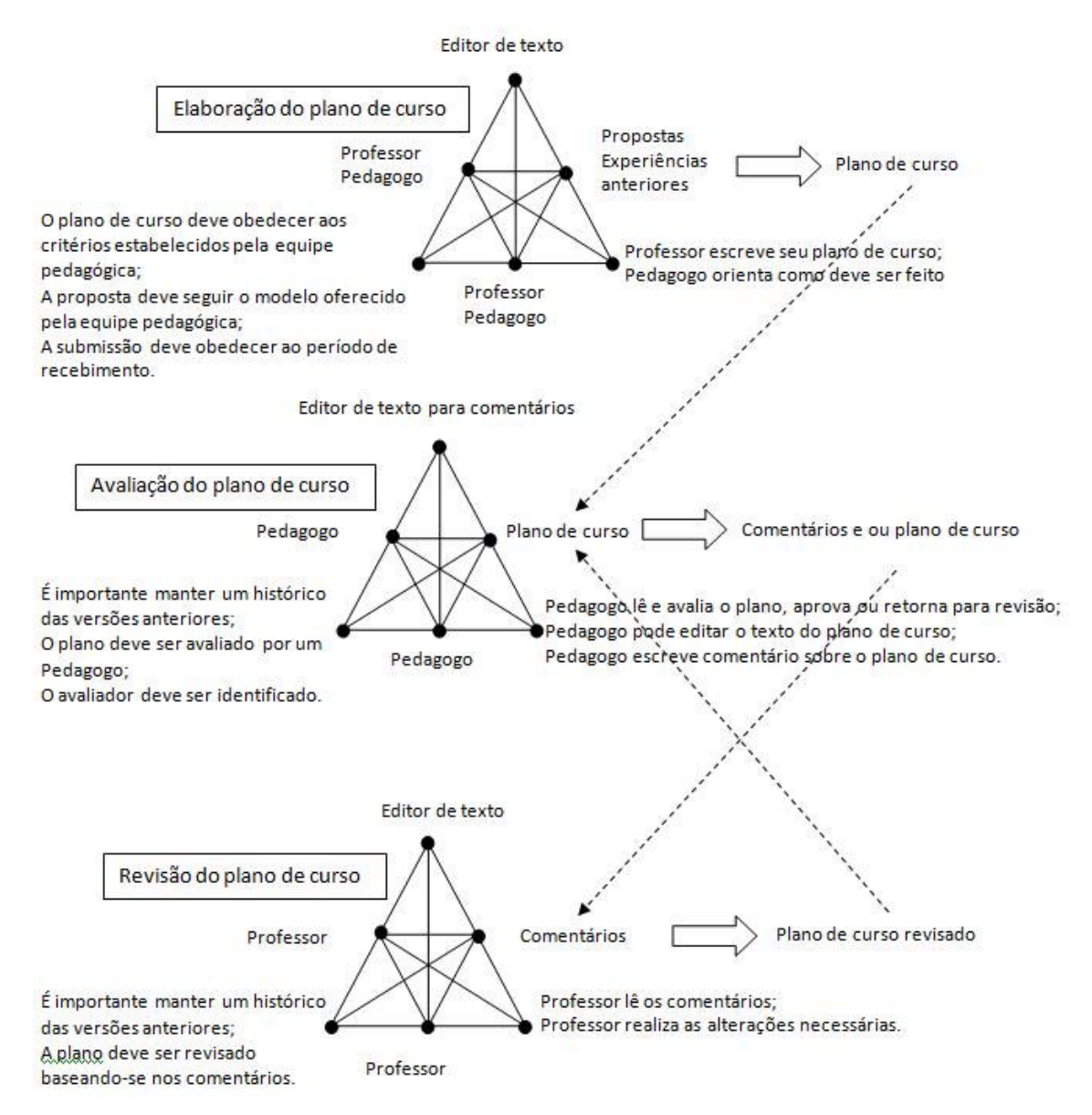

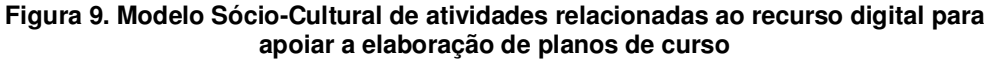

# **4.4. 4ª etapa: Extração dos Requisitos e Geração dos Diagramas de Casos de Uso**

A extração dos requisitos foi um trabalho de análise das atividades modeladas na etapa anterior, e pela opção da modelagem apenas das atividades mais importantes foi observada uma diminuição considerável de esforço, pois ao se modelar um numero menor de atividades, um numero menor de requisitos foram extraídos, resultando em menos diagramas de caso de uso, o que resultou em menos funcionalidades a serem implementadas no sistema. Isso fez com que os objetivos fossem alcançados e simplificou a usabilidade dos recursos desenvolvidos.

 Para melhor estruturação desta dissertação, os diagramas de caso de uso serão apresentados nas seções referentes à análise de sistema de cada um dos recursos digitais em seus respectivos capítulos.

# **4.5. Considerações Finais**

Este capítulo apresentou a execução da metodologia baseada na pesquisa etnográfica centrada na atividade de grupo para sistemas CSCL e sua aplicação na construção dos recursos digitais para apoiar o processo de ensino-aprendizagem na escola piloto, descrevendo como foram executadas as etapas desse processo e os resultados gerados dessa fase do trabalho. Utilizando esse embasamento teórico, o que se buscou nesse processo, foi tentar descrever da maneira mais próxima possível a realidade vivida na escola para que as verdadeiras necessidades fossem detectadas, possibilitando atender ao máximo as expectativas dos indivíduos envolvidos no contexto.

O *Framework* da Teoria da Atividade permitiu descrever as atividades objetivando gerar requisitos dos recursos digitais, bem como auxiliar na visualização de como as atividades estão estruturadas no contexto da escola, permitindo organizá-las relacionando essas atividades aos seus objetivos, determinando assim os recursos a serem desenvolvidos e seus requisitos a partir da modelagem sócio-cultural.

A aplicação do processo apresentado neste capítulo resultou em uma definição de requisitos mais clara para o desenvolvimento e análise dos recursos digitais. No momento em que se começa a modelar as atividades e são definidos os requisitos, gerando os diagramas de caso de uso, podendo-se então partir para a próxima fase do processo de engenharia de *software* que é o de análise de sistema.

É bom ressaltar aqui, que esse trabalho ainda está sendo realizado junto à escola piloto, e que a utilização dos recursos digitais, à medida que forem sendo disponibilizados passam a fazer parte das atividades observadas na etapa etnográfica, podendo provocar alterações na modelagem sócio-cultural tornando o processo cíclico gerando novos requisitos que acarretarão em melhorias às ferramentas desenvolvidas.

Nos próximos capítulos serão apresentados os recursos digitais desenvolvidos para utilização na escola piloto baseados nos resultados do processo de elicitação de requisitos mostrado neste capítulo. Assim como mencionado anteriormente, no intuito de melhor organizar para o leitor a seqüência do processo de desenvolvimento de cada um dos recursos a última etapa do processo de elicitação de requisitos, que se refere à construção dos diagramas de casos de uso, foi deslocada para o início da seção referente aos casos de uso de cada um dos recursos digitais.

Dessa maneira, para cada recurso digital apresentado nesta dissertação haverá a descrição do seu mini-mundo, os diagramas de casos de uso especificados na fase de elicitação de requisitos, análise, projeto, implementação e teste.

# **5. Projeto "Vamos Ler"**

O projeto "Vamos Ler" consiste em uma prática de leitura que visa aproximar o aluno do livro através da distribuição de kits (conjuntos de livros) para cada sala de aula (turma). O funcionamento é simples. A escola prepara um kit para cada sala de aula e um mural contendo uma tabela onde cada linha corresponde ao nome de um aluno e cada coluna corresponde a uma obra literária. Os livros são distribuídos entre os alunos da turma. Sendo assim, cada aluno deverá ler o livro que recebeu e após a leitura preencher o mural colorindo a célula correspondente ao seu nome e obra lida. Como mostrado abaixo:

RECOMENDO

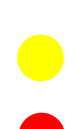

NÃO RECOMENDO

RECOMENDO COM RESSALVAS

 As figuras a seguir apresentam como o processo de preenchimento do mural era realizado:

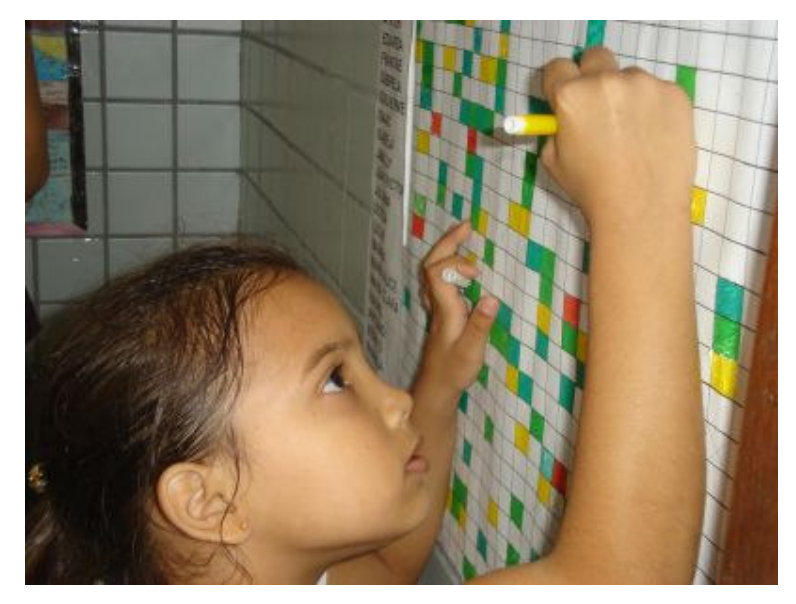

**Figura 10. Aluna Preenchendo Mural no Projeto "Vamos Ler"** 

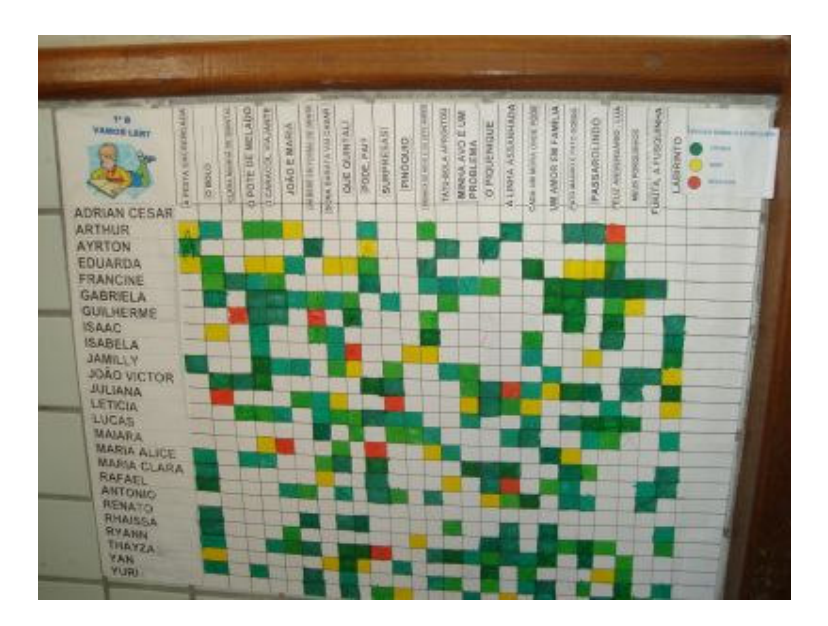

**Figura 11. Exemplo de Mural Preenchido antes da informatização** 

Com o objetivo de informatizar as atividades realizadas no projeto "Vamos Ler", chegou-se então a especificação deste recurso, constituído de três ambientes: um ambiente de administração de acesso restrito aos educadores, onde são mondados os kits e gerenciado o cadastramento de usuários; um ambiente de confecção de mural, onde os alunos acessam o mural virtual para preenchimento e uma área de visitação, para que a comunidade, pais e responsáveis possam visualizar os trabalhos realizados pelos alunos.

Para facilitar o acesso a este recurso ele foi integrado ao Portal Web, principalmente a área de visitação, tornado dessa forma disponível através do portal os trabalhos automaticamente.

O sistema possui usuários administrador, professor e visitante. O administrador tem acesso a todas as áreas e funcionalidades do sistema, podendo gerenciar usuários, trabalhar na montagem dos kits e mediar o trabalho dos alunos na confecção dos murais. O aluno tem acesso à área de confecção de murais, visualizando e podendo alterar apenas os espaço que o corresponde, como a edição das células que estão na linha correspondente ao seu nome atribuindo cores e inserindo sua opinião sobre a obra lida, além de poder inserir comentários às opiniões dos colegas (outros alunos da sua turma), algo que antes não existia nesse projeto e que potencializa a interação entre os estudantes valorizando este trabalho. O professor também tem acesso à área de confecção de murais, mas nesse caso com acesso a outras funcionalidades como montagem de kits e acesso a edição de todos os murais de suas turmas podendo alterar os textos de todos os alunos assumindo o papel de mediador no processo de preenchimento dos murais.

Já os visitantes como o próprio nome já diz, possuem acesso apenas à galeria de visitação, podendo visualizar os trabalhos realizados pelos alunos através do Portal Web.

# **5.1. Casos de Uso**

Os casos de uso descrevem o sistema a partir de uma visão externa, ou seja, compreensível tanto por desenvolvedores, analistas, projetistas e testadores quanto pelos usuários do sistema. Como o próprio nome diz, caso de uso é uma forma de utilização do sistema. Os usuários interagem com o sistema através dos seus casos de uso.

Normalmente sistemas computacionais não trabalhão isoladamente. Nesses casos se espera que o mesmo interaja ou com um usuário ou com outro sistema, que são considerados atores. Em suma, um caso de uso é uma interação típica entre um ator e o sistema. Os casos de uso além de servirem para o desenvolvimento do sistema também são úteis para a realização dos testes.

Um diagrama de caso de uso especifica as funcionalidades que um sistema pode oferecer aos seus usuários, segundo cada perspectiva individual. Um diagrama de caso de uso é composto por um ator e seus casos de uso. A associação entre um ator e o caso de uso corresponde à interação ou troca de mensagens entre eles.

Figura 12 mostra o diagrama de pacotes do sistema, subdividindo-o em três partes tais como descritas a seguir:

**Administrar:** envolve funcionalidades voltadas ao gerenciamento de usuários, tais como definição de permissão e acesso aos dados de cadastro para recuperação de *login* e senha de usuários descuidados.

**Confecção de Mural:** essa parte do sistema é a que possui todas as funcionalidades que especificam o sistema como um todo, envolvendo todas as operações de montagem de kits e distribuição entre as turmas e preenchimento dos murais.

**Visitação:** envolve apenas a galeria de visitação, onde usuários não autenticados podem acessar os murais para acompanhar o trabalho realizado pelos alunos.

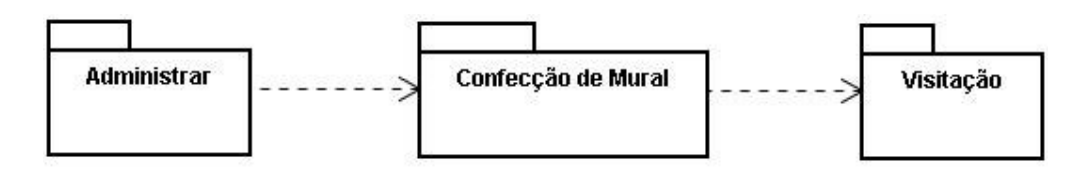

**Figura 12. Diagrama de Pacotes do Sistema para Apoiar o Projeto "Vamos Ler"** 

# **5.1.1. Casos de Uso do Pacote Administrar**

Nesta seção são detalhados os casos de uso do pacote "Administrar", apresentando o diagrama de casos de uso da UML referente a esse pacote e a descrição de cada um dos casos.

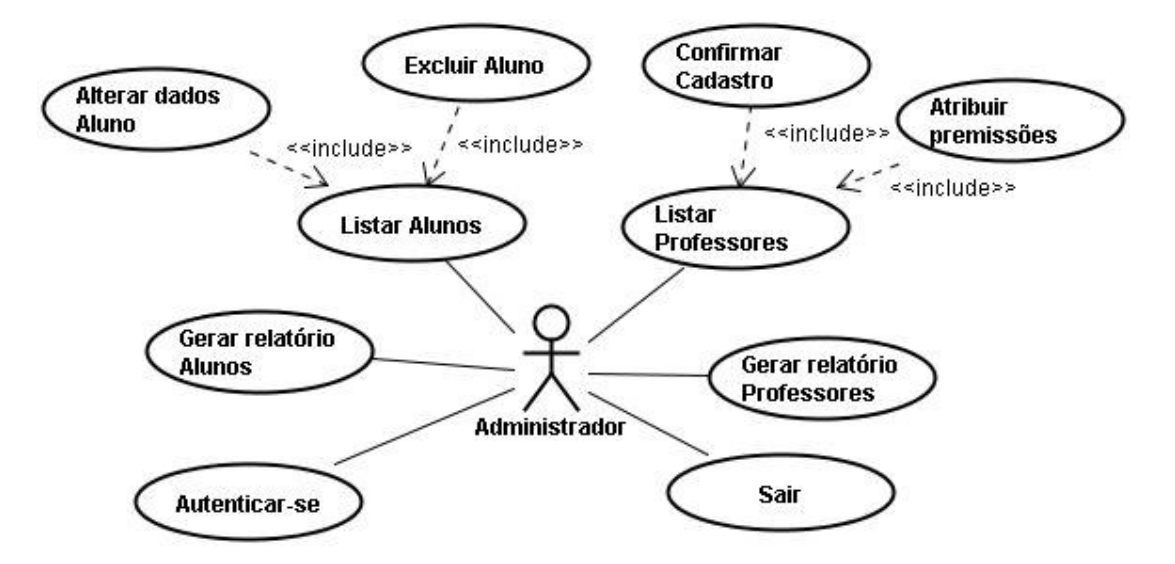

#### **Figura 13. Diagrama de Casos de Uso do Pacote Administrar**

#### • **Caso de Uso Listar Alunos**

Este caso de uso é responsável pela listagem de todos os alunos cadastrados no sistema, exibindo os dados de cadastro e opções de editar ou excluir cada registro.

#### • **Caso de Uso Alterar dados de Aluno**

Caso de uso responsável pela alteração dos dados de um aluno cadastrado no sistema pelo administrador diretamente na listagem.

#### • **Caso de Uso Excluir Aluno**

Este caso de uso é responsável pala exclusão de um aluno no sistema pelo administrador diretamente na listagem.

- Curso normal: O administrador clica em excluir, o sistema pergunta sobre a certeza da exclusão, usuário confirma e o aluno é excluído.
- Curso Alternativo: O administrador clica em excluir um aluno que está vinculado à um ou mais murais. O sistema informa a dependência e a operação é abortada.

## • **Caso de Uso Gerar relatório de Alunos**

Este caso de uso é responsável pela geração de um relatório contendo a listagem de

todos os alunos cadastrados no sistema, com seus dados de cadastro (muito útil para os professores recuperarem as senhas dos alunos descuidados).

#### • **Caso de Uso Listar Professores**

Este caso de uso é responsável pela listagem de todos os professores cadastrados no sistema, exibindo os dados de cadastro e opções de confirmar cadastro ou atribuir permissões.

#### • **Caso de Uso Confirmar cadastro**

Este caso de uso é responsável pela confirmação de cadastro de um professor no sistema.

## • **Caso de Uso Atribuir permissões**

Este caso de uso é responsável pela atribuição de permissões a um professor cadastrado no sistema. Essas atribuições podem ser de administrador (permitindo acesso ao professor à área de administração), ou administrador de conteúdo (permitindo que o professor acesse as funcionalidades de montagem dos kits).

## • **Caso de Uso Gerar relatório de Professores**

Este caso de uso é responsável pela geração de um relatório contendo a listagem de todos os professores cadastrados no sistema, com seus dados de cadastro.

#### • **Caso de Uso Autenticar-se**

Este caso de uso é responsável pela autenticação do usuário no sistema através da informação de seu *login* e senha.

#### • **Caso de Uso Sair**

Este caso de uso é responsável pelo fechamento da sessão, evitando que outra pessoa acessando o mesmo computador tenha acesso as funcionalidades indevidamente.

# **5.1.2. Casos de Uso do Pacote Confecção Mural**

Agora serão detalhados os casos de uso do pacote "Confecção Mural", apresentando o diagrama de casos de uso da UML referente a esse pacote e a descrição de cada um dos casos.

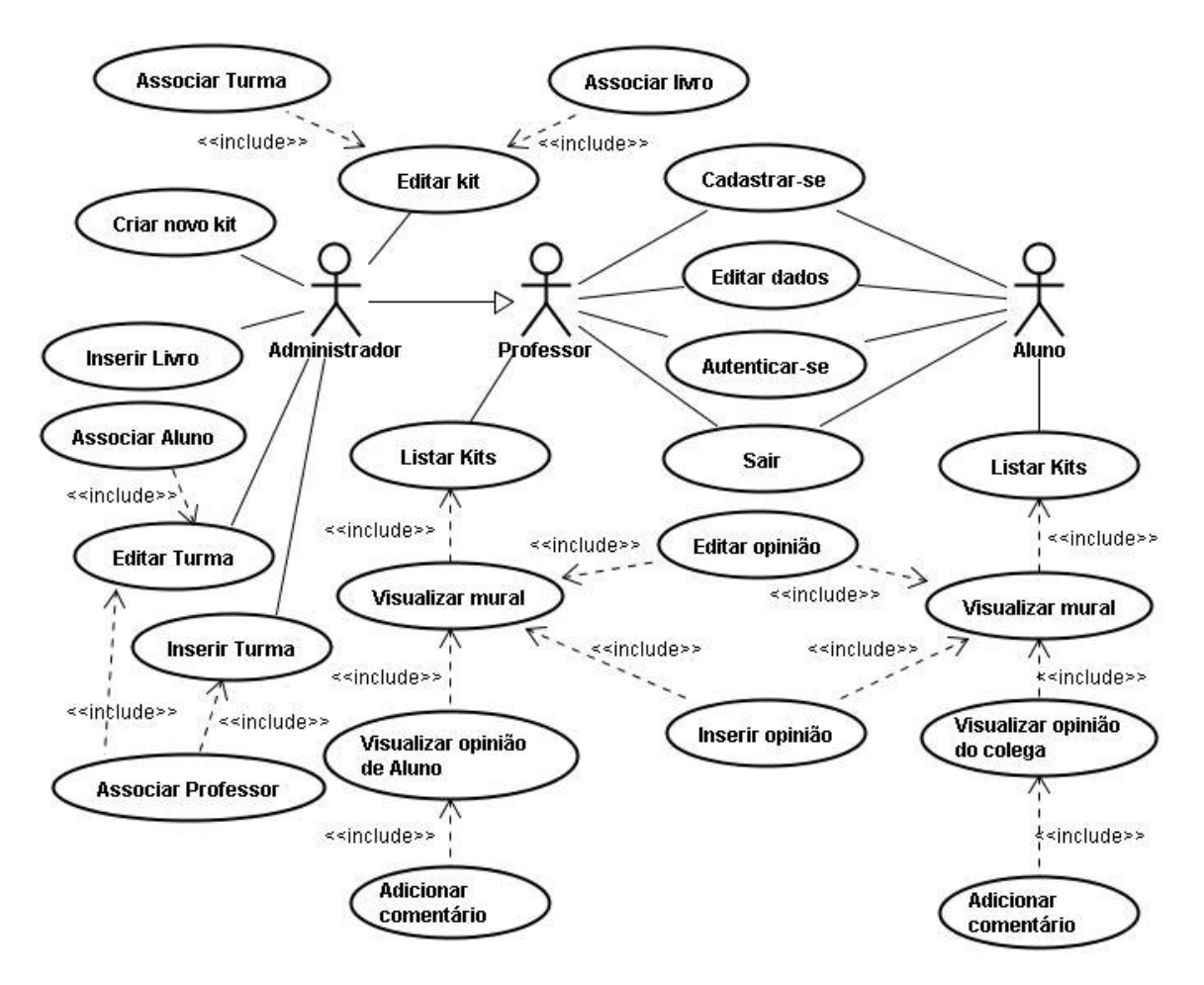

**Figura 14. Diagrama de Casos de Uso do Pacote Confecção Mural** 

#### • **Caso de Uso Cadastrar-se**

Este caso de uso é responsável pela criação de uma nova conta de usuário no sistema. *Professor:* 

- Curso Normal: O novo usuário do sistema acessa uma área restrita para professores e seleciona criar nova conta, preenchendo no formulário de cadastro seus dados pessoais como nome, *e-mail*, *login* etc. Após salvar os dados o novo usuário passa a fazer parte da lista de usuários aguardando a confirmação do cadastro por um administrador do sistema podendo ser atribuída permissões a ele.
- Curso Alternativo: No caso de algum campo obrigatório permanecer vazio ao gravar as alterações ou algum dado estiver preenchido inadequadamente o sistema reporta uma mensagem de erro e permanece no formulário.
- $\triangleright$  Curso Normal: O novo usuário do sistema acessando a tela inicial do sistema seleciona criar nova conta, preenchendo no formulário de cadastro seus dados pessoais como nome, *login*, senha etc. Após salvar os dados o novo usuário passa a fazer parte da lista de alunos cadastrados no sistema.
- Curso Alternativo: No caso de algum campo obrigatório permanecer vazio ao gravar as alterações ou algum dado estiver preenchido inadequadamente o sistema reporta uma mensagem de erro e permanece no formulário.

#### • **Caso de Uso Autenticar-se**

Este caso de uso é responsável pela autenticação do usuário no sistema.

#### *Professor:*

- Curso Normal: O professor acessa a área restrita para professor e informa seu *login* e senha. A parir desse momento o usuário passa a estar autenticado no sistema e as funcionalidades são habilitadas conforme seu papel no sistema.
- Curso Alternativo: O usuário informa *login* ou senha errado (inexistentes). Nesse caso o sistema reporta uma mensagem de erro dizendo que os dados informados não conferem e permanece na área de autenticação.

#### *Aluno:*

- Curso Normal: O aluno acessa a área de autenticação para aluno e informa seu *login* e senha. A parir desse momento o usuário passa a estar autenticado no sistema e as funcionalidades são habilitadas conforme seu papel no sistema.
- Curso Alternativo: O usuário informa *login* ou senha errado (inexistentes). Nesse caso o sistema reporta uma mensagem de erro dizendo que os dados informados não conferem e permanece na área de autenticação.

## • **Caso de Uso Editar Dados**

Este caso de uso é responsável pela edição dos dados pessoais do usuário no sistema.

- Curso Normal: O usuário do sistema em sua tela de navegação acessa através do menu a opção de editar dados pessoais. Acessando o formulário com seus dados, ele pode alterar os valores dos campos como: nome, *login*, senha etc.
- $\triangleright$  Curso Alternativo: No caso de algum campo obrigatório permanecer vazio ao gravar as alterações ou algum dado estiver preenchido inadequadamente o sistema reporta uma mensagem de erro e permanece no formulário.

# • **Caso de Uso Sair**

Este caso de uso é responsável pelo fechamento da sessão, evitando que outra pessoa acessando o mesmo computador tenha acesso as funcionalidades indevidamente.

## • **Caso de Uso Inserir Turma**

Este caso de uso é responsável pela inserção de uma nova turma na base de dados do sistema.

- Curso Normal: O usuário na tela principal de navegação seleciona inserir nova turma e preenche os dados necessários para o cadastro como nome, série, turno etc.
- Curso Alternativo: Ao confirmar o cadastro um o mais campos estão vazios ou preenchidos inadequadamente. O sistema reporta uma mensagem de erro e permanece na tela de cadastro de turma.

# • **Caso de Uso Editar Turma**

Este caso de uso é responsável pela inserção de uma nova turma na base de dados do sistema.

- Curso Normal: O usuário na tela principal de navegação seleciona visualizar as turmas cadastradas e seleciona a que deseja editar. Altera os dados e grava as alterações.
- $\triangleright$  Curso Alternativo: Ao confirmar as alterações um o mais campos estão vazios ou preenchidos inadequadamente. O sistema reporta uma mensagem de erro e permanece na tela de edição de turma.

# • **Caso de Uso Associar Professor**

Este caso de uso é responsável pela associação de um professor a uma turma. Na tela de edição da turma ou mesmo na de cadastro da turma, o professor é selecionado e associado à turma.

# • **Caso de Uso Associar Alunos**

Este caso de uso é responsável pela associação de alunos a uma turma formando um conjunto de alunos que farão parte da turma como na sala de aula. Na tela de edição da turma o usuário seleciona associar aluno, escolhe os alunos da lista de todos os alunos cadastrados no sistema que não fazem parte de nenhuma turma e associa-os a turma. Esse é necessário quando um aluno cadastrado no sistema ainda não informou qual turma ele faz parte.

## • **Caso de Uso Inserir Livro**

Este caso de uso é responsável pela inserção de um novo livro na lista de livros disponíveis no acervo para a montagem dos kits.

Curso Normal: O usuário clica em adicionar um novo livro à lista de livro do acervo e preenche os dados necessários para o cadastro. Confirma e o livro está cadastrado no sistema.

Curso Alternativo: O usuário clica em adicionar um novo livro à lista de livros do acervo, mas ao confirmar o cadastro um ou mais campos estão vazios ou com valores repetidos como o número de registro etc. O sistema reporta uma mensagem de erro e permanece na tela de cadastro do livro.

#### • **Caso de Uso Criar novo kit**

Este caso de uso é responsável pela criação de novo kit na base de dados do sistema.

Curso Normal: O usuário clica em criar novo kit e preenche os dados necessários para o cadastro, nesse momento pode ser feita a associação desse kit a uma turma e a um professor. Confirma e o kit está cadastrado no sistema.

Curso Alternativo: O usuário clica em criar novo kit, mas ao confirmar o cadastro um ou mais campos estão vazios ou com valores duplicados como nome de kit já cadastrado. O sistema reporta uma mensagem de erro e permanece na tela de cadastro do livro. Caso de Uso Editar kit

Este caso de uso é responsável pela alteração de valores de um kit já cadastrado no sistema.

# • **Caso de Uso Associar Livro**

Este caso de uso é responsável pela associação de livros a um kit formando um conjunto de livro que farão parte do kit. Na tela de edição do kit o usuário seleciona associar livros ao kit, escolhe os livros da lista de todos os livros cadastrados no sistema e associa-os ao kit.

# • **Caso de Uso Associar Turma**

Este caso de uso é responsável pela associação de uma Turma ao kit. Na tela de edição do kit ou mesmo no momento de criação do kit a turma é selecionada e associada ao kit.

# • **Caso de Uso Listar kits**

Este caso de uso é responsável listagem de kits contidos na base de dados do sistema que estão relacionados ao usuário.

*Administrador:* Em sua tela de navegação principal todos os kits cadastrados no sistema são listados exibindo o nome turma/professor vinculados e opções de edição.

*Professor:* Em sua tela de navegação principal são listados todos os kits que ele está vinculado como professor da turma que o kit está associado.

*Aluno:* Em sua tela de navegação o aluno tem listado todos os kits que ele está vinculado à turma que o kit está associado.

# • **Caso de Uso Visualizar Mural**

Este caso de uso é responsável pela visualização do mural correspondente a um kit. A partir da listagem dos kits o usuário pode selecionar o kit que deseja visualizar o mural.

## • **Caso de Uso Inserir Opinião**

Este caso de uso é responsável pelo registro da opinião de um aluno sobre uma obra lida por ele.

*Administrador e Professor:* No caso do aluno apresentar dificuldades ou ser incapaz de realizar seu próprio registro, o professor ou outro educador com papel de administrador do sistema pode mediar essa atividade realizando o registro para o aluno.

*Aluno:* O aluno autenticado no sistema ao acessar um mural, a linha correspondente ao seu nome aparece destacada e com permissão de leitura e escrita, onde ele pode inserir sua opinião na célula correspondente ao livro lido e que deseja registrar sua opinião.

#### • **Caso de Uso Editar Opinião**

Este caso de uso é responsável pela alteração da opinião registrado por um aluno sobre uma obra lida por ele.

*Administrador e Professor:* No caso do aluno apresentar dificuldades ou ser incapaz de realizar seu próprio registro, ou mesmo utilizar o espaço para publicação de conteúdos indevidos, o professor ou outro educador com papel de administrador do sistema pode mediar essa atividade realizando alterações no registro do aluno.

*Aluno:* O aluno autenticado no sistema ao acessar um mural, a linha correspondente ao seu nome aparece destacada e com permissão de leitura e escrita, onde ele pode alterar sua opinião na célula correspondente.

#### • **Caso de Uso Visualizar Opinião de Aluno**

Este caso de uso é responsável pela visualização de opinião dos alunos registradas no mural sobre as obras lidas por eles e os comentários feitos sobre as opiniões.

Autenticado no sistema, Administrador e Professor, ao acessar um mural pode

visualizar todas as opiniões registradas pelos alunos com seus respectivos comentários através da seleção da célula correspondente no mural com permissão de leitura e escrita.

## • **Caso de Uso Visualizar Opinião do Colega**

Este caso de uso é responsável pela visualização de opinião dos alunos registradas no mural sobre as obras lidas por eles e os comentários feitos sobre as opiniões.

Autenticado no sistema, Administrador e Professor, ao acessar um mural pode visualizar todas as opiniões registradas pelos alunos com seus respectivos comentários através da seleção da célula correspondente no mural, com permissão de leitura e escrita em suas opiniões e apenas leitura nas dos colegas.

## • **Caso de Uso Inserir Comentário**

*Administrador e Professor:* Ao visualizar uma opinião um comentário pode ser registrado promovendo a interação entre educador e aluno.

*Aluno:* ao visualizar uma opinião de um colega o aluno pode inserir um comentário sobre a opinião do colega, promovendo a interação entre os alunos.

# **5.1.3. Casos de Uso do Pacote Visitação**

Agora serão detalhados os casos de uso do pacote "Visitação", apresentando o diagrama de casos de uso da UML referente a esse pacote e a descrição de cada um dos casos.

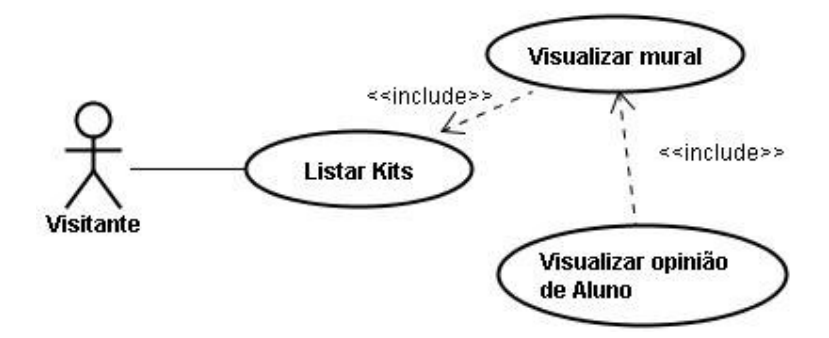

**Figura 15. Diagrama de Casos de Uso do Pacote Visitação** 

# • **Caso de Uso Listar kits**

Este caso de uso é responsável pela listagem de kits contidos na base de dados do sistema. Na tela de navegação principal para visitantes, todos os kits cadastrados no sistema são listados exibindo o nome turma/professor.

• **Caso de Uso Visualizar Mural** 

Este caso de uso é responsável pela visualização do mural correspondente a um kit. A partir da listagem dos kits o usuário pode selecionar o kit que deseja visualizar o mural.

## • **Caso de Uso Visualizar Opinião de Aluno**

Este caso de uso é responsável pela visualização de opinião dos alunos registradas no mural sobre as obras lidas por eles e os comentários feitos sobre as opiniões.

# **5.2. Análise**

Assim como para o Portal Web, a análise foi desenvolvida focando na estrutura de informação do sistema. A seguir, são apresentados os produtos desta etapa, diagrama de classe e um dicionário de dados.

## **5.2.1. Diagrama de Classes**

Através da especificação dos casos de usos foi possível identificar as seguintes classes: Aluno, Professor, Turma, Livro, Kit, Opinião (representada no diagrama como "livro\_x\_aluno") e Comentário. Segue na Figura 16 o Diagrama de Classes para o sistema, mostrando o relacionamento entre as classes e seus atributos.

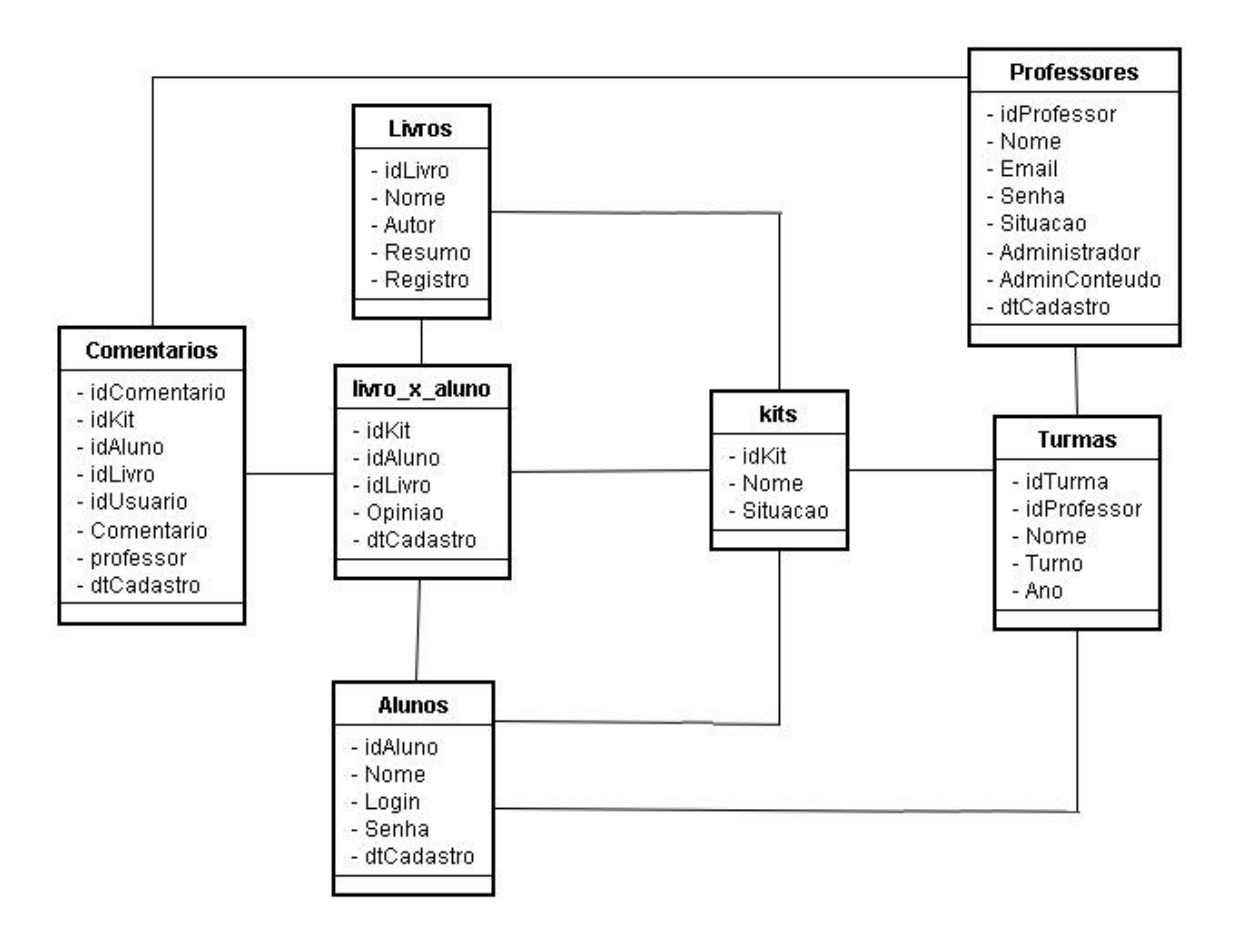

**Figura 16. Diagrama de Classes do Sistema para Apoiar o Projeto "Vamos Ler"** 

# **5.2.2. Dicionário de dados**

Nesta seção é apresentada uma listagem contendo um detalhamento de todos os elementos de dados envolvidos no sistema. Nela são mostradas as classes identificadas na fase de análise, bem como os atributos de cada uma das classes, juntamente com suas descrições.

- **Aluno:** Representa os alunos cadastrados no sistema.
	- idAluno: número de identificação do aluno;
	- Nome: nome do aluno;
	- Login: *Login* utilizado para acesso ao sistema;
	- $\triangleright$  senha: senha para acesso ao sistema;
	- dtCadastro: data de cadastro do aluno.
- **Livros:** Representa os livros cadastrados no sistema.
	- idLivro: número de identificação do livro;
	- $\triangleright$  Nome: nome/título do livro;
- $\triangleright$  Autor: nome do autor do livro;
- Resumo: texto contendo o resumo do livro, seu preenchimento é opcional;
- Registro: numeração de registro do livro no acervo da biblioteca da escola.
- **Kit:** Representa os kits cadastrados no sistema.
	- idKit: número de identificação do kit;
	- $\triangleright$  Nome: nome do kit;
	- Situacao: indica se o kit está sendo trabalhado e o mural ainda está sendo montado ou se os trabalhos com esse kit já foi finalizado.
- **Livro\_x\_aluno (Opinião):** Representa as opiniões registradas pelos alunos sobre as obras lidas durante a montagem do mural na utilização do kit.
	- idlivro: número de identificação do livro opinado;
	- idAluno: número de identificação do aluno que deu a opinião;
	- $\triangleright$  idkit: número identificador do kit onde essa opinião foi registrado;
	- Opinião: conteúdo da opinião dada pelo aluno;
	- dtCadastro: data de cadastro da opinião.
- **Comentarios:** Representa os comentários feitos a respeito de uma determinada opinião.
	- $\triangleright$  idlivro: número de identificação do livro opinado;
	- idAluno: número de identificação do aluno que deu a opinião;
	- $\triangleright$  idkit: número identificador do kit onde essa opinião foi registrado;
	- Comentario: conteúdo do comentário gerado sobre a opinião;
	- dtCadastro: data de cadastro do comentário.

# **5.3. Projeto**

Pelos mesmos motivos citados no caso do Portal Web, as tecnologias utilizadas no desenvolvimento deste e dos demais recursos apresentados nesta dissertação foram as mesmas.

# **5.3.1. Modelo Conceitual**

O modelo conceitual, conhecido como diagrama de classes da UML, representa os objetos de domínio do problema. Ele é apresentado na Figura 17 e difere-se do diagrama de classes da seção 5.2.1, pois apresenta os tipos de dados dos atributos, considerando a plataforma de implementação.

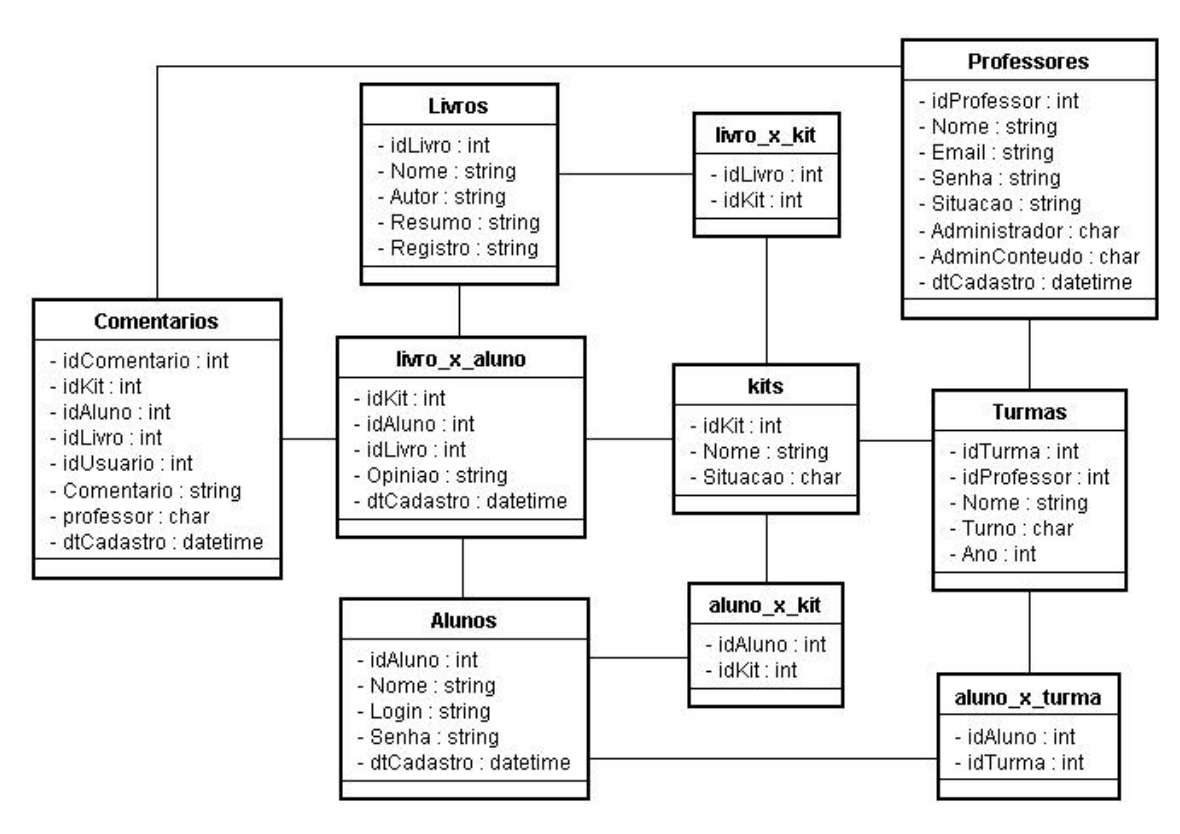

**Figura 17. Modelo Conceitual do Sistema para Apoiar o Projeto "Vamos Ler"** 

# **5.3.2. Modelo de Persistência**

Para a persistência, assim como citado na seção referente ao Portal Web, optou-se por usar o padrão DAO (*Data Access Object*), que é utilizado para encapsular a lógica de acesso a dados. Assim, se for necessário alteração de banco de dados, não é necessário alterar todo sistema, mas somente os DAOs. A seguir são identificadas cada uma dessas classes e suas operações:

• **AlunoDAO:** Classe sombra relacionada à classe "Aluno", mostrada na Figura 18:

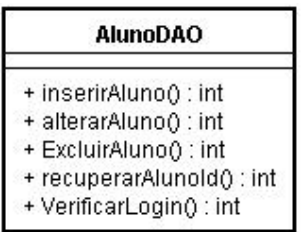

## **Figura 18. AlunoDAO do sistema "Vamos Ler"**

- inserirAluno: insere um novo aluno na Base de dados. O retorno é um número que pode indicar *login* e senha repetidos, ocorrência de erro ou sucesso;
- atualizarAluno: atualiza os dados de um aluno. O retorno é o mesmo da inserção;
- $\triangleright$  excluirAluno: exclui um aluno. O retorno é um número que pode indicar dependências, a ocorrência de erro ou sucesso;
- $\triangleright$  recuperarAlunoId: dado um ID, recupera o aluno cadastrado no sistema com o ID informado;
- VerificaLogin: dado login e senha retorna se existe um aluno cadastrado com esses dados.
- **ProfessorDAO:** Classe sombra relacionada à classe "Professor", mostrada na Figura 19:

| <b>ProfessorDAO</b> |                               |
|---------------------|-------------------------------|
|                     | + inserirProfessor(): int     |
|                     | + alterarProfessor() : int    |
|                     | + ExcluirProfessor(): int     |
|                     | + recuperarProfessorId(): int |
|                     | + VerificarLogin() : int      |
|                     | + EhAdministrador(): int      |
|                     | + EhAdminConteudo() : int     |

**Figura 19. ProfessorDAO do sistema "Vamos Ler"** 

- $\triangleright$  inserirProfessor: insere um novo professor na Base de dados. O retorno é um número que pode indicar *e-mail (login)* e senha repetidos, ocorrência de erro ou sucesso;
- atualizarProfessor: atualiza os dados de um professor. O retorno é o mesmo da inserção;
- $\triangleright$  excluirProfessor: exclui um aluno. O retorno é um número que pode indicar dependências, a ocorrência de erro ou sucesso;
- $\triangleright$  recuperarProfessorId: dado um ID, recupera o professor cadastrado no sistema com o ID informado;
- VerificaLogin: dado *login* e senha retorna se existe um professor cadastrado com esses dados;
- EhAdministrador: dado o ID do professor, retorna se o professor possui permissão de administrador;
- EhAdminConteudo: dado o ID do professor, retorna se o professor possui permissão de administrador de conteúdo para acessar as funcionalidades de montagem dos kits.
- **TurmaDAO:** Classe sombra relacionada à classe "Turma", mostrada na Figura 20:

| <b>TurmaDAO</b>              |
|------------------------------|
| + inserirTurma() : int       |
| + alterarTurma() : int       |
| + ExcluirTurma() : int       |
| + recuperarTurmald() : int   |
| + recuperarTurmaNome() : int |

**Figura 20. TurmaDAO do sistema "Vamos Ler"** 

- $\triangleright$  inserirTurma: insere uma turma na Base de dados. O retorno é um número que pode indicar ocorrência de erro ou sucesso;
- atualizarTurma: atualiza os dados de uma turma. O retorno é o mesmo da inserção;
- excluirTurma: exclui uma turma. O retorno é um número que podem indicar dependências, a ocorrência de erro ou sucesso;
- $\triangleright$  recuperarTurmaId: dado um ID, recupera a turma com o ID informado;
- recuperaTurmaNome: dado um nome de turma, recupera a turma cadastrada no sistema com o nome informado.
- **LivroDAO:** Classe sombra relacionada à classe "Livro", mostrada na Figura 21:

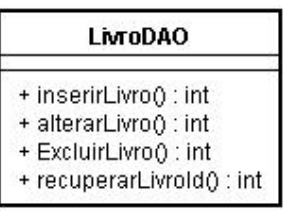

#### **Figura 21. LivroDAO do sistema "Vamos Ler"**

- inserirLivro: insere um novo livro na Base de dados. O retorno é um número que pode indicar registro repetido, ocorrência de erro ou sucesso;
- atualizarLivro: atualiza os dados de um livro. O retorno é o mesmo da inserção;
- excluirLivro: exclui um livro. O retorno é um número que pode indicar dependências, a ocorrência de erro ou sucesso;
- recuperarLivroId: dado um ID, recupera da Base de dados o Livro que possui o ID.
- **KitDAO:** Classe sombra relacionada à classe "Kit", mostrada na Figura 22:

| <b>KitDAO</b>            |  |  |  |  |  |  |
|--------------------------|--|--|--|--|--|--|
| + inserirKit() : int     |  |  |  |  |  |  |
| + alterarKit() : int     |  |  |  |  |  |  |
| + ExcluirKit0 : int      |  |  |  |  |  |  |
| + recuperarKitId() : int |  |  |  |  |  |  |

**Figura 22. KitDAO do sistema "Vamos Ler"** 

- inserirKit: insere um novo kit na Base de dados. O retorno é um número que pode indicar nome repetido, ocorrência de erro ou sucesso;
- atualizarKit: atualiza os dados de um kit. O retorno é o mesmo da inserção;
- excluirKit: exclui um kit. O retorno é um número que pode indicar dependências, a ocorrência de erro ou sucesso;
- recuperarKitId: dado um ID, recupera o kit que possui esse ID.
- **OpiniãoDAO:** Classe sombra relacionada à classe "Opinião", mostrada na Figura 23:

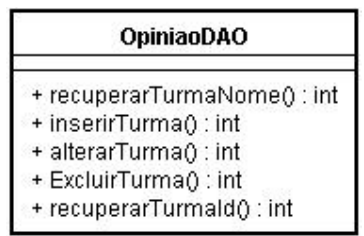

#### **Figura 23. OpiniaoDAO do sistema "Vamos Ler"**

- $\triangleright$  inserirOpiniao: insere uma nova opinião associada à um livro, um aluno e um kit;
- $\triangleright$  atualizarOpiniao: atualiza os dados de uma opinião;
- > excluirOpiniao: exclui uma opinião;
- $\triangleright$  recuperarOpiniao: dado um ID de um aluno, de um livro e de um kit, recupera os dados da opinião correspondente.

• **ComentarioDAO:** Classe sombra relacionada à classe "Comentário", mostrada na Figura 24.

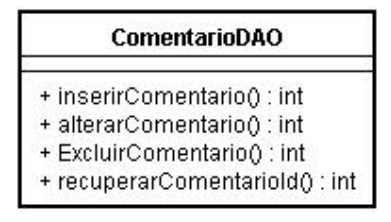

#### **Figura 24. ProfessorDAO do sistema "Vamos Ler"**

- $\triangleright$  inserirComentario: insere um novo comentário na base de dados associado à uma opinião. O retorno é um número que pode indicar a ocorrência de um erro ou sucesso.
- atualizarComentario: atualiza os dados de um comentário;
- $\triangleright$  excluirComentario: exclui um comentário da base de dados;
- recuperarComentario: dado a ID de um comentário, recupera o comentário que possui o ID.

## **5.3.3. Modelos de Navegação**

Os Modelos de Navegação são utilizados para descrever os caminhos que o usuário percorre no sistema para realizar os casos de uso. Essa seção apresenta os modelos de navegação relacionados aos casos de uso mostrados na seção 5.2.1, apresentando informações relacionadas aos cenários mais relevantes.

### **Modelos de navegação referentes aos casos de uso do pacote "Administrar":**

• A Figura 25 apresenta o modelo de navegação relacionado ao cenário dos casos de uso "Listar Alunos", "Gerar relatório de alunos" e "Autenticar-se":

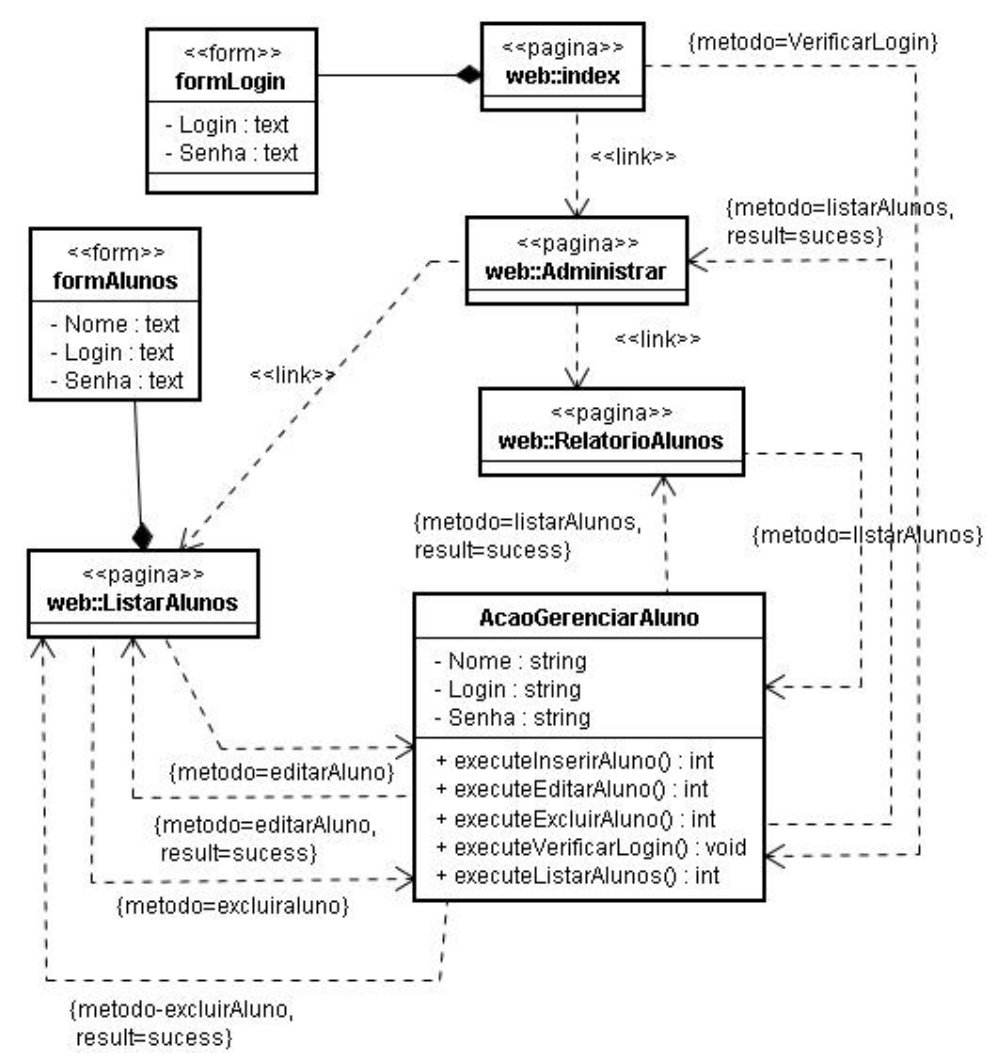

**Figura 25. Modelo de navegação – Cenário dos casos de uso "Listar Alunos", "Gerar relatório de alunos" e "Autenticar-se"** 

• A Figura 26 apresenta o modelo de navegação relacionado ao cenário dos casos de

uso "Listar Professor e Gerar relatório de professores":

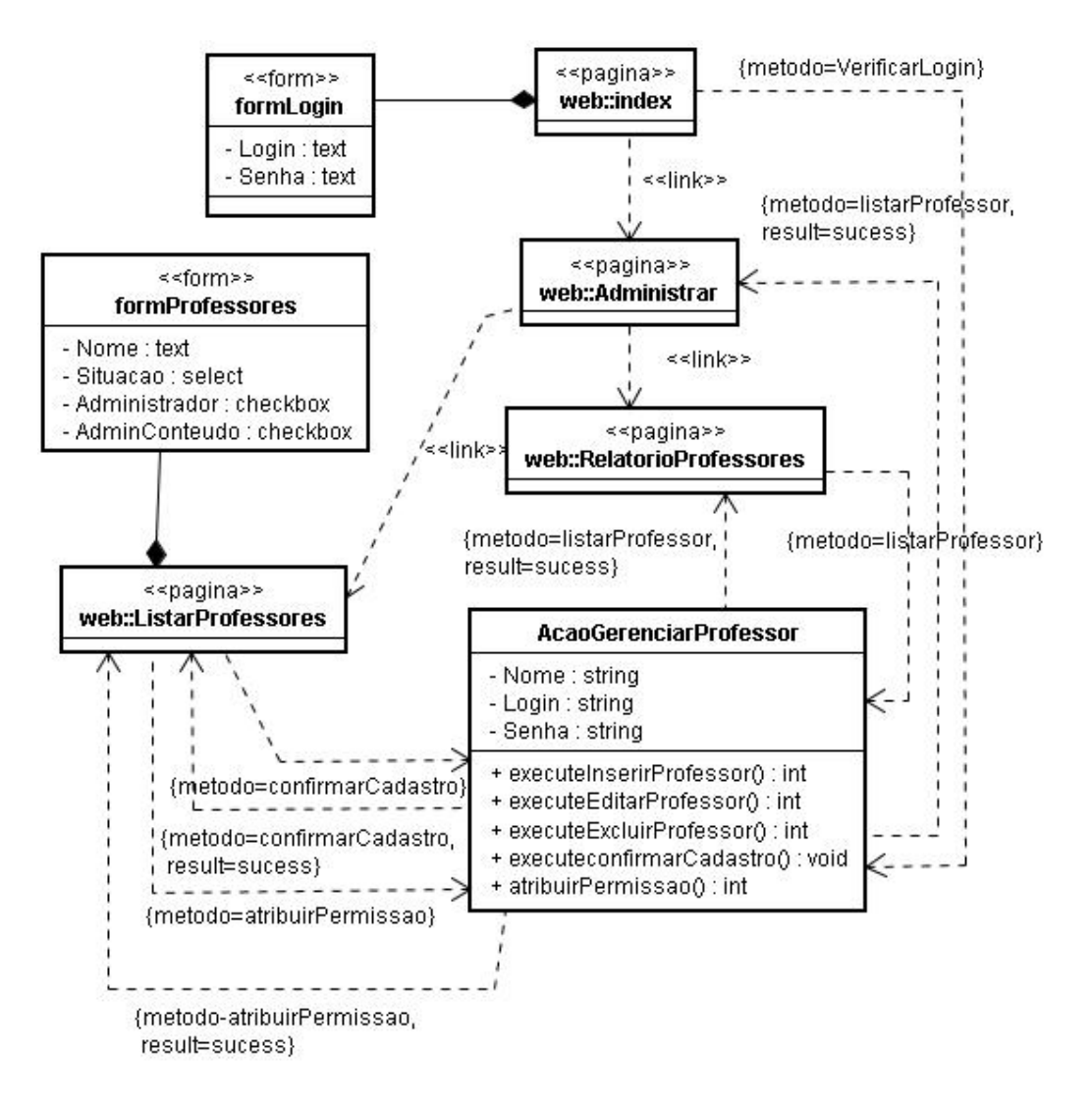

#### **Figura 26. Modelo de Navegação – Cenário do casos de uso "Listar Professor e Gerar relatório de professores"**

**Modelos de navegação referentes aos casos de uso do pacote "Confecção de Mural":** 

• A Figura 27 apresenta o modelo de navegação relacionado ao cenário dos casos de

uso "Cadastrar-se", "Autenticar-se" e "Editar dados pessoais":

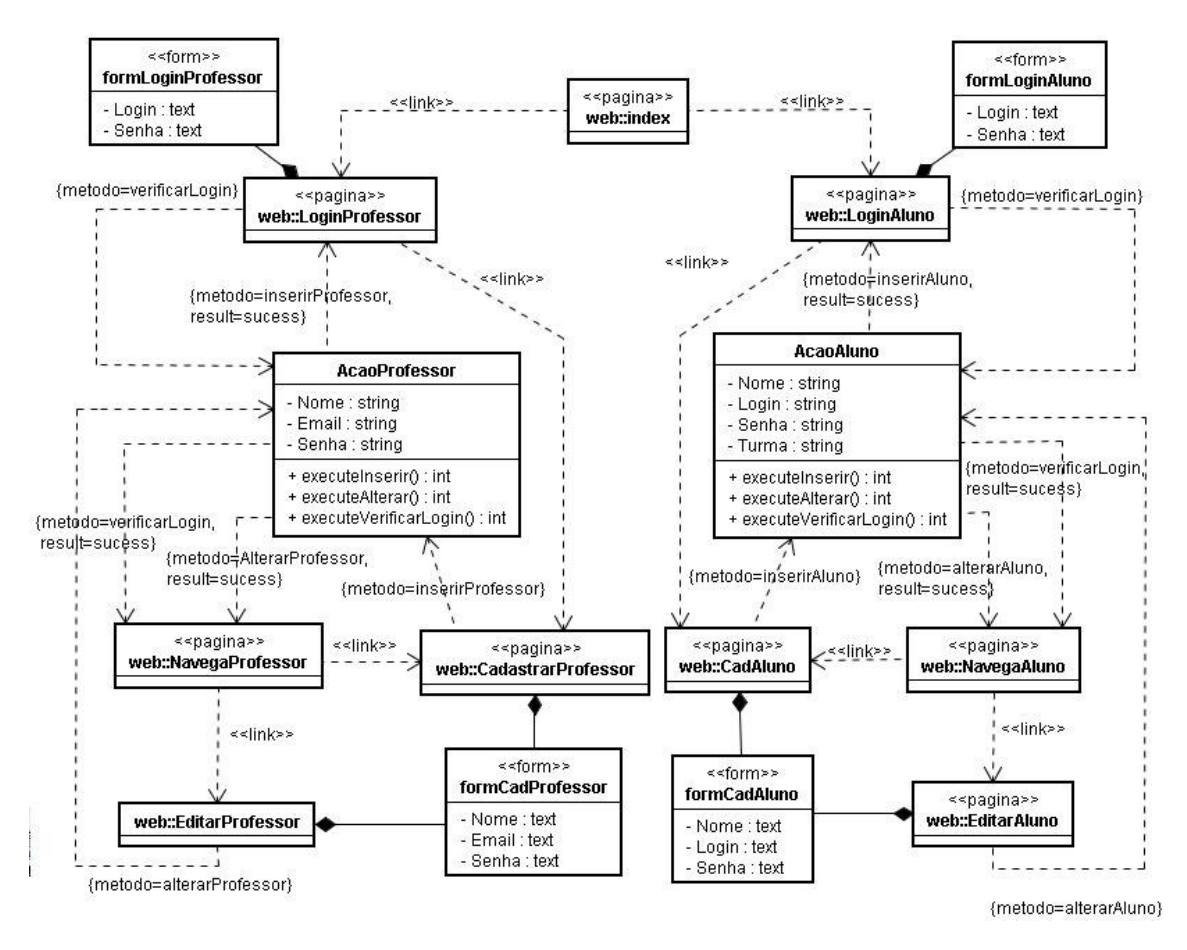

**Figura 27. Modelo de Navegação - Cenário dos casos de uso "Cadastrar-se", "Autenticar-se" e "Editar dados pessoais"** 

• A Figura 28 apresenta o modelo de navegação relacionado ao cenário dos casos de uso "Criar novo kit", "Inserir livro", "Inserir turma", "Editar turma", "Listar kits" e "Editar kit":

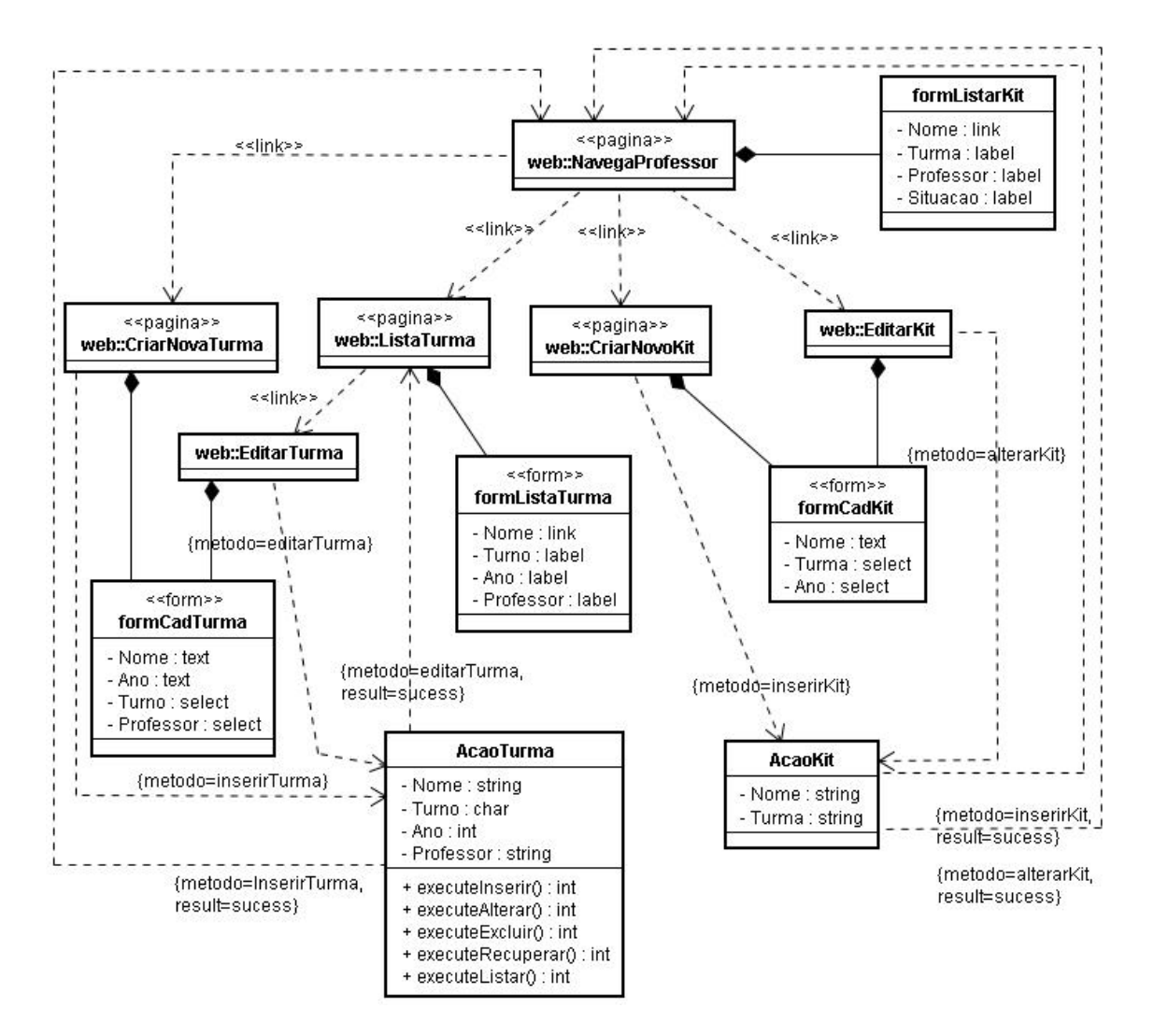

**Figura 28. Modelo de Navegação - Cenário dos casos de uso "Criar novo kit", "Inserir livro", "Inserir turma", "Editar turma", "Listar kits" e "Editar kit"** 

• A Figura 29 apresenta o modelo de navegação relacionado aos casos de uso "Associar Livro", "Associar Turma", "Associar Professor" e "Associar Aluno":

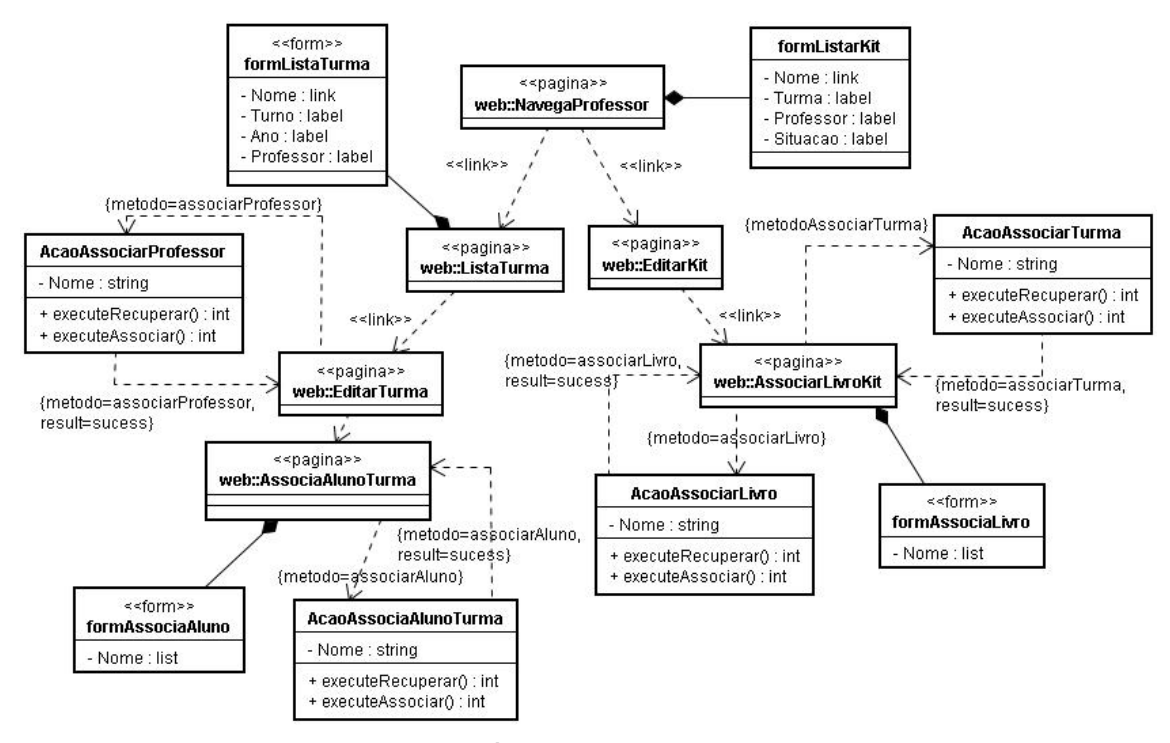

**Figura 29. Modelo de Navegação - Cenário dos casos de uso "Associar Livro", "Associar Turma", "Associar Professor" e "Associar Aluno"** 

• A figura 30 apresenta o modelo de navegação relacionado aos casos de uso "Visualizar Mural", "Inserir opinião", "Editar opinião", "Visualizar opinião" e "Adicionar comentário":

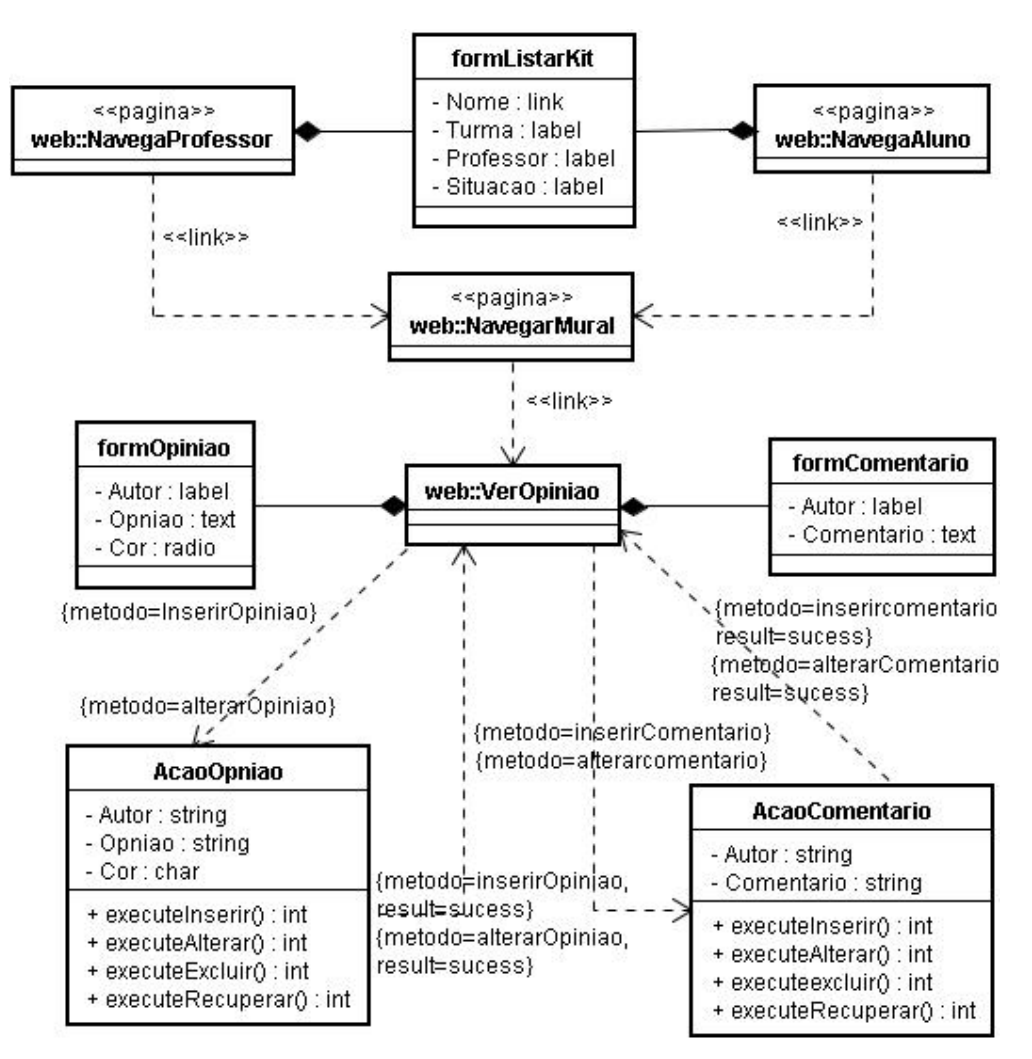

**Figura 30. Modelo de Navegação - Cenário dos casos de uso "Visualizar Mural", "Inserir opinião", "Editar opinião", "Visualizar opinião" e "Adicionar comentário"** 

**Modelos de navegação referentes aos casos de uso do pacote "Visitação":** 

• A Figura 31 apresenta o modelo de navegação relacionado ao cenário dos casos de uso "Listar kits", "Visualizar Mural" e "Visualizar opinião de aluno":

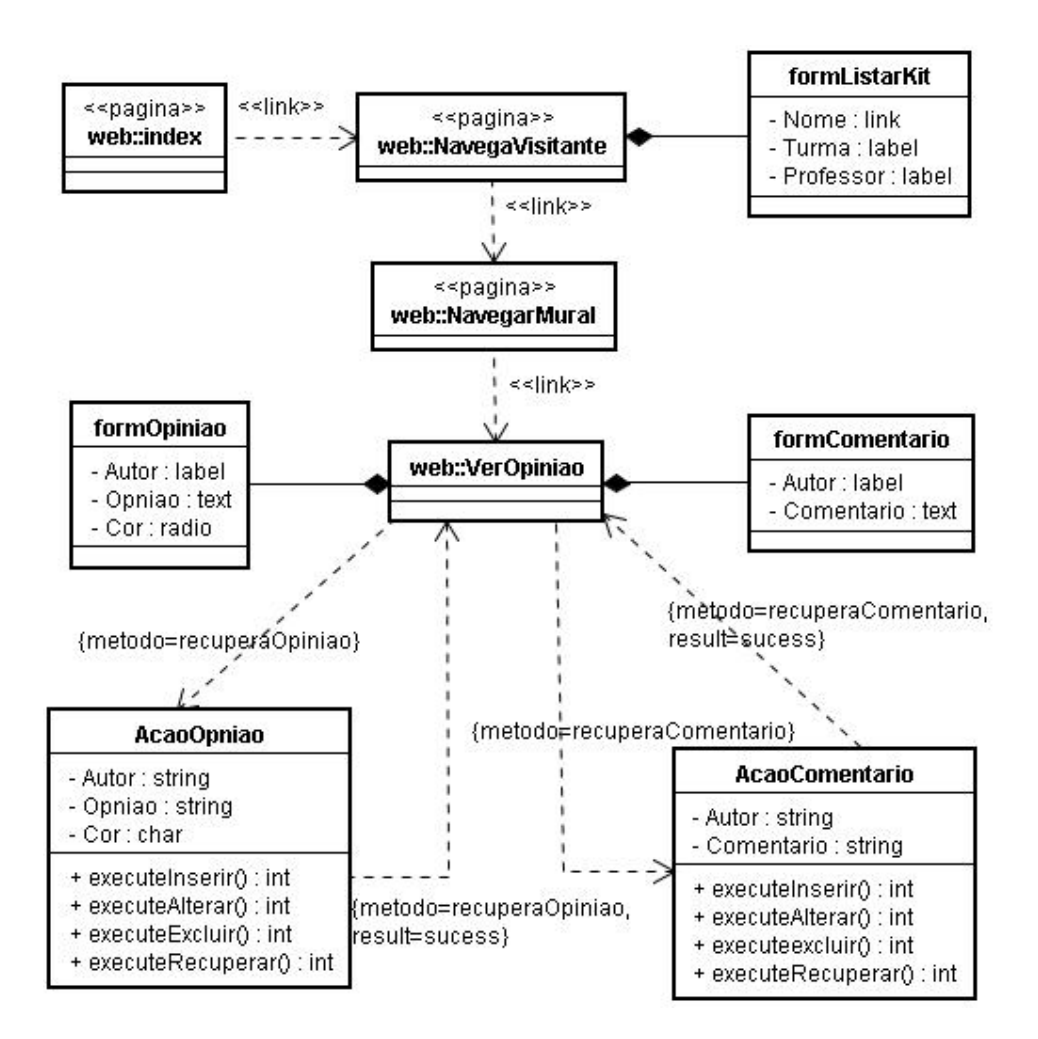

**Figura 31. Modelo de Navegação - Cenário dos casos de uso "Listar kits", "Visualizar Mural" e "Visualizar opinião de aluno"** 

# **5.4. Implementação**

Como linguagem de programação utilizada para o desenvolvimento desse recurso optou-se por PHP devido o interesse na integração com o Portal Web, dentre outras justificativas citadas anteriormente.

Seguindo as especificações de requisitos deste *software* pode ser utilizado as mesmas tecnologias e métodos, exceto na utilização de ferramentas pré-formatadas, como o uso do Drupal no caso anterior. Para este recurso, todas as funcionalidades tiveram que ser implementadas completamente, principalmente pela especificidade do problema.

 Sendo assim, o ambiente de desenvolvimento utilizado foi o *PHP Editor* (editor simples para a linguagem PHP e gratuito) e para a configuração do servidor *Web* o pacote LAMP (Linux, Apache, MySQL e PHP) ou WAMP (Windows, Apache, MySQL e PHP). Mesmo que existam outros ambientes para desenvolvimento de aplicações *Web* utilizando PHP, esse foi escolhido pela simplicidade de uso.

Na camada de apresentação foram utilizadas páginas PHP, além de JavaScript para validação de formulários e efeitos visuais. O banco de dados utilizado foi o MySQL.

## **5.4.1. Telas do Sistema**

Inicialmente serão mostradas as telas da área de gerenciamento do sistema, restrita a administradores. Posteriormente serão apresentadas as telas do sistema como um todo, referente às funcionalidades de confecção dos murais, que são as telas mais utilizadas na escola pelos alunos e educadores, bem como o modo de acessar este recurso digital através do portal web da escola e por último a parte referente à visitação integrada ao portal web da escola.

A Figura 32 mostra a tela inicial da área de gerenciamento do sistema. É possível notar que o primeiro passo necessário para acessar esta área restrita é autenticar-se fornecendo *login* (*e-mail*) e senha válidos.

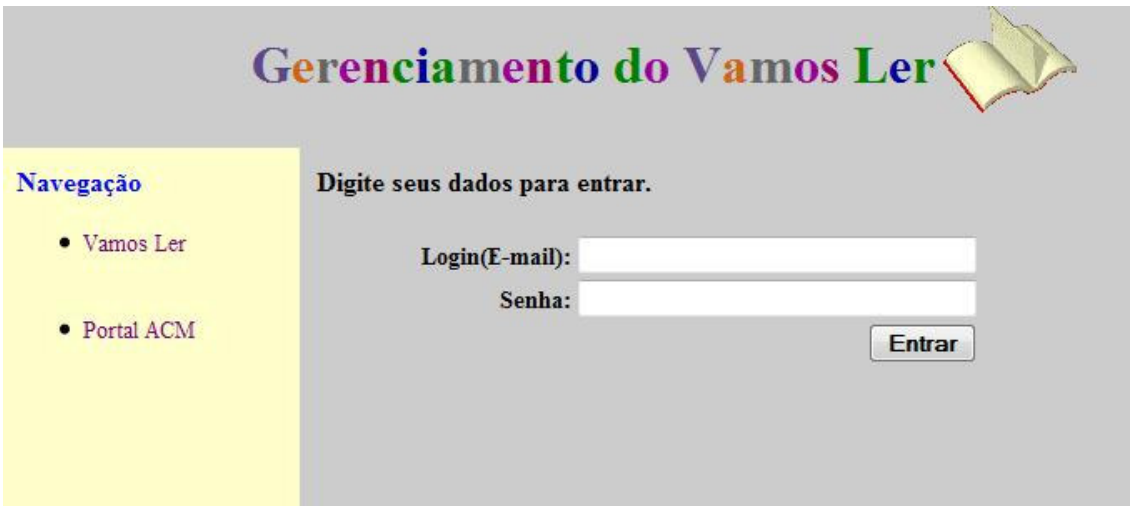

#### **Figura 32. Tela inicial da área de gerenciamento do sistema "Vamos Ler"**

A Figura 33 mostra a tela de navegação logo após o usuário ter se autenticado no sistema.

# Gerenciamento do Vamos Ler

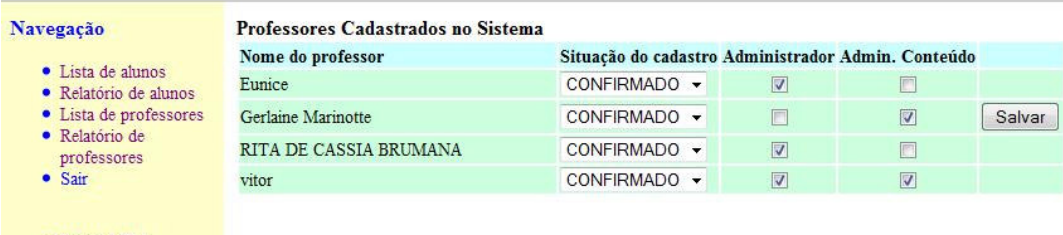

• Portal ACM

#### **Figura 33. Tela inicial de navegação da área de e gerenciamento do sistema "Vamos Ler"**

A tela de navegação já inicia exibindo a lista de professores cadastrados no sistema, mostrando sua situação de cadastro e permissões. Pela figura é possível notar que esses dados podem ser editados e para melhor demonstrar essa possibilidade, na tela mostrada na Figura 33 os dados da professora "Gerlaine Marinotte" sofreu alteração e o botão "Salvar" tornou-se visível para que as alterações sejam gravadas.

Ainda nessa área de gerenciamento é possível listar os alunos cadastrados no sistema como mostrado na próxima figura e gerar relatórios de todos os alunos e professores.

| Navegação             | Alunos Cadastrados no Sistema    |                |            |                |        |          |
|-----------------------|----------------------------------|----------------|------------|----------------|--------|----------|
| · Relatório de alunos | Nome do aluno                    | Apelido(login) | Senha      |                |        |          |
| · Voltar              | ABNER BRENNER LYRIO NACIMENTO    | <b>ABNER</b>   | LYRIO      | <b>Excluir</b> | Salvar | Cancelar |
| · Sair                | Alberônia Limeira Marques        | Bel            | 32274254   | Excluir        | Salvar | Cancelar |
|                       | Alicia Salles Silva              | Lilicia        | mari       | Excluir        | Salvar | Cancelar |
| • Portal ACM          | Allyson Liryo dos Santos         | gatynho        | allyson 22 | Excluir        | Salvar | Cancelar |
|                       | Amanda Cristiny Mairimk Vemturim | amandinha      | cristiny   | Excluir        | Salvar | Cancelar |
|                       | Amanda de Oliveira Soares        | Amandinha      | 12123      | Excluir        | Salvar | Cancelar |
|                       | Amarildo Marrochi de Oliveira    | Junior         | vamos ler  | Excluir        | Salvar | Cancelar |
|                       | ana luisa                        | aninha         | 123456     | Excluir        | Salvar | Cancelar |
|                       | ANA LUIZA MOURA MIRANDA          | Ana luiza      | AnaLuiza   | Excluir        | Salvar | Cancelar |
|                       | Anderson Conceicao dos Santos    | canguru jakc   | 170598     | Excluir        | Salvar | Cancelar |
|                       | Arthur Laube Sigueira de Deus    | tutu           | laube      | <b>Excluir</b> | Salvar | Cancelar |
|                       | <b>Arthur Maia Costa</b>         | turtur         | 123        | Excluir        | Salvar | Cancelar |
|                       | Arthur Schultz Escopelli Gomes   | Tutu           | arthur     | <b>Excluir</b> | Salvar | Cancelar |
|                       | Atilio Fracoviaki Ribeiro        | tinho          | sansao     | Excluir        | Salvar | Cancelar |
|                       | AYRTON DO NASCIMENTO SALES       | Ayrton         | Ayrton     | Excluir        | Salvar | Cancelar |
|                       | <b>BIANCA MAFFORT PACHECO</b>    | Bianca         | Bianca     | <b>Excluir</b> | Salvar | Cancelar |

**Figura 34. Lista de alunos cadastrados no sistema "Vamos Ler"** 

Através do menu localizado na lateral esquerda da tela é possível gerar um relatório listando todos os alunos cadastrados no sistema, esse relatório pode ser imprimindo e utilizado pelo educador para auxiliá-lo durante as práticas no laboratório, onde muitos alunos esquecem o login e senha que cadastraram. Com esse relatório em mãos, a recuperação desses dados é imediata.

| Relatório de alunos - Mozilla Firefox<br>Arquivo Editar Exibir Histórico Favoritos Ferramentas Ajuda |                                                             |                    | o |
|----------------------------------------------------------------------------------------------------|-------------------------------------------------------------|--------------------|---|
|                                                                                                    |                                                             |                    |   |
| $C \times \wedge \cap$                                                                               | http://localhost/leitura/administrar/relatorio_alunos.php   | ☆ - ●<br>Y · Yahoo | ۹ |
| Vamos Ler - Gerenciamento<br>$\times$                                                                | Relatório de alunos<br>$\times$                             |                    |   |
|                                                                                                    |                                                             |                    |   |
|                                                                                                    | <b>Vamos Ler</b>                                            |                    |   |
|                                                                                                    |                                                             |                    | Ξ |
| Alunos Cadastrados no Sistema                                                                        |                                                             |                    |   |
| Nome do aluno                                                                                        | Apelido(Login)                                              | Senha              |   |
| ABNER BRENNER LYRIO NACIMENTO                                                                        | <b>ABNER</b>                                                | <b>LYRIO</b>       |   |
| Alberônia Limeira Marques                                                                            | Bel                                                         | 32274254           |   |
| Alicia Salles Silva                                                                                  | Lilicia                                                     | mari               |   |
| Allyson Liryo dos Santos                                                                             | gatynho                                                     | allyson 22         |   |
| Amanda Cristiny Mairimk Vemturim                                                                     | amandinha                                                   | cristiny           |   |
| Amanda de Oliveira Soares                                                                            | Amandinha                                                   | 12123              |   |
| Amarildo Marrochi de Oliveira                                                                        | Junior                                                      | vamos ler          |   |
| ana luisa.                                                                                           | aninha                                                      | 123456             |   |
| ANA LUIZA MOURA MIRANDA                                                                              | Ana luiza                                                   | AnaLuiza           |   |
| Anderson Conceição dos Santos                                                                        | canguru jakc                                                | 170598             |   |
| Arthur Laube Siqueira de Deus                                                                        | tutu                                                        | laube              |   |
| Arthur Maia Costa                                                                                    | turtur                                                      | 123                |   |
| Arthur Schultz Escopelli Gomes                                                                       | Tutu                                                        | arthur             |   |
| Atilio Fracoviaki Ribeiro                                                                            | tinho                                                       | sansao             |   |
| <b>AYRTON DO NASCIMENTO SALES</b>                                                                    | Ayrton                                                      | Ayrton             |   |
| <b>BIANCA MAFFORT PACHECO</b>                                                                        | Bianca                                                      | Bianca             |   |
| Bianca Pagung Rosa                                                                                   | Lindinha                                                    | amintas            |   |
| Caio                                                                                                 | caiota                                                      | 99753233           |   |
| Carlos Henrique Chagas de Ferreira                                                                   | carlos                                                      | 33186562           |   |
| Carolina Santos Amaral                                                                               | carol                                                       | <b>CHARLES</b>     |   |
| Cristiano Hugo Silva Monteiro                                                                        | cristiano                                                   | 778899             |   |
| x Localizar:                                                                                         | Próxima Anterior & Realçar tudo Diferenciar maiúsc./minúsc. |                    |   |
| Concluído                                                                                            |                                                             |                    |   |

**Figura 35. Relatório dos alunos cadastrados no sistema "Vamos Ler"** 

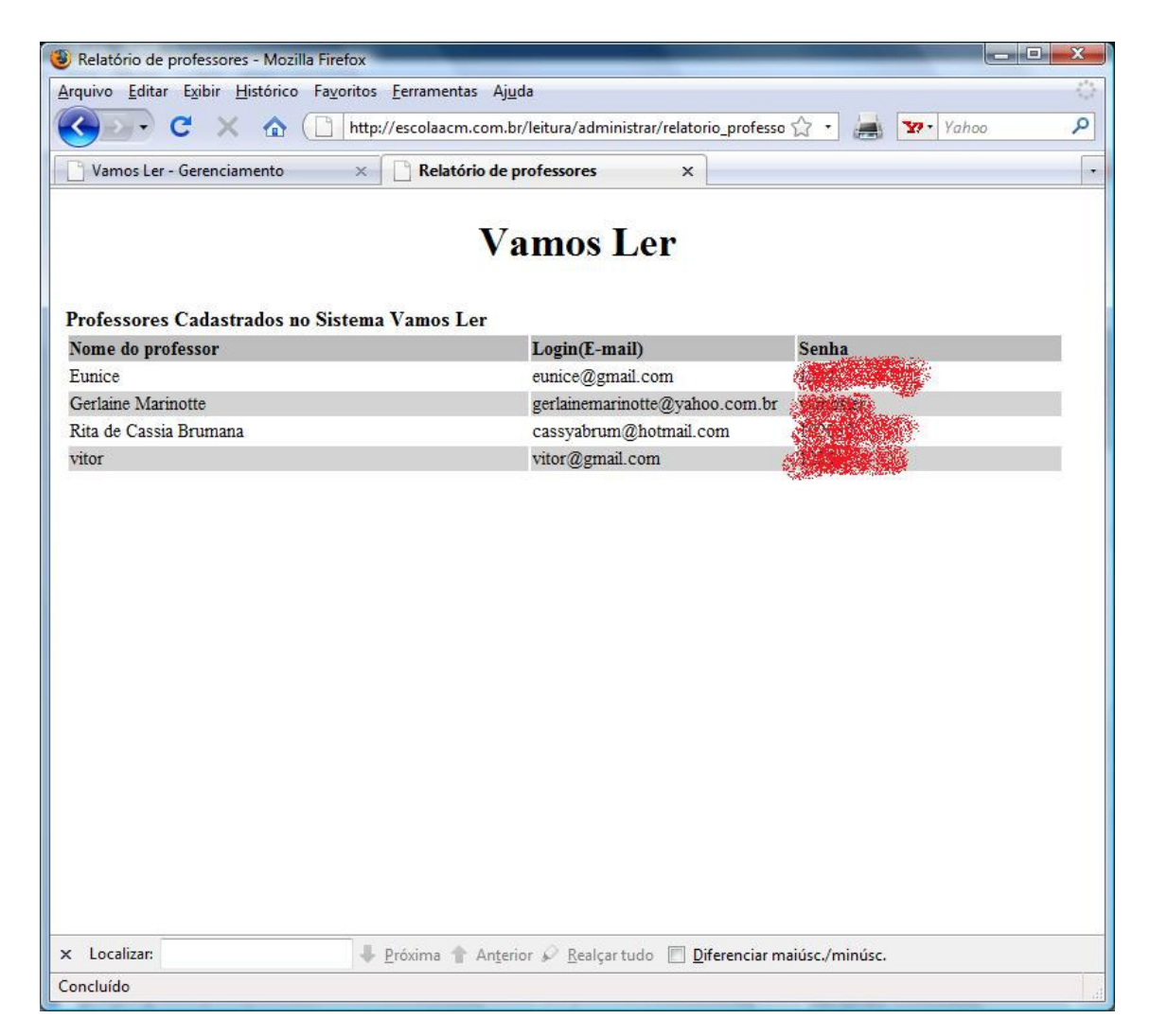

**Figura 36. Relatório dos professores cadastrados no sistema** 

Agora e apresentada a parte principal do sistema, que é a de confecção dos murais, nas próximas figuras será mostrado a forma de acesso à esse recurso pelo portal da escola e as telas onde são realizadas as tarefas de montagem dos kits e preenchimento dos murais virtuais.

 Na Figura 37 é mostrada a área do portal destinada aos projetos de leitura desenvolvido na escola Álvaro de Castro Mattos. Nessa área existe um link para a ferramenta utilizada para apoiar o processo de confecção dos murais e a área de visitação integrada ao portal.

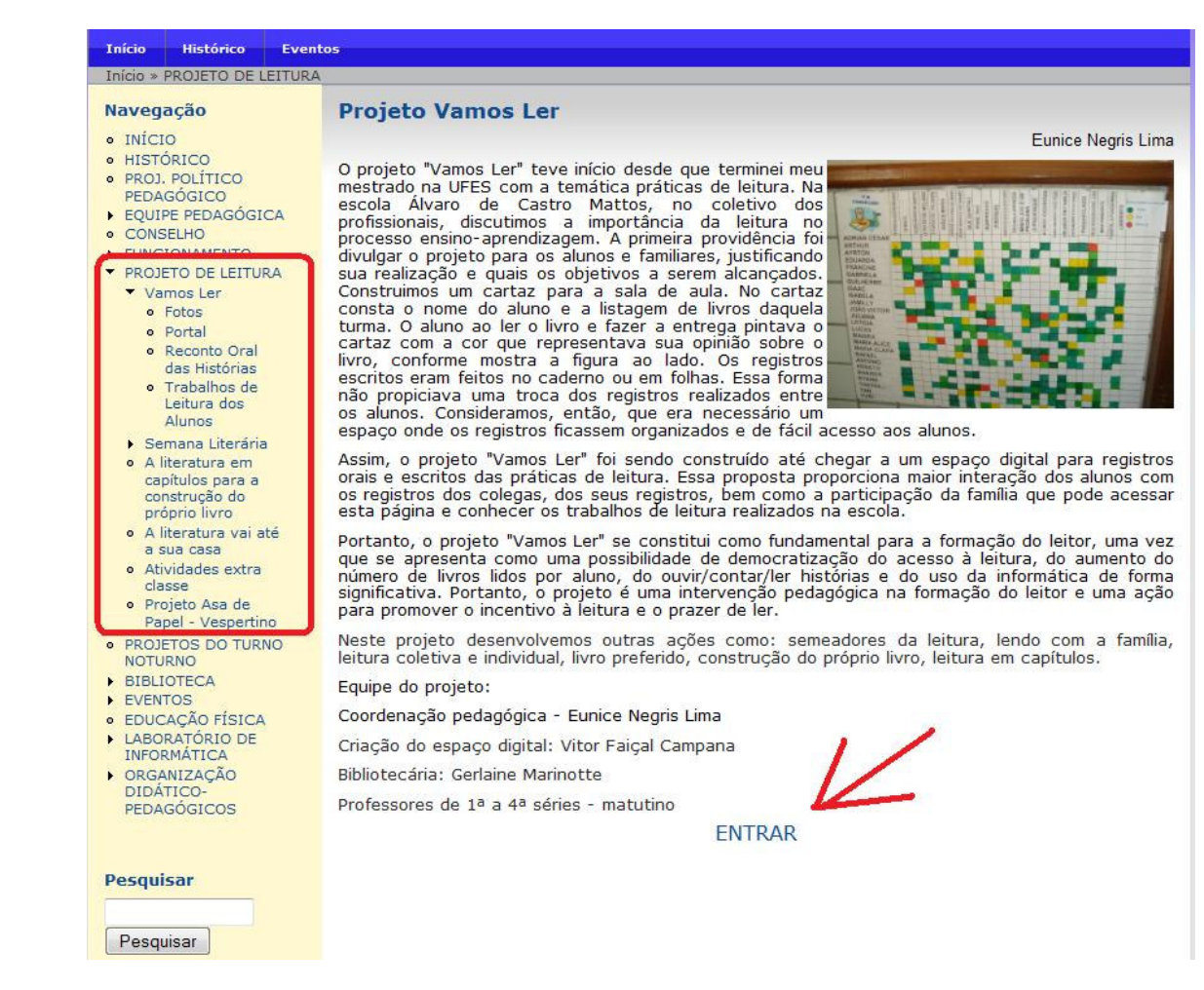

#### **Figura 37. Forma de acesso ao sistema "Vamos Ler" através do portal da escola**

A Figura 38 mostra a tela inicial do sistema "Vamos Ler". Nessa tela o aluno já cadastrado pode autenticar-se informando seu *login* e senha ou em caso contrario selecionar no menu "Cadastro de novo aluno". No caso do professor, ao entrar no sistema, primeiro passo é ir para a área restrita para professores (Figura 40), onde terá também as opções de autenticar-se ou fazer um novo cadastro de professor.

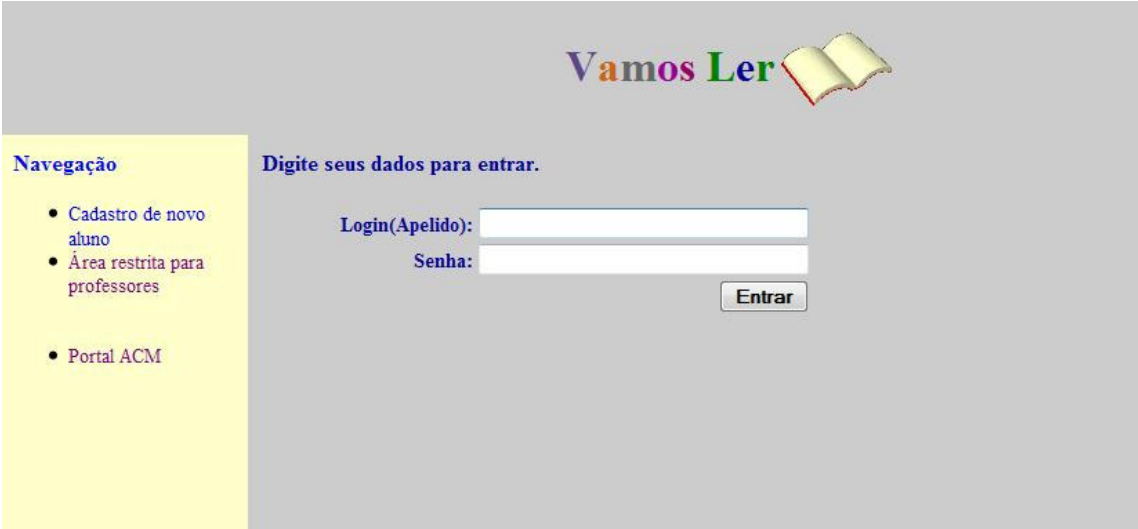

**Figura 38. Tela de login para aluno no sistema "Vamos Ler"** 

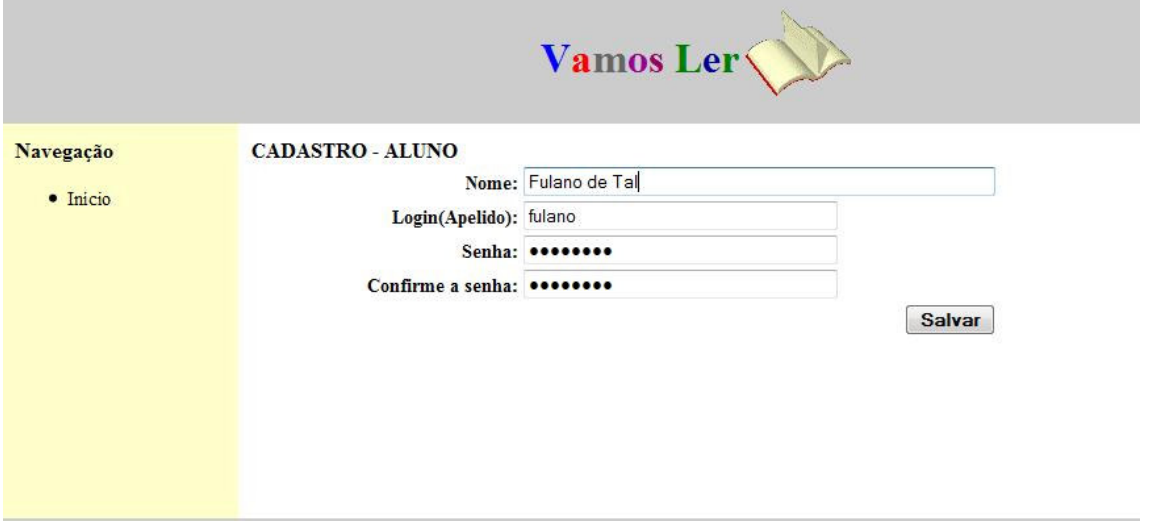

**Figura 39. Tela de cadastro de aluno** 

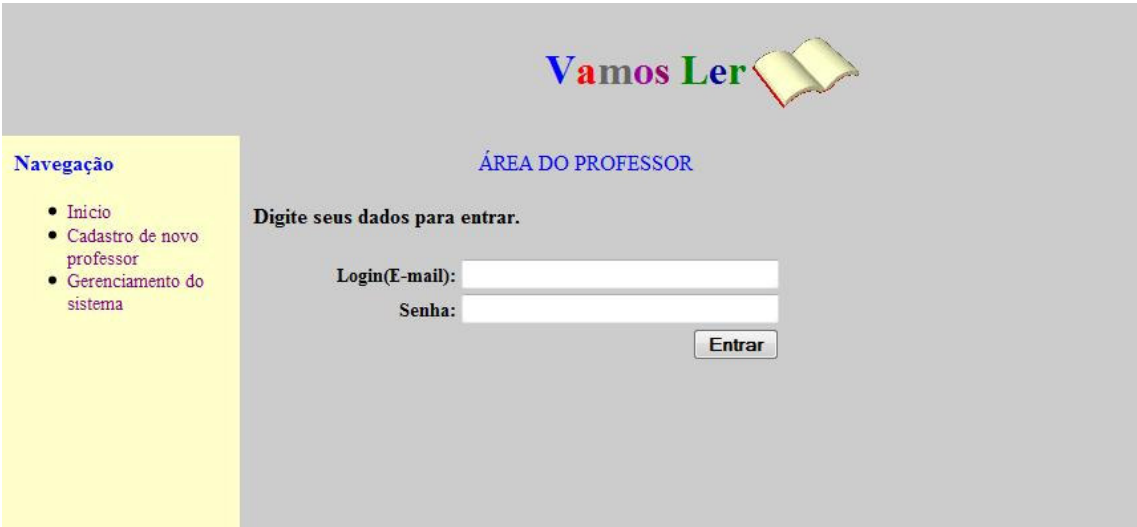

**Figura 40. Tela de login para aluno no sistema "Vamos Ler"** 

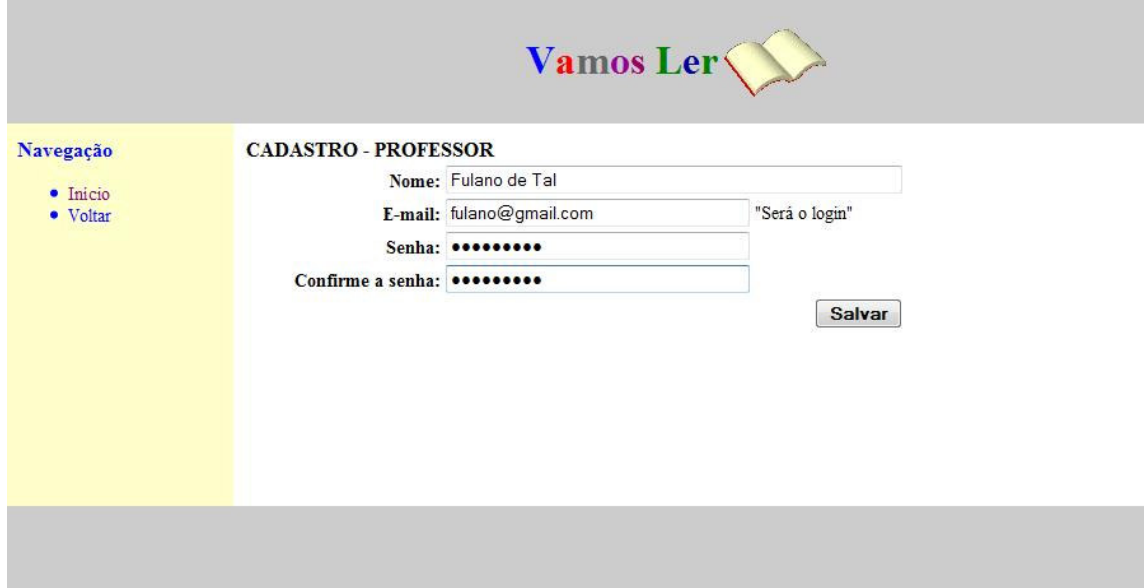

**Figura 41. Tela de cadastro de professor n no sistema "Vamos Ler"** 

Seguindo pela utilização do sistema por um professor, após a autenticação, o usuário chega à sua tela de navegação, no caso à tela de navegação do professor (Figura 42). Nessa tela, se o professor tiver permissão de administrador, são listados os kits todos os kits filtrados por turno mostrando nas colunas o Nome do kit, a situação e o professor da turma associada. Se o professor não tiver a opção de administrador serão exibidos apenas os kits em que ele possui vinculo.

Os botões localizados na última coluna da listagem permitem que o professor edite as informações do kit, exclua o kit e associe livros e alunos.

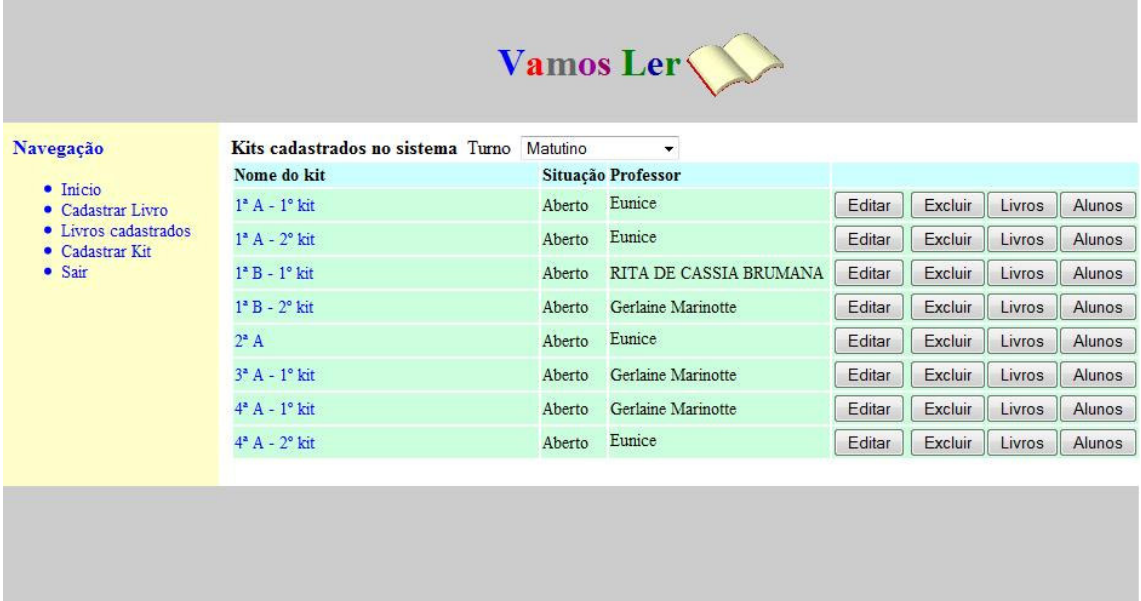

#### **Figura 42. Tela de navegação do professor acessada por um professor com permissão de administrador**

A seguir são mostradas as telas de edição de um kit, associação de livros a um

kit e associação de alunos.

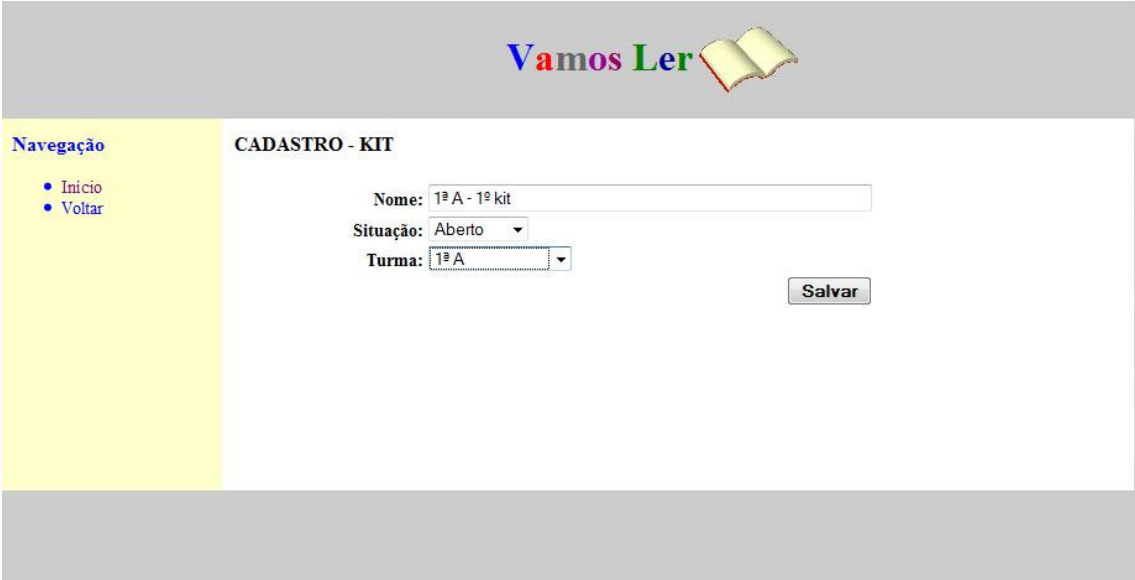

**Figura 43. Tela de cadastro/edição de dados do kit** 

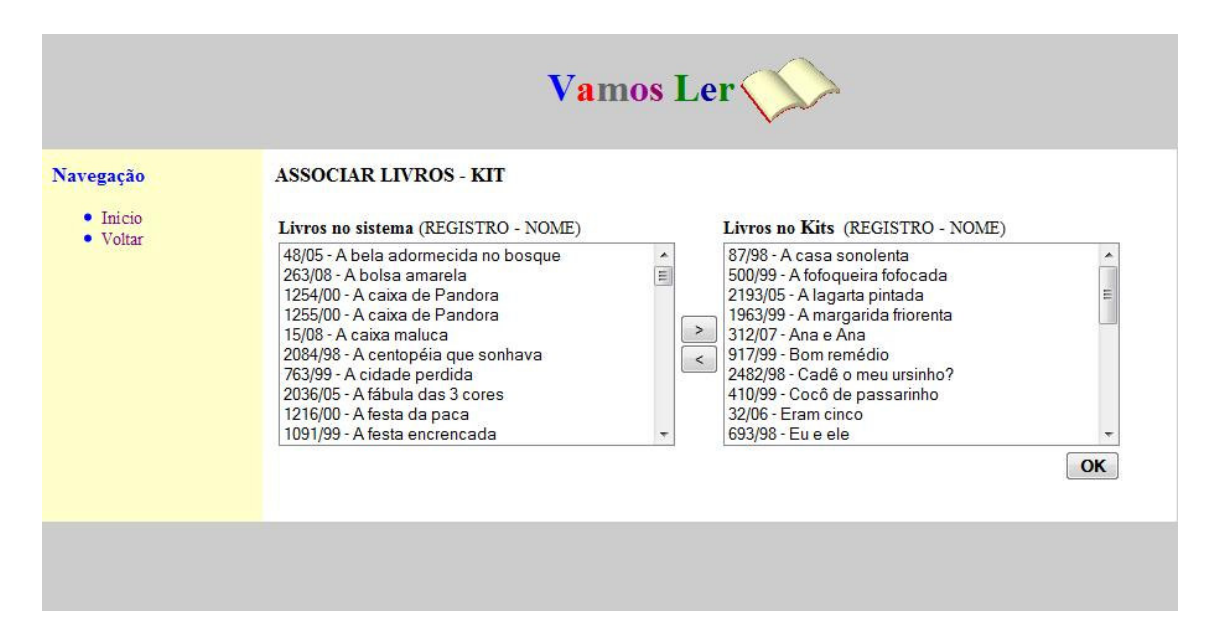

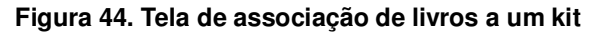

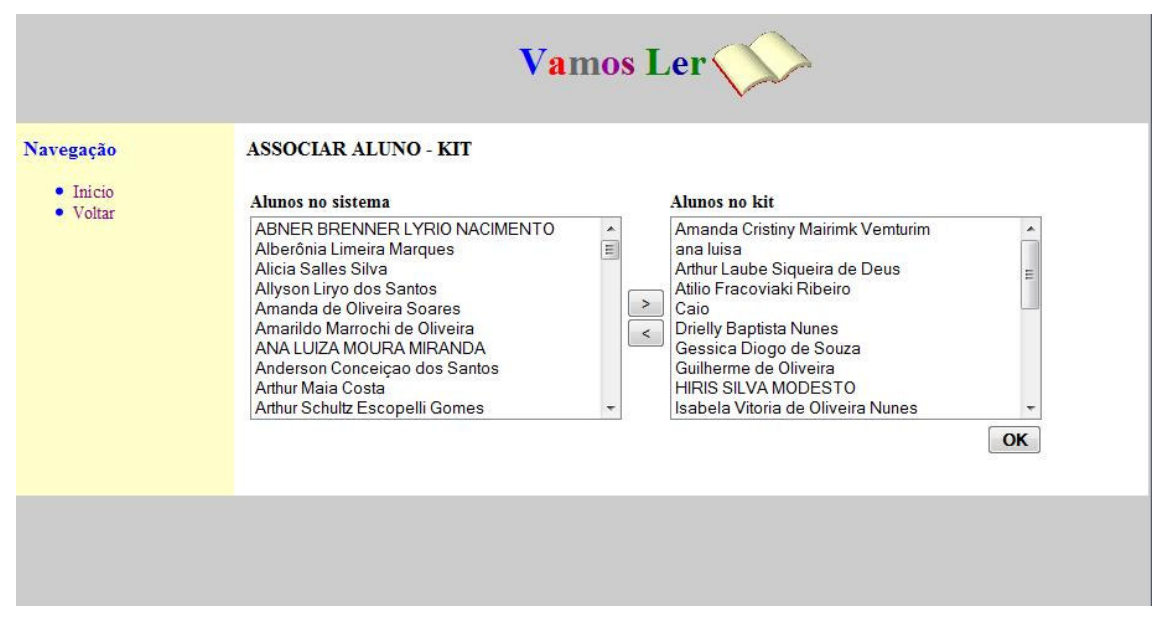

**Figura 45. Tela de associação de alunos à turma vinculada a um kit** 

Ainda na Figura 42, através do menu de navegação localizado à esquerda da tela o professor tem acesso ao cadastro de livros, cadastro de Turmas e cadastro de kits, apresentados a seguir:

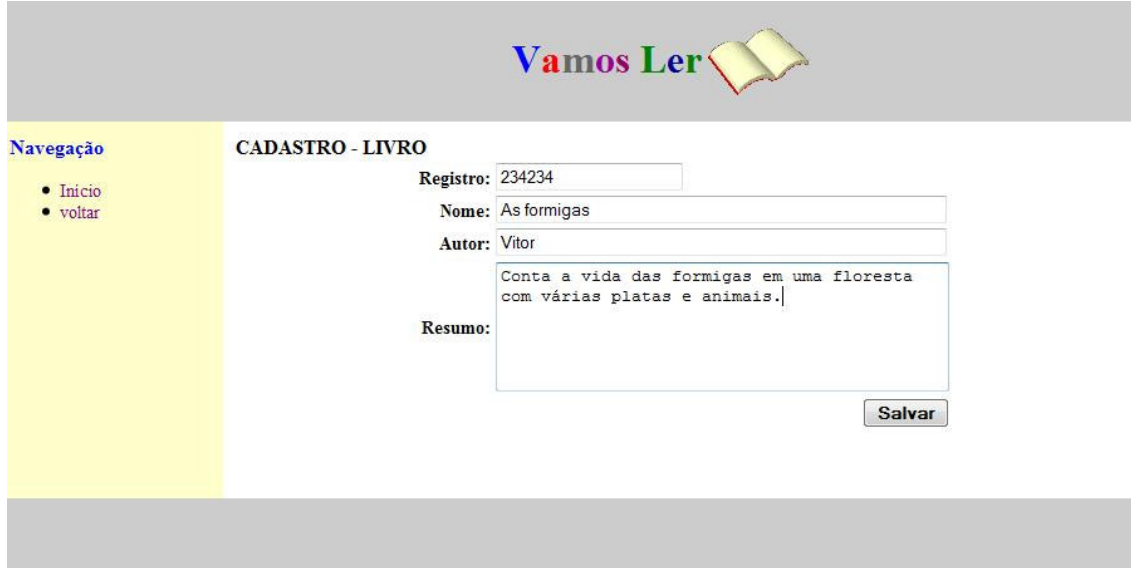

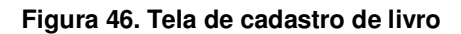

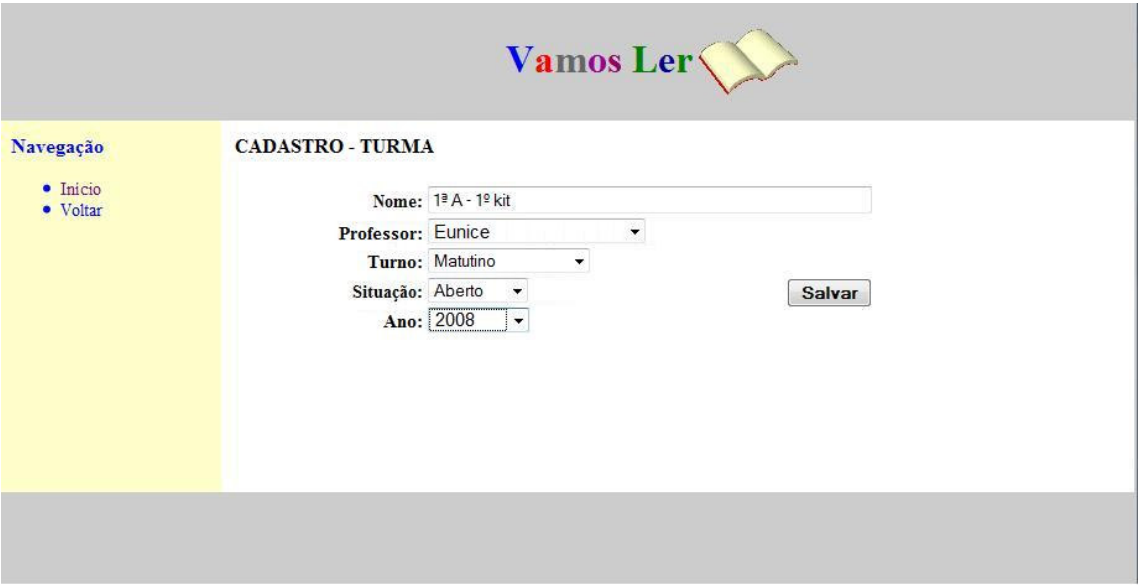

**Figura 47. Tela de cadastro de turma** 

Voltando na tela de navegação do professor (Figura 42), na listagem dos kits o nome dos kits são *links* que levam o usuário ao mural onde os alunos colocam suas opiniões sobre as obras lidas por eles.

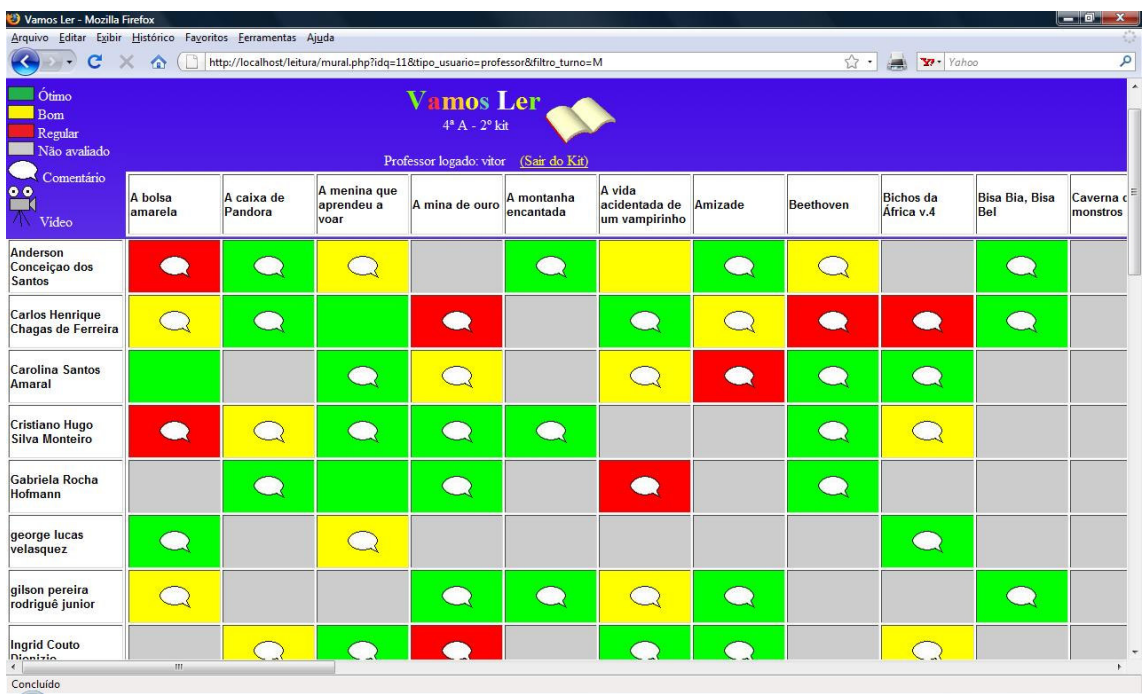

#### **Figura 48. Exemplo de mural criado pelos alunos**

A visualização do mural é igual para todos os usuários do sistema, porem quando acessado pelo professor, a edição das opiniões é habilitada. A próxima figura mostra a visualização de uma opinião de aluno quando o professor clica em uma célula do mural.

| Vamos Ler - Mozilla Firefox                                 |                                                                                  |                          |                                                                                 |                                                   |                         |                                                                                                    |         |                         |                                |                       | $-10$ X               |
|-------------------------------------------------------------|----------------------------------------------------------------------------------|--------------------------|---------------------------------------------------------------------------------|---------------------------------------------------|-------------------------|----------------------------------------------------------------------------------------------------|---------|-------------------------|--------------------------------|-----------------------|-----------------------|
| Arquivo Editar Exibir Histórico Favoritos Ferramentas Ajuda |                                                                                  |                          |                                                                                 |                                                   |                         |                                                                                                    |         |                         |                                |                       |                       |
| c                                                           | $\Box$<br><b>Car</b>                                                             |                          | http://localhost/leitura/mural.php?idq=11&tipo_usuario=professor&filtro_turno=M |                                                   |                         |                                                                                                    |         | ☆ -                     | Yahoo                          |                       | ٩                     |
| Ótimo<br>Bom<br>Regular<br>Não avaliado                     | <b>Vamos</b> Ler<br>$4^a$ A - $2^o$ kit<br>Professor logado: vitor (Sair do Kit) |                          |                                                                                 |                                                   |                         |                                                                                                    |         |                         |                                |                       |                       |
| Comentário<br>$rac{1}{2}$<br>Video                          | A bolsa<br>amarela                                                               | A caixa de<br>Pandora    | A menina que<br>aprendeu a<br>voes                                              | A mina de ouro                                    | A montanha<br>encantada | A vida<br>acidentada de<br>musmnirinh                                                                                              | Amizade | <b>Beethoven</b>        | <b>Bichos</b> da<br>África v.4 | Bisa Bia, Bisa<br>Bel | Caverna c<br>monstros |
| Anderson<br>Conceição dos<br><b>Santos</b>                  |                                                                                  |                          | $\bullet$                                                                       | <b>RECOMENDO</b>                                  |                         | Opinião de Anderson Conceiçao dos Santos sobre o livro "A caixa de Pandora".                                                       |         | $\overline{\mathbf{x}}$ |                                |                       |                       |
| <b>Carlos Henrique</b><br>Chagas de Ferreira                |                                                                                  |                          | $\circ$<br>$\circ$                                                              | NÃO RECOMENDO<br>Opinião do leitor sobre o livro: | RECOMENDO COM RESSALVAS |                                                                                                    |         | æ                       |                                |                       |                       |
| <b>Carolina Santos</b><br>Amaral                            |                                                                                  |                          |                                                                                 |                                                   |                         | Essa história é muito legal porque fala sobre a caixa de Pandora<br>e a vingança dos deuses sobre Titân que pegou o fogo proíbido. |         |                         |                                |                       |                       |
| <b>Cristiano Hugo</b><br><b>Silva Monteiro</b>              |                                                                                  |                          |                                                                                 |                                                   |                         |                                                                                                    |         |                         |                                |                       |                       |
| Gabriela Rocha<br><b>Hofmann</b>                            |                                                                                  |                          | Confirmar                                                                       |                                                   |                         |                                                                                                    |         |                         |                                |                       |                       |
| george lucas<br>velasquez                                   |                                                                                  |                          |                                                                                 |                                                   |                         |                                                                                                    |         |                         |                                |                       |                       |
| gilson pereira<br>rodriguê junior                           |                                                                                  |                          |                                                                                 |                                                   |                         |                                                                                                    |         |                         |                                |                       |                       |
| <b>Ingrid Couto</b><br>Dinnisin<br>$\leftarrow$             | m.                                                                               | $\overline{\phantom{a}}$ |                                                                                 |                                                   |                         |                                                                                                    |         |                         |                                |                       |                       |
| Concluído                                                   |                                                                                  |                          |                                                                                 |                                                   |                         |                                                                                                    |         |                         |                                |                       |                       |

**Figura 49. Professor visualizando opinião de aluno no mural virtual** 

Na Figura 49, as células do mural que estão com "balãozinho" banco indicam que

possuem a caixa de texto com a opinião do aluno sobre a obra preenchida, e a cor indica a avaliação do aluno (RECOMENDO, RECOMENDO COM RESALVAS e NÃO RECOMENDO)

Agora será mostrada a tela de navegação de aluno. Assim que o aluno se autentica no sistema ele é levado para tela da Figura 50.

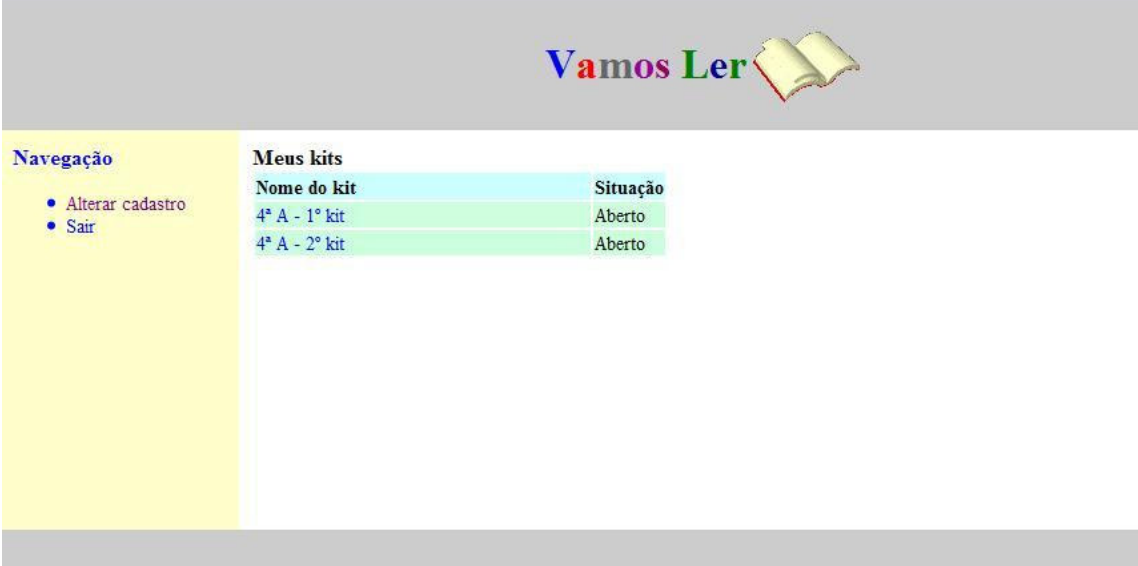

#### **Figura 50. Tela de navegação de aluno**

O aluno ao clicar no nome do kit, assim como o professor, acessa o mural para preenchimento das células com suas opiniões. A diferença nesse caso, é que o aluno tem acesso à edição apenas das células que estão na linha do seu nome e as demais são disponíveis apenas para leitura e adição de comentários. Para facilitar a navegação do aluno no mural, a linha que corresponde ao seu nome é destacada.

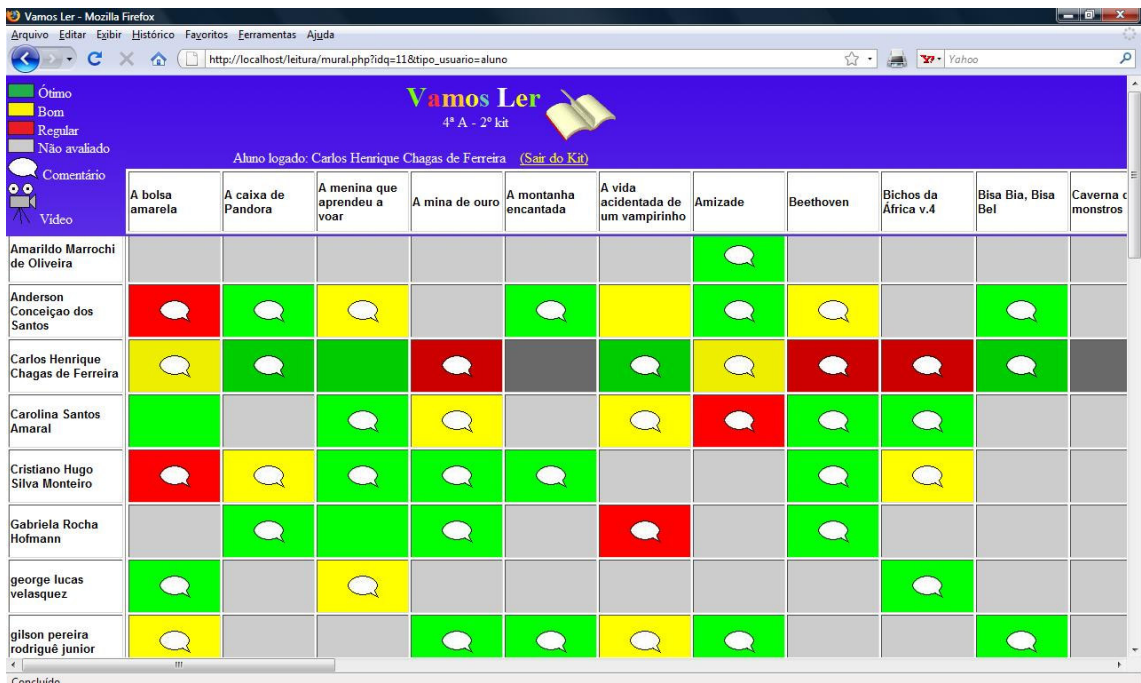

#### **Figura 51. Mural sendo acessado pelo aluno**

Para o aluno visualizar suas opiniões e de seus colegas, assim com o professor e também os visitantes, basta clicar nas células e a janela (mesma da Figura 49).

Já o acesso do visitante dispensa a necessidade de autenticação. Nas próximas figuras são mostradas as tela do recurso integrado ao portal web da escola sendo acessado por um visitante. A navegação na galeria de visitação é direta no portal, como se o usuário estivesse acessando um dos conteúdos criados pelos educadores, sendo que na verdade a lista com os murais disponíveis para visualização é construída dinamicamente utilizando a base de dados do sistema "Vamos Ler".

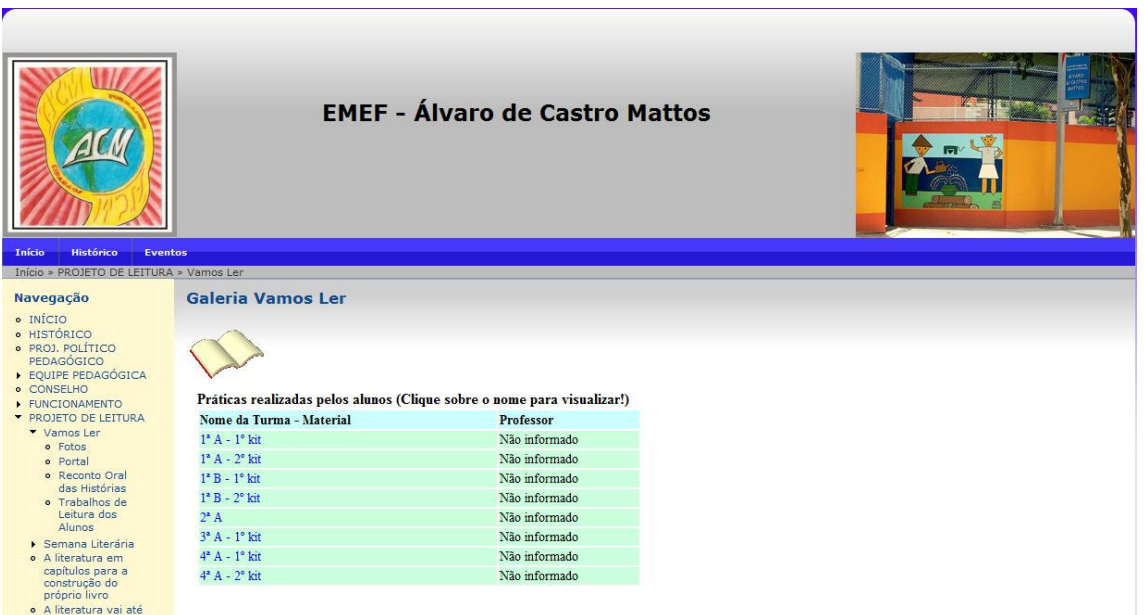

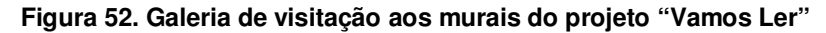

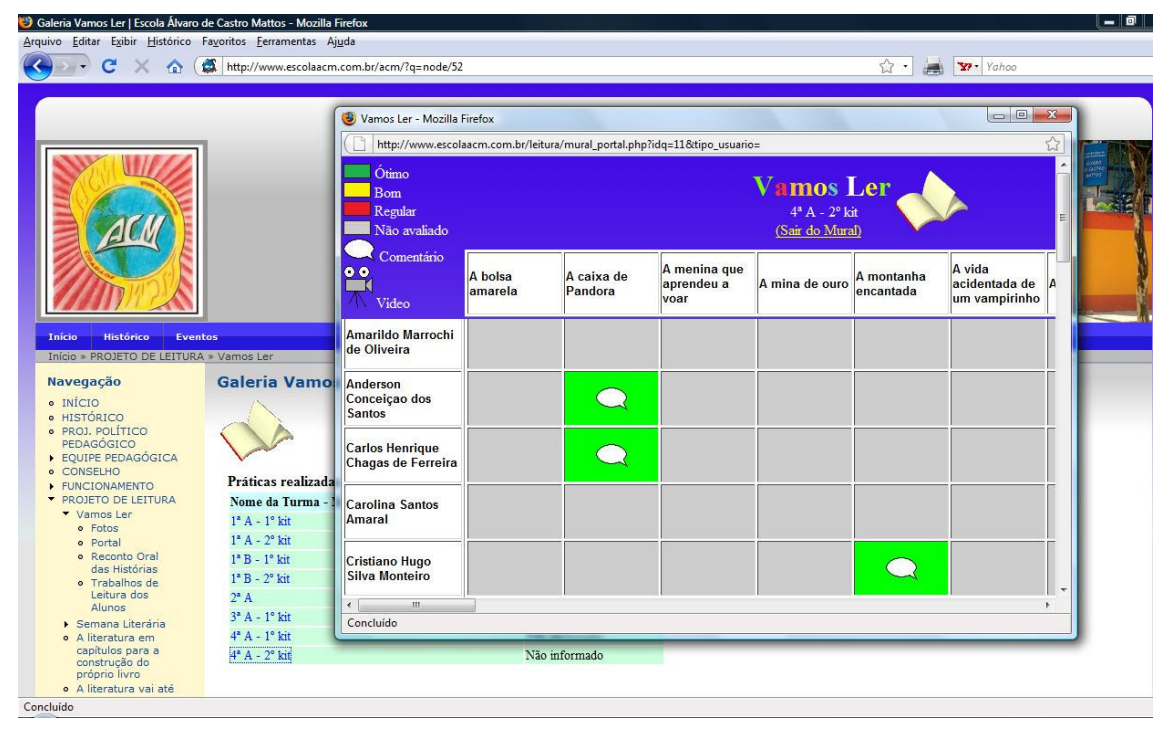

**Figura 53. Mural sendo visualizado por um visitante através do portal web da escola** 

# **5.5. Testes**

Assim como no Portal *Web*, a fase de teste foi realizada em conjunto com o usuário final do sistema. Logo que a primeira versão foi concluída, ela foi disponibilizada para que tanto desenvolvedor como cliente detectasse falhas no funcionamento e necessidades não

atendidas na versão em teste. Como o desenvolvimento de todo este trabalho foi baseado na etnografia, até o acompanhamento da utilização dos recursos digitais disponibilizados auxiliou na detecção de falhar e pontos que poderiam ser melhorados efetuando as alterações necessárias.

### **5.5. Avaliação dos Resultados**

Sobre o recurso para apoiar o projeto Vamos Ler, o papel que esse recurso assumiu no desenvolvimento do projeto na escola já fala por si só, tornando-se a ferramenta principal para a viabilização e realização de algumas atividades de grande importância para o enriquecimento do projeto como um todo.

O fato de esse recurso trabalhar a interação entre os alunos via ferramenta computacional foi recebido pelos educadores como algo inédito e inovador, e o fato dessa ferramenta ter sido especificada pelos educadores, tornou o sucesso do desenvolvimento desse recurso dependente basicamente da proximidade de reproduzir em software o que tinha sido especificado. Isso aconteceu, e neste momento não pode ser deixada de lado a importância do uso da abordagem etnográfica para a investigação de como as atividades eram realizadas, permitindo modelar e desenvolver o recurso digital que apoiasse a realização de tais atividades.

#### **Depoimento de alguns educadores sobre este recurso:**

*Motivou os alunos e professores e mesmo não tendo sido colocado cem por cento em prática provocado por deficiências ainda encontradas em relação ao acesso à internet, que normalmente é feito no laboratório da escola uma vez por semana. Uma coisa que também tenho observado é que muitos alunos ainda estão habitados ao uso do cartaz na sala de aula, algo que aos poucos acredito ir sendo deixado de lado, mas não imediatamente (bibliotecária da escola).* 

*Os alunos sempre gostaram de aulas com uso de novas tecnologias, e, com a construção do site da escola e o Projeto "Vamos Ler" eles sentiram-se estimulados para a leitura e pelo uso da tecnologia que tornou isso mais prazeroso e significativo (professora de informática do turno matutino).* 

*De fato a informática tem que fazer parte desse processo, não vejo que todos os professores precisam dominar tudo, mas é uma questão de evolução. Na fase da implantação a escola estava passando por um momento de muitas mudanças e achei que isso dificultou um pouco o processo de divulgação deste trabalho no início. Utilizo muito a internet e vejo que todos esses recursos são imprescindíveis (quando funcional). Percebi que houve uma boa aceitação dos professores e sinto que o resultado já poderia ter sido melhor se tivesse sido feito um trabalho de divulgação (pedagoga responsável pelos alunos de 5ª a 8ª séries do turno matutino).* 

# **6. Um Framework para Desenvolvimento de Recursos Digitais**

Na realização deste trabalho, alguns recursos digitais foram especificados e construídos para que pudessem ser utilizados pelos educadores e demais indivíduos relacionados ao contexto da escola piloto. Durante todo esse processo, pode ser observado que os educadores (usuário final) são quem possuem o conteúdo principal das idéias dos recursos a serem construídos, cabendo ao desenvolvedor de sistemas apenas transcrever essas idéias para uma linguagem técnica, através de modelos padronizados, e codificar em uma linguagem de programação.

Diante desta constatação e o fato de que nem sempre a equipe de educadores terá à sua disposição um profissional desenvolvedor de software seria interessante que existisse uma espécie de ambiente computacional que oferecesse uma infraestrutura que permitisse através de uma especificação numa linguagem em nível de usuário instanciar novos recursos de forma prática e visual, sem a necessidade de codificação do *software*. A idéia e que essa infraestrutura seja algo constituído de um núcleo em que envolta deste núcleo módulos sejam adicionados constituindo os recursos digitais para apoiar os processos de ensinoaprendizagem, sendo que alguns desses módulos (integrados ao núcleo) vão fazer parte do ferramental que possibilita a construção desses recursos dispensando a codificação, compondo um ambiente amigável para qualquer usuário que possua conhecimentos básicos de informática.

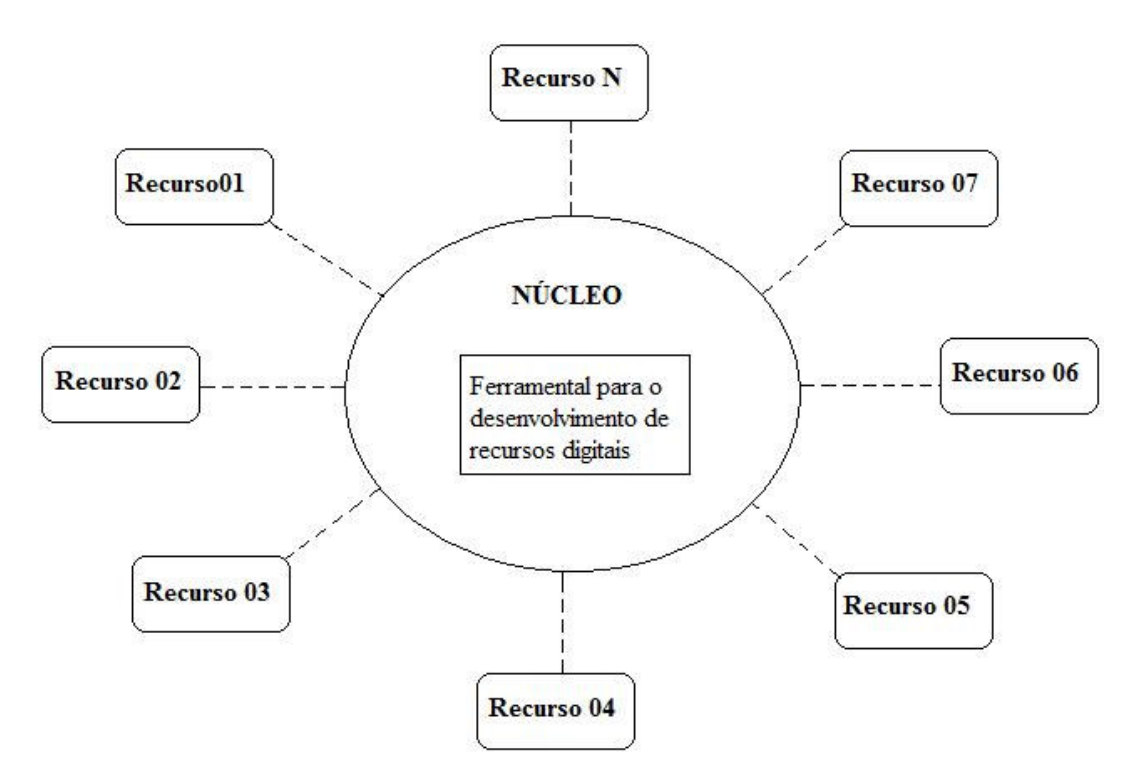

**Figura 54. Esquema da infraestrutura do sistema para construção simplificada de recursos digitais** 

Dentre os recursos necessários que este sistema deve oferecer para compor o ferramental para o desenvolvimento dos recursos digitais:

- Ferramentas que permitam a montagem de recursos através da seleção de elementos de uma lista de funcionalidades, onde o comportamento desses elementos no recurso pode ser customizado pelo usuário através de opções apresentadas numa tela de configuração sem haver a necessidade de codificar nada;
- Relacionado à interface dos recursos, um editor de *templates* possibilitando o usuário organizar a disposição dos elementos na interface do recurso, além de cores, formas e efeitos visuais;
- Integração entre os recursos, esse sistema deve possuir uma padronização na organização do armazenamento dos dados, para que recursos possam ser integrados, como é o caso do Recurso para apoiar a elaboração de planos de curso e o recurso de acompanhamento de desempenho, onde os dois recursos trabalham com os dados dos planos de curso.

Apesar desta idéia de sistema parecer simples, a complexidade envolvida no desenvolvimento de sistemas deste tipo, onde se busca generalizar as funcionalidades dos recursos digitais para apoiar a interação e a publicação, remete a investigar soluções ou outros trabalhos já desenvolvidos ou em desenvolvimento na comunidade acadêmica que atacam problemas dessa natureza. Seguindo essa estratégia uma alternativa encontrada que pareceu atender bem os requisitos para o desenvolvimento desse verdadeiro *framework* é o projeto denominado MOrFEu (Multi-Organizador Flexível de Espaços Virtuais).

### **6.1. Projeto MOrFEu**

Em principio, o projeto MOrFEu tem por ideologia a liberdade de criação e de gerência de ambientes virtuais. O objetivo é desvincular as atuais regras estabelecidas em portais *Web*, que limitam seus integrantes a opções de configuração ou de interface. Com uma nova proposta, o MOrFEu espera que de forma intuitiva e simples todos os atores (usuários do sistema) também participem dos contínuos processos de organização e de desenvolvimento.

Segundo Beltrame, com muita experiência utilizando e produzindo ambientes digitais para a realização de atividades cooperativas Menezes (2008) é conduzido a muitas indagações, entre as quais se destaca:

1. A oferta de ferramentas de comunicação e de produção cooperativa está dificultando o surgimento de novas formas de trabalhar nos ambientes digitais?

2. A oferta de ferramentas de comunicação e de produção cooperativa está restringindo-se a acessos somente por comunidades afins, notadamente aquelas entusiastas do uso desses ambientes?

3. Pode-se avançar na oferta de ferramentas de apoio à produção intelectual cooperativa de tal modo que essas ferramentas evoluam de acordo com a maturidade e as necessidades das comunidades?

Com intuito de responder a essas questões, o MOrFEu busca a identificação de um elenco básico de aplicações de composição que permitam a descrição e realização das principais ferramentas disponíveis e que também possibilitem a criação de novos elementos, estritamente de acordo com o desejo do seu criador, libertando-o assim das formas e limites impostos pelos sistemas atuais. Como o projeto MOrFEu trabalho com o conceito de espaço virtual, é interessante esclarece aqui o que vem a ser este conceito.

Para Peirce apud Beltrame (2008), o virtual no contexto da Internet é mediado pelas tecnologias Web, sendo um produto da exteriorização de construções mentais em espaços de interação. O espaço cibernético transforma um computador pessoal em uma espécie de computador coletivo, oferecendo um espaço de possibilidades infinitas para a navegação virtual (LÉVY apud Beltrame, 2009). A Internet possibilitou a criação de fluxos de informação no sentido da coletividade não linear e não hierárquica. Assim, qualquer membro é considerado simultaneamente o produtor e o consumidor de informações (chamado de "agente").

Um espaço virtual coletivo adquire, como um corpo único, identidade própria a partir das materializações individuais dos agentes. Compreender a institucionalização cognitiva coletiva, isto é, o consenso na formulação de teorias do conhecimento em um espaço virtual coletivo, significa delimitar os objetos de pesquisa dentro deste espaço e especificar os principais objetivos e estudos a ele relacionados (BELTRAME, 2008).

#### **6.1.1. Objetivos e Arquitetura**

O projeto tem como o principal objetivo desenvolver um sistema Web capaz de gerenciar as idealizações ("sonhos") de espaços virtuais coletivos, de forma a não limitar a criatividade à percepção inicial dos programadores e possibilitar aos agentes do ambiente virtual o desenvolvimento contínuo do espaço de acordo com as suas cognições e suas individualidades (BELTRAME, 2008).

De acordo com os pesquisadores e desenvolvedores envolvidos no projeto, o MOrFEu visa a construção e a utilização de espaços virtuais que propiciem a inteligência coletiva, através de elementos da Web Semântica. Estes elementos estão organizados em plataformas. As plataformas descrevem os conjuntos de componentes que realizam funções relacionadas a algum conceito específico:

- **Desenvolvimento:** O MOrFEu será um espaço virtual coletivo que flexibilizará a organização de outros espaços virtuais coletivos, de maneira que possibilitará a criação de novos espaços, chamados de veículos de comunicação;
- **Personalização:** O MOrFEu permitirá a criação de grupos, onde serão organizados os veículos, formando um perfil coletivo de agrupamento; Cada agente do MOrFEu poderá criar e participar de vários grupos;
- **Pesquisa:** A interação de um agente no veículo resulta em Unidade de Produção Intelectual (UPI), que é sua base do conhecimento e da informação. Todo veículo poderá ser capaz de buscar e recuperar UPI;
- **Categorização:** O MOrFEu permitirá meios de indexação e criação de índices remissivos, o que promoverá a socialização do conhecimento;
- **Universalização:** O MOrFEu promoverá agentes inteligentes de tradução multilíngüe e mecanismos de flexibilização estrutural, como ferramenta de apoio à intersemiótica;
- **Distribuição:** O MOrFEu disponibilizará canais de distribuição das UPIs, provendo a disseminação qualitativa de conteúdo pelo ambiente;
- **Versionamento:** Para o MOrFEu, a revisão de uma UPI produz sempre uma nova versão de UPI, mantendo intacta a versão anterior. Isto permitirá a gerência de versões.

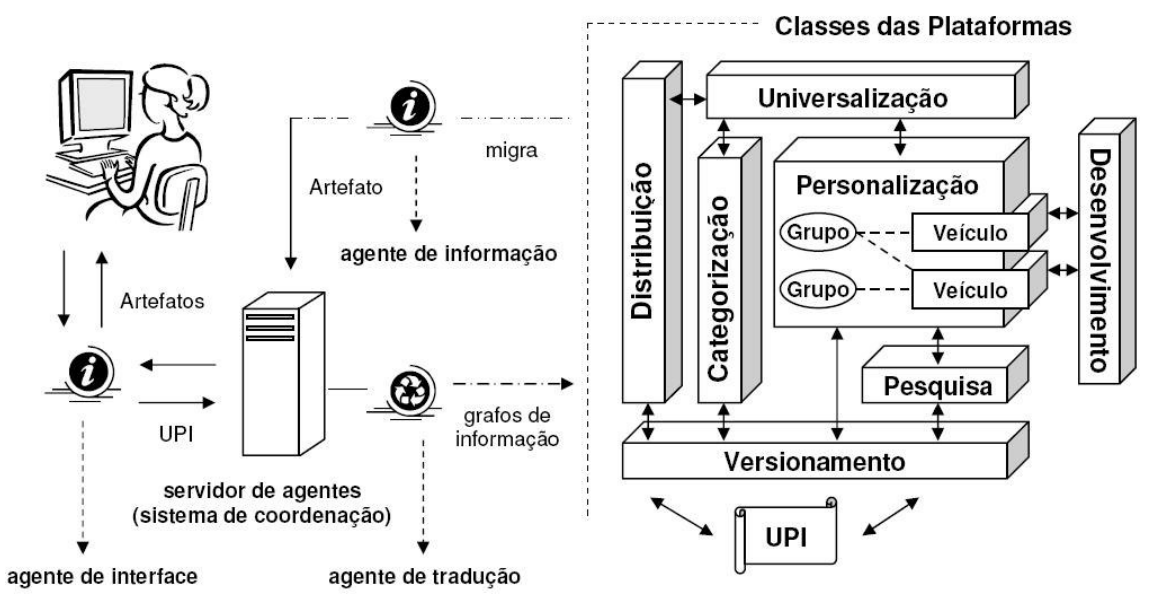

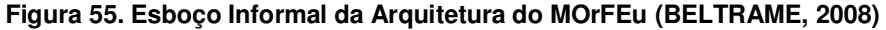

O MOrFEu procura abordar os principais conceitos de espaço virtual coletivo. No contexto do projeto, a divisão em plataforma, segundo Beltrame (2008), favorece a flexibilidade quanto à criação de veículos de comunicação. A divisão em plataformas tem como objetivo garantir a facilidade de integração dos diversos elementos desta infra-estrutura e reutilização de componentes (VILLASANTE apud Beltrame, 2008). Questões como gerenciamento, interoperabilidade e arquitetura são de responsabilidade da plataforma.

### **6.1.2. Resultados Esperados**

Com o projeto MOrFEu espera-se estabelecer um novo paradigma de construção de espaços virtuais, proporcionando novas experiências de busca e de socialização do conhecimento, tendo como a principal característica a flexibilidade quanto a apresentação dos

elementos de interface, a criação de novas ferramentas ou veículos de informação e listas de controle de acesso às funcionalidades.

Espera-se também que com o MOrFEu seja possível a construção de aplicações participativas e cooperativas, que proporcionem e estimulem o poder de criação dos participantes, potencializando a inteligência coletiva. Além de contribuir para a interdisciplinaridade em diversas áreas como educacional, tecnológica e científica (BELTRAME, 2008).

Atualmente, o MOrFEu é desenvolvido por estudantes de graduação e de pósgraduação, no laboratório de informática educativa da Universidade Federal do Espírito Santo paralelamente com outras universidades como Federal do Rio Grande do Sul (UFRGS) e a Federal de Manaus (UFAM).

Segundo Beltrame (2008), o projeto está em fase inicial, podendo ainda sofrer modificações estruturais durante seu desenvolvimento. Dentre os próximos avanços do projeto MOrFEu estão:

- a elaboração de agentes inteligentes para monitoramento de ações e extração de informação;
- a modelagem de ontologias específicas para descrição das atividades intelectuais recorrentes dos ambientes digitais providos pelo MOrFEu;
- a realização de experimentos em situações reais de aprendizagem explorando a realização de ações coletivas, para identificar atividades específicas do domínio e que requeiram o uso de ferramentas diferenciadas das usualmente disponíveis nos ambientes convencionais;
- a identificação de necessidades e concepção de ferramentas para organizar e gerenciar o conhecimento coletivo produzido nas atividades cooperativas;
- a identificação de necessidades, modelagem e concepção de ferramentas que facilitem a elaboração de ambientes voltados para articulação entre agentes, para potencializar as redes sociais.

# **7. Considerações Finais**

No início desse trabalho, tinha-se uma idéia um pouco diferente sobre a forma de desenvolver ferramentas que fossem úteis para os educadores da rede educacional do município, pois consistia em construir uma série de ferramentas, e disponibilizá-las em um mesmo ambiente. Nesse conjunto de ferramentas, teriam ferramentas de comunicação (*chat*, fórum, *blog*, etc.), ferramentas para guardar arquivos, ferramentas para produção de textos e publicação, agenda, etc. Tudo isso sem saber se realmente seria útil, porque esse era o ponto de vista do desenvolvedor, que trabalha com informática, e não de que iria realmente fazer uso desses recursos.

A utilização da informática para apoiar o processo de ensino-aprendizagem é algo que quase sempre desperta interesse em educadores, e a reação dos professores e pedagogos da escola piloto, onde foi realizado este trabalho, não fugiu a essa regra. E a vontade de inovar, e o interesse por parte desses educadores em participar desse processo de inovação foi o que motivou a utilização da abordagem etnográfica, esperando com isso atingir resultados que melhor correspondessem as expectativas deles.

O que pode ser observado é que os recursos digitais desenvolvidos serão realmente utilizados no dia-dia dos educadores e aprendizes da escola, durante a execução de suas atividades. Além disso, foi observada uma melhora considerável na qualidade do processo e nos projetos educacionais em que já foi incorporado o apoio do computador. Esse resultado positivo era algo esperado, pois o que tem sido construído até agora para inserir o uso do computador e da internet nesse ambiente escolar foi desenvolvido com uma participação intensa dos indivíduos envolvidos nesse ambiente escolar.

Em relação à continuidade deste trabalho, pretende-se expandi-lo para todas as escolas da rede municipal. Além disso, é importante disponibilizar, para os educadores, ferramentas flexíveis que permitam a construção de novos recursos de forma prática, sem que necessitem saber programação e desenvolvimento de software, de modo a liberar os educadores da dependência de um programador, toda vez que precisar criar novas aplicações do computador em suas atividades.

# **8. Referências**

- BELTRAME, W. A. R.; MONTEIRO, E. R.; RANGEL, V. G.; CURY, D. Multi-Organizador Flexível de Espaços Virtuais. Anais do XIX SBIE – Simpósio Brasileiro de Informática na Educação. Fortaleza - CE, 2008.
- CHAFFEY, D. *Groupware, Workflow and Intranets Reengineering the enterprise with collaborative software*. Boston: Digital Press, 1998.
- DOWNES, S. Smart Learning Objects. Queensland, Maio de 2002. Disponível em http://education.qld.gov.au/learningplace/onlinelearning/courses/sdownesapril.html. Acesso em janeiro de 2009.
- FAGUNDES, Lea; NEVADO, Rosane; BASSO, Marcus; BITENCOURT, Juliano; MENEZES, C. S.; MONTEIRO, V. C. Projetos de Aprendizagem – Uma experiência mediada por ambientes Telemáticos. RBIE, 2006.
- FALBO, R.A., Souza, V. Diretrizes para Trabalho Prático Engenharia Web. Disponível em: <http://www.inf.ufes.br/~falbo/download/aulas/tengsoft/2006-1/DiretrizesTP.pdf>. Acesso em setembro de 2006.
- FALBO, R.A. Projeto de Sistemas. Disponível em: <http://www.inf.ufes.br/~falbo/download/aulas/projeto/2003-1/Apostila.zip>. Acesso em setembro de 2006.
- GAVA, T. B. S. Estações de Aprendizagem Um Modelo Baseado em Ontologias. Doutorado em Engenharia Elétrica, UFES, 2003.
- GOMES, Sionise; GADELHA, Bruno; MENDONÇA, Andréa Pereira; AMORETTI, Maria Suzana Marc. Objetos de Aprendizagem Funcionais e as Limitações dos Metadados Atuais. Anais do XVI SBIE – Simpósio Brasileiro de Informática na Educação. Juiz de Fora- MG, 2005.
- GOMES, S.; GADELHA, B.; MENDONÇA, A. P.; CASTRO JR, A. N.. Uma Proposta de Metadados para Objetos de Aprendizagem Funcionais. Anais do XVIII SBIE – Simpósio Brasileiro de Informática na Educação. São Paulo - SP, 2007.
- GRUDIN, J.Computer-Supported Cooperative Work: History and Focus. IEEE Computer, v. 27, n. 5, p. 19-26, mai. 1994.
- ISOTANI, S.; MIZOGUCHI , R.; BITTENCOURT , I.; COSTA, E. Web 3.0 Os Rumos da Web Semântica e da Web 2.0 nos Ambientes Educacionais. Anais do XIX SBIE – Simpósio Brasileiro de Informática na Educação. Fortaleza - CE, 2008.
- KAPTELININ, V., NARDI, B. A. Activity Theory: Basic Concepts and Applications. CHI 97 Electronics Publications: *Tutorials*, *march*/1997.
- LERDORF, RASMUS. Do You PHP? Oracle Tecnolog Network. Articles: The Hitchhiker's Guide to PHP. February 2004. Acesso em: março de 2009. Disponivel em: http://www.oracle.com/technology/pub/articles/php\_experts/rasmus\_php.html
- MACEDO, A. A.; PIMENTEL, M. G. C.; FONTES, R. P. M. (1999) "Studyconf: infraestrutura de Suporte ao Aprendizado Cooperativo na WWW". Revista Brasileira de Informática na Educação.
- MAMBO. Mambo Fundation. A Brief History of the Mambo Foundation. Mambo CMS history, 08 de setembro de 2007. Disponivel em: http://about.mambofoundation.org/index.php/mambo-cms-history. Acesso em: 10 de fevereiro de 2009.
- MARTINS, L. E. G.; DALTRINI, B. M. Utilização dos Preceitos da Teoria da Atividade na Elicitação dos Requisitos do Software. Anais do XIII SBES – Simpósio Brasileiro de Engenharia de Software. Florianópolis - SC, 1999.
- MATTOS, C. L. G. A abordagem etnográfica na investigação científica. Revista Espação. (Nº16 junho / dezembro 2001). Disponivel em: http://www.ines.gov.br/paginas/revista/ SUMARIO16.htm. Acesso em: 10 de fevereiro de 2009.
- MENEZES, C. S.; CURY, D.; CASTRO Jr, A. N. An Architecture of an Environment for Cooperative Learning (AmCorA). In: Proceedings of ICECE 2000 - International Conference on Engineering and Computer Education, 2000, São Paulo.
- MENEZES, C.S.; Nevado, R. A.; CASTRO Jr, A. N.; SANTOS L. N. MOrFEu Multi-Organizador Flexível de Espaços VirtUais para Apoiar a Inovação Pedagógica em EAD. Anais do XIX SBIE – Simpósio Brasileiro de Informática na Educação. Fortaleza - CE, 2008.
- NEVADO, R.A.; CARVALHO, M. J. S.; MENEZES, C. S.; Aprendizagem em Rede na Educação a Distância: Estudos e Recursos para Formação de Professores. Ricardo Lez, Porto Alegre 2007.
- NARDI, B. A. Context and Consciousness Activity Theory and Human-Computer Interaction. MIT Press, 1996.
- NICHANI, M; SINGH H. LCMS =  $LMS + CMS$  [RLOs] How does this affect the learner? The instructional designer?, Fonte: E-Learning Brasil - MicroPower. Disponivel em: http://www.elearningbrasil.com.br. Acesso em: 05 de janeiro de 2009.
- PRESSMAN, Roger. Engenharia de Software. São Paulo:MAKRON Books, 1995.
- ROBERTSON, James. How to evaluate a Content Management System. KM Column, 2002. URL: http://www.steptwo.com.au/papers/kmc\_evaluate/. Acesso em: fevereiro de 2009.
- SCHMIDT, K.; BANNON, L. Computer Supported Cooperative Work (CSCW): An International *Journal*, vol. 1, no. 1, pp. 7-40 junho 1992.
- VALENTE, J. A.. Diferentes Usos do Computador na Educação. Computadores e Conhecimento: repensando a educação (pp. 1-23). Campinas, SP: Gráfica da UNICAMP, 1993.
- ZIEDE, M.; CHARCZUK, S.B.; NEVADO, R. A.; MENEZES, C.S. Construção de redes virtuais de aprendizagem utilizando o pbwiki : o caso de um curso de pedagogia a distância. Anais do XIX SBIE – Simpósio Brasileiro de Informática na Educação. Fortaleza - CE, 2008.

# **APÊNDICE A – Tecnologias Utilizadas**

Essa seção apresenta as principais tecnologias utilizadas no desenvolvimento dos recursos digitais implementados neste trabalho. Para um leitor que é da área de desenvolvimento de software ou que pelo menos conhece um pouco sobre desenvolvimento de aplicativos para internet, que está mais familiarizado com os temos aqui utilizados, terá mais facilidade para compreender o texto deste capitulo, mas o objetivo aqui é dar uma visão geral sobre o ferramental utilizado para o desenvolvimento dos *softwares* implementados.

### **A.1. Arquitetura cliente-servidor**

Segundo (Renaud, 1994) "cliente/servidor é um conceito lógico, mais precisamente um paradigma, ou modelo para interação entre processos de software em execução concorrente". Isso significa dizer que a metodologia cliente/servidor foi criada com o objetivo de possibilitar que vários tipos de aplicações, executadas em máquinas distintas, se comuniquem entre si, sem que a execução de um processo interfira na execução de outro.

Diante disso, a arquitetura cliente/servidor estabeleceu um novo paradigma de processamento de dados, diversificando a interoperabilidade entre o processo de software e o servidor. Além disso, a arquitetura proposta busca oferecer recursos que coordenem estes processos, de tal forma que a perda de sincronização não resulte em alterações ou perda de informações para o sistema.

Seu funcionamento se baseia no seguinte esquema: o usuário do sistema, através do processo de software cliente, envia o pedido de requisição ao processo de software servidor, que por sua vez devolve ao cliente os resultados solicitados. Todos os processos de software rodam sobre o controle do Sistema Operacional que coordena todos os recursos do sistema computacional utilizado (Figura 56).

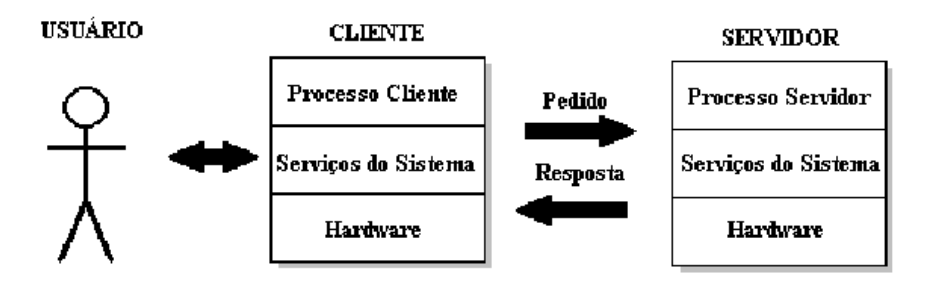

**Figura 56. Representação da arquitetura cliente/servidor. (Silva, 2001)** 

#### **Camadas de Hardware Cliente-Servidor**

O uso mais comum para arquiteturas cliente-servidor é explorar o poder dos computadores para gerenciar interfaces gráficas com o usuário, mantendo a integridade dos dados do negócio em uma máquina hospedeira central. Em sua forma mais simples, a arquitetura cliente-servidor envolve múltiplos clientes fazendo requisições para um único servidor, como mostra a Figura 57. Este modelo mostra uma arquitetura de hardware em duas camadas (*two-tier*).

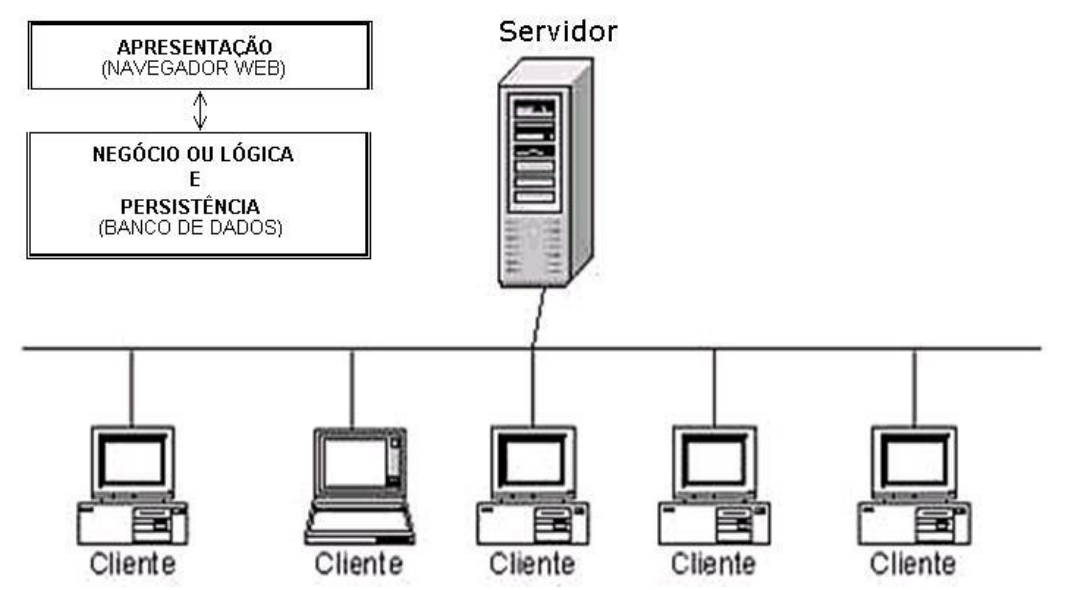

**Figura 57. Uma arquitetura de hardware cliente-servidor duas camadas.** 

A Figura 58 mostra uma arquitetura cliente-servidor em três camadas, na qual máquinas-cliente estão conectadas via uma rede local a um servidor local de aplicação que,
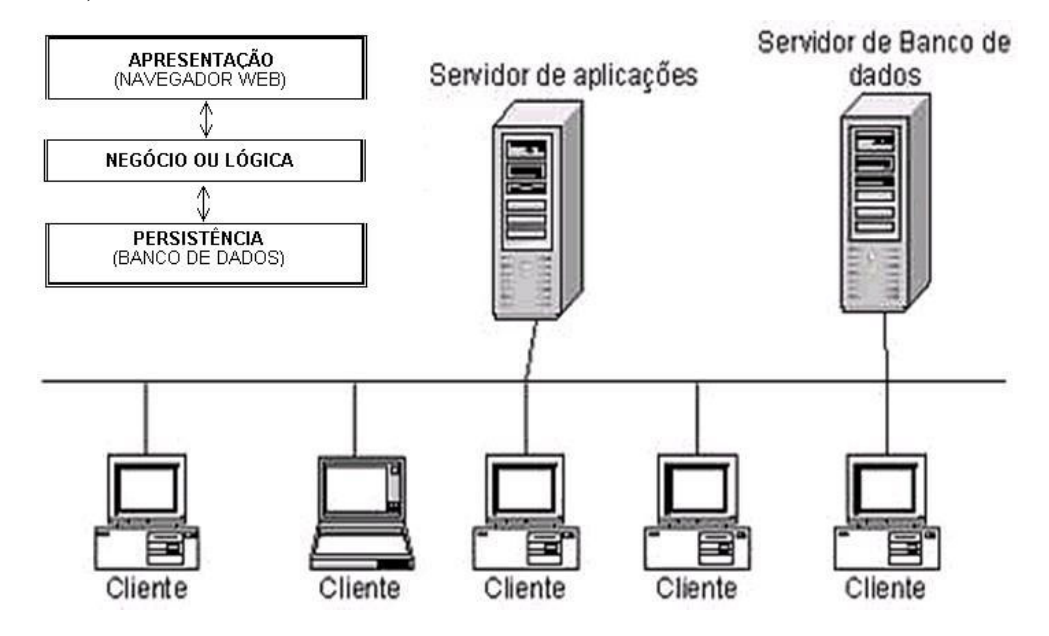

por sua vez, se comunica com um servidor de dados central.

**Figura 58. Uma arquitetura de hardware cliente-servidor três camadas** 

Em uma arquitetura de três camadas, a noção de cliente e servidor começa a se tornar mais complexa. Um computador que hospeda uma aplicação de interface certamente é um cliente e a máquina hospedeira da base de dados é certamente um servidor. Mas o servidor local de aplicação é algumas vezes um cliente e outras um servidor, dependendo da direção de comunicação. Esta arquitetura pode ser estendida para n camadas (*n-tier*), como mostra a Figura 59. Nestes casos, a distinção entre cliente estrito e servidor estrito não existe mais, tornando o termo um padrão conceitual.

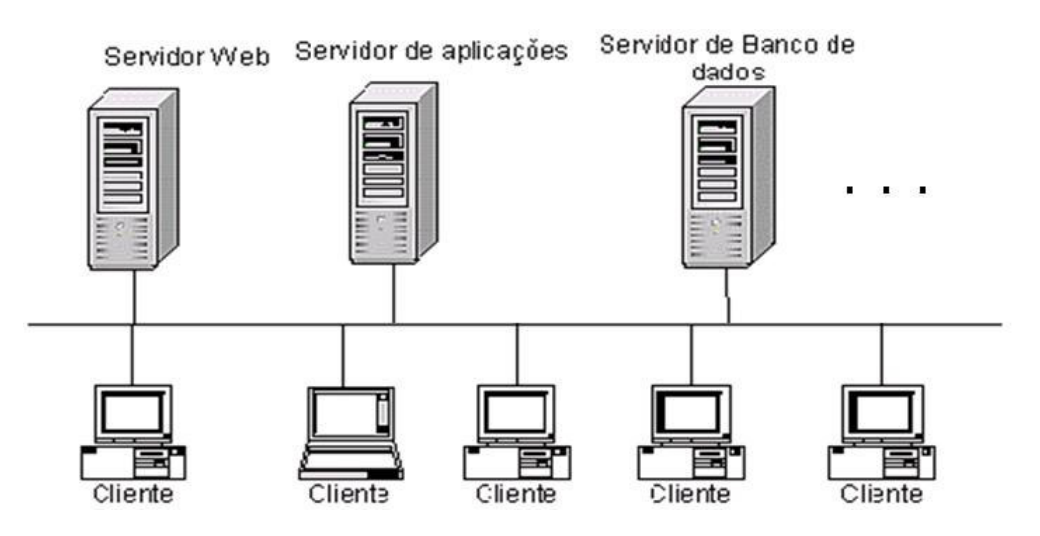

**Figura 59. Uma arquitetura de hardware cliente-servidor n camadas** 

#### **Camadas de Software Cliente-Servidor**

Para discutir o desenvolvimento de software em uma arquitetura multicamada de hardware, é necessário primeiro dividir a aplicação de software em camadas. Os componentes de uma aplicação de negócio podem ser agrupados em pelo menos três categorias principais, como mostra a Figura 60:

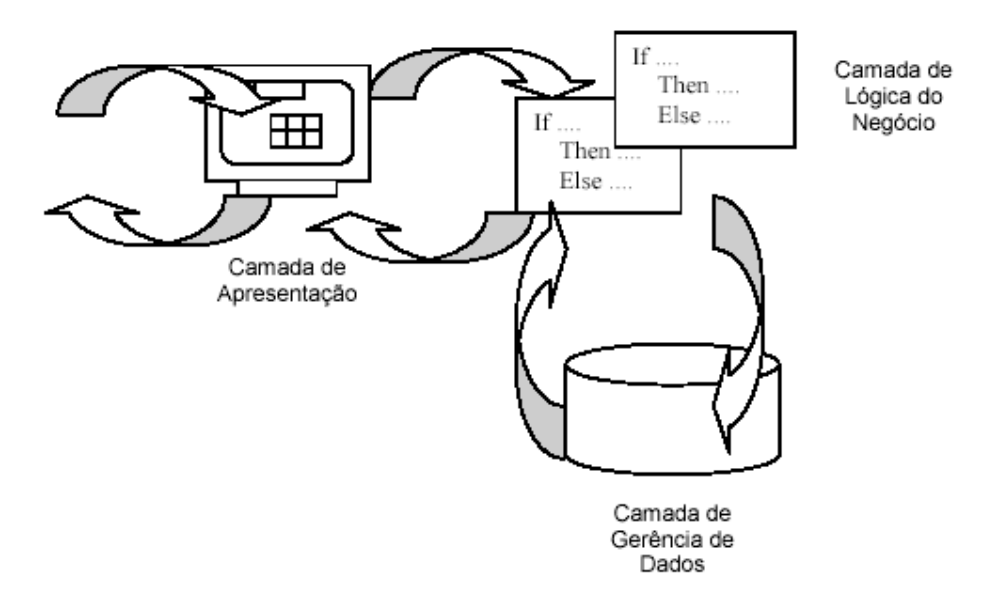

**Figura 60. Camadas de Software. (Falbo, 2003)** 

- **Camada de Apresentação:** é a camada mais externa do sistema de software. Sua função é capturar estímulos de eventos externos e realizar alguma edição dos dados de entrada. É encarregada também de apresentar respostas aos eventos para o mundo exterior. Geralmente, é localizada em uma máquina cliente, tal como um PC, entretanto, esta não é uma regra rigorosa;
- **Camada de Lógica do Negócio:** contém o código que executa e impõe a política do negócio. Regras, regulamentos e cálculos são encontrados nesta camada. É a camada mais móvel, podendo ser localizada em clientes remotos, no servidor central ou em qualquer outro local intermediário;
- **Camada de Gerência de Dados:** provê acesso a dados corporativos. Gerencia requisições concorrentes de acesso às bases de dados, assim como a sincronização de elementos de dados distribuídos. Muito desta camada estará no mesmo local físico que os dados.

# **A.2. Orientação a Objetos**

Rumbaugh (1994) define orientação a objetos como: "uma maneira de pensar os problemas utilizando modelos organizados a partir de conceitos do mundo real. O componente fundamental é o objeto que combina estrutura e comportamento em uma única entidade". Dizer que um software é orientado a objetos significa que ele é organizado como uma coleção de objetos separados, que incorporam tanto a estrutura como o comportamento dos dados. A Orientação a Objetos (OO) trouxe vários conceitos ao desenvolvimento de software, como: Abstração, Encapsulamento, Objeto, Classe, Atributo, Operação, Método, Mensagem, Evento, Interface, Generalização, Herança e Polimorfismo.

#### **Por que utilizar orientação a objetos?**

Quando bem empregada, a Orientação a Objetos traz diversas vantagens: reutilização, confiabilidade, modelo de sistema mais realístico, facilidade de interoperabilidade e de manutenção, aumento da qualidade, maior produtividade e unificação do paradigma da análise a implementação. (Martin, 1992; Jacobson, 1996; Fuzion, 1999).

 Muitos foram os métodos desenvolvidos para a aplicação da orientação a objetos no processo de análise e projeto. Metodologias como a Object-oriented design (OOD) (Booch, 1994), Object Modeling Techinique (OMT) (Rumbaugh et al,1994), Object-Oriented Software Engineering (OOSE) (Jacobson, 1992), Shlaer/Mellor (Shlaer & Mellor, 1988), Coad/Yourdon (Coad & Yourdon, 1990), Martin/Odell (Martin & Odell,1992), Wirfs-Brock (Wirfs-Brock, 1990) e Embley/Kurtz (Embley & Woodfield, 1988) são alguns exemplos. Com o decorrer do tempo, as metodologias de Booch, a de Rambaugh e a Jacobson evoluíram, seus autores se uniram e lançaram uma linguagem de notação unificada, chamada Unified Modeling Language (UML) (discutida em detalhes no próximo tópico) e também lançaram uma metodologia orientada a objetos chamada Rational Unified Process (RUP) que abrange todo o processo de desenvolvimento de um sistema.

A Orientação a Objetos é um paradigma que pode ser aplicado ao longo de todo o processo de construção do software. Dessa forma, tem-se as metodologias acima descritas, que atuam no processo de análise e projeto e, no ciclo de implementação, existem as tecnologias de back-end (banco de dados) e as de front-end (linguagens e ferramentas de programação) (Furlan, 1998). Os Bancos de Dados têm evoluído no sentido de suportar a tecnologia OO. Inicialmente foram lançados bancos objeto-relacional que suportam apenas alguns dos conceitos OO, mantendo a estrutura do modelo relacional. Em seguida, surgiram os bancos de dados realmente OO, tais como o Jasmine da CA Computer Inc, que suportam, efetivamente, os conceitos OO. Entretanto, devido a questões como a falta de habilidade em OO pelas empresas, dentre outras, esses bancos de dados tiveram pouca penetração no mercado [Belloquim]. Com isso, continuou o domínio no mercado dos bancos de dados relacionais e objeto-relacionais, forçando de certa forma os desenvolvedores a "quebrar" o paradigma da OO no momento de implementar o banco de dados, tendo-se que utilizar técnicas de mapeamento objeto-relacional para acomodar os dois modelos no sistema. As primeiras linguagens de programação orientadas a objetos apareceram em meados de 1966, como o Simula e, em 1972, o Smalltalk. Linguagens com maior penetração no mercado, tais com Pascal e C, evoluíram e criaram versões OO, como o C++, por exemplo. Outras linguagens, já criadas dentro do conceito da OO, como o Java, por exemplo, possibilitaram uma maior difusão do uso dessa tecnologia pelo mercado. Viu-se também o rápido crescimento de ambientes de desenvolvimento integrados, que permitem a construção visual dos sistemas de forma rápida (RAD - Rapid Application Development) e com uso de componentes previamente montados. São exemplos dessas linguagens/ferramentas o Visual Basic e o Delphi.

# **A.3. UML (Unified Modeling Language)**

No tópico anterior, foi descrita a criação de várias metodologias Orientadas a Objeto (OO). Entretanto, era necessário um caminho comum. Então, James Rumbaugh e Grady Booch combinaram suas metodologias: OMT e Booch, respectivamente, através da Rational Corporation, nos Estados Unidos, e criaram um método comum: o Unified Method (UM), lançado em 1995. Em seguida, deu-se a adesão de Ivar Jacobson, outro grande metodologista, contribuindo com as idéias de sua metodologia OOSE. Esses três personagens lançaram, então, a Unified Modeling Language (UML) versão 0.9 em 1996. A UML versão 1.1 foi submetida ao Object Management Group (OMG) e aprovada como padrão mundial de linguagem de notação de projetos OO.

O objetivo da UML é prover uma linguagem padrão que permita modelar um sistema, bem como fazer com que o mercado mundial de orientação a objetos utilize uma linguagem única de modelagem, que permita a troca de modelos de forma natural entre os construtores de softwares (Fuzion, 1999). Com a UML é possível (Mattiazzi, 1998): descrever eficazmente requisitos de software, caracterizar a arquitetura (lógica e física) de um sistema, focalizar na arquitetura em vez da implementação e direcionar programadores, aumentando a produtividade e diminuindo os riscos.

Segundo (Furlan, 1998), "a UML é uma linguagem de modelagem, não uma metodologia". Assim, na construção de um software, a UML deve ser usada em conjunto com uma metodologia de Engenharia de Software Orientada a Objetos, tais como a metodologia Vincit e a RUP (Rational Unified Process). Não se recomenda a utilização do paradigma clássico (waterfall) visto que a UML adapta-se melhor com paradigmas incrementais e similares. Por outro lado, a UML não se restringe a diagramas, ela apresenta uma série de conceitos e recursos que facilitam a identificação de objetos e classes, associando-os aos requisitos do sistema, bem como oferece formas de planejar e gerenciar projetos baseados nesses requisitos (Mattiazzi, 1998).

A UML apresenta os seguintes diagramas que, em conjunto, modelam todo o sistema (Furlan, 1998; Fuzion, 1999; Mattiazzi, 1998):

- Diagrama de Classe: utilizado para representar as diversas classes de objetos do sistema, seus atributos e operações, bem como a associação entre cada uma delas (herança, generalização, composição, agregação, etc.);
- Diagrama de Caso de Uso: usado para demonstrar o relacionamento entre atores e casos de uso;
- Diagramas de Seqüência: tipo de diagrama de interação que apresenta a interação de seqüência de tempo dos objetos que participam na interação;
- Diagrama de Colaboração: tipo de diagrama de interação que mostra uma interação dinâmica de um caso de uso e seus objetos relacionados;
- Diagrama de Estado: utilizado para demonstrar as seqüências de estados que um objeto assume em sua vida, em função do seu uso no sistema;
- Diagrama de Atividade: tipo de diagrama de estado no qual a maioria dos estados são ações. Descreve o fluxo interno de uma operação;
- Diagrama de Componente: usado para representar os diversos componentes dos sistemas e suas dependências;
- Diagrama de Implantação: utilizado para demonstrar elementos de configuração de processamento *run-time*.

O uso de um tipo ou outro de diagrama depende, muitas vezes, do grau de detalhamento necessário para o desenvolvimento do sistema. Os diagramas de classe e de casos de uso são os mais utilizados.

# **A.4. PHP**

O PHP (HyperText Processor) é uma linguagem desenvolvida a partir de um projeto pessoal de Rasmus Lerdorf, inicialmente como uma pequena linguagem de Script para adicionar alguma lógica ao processamento de formulários de seu site. De 1994 para cá, tem estado em constante evolução e conquistado um espaço significativo no mercado, com grande penetração em ambiente Unix (LERDORF, 2004).

Colabora para sua disseminação neste ambiente a proximidade de sua sintaxe com a da linguagem C - a língua mãe do Unix e suas intermináveis variações, e o fato de ser distribuído gratuitamente como Open Source. Seu aprendizado é relativamente fácil, possui bom desempenho, e acesso nativo a um dos bancos de dados mais populares, o MySql (LERDORF, 2004).

 É uma alternativa rápida, barata e confiável, disponível em várias plataformas, inclusive Microsoft/Intel, e pode ser uma solução interessante para aplicações de pequeno a médio porte, integrando-se a vários servidores WEB como o IIS (Microsoft) e Apache, acessando uma grande variedade de bancos de dados. O conjunto Linux/Apache/PHP/MySql é um dos mais tradicionais entre os sites que disponibilizam conteúdo dinâmico, em um leque de usos que abrange da interação com sistemas legados a serviços de webmail e gerenciadores de portais (LERDORF, 2004).

# **A.5. JavaScript**

JavaScript é uma poderosa linguagem de criação de scripts baseada em objetos; os programas em JavaScript podem ser incorporados diretamente nas páginas *Web* que usam HTML. Quando combinado com o modelo de objeto de documento definido por um navegador Web, JavaScript permite criar conteúdo em *Dynamic* HTML (chamada DHTML que é um tipo de HTML dinâmico) e aplicativos interativos do lado cliente da Web. A sintaxe de JavaScript baseia-se nas linguagens de programação muito utilizadas, como C, C++ e Java, o que a torna familiar e fácil para programadores experientes. Além disso, o JavaScript é uma linguagem de criação de scripts interpretada, fornecendo um ambiente flexível de programação, de fácil aprendizado para novos programadores.

# **A.6. Mysql**

O MySQL é um sistema de gerenciamento de banco de dados (SGBD), que utiliza a

linguagem SQL (Structured Query Language - Linguagem de Consulta Estruturada) como interface. É atualmente um dos bancos de dados mais populares, com mais de 4 milhões de instalações pelo mundo.

O MySQL foi criado na Suécia por dois suecos e um finlandês: David Axmark, Allan Larsson e Michael "Monty" Widenius, que trabalham juntos desde a década de 1980. Hoje seu desenvolvimento e manutenção empregam aproximadamente 70 profissionais no mundo inteiro, e mais de mil contribuem testando o software, integrando-o a outros produtos, e escrevendo a respeito do mesmo. Suas principais características são:

- Portabilidade (suporta praticamente qualquer plataforma atual);
- Compatibilidade (existem *drivers* ODBC, JDBC e .NET e módulos de interface para diversas linguagens de programação, como Delphi, Java, C/C++, Python, Perl, PHP e Ruby);
- Excelente desempenho e estabilidade;
- Pouco exigente quanto a recursos de hardware;
- Facilidade de uso;
- É um *Software* Livre;
- Suporte a vários tipos de tabelas (como MyISAM e InnoDB), cada um específico para um fim;
- Faltam alguns recursos quando comparados como outros banco de dados mais robustos como o PostgreSQL.

# **A.7. CMS**

Esta seção tem como objetivo apresentar o conceito de CMS (*Content Management Systems –* em português, Sistemas Gerenciadores de Conteúdo), aplicações e relações dessa categoria de sistemas com o uso do computador na educação.

 Gerenciar conteúdo é controlar a administração de um *site,* gerenciar o fluxo das informações, o acesso e segurança. Essas informações podem ser (textos, imagens, animações, áudio, vídeo, gráficos etc.). Quando se fala em sistema gerenciador de conteúdo (CMS), está se falando de uma ferramenta que permite integrar e automatizar todos os processos relacionados à criação, catalogação, indexação, personalização, controle de acesso e disponibilização de conteúdos em portais *Web*. De maneira simplificada, o processo de gerenciamento de conteúdo pode ser dividido em três etapas: criação, gerenciamento e publicação.

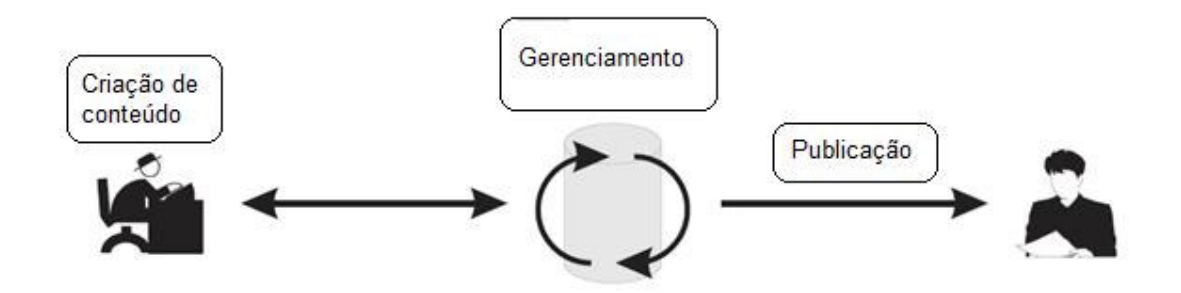

**Figura 61. Etapas da Gerência de Conteúdo (VALERIA apud Robertison, 2002)** 

Outros dois conceitos comumente encontrados quando se pesquisa sobre sistemas gerenciadores de conteúdos são o de LMS (*Learning Management Systems*) e o de LCMS (*Learning Content Management Systems*). Esses dois conceitos são definidos segundo Valéria (2006) da seguinte maneira:

- LMS *Learning Management Systems*, "também conhecido como Sistema Gerenciador do Processo de Aprendizagem que é uma ferramenta utilizada para simplificar a administração dos programas de treinamento e educação em uma organização, auxiliando funcionários ou estudantes a planejarem seus processos de aprendizagem individualmente, e ainda permite que os mesmo colaborem entre si através da troca de informações e conhecimentos".
- LCMS *Learning Content Management Systems*, "também conhecido como Sistema Gerenciador de Conteúdos e Aprendizagem que é uma solução para criar,

aprovar, publicar e gerenciar conteúdos instrucionais. Geralmente, os conteúdos instrucionais são objetos de aprendizagem. Um LCMS combina os recursos de administração e gerenciamento de um tradicional LMS com as funcionalidades de criação e customização de conteúdos e cursos de um CMS. Nele é possível encontrar bibliotecas repletas de objetos de aprendizagem que podem ser utilizados independentemente ou em conjunto como parte de cursos instrucionais mais completos".

Na realidade estes dois conceitos se equivalem à definição de AVA's apresentada na seção 2.3 permitindo muitas vezes classificar sistemas como o Moodle, por exemplo, como um sistema LMS ou LCMS por apresentar características que abrange as duas definições acima.

Apesar destes conceitos apresentados aqui estarem relacionados com Gerenciadores de Conteúdo, o objetivo desta seção é falar de CMS. As definições LMS e LCMS foram apresentadas com o propósito de auxiliar no entendimento do contexto da utilização dos Gerenciadores de Conteúdo na educação.

CMS's permitem o gerenciamento de fluxos de trabalho, blogs, portais de notícias, fóruns, livros de visitas, dentre outros recursos. Alguns desses sistemas são baseados em software livre, tais como: Drupal<sup>2</sup>, Mambo<sup>3</sup> Open Source, Joomla<sup>4</sup>, Xaraya<sup>5</sup>, PHP-Nuke<sup>6</sup>, Plone<sup>7</sup> etc.

Dentre as diversas soluções encontradas na *Web*, nesse texto serão apresentados apenas o **Drupal** (que foi utilizado para implementar parte desse trabalho) e o **Mambo**, ambos bastante utilizados na confecção de Portais *Web* Profissionais. Esses dois sistemas possibilitam criar os mais variados sistemas para a *Internet*, sendo desde pequenos *blogs* ou criação de páginas pessoais para a publicação de informações relevantes, até grandes portais, permitindo que qualquer pessoa administre e atualize todo o site diretamente na *Web*, sem a necessidade de conhecimentos técnicos, disponibilizando várias opções de configuração e recursos relacionados com: visual, interatividade, funcionamento, tratamento de usuários, estatísticas de acesso, veiculação de banners, comunicação on-line e facilidade de publicação e edição de páginas.

 $\frac{1}{2}$  Site oficial do Drupal: http://drupal.org e site da comunidade brasileira de usuários do Drupal http://drupalbr.org

<sup>3</sup> Site oficial do Mambo: http://mambo-foundation.org

<sup>4</sup> Site oficial do Joomla: http://www.joomla.org

<sup>5</sup> Site oficial do Xaraya: http://www.xaraya.com 6

Site oficial do PHP-Nuke: http://phpnuke.org

<sup>7</sup> Site oficial do Plone: http://plone.org

## **A.7.1. Características dos CMS**

Os CMS's possuem algumas características que são muito interessantes, e a separação entre o gerenciamento do conteúdo e o gerenciamento do design gráfico das páginas que apresentam o conteúdo é uma delas. O design das páginas são colocados em arquivos chamados *templates* (moldes), enquanto o conteúdo é armazenado em banco de dados ou arquivos separados. Quando um usuário solicita uma página, as partes são combinadas para produzirem a página HTML padrão. A página resultante pode incluir conteúdos de diferentes fontes. Isso permite a atualização da interface do site sem modificar o conteúdo.

De acordo com AppliedTheory apud Moratelli (2002), um CMS apresenta quatro componentes: administração do conteúdo, gerenciamento do fluxo de trabalho (*workflow*), acesso e segurança e a customização e intregração com sistemas legados. Cada um desses componentes são descritos abaixo, conforme Valéria apud Moratelli (2002):

1) **Administração do conteúdo:** Antes do surgimento dos gerenciadores de conteúdo, os ambientes eram constituídos de várias páginas estáticas e administrar o conteúdo destas páginas era uma tarefa desgastante e intensiva. Com os CMS's a administração do conteúdo das páginas, passou a contar com ferramentas para inserir, editar e excluir conteúdos do *site*. O conteúdo das páginas é armazenado em bancos de dados, assim como as informações relacionadas ao autor, editor, aprovador, datas inicial e final da publicação, histórico das revisões e usuários que podem acessá-las.

O conteúdo inserido é avaliado por um especialista, onde este rapidamente poderá atualizar os conteúdos sem necessariamente ter conhecimentos em programação ou técnicas de desenvolvimento para *Web*. A utilização de um banco de dados possibilita a automatização do processo de publicação dos conteúdos, garantindo a consistência e a aparência profissional para todo o conteúdo. Ao se editar um conteúdo, esta mudança ela é propagada automaticamente para todas as páginas do site que possuíam aquela publicação.

Os CMS's também são caracterizados por utilizarem modelos de interface (*templates*). Para isto, aderem a padrões específicos de formato e estilo, incluindo logotipo, estilos, tamanho de fontes, *layouts* de página, esquema de cores e regras editoriais. Essa característica se torna essencial, na medida em que os modelos, distribue o trabalho de criação e manutenção do *site*, diminuindo a sobrecarga de trabalho do *Webmaster* (pessoa responsável pelo funcionamento do *site*).

- 2) **Gerenciamento do Fluxo de Trabalho (***workflow***):** A automação do fluxo de trabalho ameniza os problemas causados pelo mau gerenciamento do fluxo de trabalho para atualização do conteúdo. Em um bom gerenciamento, atividades como revisar, aprovar, inserir e publicar conteúdo são beneficiadas com a automação. A automação do gerenciamento do fluxo de trabalho facilita na interação entre os responsáveis pelas atividades que vão desde criar o conteúdo até a publicação do mesmo. Essa automação reduz o tempo gasto para a atualização e publicação do *site*. Além do tempo de revisão e aprovação ser reduzido, a qualidade do conteúdo tende a aumentar, pois há a garantia que o conteúdo foi publicado apenas após sua revisão e aprovação.
- 3) **Acesso ao Conteúdo e Segurança:** O gerenciamento do conteúdo auxilia na manutenção da segurança da informação controlando acesso a publicação e acesso a leitura. O controle de acesso apenas específica quem tem acesso a diferentes categorias de informação e qual o seu nível de acesso. As permissões de acesso em um gerenciador de conteúdo são especificadas individualmente, normalmente por grupos ou categorias de usuários de acordo com as necessidades. A utilização dos controles de segurança se interrelaciona com o fluxo de trabalho, onde cada usuário com seu perfil ou papel possui controles de acesso predeterminados para a execução das suas atividades.
- 4) **Customização e integração com Sistemas Legados:** Um CMS precisa se integrar totalmente com a infra-estrutura de informação já existente nas organizações, onde os usuários possam utilizar o sistema de gerenciamento de conteúdo e os seus sistemas legados (sistemas pré-existentes na organização) como se fossem apenas um sistema. O sistema gerenciador de conteúdos deve encapsular a diferença entre conteúdo e aplicações, fazendo com que o usuário crie a ilusão que está trabalhando com apenas um sistema.

Conhecendo as características dos CMS's, é possível perceber que esses sistemas são ferramentas bastante completas para a construção de portais *web*, atendendo uma gama considerável de requisitos exigidos por essas aplicações. Para que isso fique mais visível, nesse momento serão apresentados dois exemplos de CMS's bastante conhecidos, o Drupal e o Mambo.

## **A.7.2. Drupal**

Criado em 2000, pelo belga Dries Buytaert, o Drupal é um CMS que permite a usuários individuais ou comunidades publicar, gerenciar e organizar uma grande variedade de conteúdo. O Drupal integra recursos populares mais conhecidos tais como: blogs, ferramentas colaborativas e software de comunidades baseada em discussões (fóruns) em um único pacote. Como um projeto de código aberto mantido e desenvolvido por uma comunidade, o Drupal é livre e totalmente gratuito. Uma comunidade formada de usuários e desenvolvedores trabalha continuamente expandindo-o e refinando-o para servir às mais variadas necessidades.

Esse CMS oferece uma grande variedade configurações de sites, habilitando e configurando módulos distintos, um administrador pode desenvolver um site único, que pode ser usado para uma combinação de gestão de conhecimento, publicação na web ou interação de comunidades (DrupalBrasil, 2008).

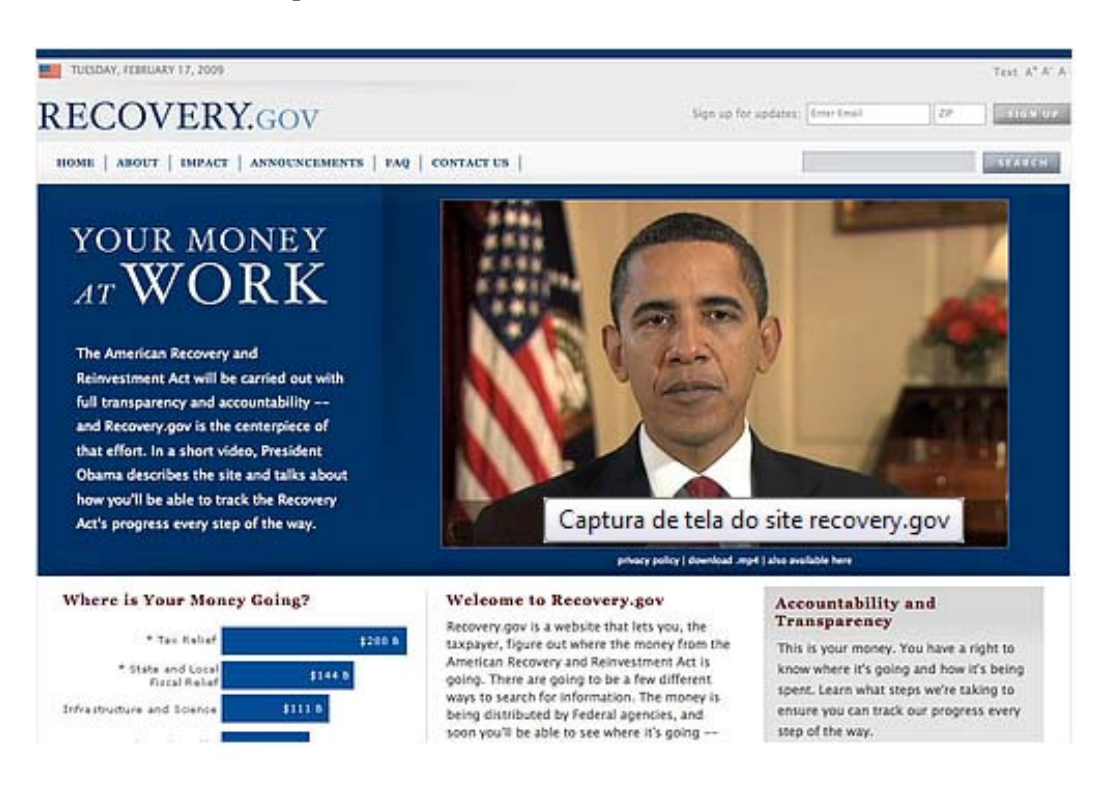

#### **Figura 62. Site dos Estados Unidos sobre o pacote de 800 bilões adotado pelo presidente Obama (www.recovery.gov)**

Utilizando o Drupal como um Gerenciador de conteúdo, através de uma interface simples, membros podem publicar para vários módulos de conteúdo: histórias, blogs, enquetes, imagens, fóruns, downloads, etc. Vários temas podem ser escolhidos criados pelos próprios administradores dando ao site uma aparência única. O acesso ao conteúdo é controlado através de definições de papéis pelo administrador. Páginas do site pode exibir mensagens por tipo de módulo ou conteúdo categorizado, com exportação em  $RSS^8$  separada por cada tipo de exibição. Possui também sistemas de busca para que o usuário possa fazer busca por palavra chave em todo o *site* (DrupalBrasil, 2008).

Além de funcionar como um CMS, o Drupal também pode ser instanciado com configurações específicas como, por exemplo:

- **Blog** Uma instalação simples pode ser configurada como um *blog* pessoal único ou vários *blogs* pessoais, suportando APIs, permitindo o usa de alimentadores RSS para cada blog individualmente etc.
- **Comunidade baseada em discussões** Um site que usa Drupal pode agir como um site de notícias e/ou fazer uso de um fórum de discussão tradicional. Quadros de comentários, anexados à maioria dos tipos de conteúdo, fazem com que os usuários possam discutir facilmente novas mensagens.
- **Colaboração** O módulo book, similar a um wiki colaborativo inclui controle de versão, fazendo com que fique fácil para grupos criar, revisar e manter documentação ou qualquer outro tipo de texto.

A plataforma básica do Drupal, módulos adicionais e muitos temas estão disponíveis para *download* sob a GNU GPL livremente na internet. O Drupal é escrito em PHP e pode utilizar tanto o MySQL quanto o PostgreSQL como banco de dados no *backend*, pode rodar em muitas plataformas, incluindo os servidores Web, Apache ou IIS da Microsoft.

#### **A.7.3. Mambo**

 $\overline{a}$ 

Criado pela companhia de desenvolvimento de *software* australiana Miro International, o Mambo como originalmente era conhecido, sempre foi desenvolvido com o pretensão de ser um dos melhores gerenciadores de conteúdo para web e também desmistificar que grandes produtos não podem ser realizados sob a bandeira do FLOSS (*Free/Libre/Open Source Software*), não deixando nada a desejar para aplicações comerciais e

<sup>8</sup> **RSS** é um subconjunto de "dialetos" XML com a finalidade de agregar conteúdo ou **"***Web syndication***"**, podendo ser publicado mediante programas ou *sites* agregadores. Sua utilização se dá principalmente em sites de notícias e *blogs*. Essa tecnologia permite aos internautas inscreverem-se em sites que fornecem "feeds" (alimentadores ou fontes) RSS (WIKIPÉDIA, 2009).

ou proprietárias (Mambo-Foundation, 2007). Sua especificação técnica é baseada no conjunto de desenvolvimento de aplicações AMP (Apache, MySQL e PHP), a empresa lançou sucessivas versões até atingir um nível alto de qualidade e eficiência, que no ano de 2005 foi premiado na *Linux World de Boston* como o *Best Open Source Solution* e também como *Best Overall Industry Solution*, atestando assim sua qualidade tanto para a comunidade de usuários quanto para o mercado corporativo (WIKIPÉDIA, 2009).

Hoje o Mambo é utilizado por milhares de pessoas e empresas ao redor do mundo, desde *websites* pessoais mais simples até grandes portais de empresas como a Porsche e Mitsubishi, que aproveitam as facilidades disponíveis na ferramenta para publicar, diariamente, milhares de páginas *web* com os mais diversos conteúdos. Para ilustrar o Mambo, podem ser vistas as páginas do perfil de administrador na Figura 63Figura 63, onde pode ser vista a disposição várias ferramentas que são gerenciadas pelo administrador.

| Arquivo<br>Editar                                         | Exibir<br>Ŀ<br>Favoritos Ferramentas           | Ajuda                              | Official Demonstration Site - Administration [Mambo] - Mozilla Firefox |                                  |                                                                                                    | $\Box \Box x$ |
|-----------------------------------------------------------|------------------------------------------------|------------------------------------|------------------------------------------------------------------------|----------------------------------|----------------------------------------------------------------------------------------------------|---------------|
| n<br>http://demo.mamboserver.com/administrator/index2.php |                                                |                                    |                                                                        |                                  | $\bigcirc$ ir $\bigcirc$<br>$\checkmark$                                                                                        |               |
|                                                           |                                                |                                    |                                                                        |                                  | Gmail   Yahoo! Mail   Click21   editorWeb   EditorWeb - local   Acritica   Portal fucapi   Google   Fckeditor   web   G Scholar |               |
|                                                           | mambo administration                           |                                    |                                                                        |                                  |                                                                                                    |               |
| Home.                                                     | Site Menu Content Mambots Help                 |                                    |                                                                        |                                  | 0.0 64 88                                                                                                    | Logout admin  |
|                                                           | <b>Official Demonstration Site / com admin</b> |                                    |                                                                        |                                  |                                                                                                    | Help          |
|                                                           |                                                |                                    |                                                                        |                                  |                                                                                                    |               |
| łome                                                      |                                                |                                    |                                                                        |                                  |                                                                                                    |               |
|                                                           |                                                | <b>Simple Mode / Advanced Mode</b> |                                                                        |                                  |                                                                                                    |               |
|                                                           |                                                |                                    |                                                                        | Logged<br>Popular                | Latest Items   Menu Stats                                                                                                    |               |
|                                                           |                                                |                                    |                                                                        | <b>Currently Logged in Users</b> |                                                                                                    |               |
|                                                           |                                                |                                    |                                                                        | admin<br>$\mathbf{1}$            | Super Administrator                                                                                                    |               |
|                                                           | <b>All Content fems</b>                        | Static Content                     | Frontosge                                                              | admin<br>$\overline{\mathbf{2}}$ | Super Administrator                                                                                                    |               |
|                                                           |                                                |                                    |                                                                        | 3<br>admin                       | Super Administrator                                                                                                    |               |
|                                                           |                                                |                                    |                                                                        |                                  |                                                                                                    |               |
|                                                           |                                                |                                    |                                                                        | admin<br>$\ddot{ }$              | Super Administrator                                                                                                    |               |
|                                                           |                                                |                                    |                                                                        | 5<br>admin                       | Super Administrator                                                                                                    |               |
|                                                           |                                                |                                    |                                                                        | 6<br>admin                       | Super Administrator                                                                                                    |               |
| Sections                                                  | Categories                                     | Media                              |                                                                        | admin<br>$\overline{z}$          | Super Administrator                                                                                                    |               |
|                                                           |                                                |                                    |                                                                        | 8<br>admin                       | Super Administrator                                                                                                    |               |
|                                                           |                                                |                                    |                                                                        | admin<br>q                       | Super Administrator                                                                                                    |               |
|                                                           |                                                |                                    |                                                                        | admin<br>10                      | Super Administrator                                                                                                    |               |
|                                                           |                                                |                                    |                                                                        |                                  | << Start < Previous 1 2 3 Next > End >>                                                                                         |               |
| Trash                                                     | Menus                                          |                                    |                                                                        | Display #                        | 10 × Results 1 - 10 of 22                                                                                                    |               |

**Figura 63. Tela do Administrador do Mambo.** 

O Mambo, assim como o Drupal, também possui disponível para *download* vários *templates* gratuito e pode ser utilizado por qualquer pessoa que o instale na sua máquina. A Figura 64**Erro! Fonte de referência não encontrada.** mostra exemplos de alguns templates disponíveis para download na seção de templates do portal do Mambo Server (http://templates.mamboserver.com),

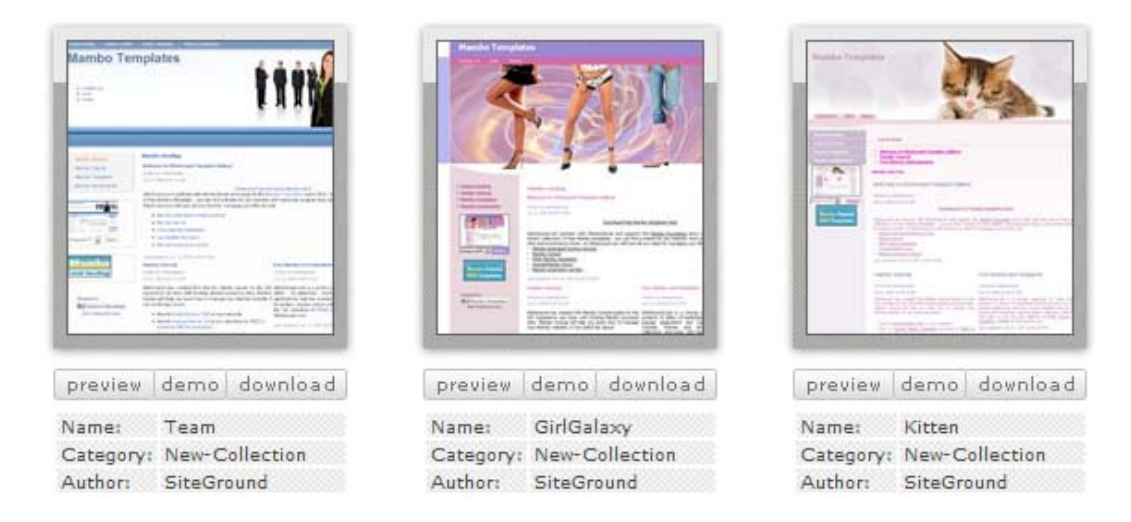

#### **Figura 64. Exemplo de templates do Mambo para download.**

Hoje em dia, ao se pesquisar na internet sobre o Mambo, encontra-se muito material sobre o Joomla, que é similar ao Mambo. Foi encontrado no site da OpensourceMatter<sup>9</sup>, que houve um desentendimento entre a equipe de desenvolvimento do Mambo Open Source com os detentores dos seus direitos, a Miro Corporation, desse episódio a equipe resolveu criar um novo projeto e a esta foi dado o nome de Joomla (VALERIA, 2006).

l

<sup>&</sup>lt;sup>9</sup> Site: http://opensourcematters.org/

# **APÊNDICE B – Apresentação Detalhada de Outros Recursos**

Neste apêndice são apresentados outros recursos que também são resultados do trabalho desenvolvido na escola piloto dentro do escopo desta dissertação com o mesmo grau de detalhamento do recurso Vamos Ler apresentado no capítulo 5.

# **B.1. Portal da Escola Álvaro de Castro Mattos**

O Portal Web da escola Álvaro de Castro Mattos (escola piloto) visa facilitar e agilizar o contato entre Educadores (professores, educadores, colaboradores e demais funcionários da escola), alunos e comunidade. Servindo mesmo como um portal de comunicação dentro da própria escola e entre a escola e a comunidade. Nesse aspecto, educadores podem gerenciar conteúdos, publicando colaborativamente páginas web contendo informações sobre a escola como infra-estrutura, funcionamento e pessoal, notícias sobre eventos na escola, sobre projetos desenvolvidos com os estudantes, avisos etc.

Além disso, visa oferecer também um espaço para que outros recursos digitais para apoiar o processo de ensino-aprendizagem da escola sejam disponibilizados. Para isso, recursos desenvolvidos podem ser integrados ao portal para que seja possível acessá-lo através da navegação no próprio portal.

O Sistema terá três atores: Administrador, Administrador de conteúdo e Visitante, cada um terá acesso a funcionalidades diferentes do sistema.

Após se cadastrar, o administrador deverá efetuar login no sistema e então estará apto a gerenciar o ambiente, gerenciar recursos (ferramentas), gerenciar contas de usuários e gerenciar conteúdos, incluindo, editando e excluído.

Após seu cadastro e login o administrador de conteúdo pode criar novos conteúdos (páginas) além de realizar uma busca entre os conteúdos (páginas já criadas) tendo permissão de editá-las.

Já o visitante pode apenas navegar pelo portal visualizando os conteúdos criados e publicados pelos administradores e administradores de conteúdo.

Sobre a integração de outros recursos digitais, o administrador pode adicionar novos recursos de forma semelhante à criação de novos conteúdos ou como a adição de um acessório (*plugin*) no ambiente. Para isso há, na maioria das vezes, necessidade de

conhecimento em desenvolvimento de *software*.

## **B.1.1. Casos de Uso**

Seguindo o que já foi dito da seção 5.1.1, a Figura 65 mostra o diagrama de pacotes do sistema, subdividindo-o em duas partes tais como descritas a seguir:

**Administrar ambiente:** envolve todas as funcionalidades relacionadas à administração do ambiente como: aparência (cores, nomes e posicionamento de elementos de interface), recursos disponíveis, regras e permissões de usuários etc.

**Conteúdo:** envolve as funcionalidades referentes à conteúdo como: criação, edição, exclusão, visualização etc.

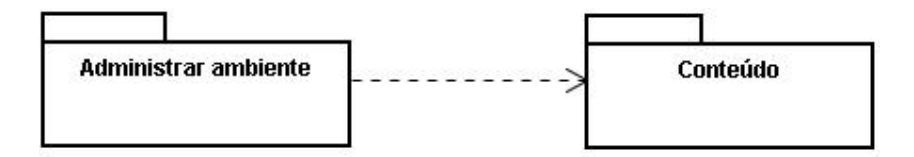

**Figura 65. Diagrama de Pacotes do Portal Web** 

O propósito de um diagrama de pacotes é prover uma visão de nível mais alto do sistema, mostrando sua decomposição em subsistemas. O ponto de partida para essa decomposição é o domínio do problema.

# **B.1.1.1. Casos de Uso do Pacote Administrar Ambiente**

Nesta seção são detalhados os casos de uso do pacote "Administrar Ambiente", apresentando o diagrama de casos de uso da UML referente a esse pacote e a descrição de cada um dos casos.

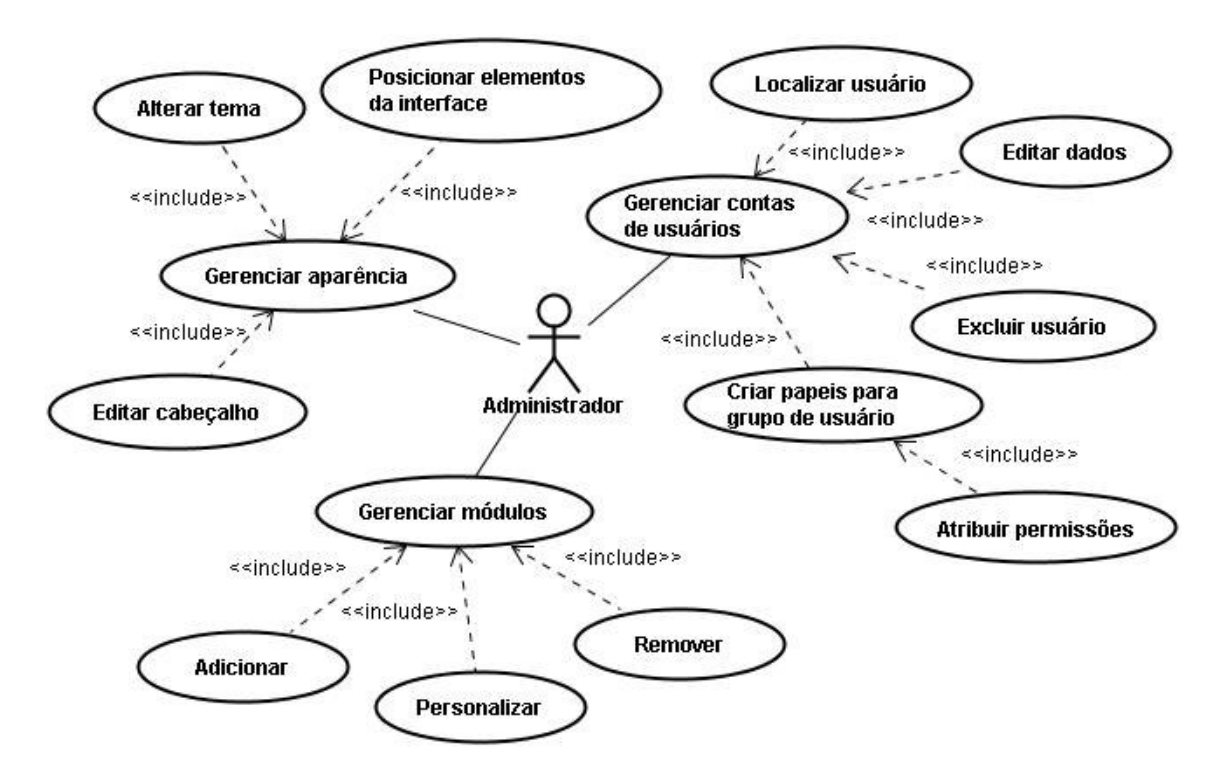

#### **Figura 66. Diagrama de Casos de Uso do Pacote Administrar Ambiente**

#### • **Caso de Uso Gerenciar aparência**

Este caso de uso é responsável pelo gerenciamento da interface do ambiente, onde o Administrador do sistema pode acessar funcionalidades que vão interferir diretamente na aparência de todo o sistema. Essas funcionalidades são restritas ao uso de usuário que tenha o papel de administrador do sistema.

#### • **Caso de Uso Alterar Tema**

Caso de uso responsável pela alteração de tema da interface de todo o ambiente, permitido a seleção de *templates* para dar um visual personalizado ao ambiente.

#### • **Caso de Uso Personalizar Elementos da Interface**

Este caso de uso é responsável pala customização dos elementos que compões o portal web tais como: menus de navegação, espaço onde os conteúdos serão apresentados, visibilidade ou não de elementos em determinadas páginas, alteração de nomes e descrições desses elementos, edição de efeitos visuais etc.

#### • **Caso de Uso Editar Cabeçalho**

Este caso de uso é responsável pela edição das informações do cabeçalho que compões a estrutura da interface do portal, permite modificar textos, imagens cores de fundo e inserir elementos animados como animações em flash etc.

#### • **Caso de Uso Gerenciar Módulos**

Este caso de uso é responsável pelo controle dos recursos que serão disponibilizados para a construção do sistema. Esses recursos podem ser ferramentas completas como um gerenciador que permitem instanciar murais virtuais, fóruns, blogs, wikis, sistemas de transferência de arquivo, editores de texto personalizados, ferramentas de tradução de interface etc.

#### • **Caso de Uso Adicionar Módulos**

Este caso de uso é responsável pela adição (ativação) de um novo módulo ao ambiente a partir de uma lista de módulos pré-configurados.

#### • **Caso de Uso Personalizar Módulos**

Este caso de uso é responsável pela customização de um módulo a partir de algumas propriedades pré-estabelecidas para o módulo em específico.

## • **Caso de Uso Remover Módulos**

Este caso de uso é responsável pela desativação de um módulo.

- Curso Normal: O módulo é desativado de as funcionalidades deste módulo são ocultadas.
- Curso Alternativo: O usuário tenta desativar um módulo e algum outro módulo depende deste módulo para funcionar. O sistema exibe uma mensagem informando sobre a dependência e exibe as opções de prosseguir ou cancelar a operação.

#### • **Caso de Uso Gerenciar Contas de Usuários**

Este caso de uso é responsável pelo gerenciamento das contas dos usuários cadastrados no sistema, onde o Administrador pode localizar todos os usuários, tendo acesso aos dados, podendo recuperar, editar e excluir qualquer tipo de informação de qualquer usuário. Essas funcionalidades são restritas ao uso de usuário que tenha o papel de administrador do sistema.

#### • **Caso de Uso Criar Papais para Grupos de Usuários**

Este caso de uso é responsável pela criação e edição de grupos (categorias) de usuários criando papeis (atribuindo permissões) a esses grupos.

#### • **Caso de Uso Atribuir Permissões**

Este caso de uso é responsável pela atribuição de permissões aos grupos de usuários.

## • **Caso de Uso Localizar Usuário**

Este caso de uso é responsável pela localização de um usuário específico cadastrado no sistema. A busca pelo usuário pode ser feita através de valores dos campos de dados do cadastro de usuário como nome, *login*, *e-mail* etc.

#### • **Caso de Uso Editar dados de Usuário**

Este caso de uso é responsável pela edição dos dados de cadastro de um usuário, incluindo a associação desse usuário a um papel (Administrador, Administrador de conteúdo) atribuindo assim permissões de acesso às funcionalidades do sistema.

- $\triangleright$  Curso Normal: O Administrador do sistema acessa o formulário com os dados de um usuário altera os valores desejados e grava as alterações.
- $\triangleright$  Curso Alternativo: No caso de algum campo obrigatório permanecer vazio ao gravar as alterações ou algum dado estiver preenchido inadequadamente o sistema reporta uma mensagem de erro e permanece no formulário.

## • **Caso de Uso Excluir Usuário**

Este caso de uso é responsável pela Exclusão de um usuário do sistema.

# **B.1.1.2. Casos de Uso do Pacote Conteúdo**

Agora serão detalhados os casos de uso do pacote "Conteúdo", apresentando o diagrama de casos de uso da UML referente a esse pacote e a descrição de cada um dos casos.

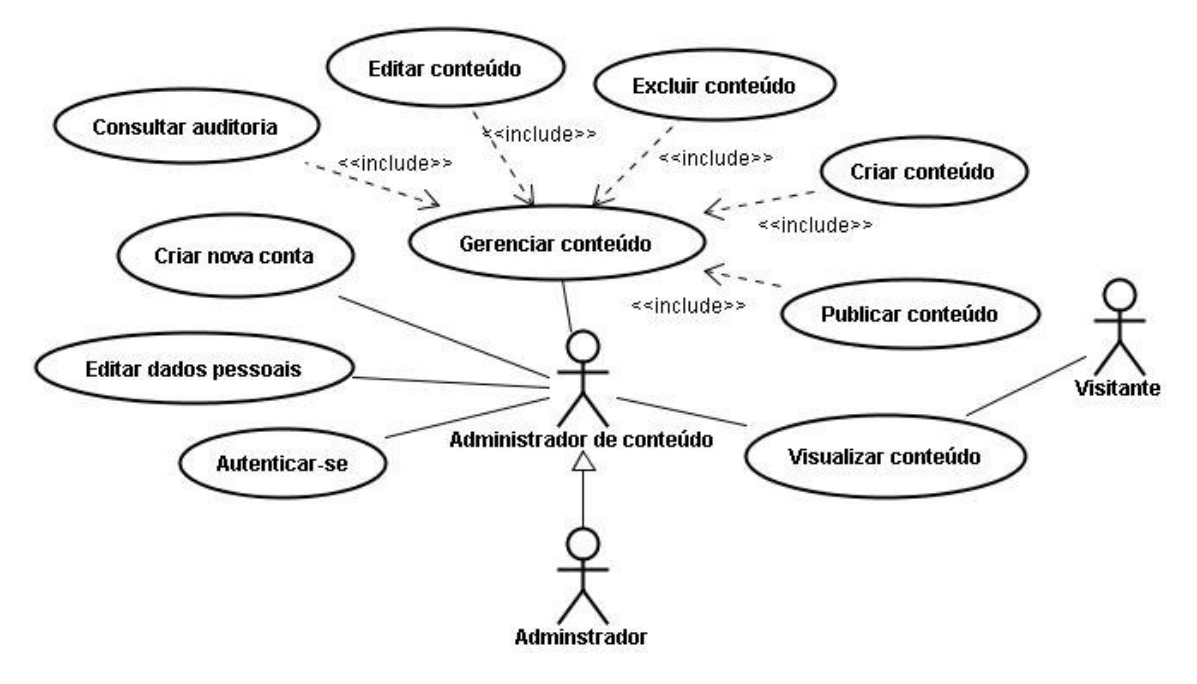

**Figura 67. Diagrama de Casos de Uso do Pacote Conteúdo** 

## • **Caso de Uso Criar nova conta**

Este caso de uso é responsável pela criação de uma nova conta de usuário no sistema.

- $\triangleright$  Curso Normal: O novo usuário do sistema acessa uma área de gerenciamento de contas de usuários e seleciona criar nova conta, preenchendo no formulário de cadastro seus dados pessoais como nome, *e-mail*, *login* etc. Após salvar os dados o novo usuário passa a fazer parte da lista de usuários podendo ser associado a algum papel pelo administrador do sistema.
- $\triangleright$  Curso Alternativo: No caso de algum campo obrigatório permanecer vazio ao gravar as alterações ou algum dado estiver preenchido inadequadamente o sistema reporta uma mensagem de erro e permanece no formulário.

## • **Caso de Uso Editar Dados Pessoais**

Este caso de uso é responsável pela edição dos dados pessoais do usuário no sistema.

- $\triangleright$  Curso Normal: O novo usuário do sistema acessa uma área de gerenciamento de contas de usuários e seleciona editar dados. Acessando o formulário com seus dados, ele pode alterar os valores dos campos como: nome, e-mail, login etc.
- $\triangleright$  Curso Alternativo: No caso de algum campo obrigatório permanecer vazio ao gravar as alterações ou algum dado estiver preenchido inadequadamente o sistema reporta uma mensagem de erro e permanece no formulário.

## • **Caso de Uso Autenticar-se**

Este caso de uso é responsável pela autenticação do usuário no sistema.

- Curso Normal: O usuário acessa a área de autenticação no sistema, e informa seu login e senha. A parir desse momento o usuário passa a estar autenticado no sistema e as funcionalidades são habilitadas conforme seu perfil.
- Curso Alternativo: O usuário informa *login* ou senha errado (inexistentes). Nesse caso o sistema reporta uma mensagem de erro dizendo que os dados informados não conferem e permanece na área de autenticação.

## • **Caso de Uso Gerenciar Conteúdo**

Este caso de uso é responsável pelo gerenciamento dos conteúdos do site, onde o Administrador ou o Administrador de conteúdo podem acessar funcionalidades relacionadas a criação edição, publicação e exclusão de conteúdos.

#### • **Caso de Uso Criar conteúdo**

Este caso de uso é responsável pela criação de conteúdo (nova página) no portal *web*.

- $\triangleright$  Curso normal: O Administrador ou administrador de conteúdo após autenticarse, tem acesso à funcionalidade de criação de conteúdo. Ao selecionar "criar novo conteúdo" o formulário para preenchimento dos dados do novo conteúdo é exibido, onde o usuário deve preencher os campos como título da página, corpo do conteúdo e selecionar algumas propriedades de formatação.
- $\triangleright$  Curso Alternativo: No caso de algum campo obrigatório não estar preenchido ao tentar gravar os dados do novo conteúdo uma mensagem é exibida informando a necessidade do preenchimento.

#### • **Caso de Uso Editar conteúdo**

Este caso de uso é responsável pela edição de conteúdo do portal *web*.

- Curso normal: O Administrador ou Administrador de Conteúdo após autenticar-se, tem acesso à funcionalidade de Edição ao visualizar um conteúdo. Ao selecionar "Editar" o formulário para preenchimento dos dados do conteúdo é exibido, onde o usuário pode alterar os valores preenchidos nos campos como título da página, corpo do conteúdo e propriedades de formatação.
- $\triangleright$  Curso Alternativo: No caso de algum campo obrigatório não estar preenchido ao tentar gravar os dados uma mensagem é exibida informando a necessidade

do preenchimento.

#### • **Caso de Uso Excluir conteúdo**

Este caso de uso é responsável pela exclusão de conteúdo do portal *web*.

O Administrador ou Administrador de Conteúdo após autenticar-se, pode acessar a lista de conteúdos criados no sistema e excluir selecionar os conteúdos que deseja excluir.

#### • **Caso de Uso Consultar Auditoria**

Este caso de uso é responsável pela consulta de auditoria dos conteúdos do portal *web*.

O Administrador ou Administrador de Conteúdo após autenticar-se, pode acessar a lista de conteúdos criados no sistema e selecionar o conteúdo que deseja visualizar o histórico de edições dos dados do conteúdo.

#### • **Caso de Uso Publicar conteúdo**

Este caso de uso é responsável pela publicação dos conteúdos do portal *web*.

O Administrador ou Administrador de Conteúdo autenticado no sistema, ao criar, editar ou visualizar um conteúdo pode determinar se o mesmo ficará publicado (disponível aos visitantes) ou não.

#### • **Caso de Uso Visualizar Conteúdo**

Este caso de uso é responsável pela visualização de conteúdos do portal *web*.

*Administrador ou Administrador de Conteúdo*: autenticado no sistema, pode visualizar todos os conteúdos criados no sistema (publicados e não publicados) através da lista de conteúdos na área de gerenciamento de conteúdo ou visualizar apenas os conteúdos publicados através do "Menu de Navegação" do próprio portal *web*.

*Visitante*: pode visualizar apenas os conteúdos marcados como publicado, acessandoos através do "Menu de Navegação" do portal *web.*

## **B.1.2. Análise**

A análise foi desenvolvida focando na estrutura de informação do sistema. A seguir, são apresentados os produtos desta etapa, diagrama de classe e um dicionário de dados.

## **B.1.2.1. Diagrama de Classes**

Através da especificação dos casos de usos foi possível identificar as seguintes classes: Usuário, Perfil de usuário, Permissões, Conteúdo, Tema de interface. Segue na Figura 68 o Diagrama de Classes para o sistema, mostrando o relacionamento entre as classes e seus atributos.

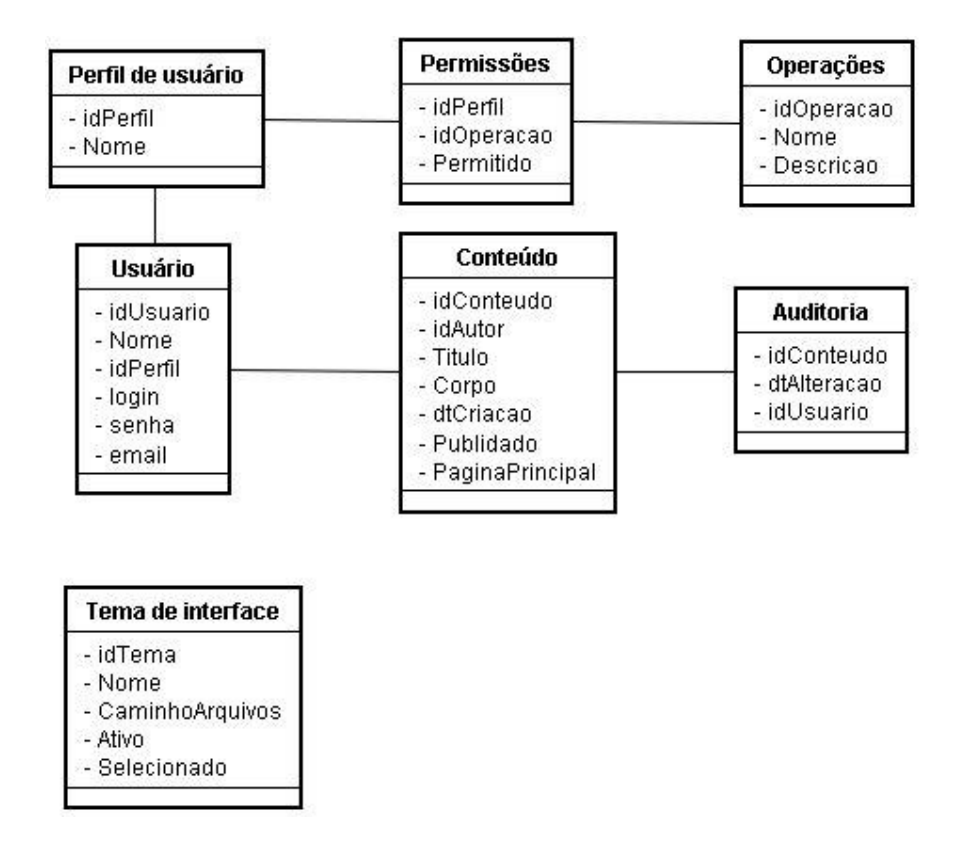

**Figura 68. Diagrama de Classes do Portal Web** 

## **B.1.2.2. Dicionário de dados**

Nesta seção é apresentada uma listagem contendo um detalhamento de todos os elementos de dados envolvidos no sistema. Nela são mostradas as classes identificadas na fase de análise, bem como os atributos de cada uma das classes, juntamente com suas descrições.

- **Usuário:** Representa os usuários cadastrados no sistema, que podem possuir o perfil de "Administrador" ou de "Administrador de Conteúdo".
	- idUsuario: número de identificação do usuário;
	- nome: nome do usuário;
	- $\triangleright$  idPerfil: chave que associa o usuário à um perfil;
	- $\triangleright$  senha: senha para acesso ao sistema;
	- $\triangleright$  email: e-mail do usuário.
- **Perfil de usuário:** Representa os perfis de usuários do sistema.
- idPerfil: número de identificação do perfil de usuário;
- > Nome: nome do perfil de usuário.
- **Operações:** Representa as operações (funcionalidades) possíveis de um usuário realizar no sistema.
	- idOperação: número de identificação da operação;
	- > Nome: nome da operação;
	- Descricao: descrição da operação/funcionalidade que o usuário pode realizar.
- **Conteúdo:** Representa os conteúdos que os usuários podem criar no sistema para publicar no portal.
	- idConteúdo: número de identificação do perfil;
	- idAutor: número de identificação da operação;
	- Titulo: nome dado ao título do conteúdo;
	- $\triangleright$  Corpo: texto que pode ser desde um simples texto corrido à um código HTML contendo trechos de código php etc;
	- $\triangleright$  dtCriacao: data que o conteúdo foi criado;
	- $\triangleright$  Publicado: indica se o conteúdo será publicado à visitantes;
	- PaginaPrincipal: indica se o conteúdo faz parte da página inicial do portal.
- **Auditoria:** Representa a associação entre os perfis e as operações (funcionalidades) permitidas.
	- $\triangleright$  idConteúdo: número de identificação do conteúdo que sofreu a alteração;
	- dtAlteracao: data da alteração;
	- idUsuario: número identificador do usuário que realizou a alteração.
- **Tema de interface:** Representa a temas que o administrador do sistema pode selecionar para *template* do *site*.
	- idTema: número de identificação do tema;
	- $\triangleright$  Nome: nome do tema:
	- CaminhoArquivos: indica o caminho de navegação entre os diretórios do computador (servidor) onde estão os arquivos que compõe o *template* do tema.
	- Ativo: indica se o tema pode ser selecionado para ser utilizado;
	- Selecionado: indica se o tema está selecionado como o tema a ser usado.

## **B.1.3. Projeto**

Por se tratar de um sistema *Web*, a linguagem de programação deve permitir a construção de sistemas que operem em ambientes multiplataforma. Por isso, a aplicação será desenvolvida utilizando a linguagem php e o sistema cliente será acessado por meio dos principais navegadores de internet.

Além disso, o sistema permitirá a utilização de dispositivos portáteis, tais como PDA, *Notebook* e celulares, pois esses dispositivos já possuem mecanismos de acesso a páginas *Web*.

Para a persistência das informações foi utilizado um banco de dados relacional. Existem várias opções de banco de dados relacionais, sejam eles *software* livre ou proprietários. A escolha do banco de dados deve levar em consideração o custo, os benefícios e a facilidade de integração com a linguagem de desenvolvimento escolhida. Dentre os bancos de dados *Open Source* existentes no mercado, o MySQL apresenta a melhor relação custo benefício para a utilização no sistema proposto.

Com relação à arquitetura do sistema que foi implementada, podemos dizer de forma bem simples, que se trata de um servidor principal, rodando um serviço de acesso Web (específico da linguagem escolhida) e um banco de dados, o qual pode funcionar em um servidor à parte para aumentar a segurança dos dados.

## **B.1.3.1. Modelo Conceitual**

O modelo conceitual, conhecido como diagrama de classes da UML, representa os objetos de domínio do problema. Ele é apresentado na Figura 69 e difere-se do diagrama de classes da seção B.1.2.1, pois apresenta os tipos de dados dos atributos, considerando a plataforma de implementação.

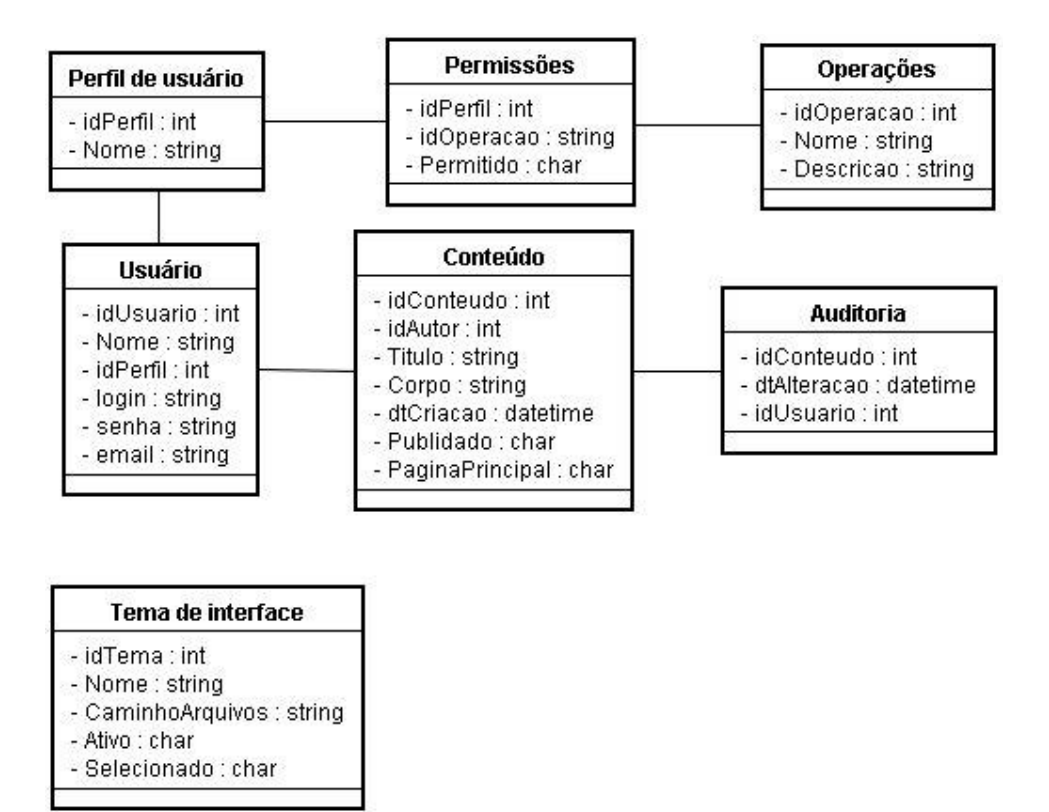

**Figura 69. Modelo Conceitual do Portal Web** 

## **B.1.3.2. Modelo de Persistência**

Para a persistência optou-se por usar o padrão DAO (*Data Access Object*), que é utilizado para encapsular a lógica de acesso a dados. Assim, se for necessário alteração de banco de dados, não é necessário alterar todo sistema, mas somente os DAOs. O padrão DAO fornece uma interface flexível entre a lógica de negócio e as fontes de dados reais. Com esta solução, implementa-se um objeto que é unicamente responsável por receber informação de um armazenamento persistente, onde quer que ele esteja. Isto abstrai a visão do dado usada por uma aplicação do layout da tabela ou arquivo em disco.

Portanto para que seja realizada a persistência dos dados cada uma das classes já apresentadas possuirá uma classe sombra, a classe sombra encapsula as operações do mecanismo de persistência e é responsável pela leitura e gravação de dados dos objetos pertencentes à classe correspondente com a qual se relacionará. A seguir são identificadas cada uma dessas classes sombra e suas operações:

• **UsuarioDAO:** Classe sombra relacionada à classe "Usuário", mostrada na Figura 70:

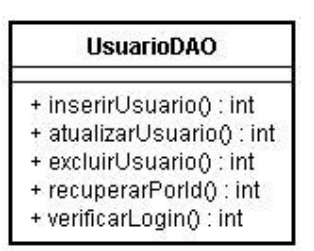

## **Figura 70. UsuárioDAO para o Portal Web**

- inserirUsuario: insere um novo usuário na Base de dados. O retorno é um número que pode indicar *login* repetido, e-mail repetido, ocorrência de erro ou sucesso;
- atualizarUsuário: atualiza os dados de um usuário. O retorno é o mesmo da inserção;
- excluirUsuario: exclui um usuário. O retorno é um número que pode indicar dependências, a ocorrência de erro ou sucesso;
- recuperarUsuario: dado uma ID, recupera o usuário que possui essa ID;
- verificarLogin: Dado um *login* e uma senha, verifica se existe um aluno cadastrado com esses dados. Em caso afirmativo retorna sua ID, em caso contrário um número negativo é retornado.

• **PerfilUsuarioDAO:** Classe sombra relacionada à classe "Perfil de Usuário", mostrada na Figura 71:

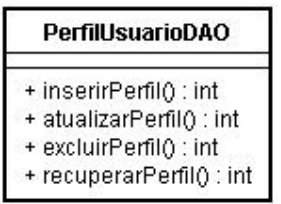

**Figura 71. PerfilUsuarioDAO para o Portal Web** 

- inserirPerfil: insere um perfil de usuário na Base de dados. O retorno é um número que pode indicar nome repetido, ocorrência de erro ou sucesso;
- $\triangleright$  atualizarPerfil: atualiza os dados de um perfil. O retorno é o mesmo da inserção;
- $\triangleright$  excluirPerfil: exclui um perfil. O retorno é um número que pode indicar dependências, a ocorrência de erro ou sucesso;
- $\triangleright$  recuperarPerfil: dado uma ID, recupera o perfil que possui essa ID.
- **PermissoesDAO:** Classe sombra relacionada à classe "Permissões", mostrada na Figura
- 72:

| <b>PermissoesDAO</b>         |  |  |  |  |
|------------------------------|--|--|--|--|
| + inserirPermissao() : int   |  |  |  |  |
| + atualizarPermissao() : int |  |  |  |  |
| + excluirPermissao(): int    |  |  |  |  |
| + recuperarPermissao() : int |  |  |  |  |

**Figura 72. PermissoesDAO para o Portal Web** 

- inserirPermissao: insere uma permissão na Base de dados. O retorno é um número que pode indicar ocorrência de erro ou sucesso;
- $\triangleright$  atualizarPermissao: atualiza os dados de uma permissão. O retorno é o mesmo da inserção;
- $\triangleright$  excluirPermissao: exclui uma permissão. O retorno é um número que podem indicar dependências, a ocorrência de erro ou sucesso;
- $\triangleright$  recuperarPermissao: dado uma ID de um perfil e a ID de uma operação, recupera a permissão correspondente.

• **OperacoesDAO:** Classe sombra relacionada à classe "Operações", mostrada na Figura 73:

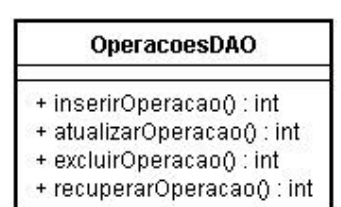

#### **Figura 73. OperacoesDAO para o Portal Web**

- inserirOperacao: insere uma nova operação na Base de dados. O retorno é um número que pode indicar nome repetido, ocorrência de erro ou sucesso;
- atualizarOperacao: atualiza os dados de uma operação. O retorno é o mesmo da inserção;
- $\triangleright$  excluirOpercao: exclui uma operação. O retorno é um número que pode indicar dependências, a ocorrência de erro ou sucesso;
- $\triangleright$  recuperarOperacao: dado um ID, recupera da Base de dados a permissão que possui o ID.

• **ConteudoDAO:** Classe sombra relacionada à classe "Conteúdo", mostrada na Figura 74:

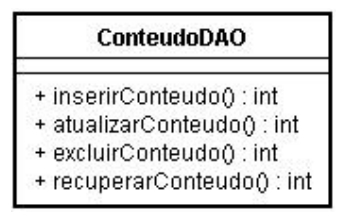

**Figura 74. ConteudoDAO para o Portal Web** 

- inserirConteudo: insere um novo conteúdo na Base de dados. O retorno é um número que pode indicar título repetido, ocorrência de erro ou sucesso;
- atualizarConteudo: atualiza os dados de um conteúdo. O retorno é o mesmo da inserção;
- excluirConteudo: exclui um conteúdo. O retorno é um número que pode indicar dependências, a ocorrência de erro ou sucesso;
- recuperarConteudo: dado uma ID, recupera o conteúdo que possui essa ID.
- **AuditoriaDAO:** Classe sombra relacionada à classe "Auditoria", mostrada na Figura 75:

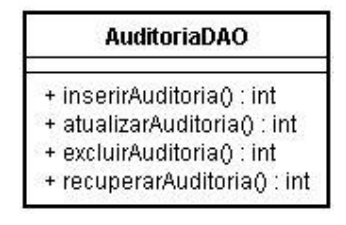

## **Figura 75. AuditoriaDAO para o Portal Web**

- $\triangleright$  inserirAuditoria: insere uma nova auditoria na Base de dados;
- $\triangleright$  atualizarDesenvolvedor: atualiza os dados de uma auditoria;
- $\triangleright$  excluirDesenvolvedor: exclui uma auditoria.
- $\triangleright$  recuperarAuditoria: dado uma ID, recupera os dados da auditoria que possui a ID.

• **TemaInterfaceDAO:** Classe sombra relacionada à classe "Tema de interface", mostrada na Figura 76.

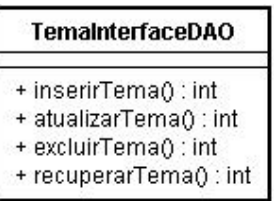

#### **Figura 76. TemaInterfaceDAO para o Portal Web**

- $\triangleright$  inserirTema: insere um novo tema na base de dados. O retorno é um número que pode indicar nome repetido, a ocorrência de um erro ou sucesso.
- $\triangleright$  atualizarTema: atualiza os dados de um tema;
- $\triangleright$  excluirTema: exclui um tema da base de dados;
- $\triangleright$  recuperarTema: dado a ID de um tema, recupera o tema que possui a ID.

# **B.1.3.3. Modelos de Navegação**

Os Modelos de Navegação são utilizados para descrever os caminhos que o usuário percorre no sistema para realizar os casos de uso. Essa seção apresenta os modelos de navegação relacionados aos casos de uso mostrados na seção B.1.1.1, apresentando informações relacionadas aos cenários mais relevantes.

**Modelos de navegação referentes aos casos de uso do pacote "Administrar Ambiente":** 

• A Figura 77 apresenta o modelo de navegação relacionado ao cenário do caso de uso "Gerenciar aparência":

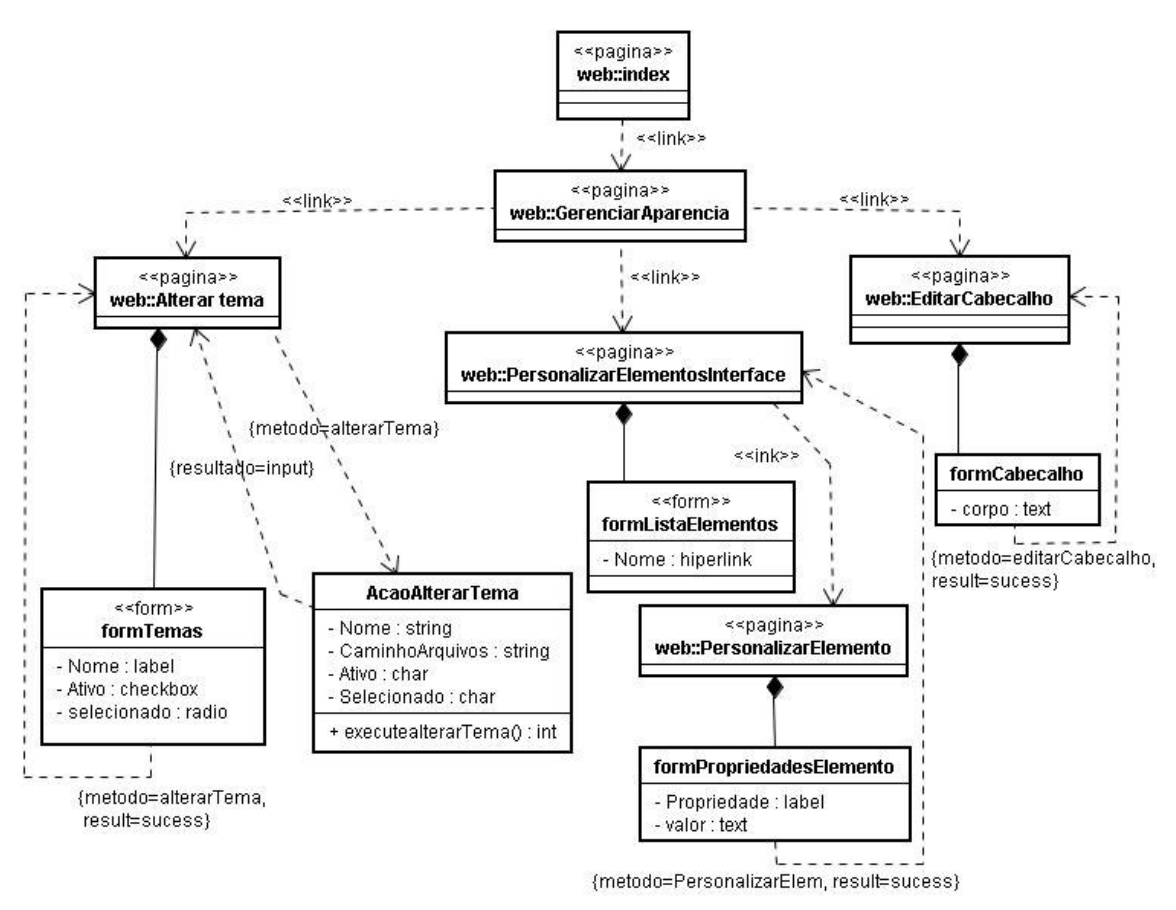

**Figura 77. Modelo de navegação – Cenário do caso de uso "Gerenciar aparência"** 

• A Figura 78 apresenta o modelo de navegação relacionado ao cenário do caso de uso

"Gerenciar contas de usuário":

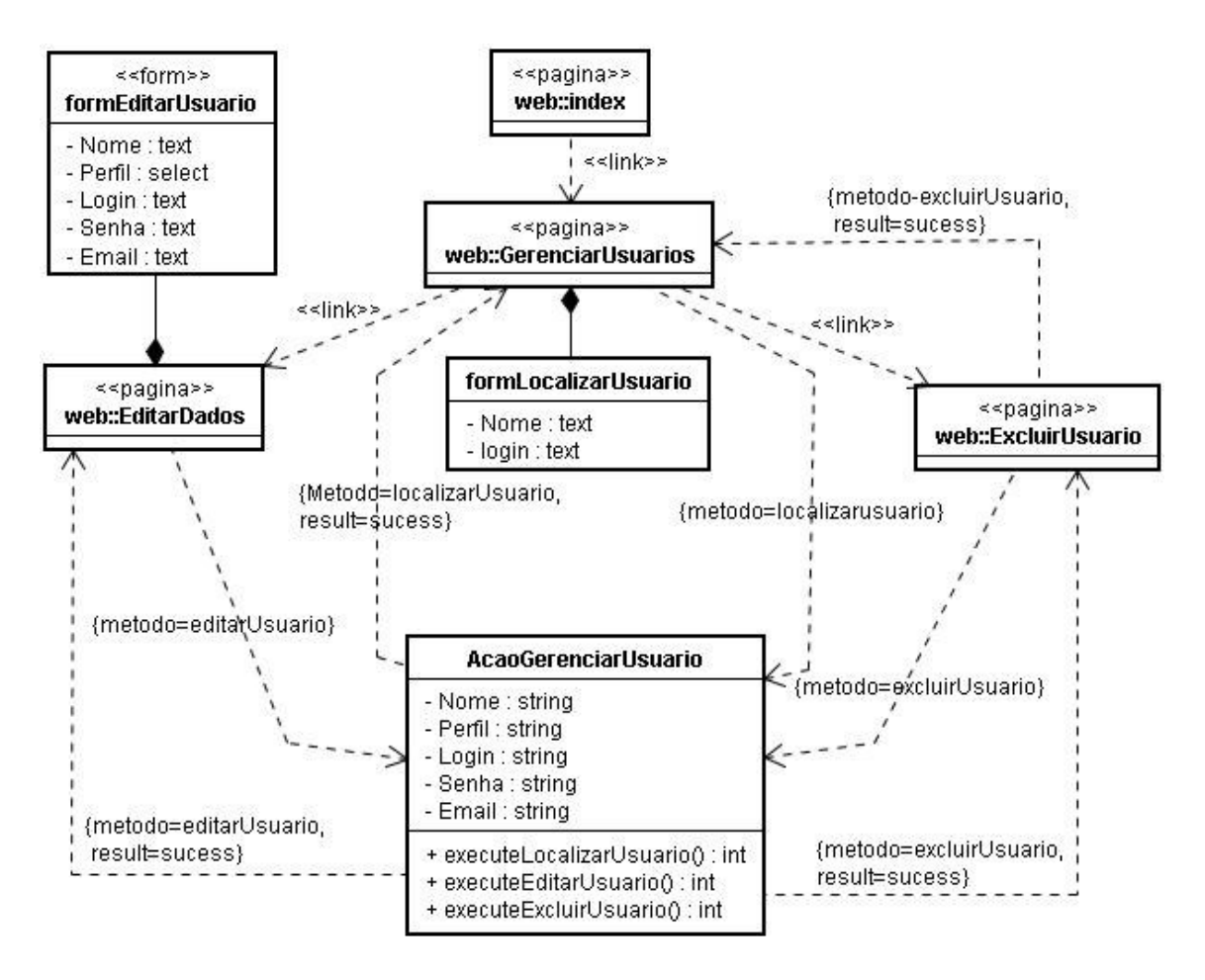

#### **Figura 78. Modelo de Navegação – Cenário do caso de uso "Gerenciar Contas de Usuário"**

• A Figura 79 apresenta o modelo de navegação relacionado ao cenário do caso de uso

"Gerenciar Módulos":

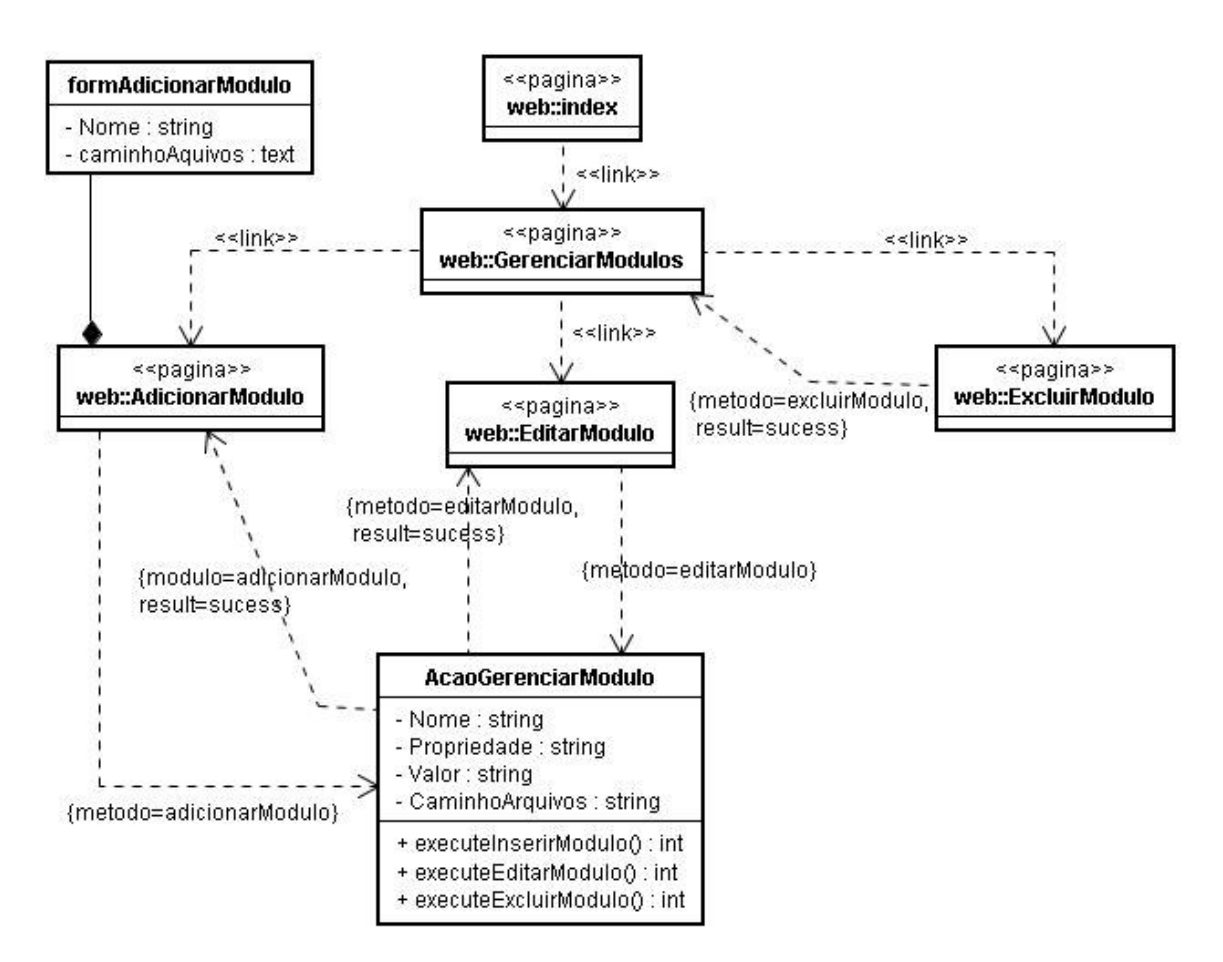

**Figura 79. Modelo de Navegação - Cenário do caso de uso "Gerenciar Módulos"** 

- **Modelos de navegação referentes aos casos de uso do pacote "Conteúdo":**
- A Figura 80 apresenta o modelo de navegação relacionado ao cenário dos casos de uso "Criar nova conta", "Editar dados pessoais" e "Autenticar-se":

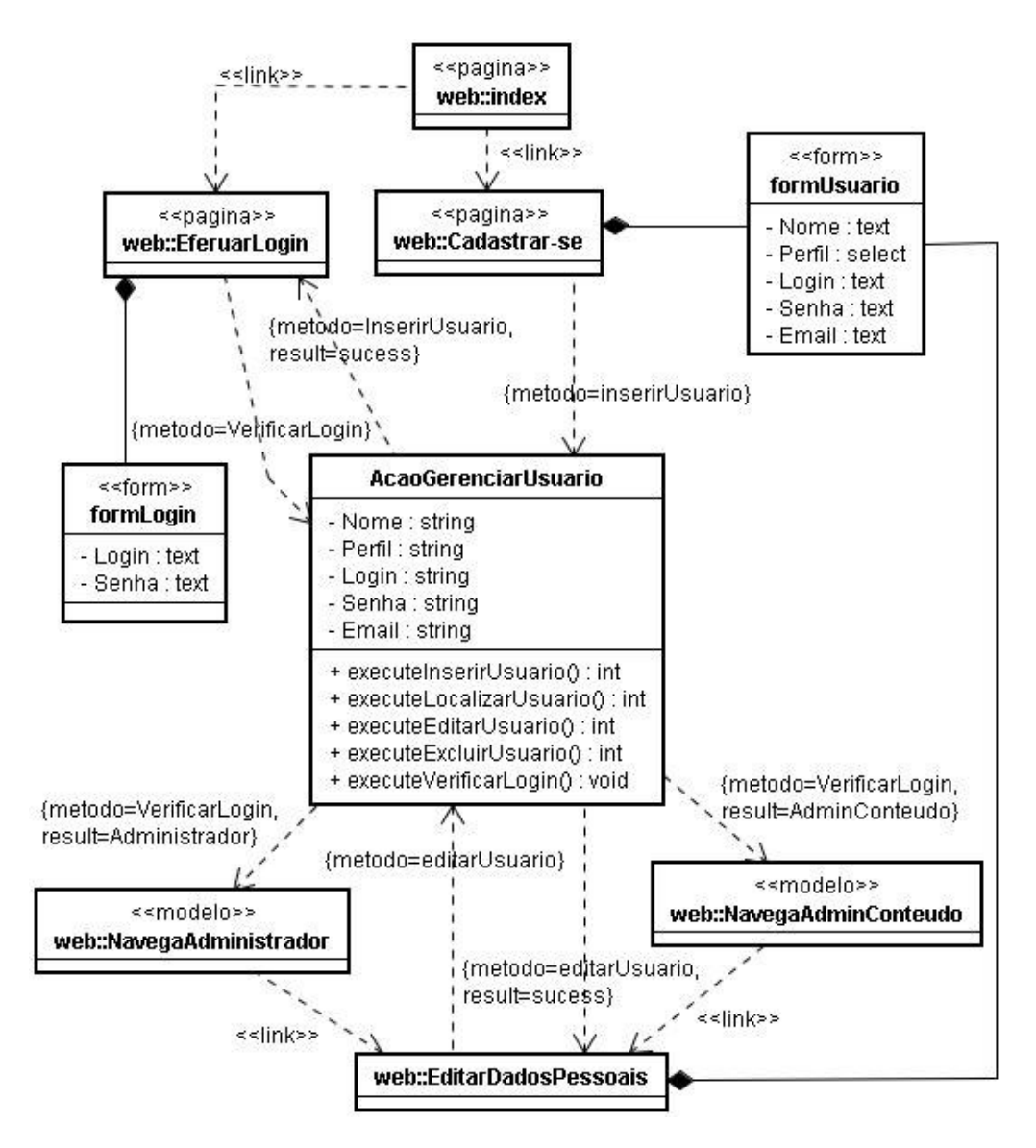

**Figura 80. Modelo de Navegação - Cenário dos casos de uso "Criar nova conta", "Editar dados pessoais" e "Autenticar-se"** 

• A Figura 81 e a Figura 82 apresentam os modelos de navegação relacionados ao caso de uso "Gerenciar conteúdo":

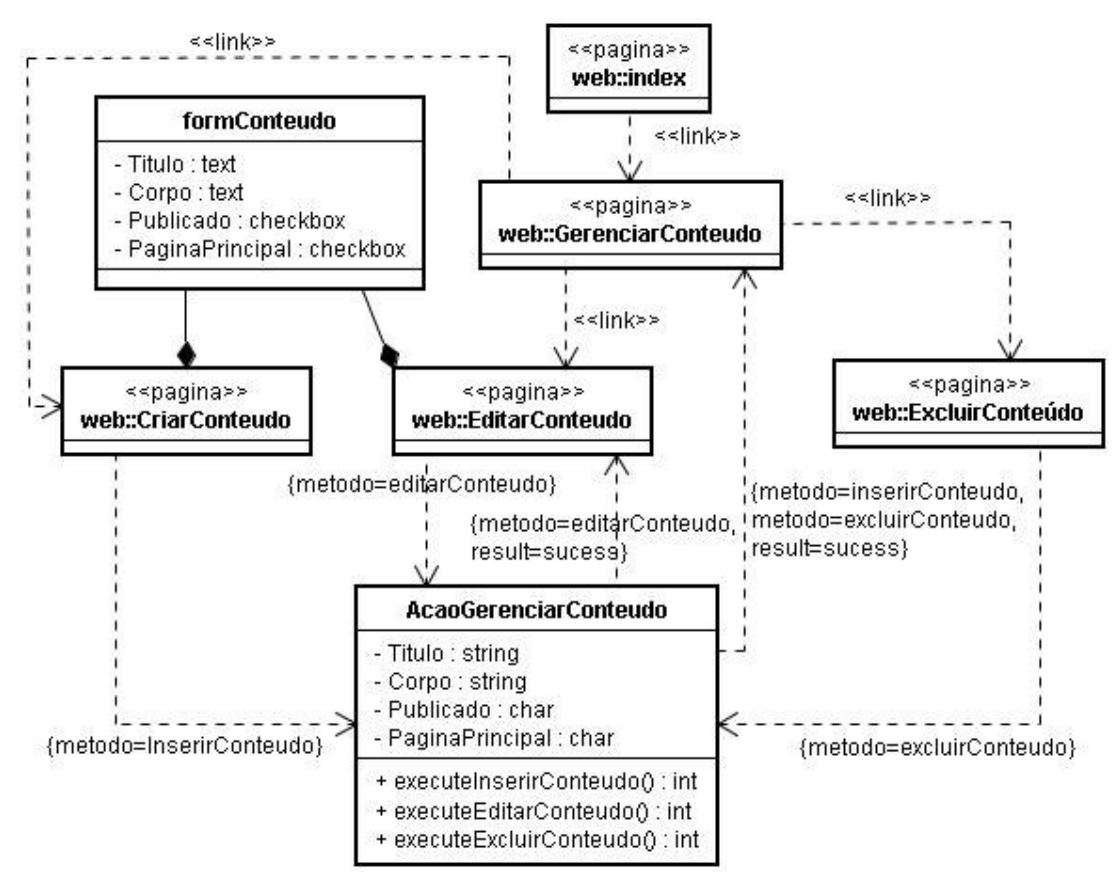

**Figura 81. Modelo de Navegação - Cenário do caso de uso "Gerenciar conteúdo"** 

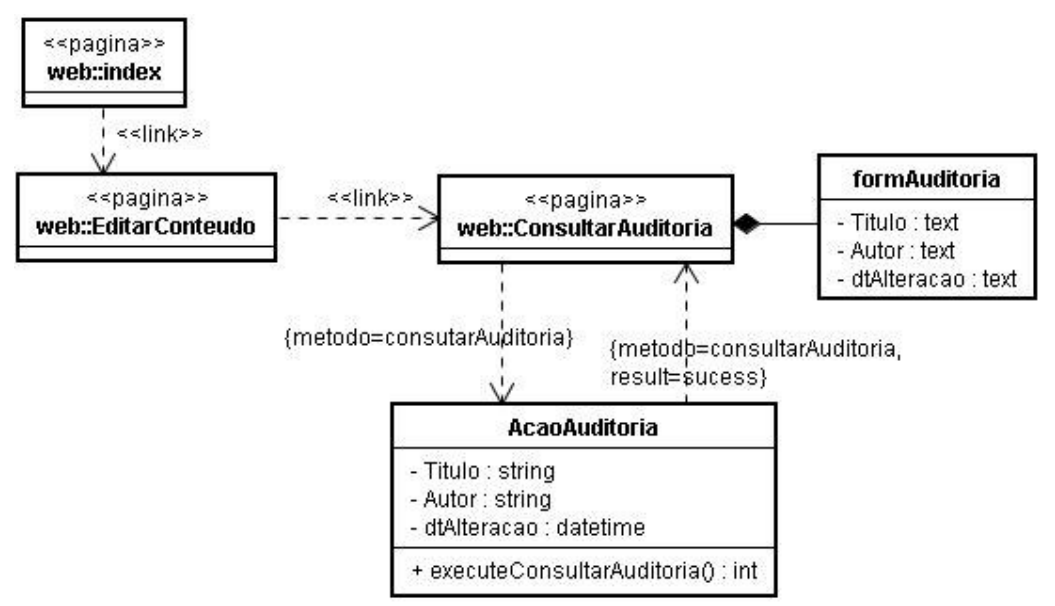

#### **Figura 82. Modelo de Navegação - Cenário do caso de uso "Consultar auditoria"**

• A Figura 83 apresenta o modelo de navegação relacionado ao caso de uso "Visualizar conteúdo":
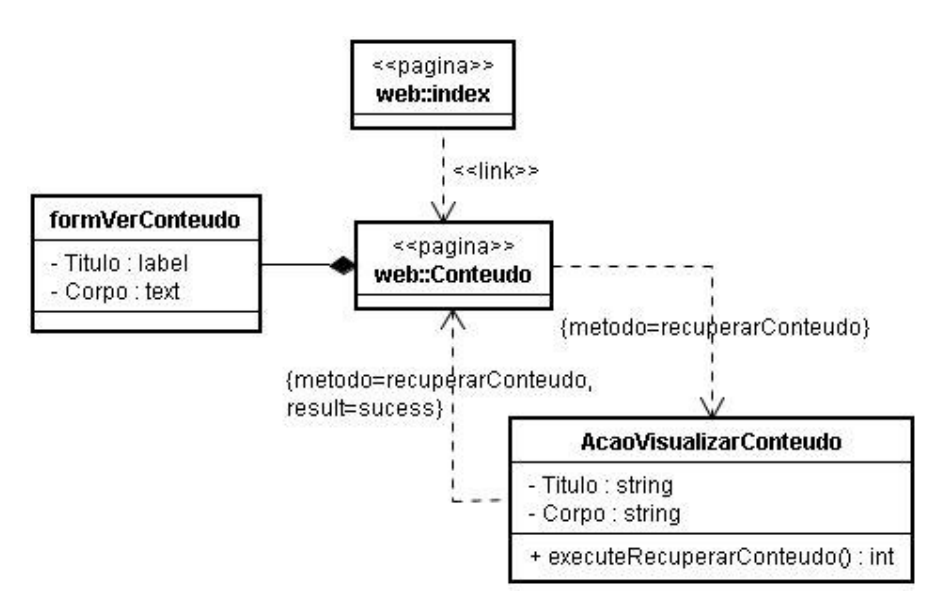

**Figura 83. Modelo de Navegação - Cenário do caso de uso "Visualizar conteúdo"** 

### **B.1.4. Implementação**

Como linguagem de programação utilizada para o desenvolvimento do portal optou-se por PHP devido sua simplicidade e agilidade no desenvolvimento de aplicações *web*. Sem contar com a penetração que essa linguagem de programação atingiu na comunidade de desenvolvedores de *software* livre, facilitando assim o acesso a materiais e suporte sobre a linguagem tanto em livros, como revistas e principalmente na internet, para auxiliar na implementação, conseguindo muitas vezes reutilizar soluções já prontas durante o desenvolvimento.

Seguindo as especificações de requisitos do portal *web*, detectou-se que se trata de uma especificação de CMS ou algo próximo, chegando então a conclusão que utilizando o Drupal (seção A.7.2) para a construção deste recurso, haveria um ganho enorme de produtividade e qualidade, sem contar que o Drupal é desenvolvido em PHP e possui uma comunidade de desenvolvedores composta por pessoas de todo o mundo.

 Sendo assim, o ambiente de desenvolvimento utilizado foi o *PHP Editor* (editor simples para a linguagem PHP e gratuito) e para a configuração do servidor *Web* o pacote LAMP (Linux, Apache, MySQL e PHP) ou WAMP (Windows, Apache, MySQL e PHP). Mesmo que existam outros ambientes para desenvolvimento de aplicações *Web* utilizando PHP, esse foi escolhido pela simplicidade de uso.

Na camada de apresentação foram utilizadas páginas PHP, além de JavaScript para validação de formulários. O banco de dados utilizado foi o MySQL.

Para funcionalidades de gerenciamento de conteúdo foram utilizadas as próprias funcionalidades do CMS Drupal, e para algumas funcionalidades específicas ou foram pesquisados e acoplados módulos (*plugins*) desenvolvidos pela comunidade ao Drupal, ou foram implementados e integrados ao ambiente.

### **B.1.4.1. Telas do Sistema**

A Figura 84 mostra a tela inicial do Portal Web da escola Álvaro de Castro Mattos, sendo acessada por um visitante (usuário não *logado*), sendo possível visualizar o cabeçalho, o menu de navegação, o conteúdo da página inicial.

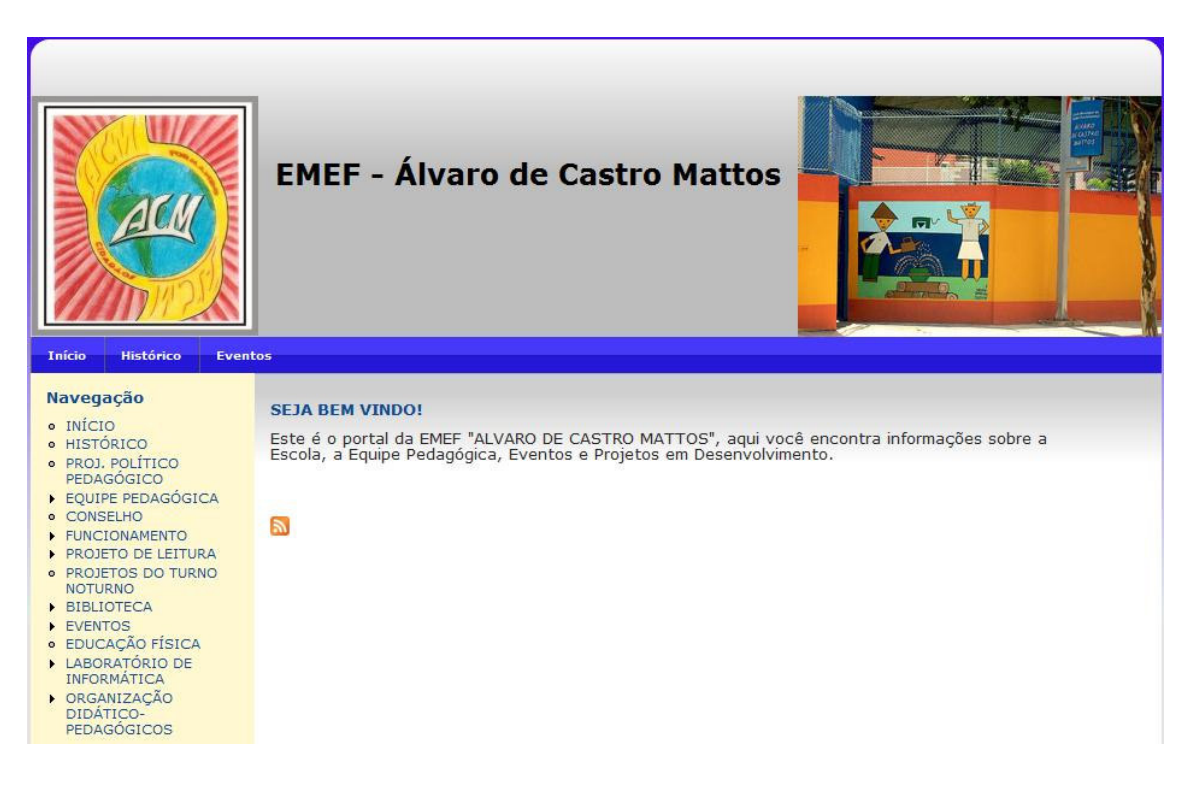

#### **Figura 84. Pagina inicial do Portal Web da Escola Piloto**

A Figura 85 mostra a tela de Autenticação do sistema. Ao entrar na página referente à autenticação o usuário deverá autenticar-se no sistema para ter acesso às demais funcionalidades de Administrador ou de Administrador de Conteúdo. Caso já esteja cadastrado, deve informar seu *login* e senha e clicar em "*Login*", caso contrário, um novo cadastro deve ser feito. Para isso deve então clicar no menu a opção "Criar nova conta", o que o levará para a tela de cadastro, representada pelas Figura 86.

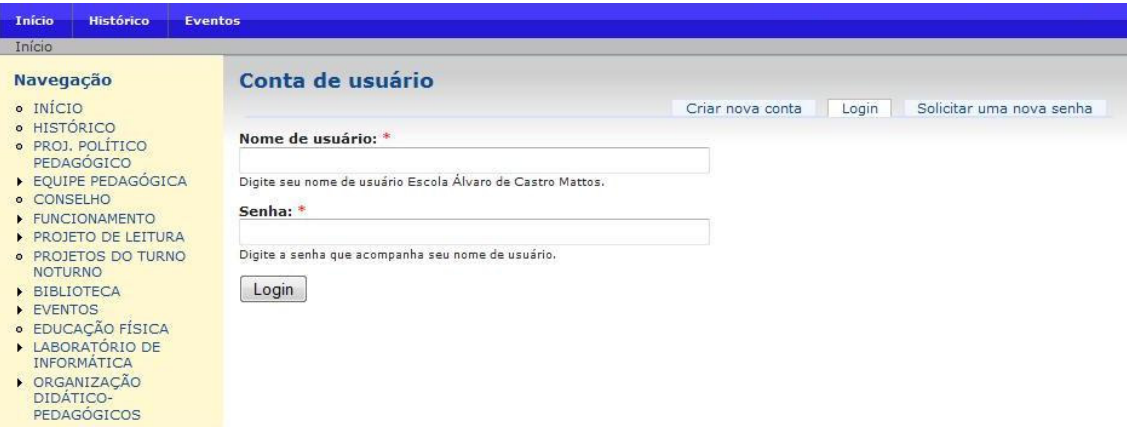

**Figura 85. Tela de autenticação no sistema** 

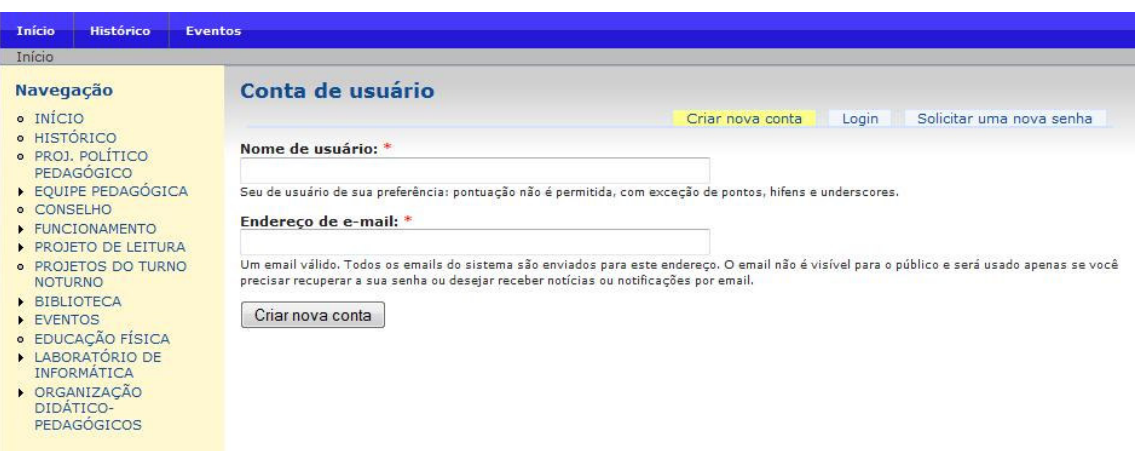

### **Figura 86. Tela de criação de uma nova conta de usuário**

Na tela mostrada na Figura 86 o usuário preenche os campos com o nome de usuário (que será usado para *login*), endereço de e-mail e clica no botão "Criar nova conta". Nesse momento um e-mail é enviado para o endereço informado contendo o nome de usuário preenchido e uma senha provisória gerada automaticamente, contendo instruções de como prosseguir para concluir o cadastro.

O usuário utilizando os dados de *login* e senha, informados no *e-mail*, deve se autenticar no sistema e terminar o preenchimento de seus dados no formulário mostrado a seguir, acessado pela opção "Minha conta" do menu de navegação à esquerda.

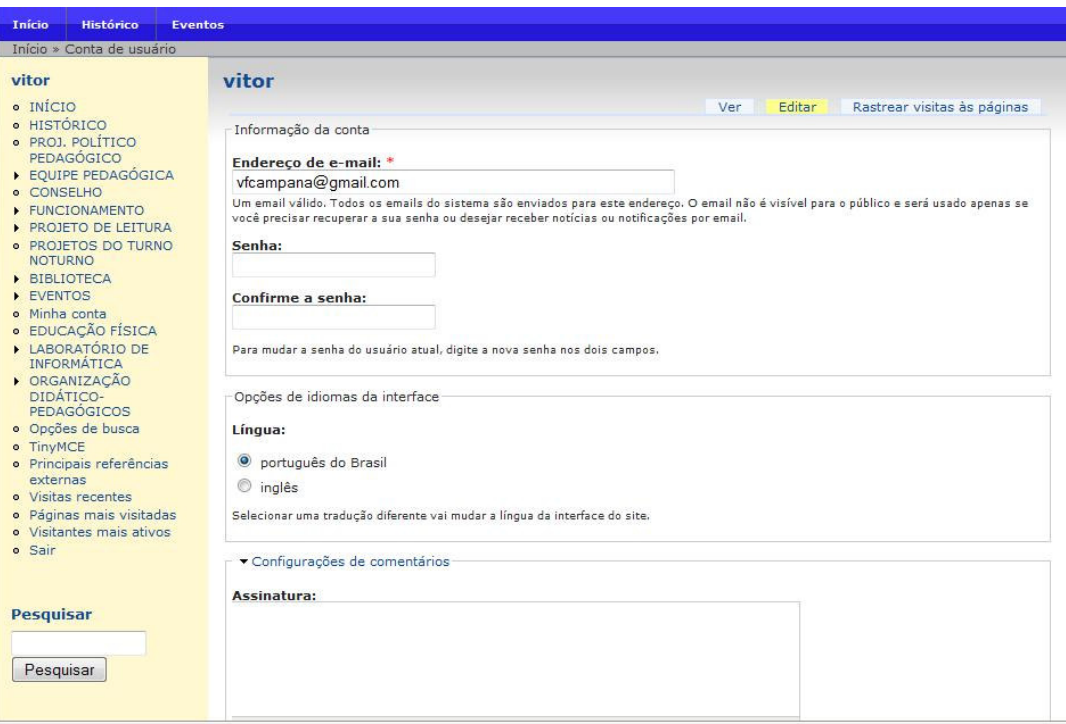

**Figura 87. Tela da segunda etapa do cadastro de usuário** 

Para que um usuário passe a ser um Administrador ou um Administrador de Conteúdo, é necessário que um usuário já com o papel de administrador atribua esse papel ao novato. Para isso, o administrador já autenticado no sistema acessa a tela de administração Figura 88 e seleciona a opção "Usuários" indo para a tela mostrada na Figura 89.

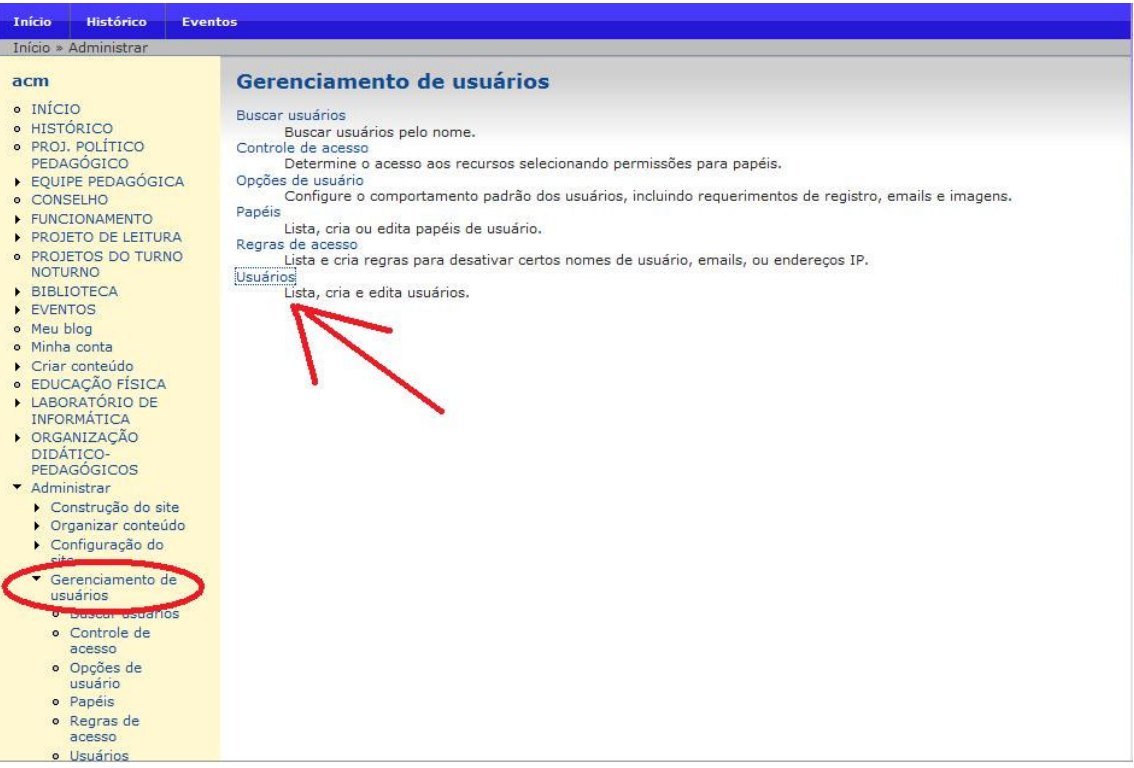

**Figura 88. Tela de Gerenciamento de Contas de Usuário** 

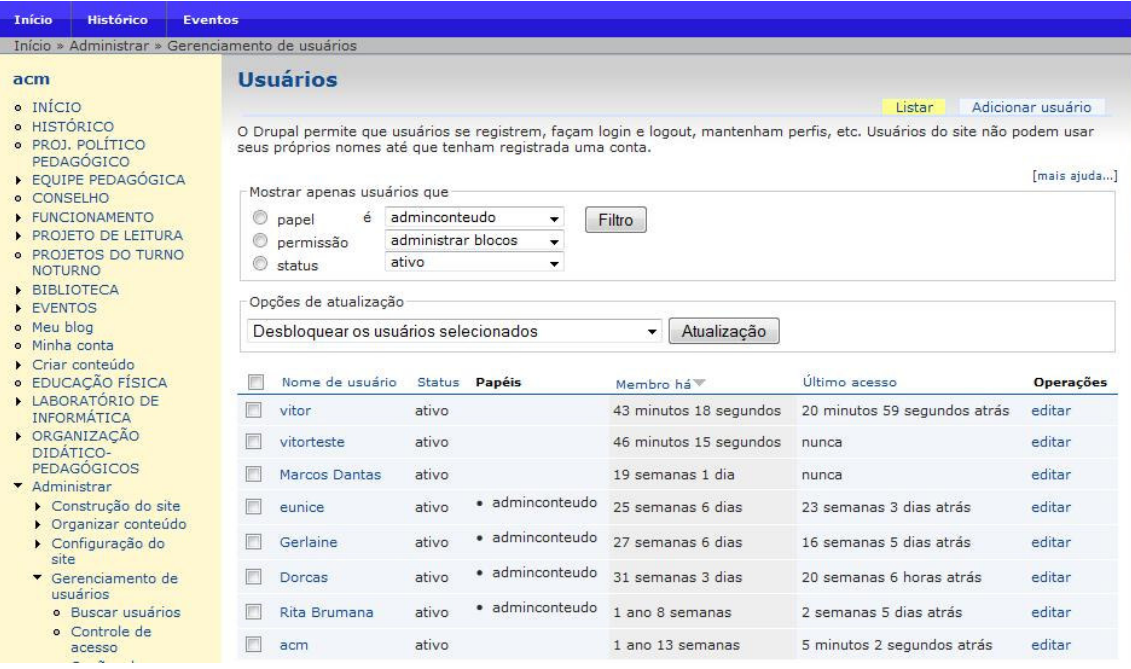

# **Figura 89. Tela de seleção de usuário para edição**

Nessa tela o administrador seleciona o usuário que deseja alterar os dados, assim como atribuir um papel. A Figura 90 apresenta a tela de edição de dados de um usuário sendo acessada pelo administrador.

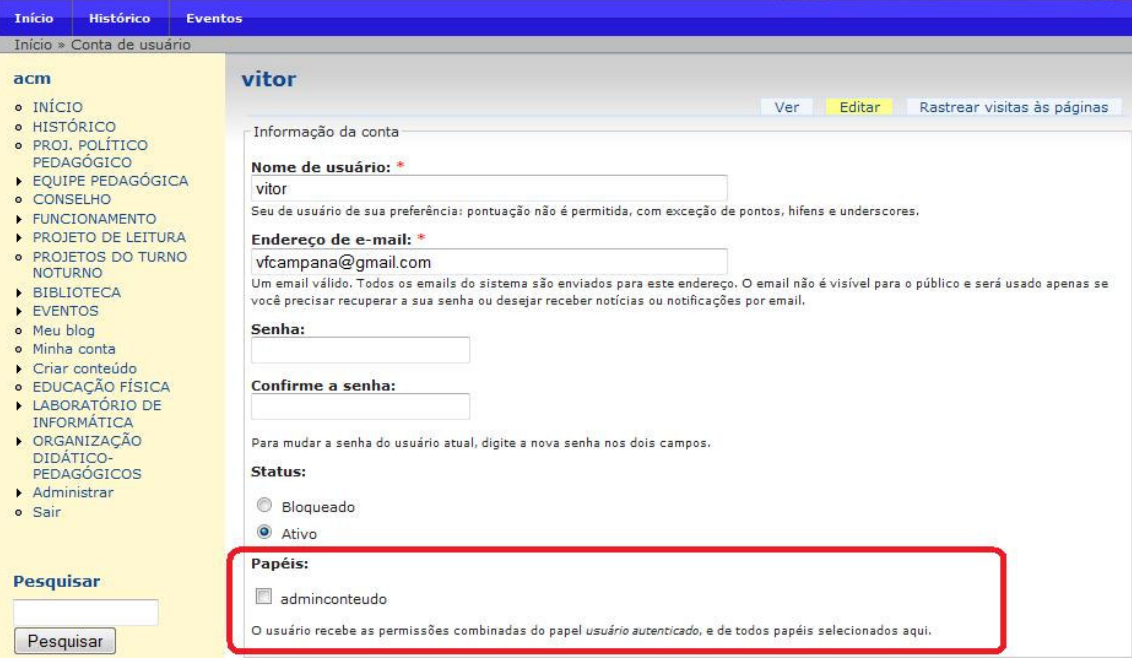

**Figura 90. Tela de edição de dados do usuário acessada pelo administrador** 

Após a confirmação do cadastro, atribuição de papel e autenticação no sistema, o usuário (agora administrador de conteúdo) terá acesso às funcionalidades de gerenciamento de conteúdo. A tela mostrada na Figura 91 é a mesma página inicial do portal, porem agora o usuário poderá alterar os dados, do conteúdo exibido, excluir e através de opções agora visível no menu à esquerda, criar novas páginas.

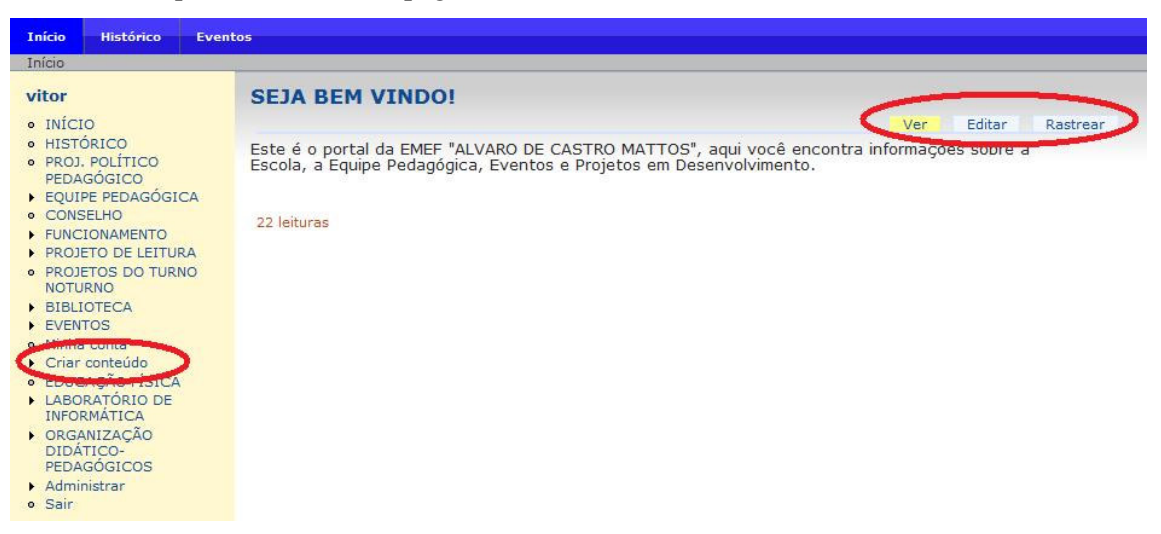

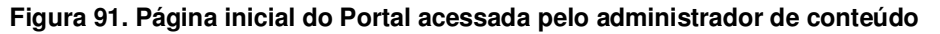

As Figuras 92 e 93 mostram a tela de edição do conteúdo após o usuário ter clicado na opção "Editar" localizada na região superior direita da tela mostrada na figura anterior.

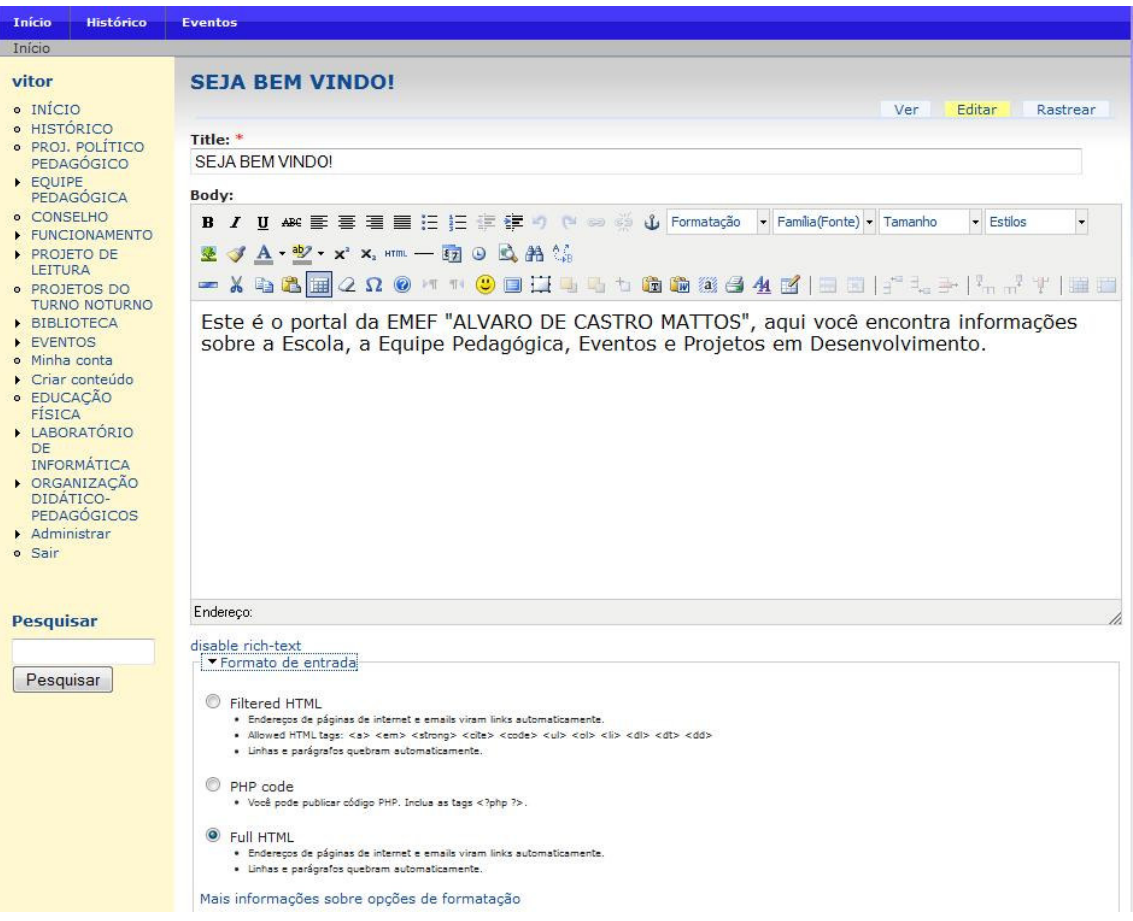

**Figura 92. Tela de Edição de Conteúdo (parte 1)** 

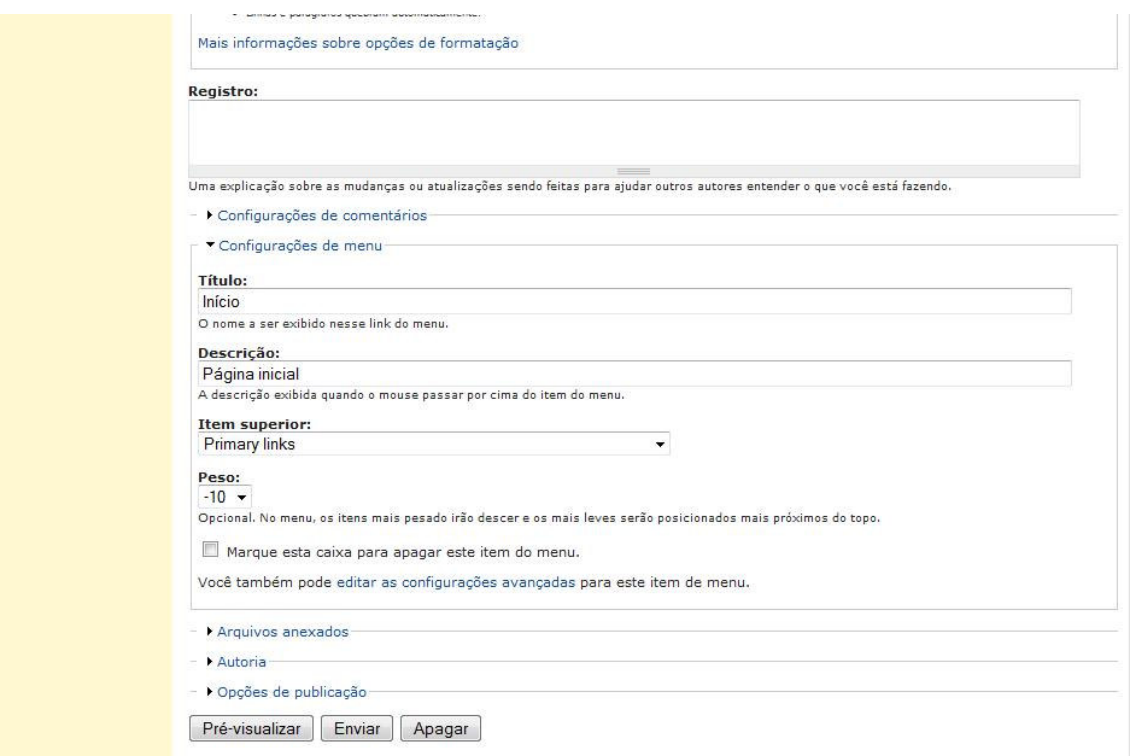

#### **Figura 93. Tela de Edição de Conteúdo (parte 2)**

Em relação à criação de novo conteúdo, a tela para o preenchimento dos dados é a mesma apresentada anteriormente, porém com os dados em branco. Observe que nessa parte da tela mostrada na Figura 93 aparecem algumas propriedades do conteúdo como título e posicionamento do menu que dará acessa ao conteúdo, Autoria e Opções de publicação. Nessa funcionalidade Opções de publicação é que o usuário determina se o conteúdo será publicado ou não aos visitantes (visível ou não para usuários não autenticados).

Navegando pelo portal da escola podemos visualizar dentre os conteúdos criados pelos educadores informações sobre o histórico da escola, projeto político pedagógico, equipe pedagógica, conselho, funcionamento, projetos realizados na escola além de acessar diretamente os recursos desenvolvidos para apoiar o processo de ensino-aprendizagem.

Como o portal foi construído utilizando o Drupal, as funcionalidades de gerenciamento da aparência e do gerenciamento de módulos já são disponibilizadas em sua distribuição convencional, sendo necessário apenas incluir alguns módulos separadamente através de instalações simples para atender alguns requisitos específicos como o recurso de mural virtual utilizado no início da realização deste trabalho com a escola e o módulo que oferece um editor de páginas mais amigável e sofisticado para a edição de conteúdos para os usuários do sistema.

A Figura 94 apresenta a área de ativação e seleção de temas para a interface do portal. Observe que para os temas marcados como ativos é possível através do link "configurar" acessar a tela de configuração do tema, permitindo que o usuário altere valores de algumas propriedades do tema selecionado.

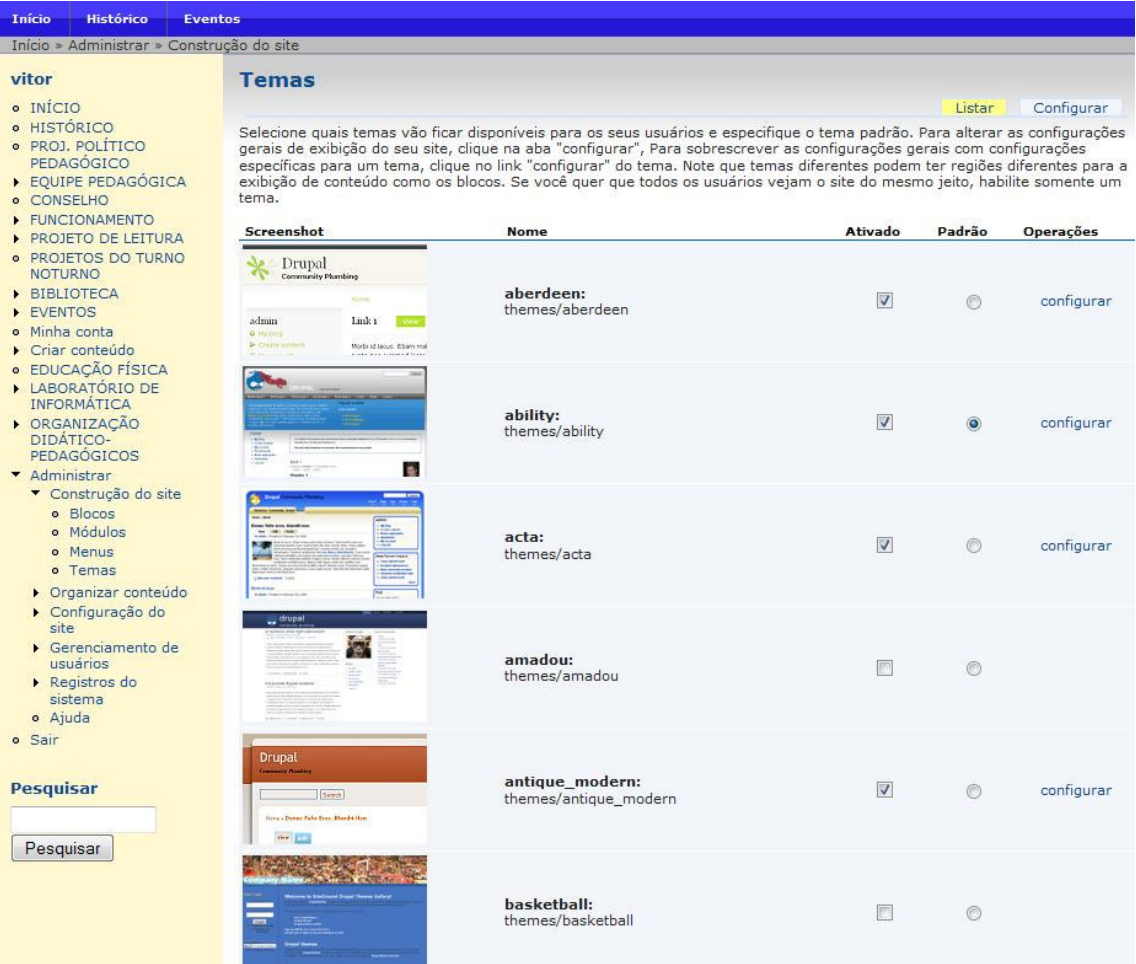

### **Figura 94. Tela de Ativação e Seleção de Tema para a Aparência do Portal**

A seguir é mostrada a tela de configuração do tema "allitity", que e o tema em uso no momento da captura das figuras e que foi customizado para melhor se adequar as vontades dos e usuários finais.

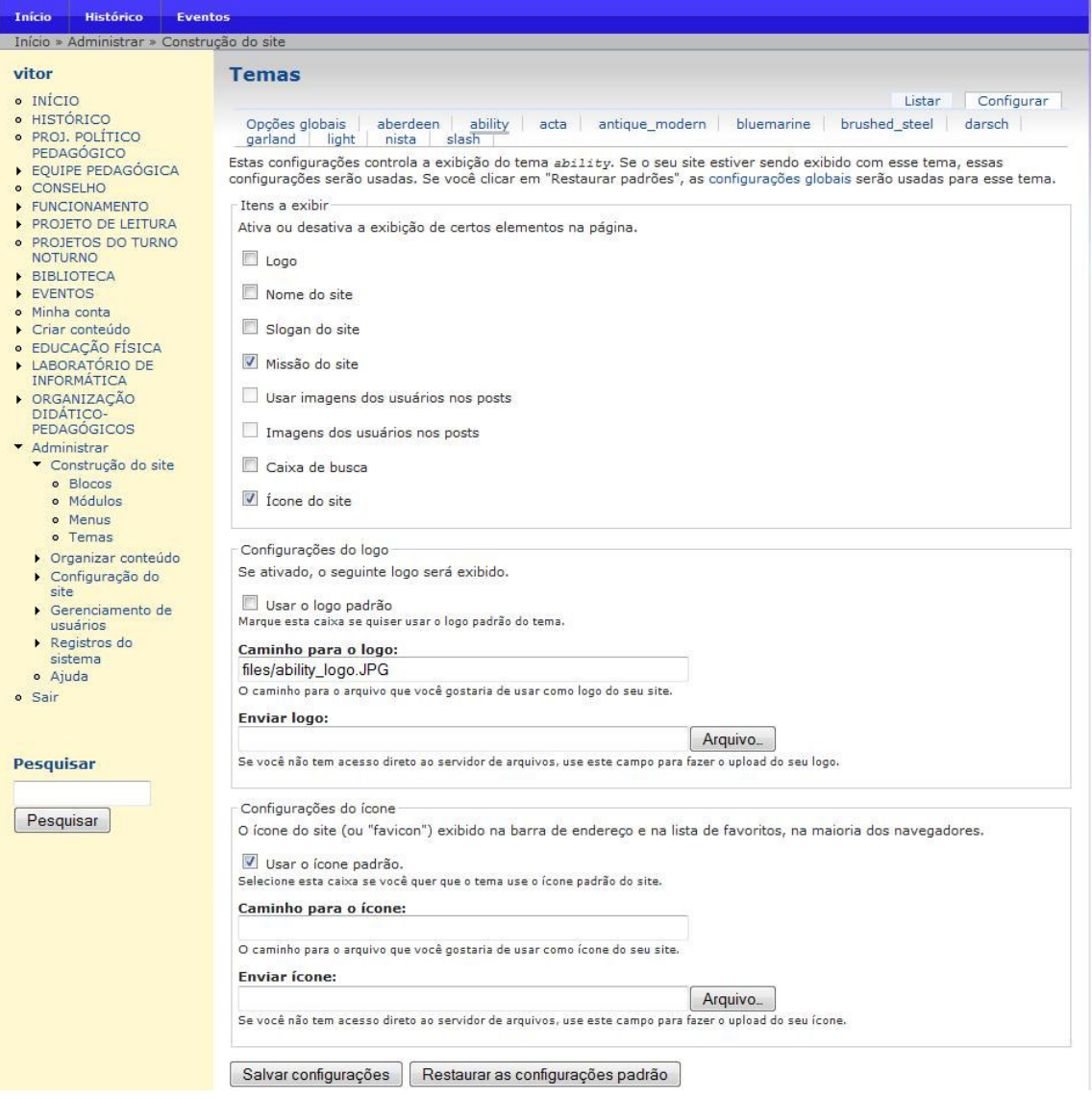

**Figura 95. Tela de Configuração de Tema** 

Para selecionar quais módulos serão utilizados na construção do ambiente a Figura 96 mostra a tela com a lista de módulos instalados na instância do Drupal que o usuário autenticado como administrador pode ativar ou desativar.

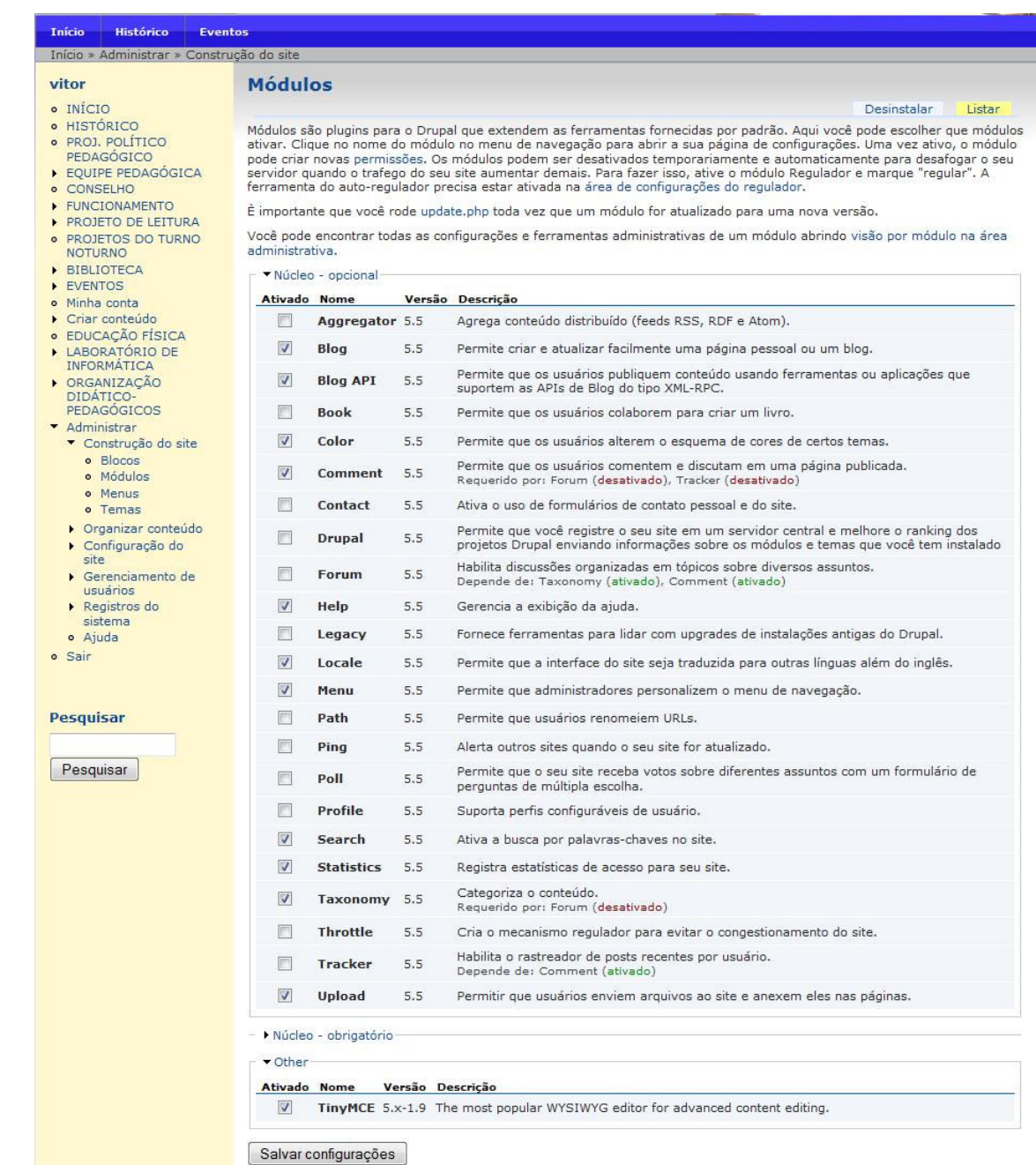

### **Figura 96. Tela de Ativação de Módulos para o Ambiente**

Observe que os módulos adicionais são listados separadamente dos módulos inclusos no pacote de distribuição padrão. Neste caso o módulo chamado "TinyMCE" (módulo que oferece o editor de texto sofisticado para a edição de conteúdo) é listado separadamente na seção "*Other*" (Outros). Essa é uma das grandes vantagens de se utilizar sistemas como o Drupal, que permite o acoplamento de recursos desenvolvidos e testados pela comunidade de usuários de softwares livres.

### **B.1.5. Testes**

A fase de teste foi realizada em conjunto com o usuário final do sistema. Logo que uma primeira versão foi concluída, ela foi disponibilizada para que tanto desenvolvedor como cliente detectasse falhas no funcionamento e necessidades não atendidas na versão atual. Como o desenvolvimento de todo este trabalho foi baseado na etnografia, até o acompanhamento da utilização dos recursos digitais disponibilizados auxiliou na detecção de falhar e pontos que poderiam ser melhorados efetuando as alterações necessárias.

## **B.1.6. Avaliação dos resultados**

O resultado foi bastante satisfatório, principalmente pela aceitação e o interesse em se utilizar os recursos desenvolvidos, passando esses recursos a fazer parte do uso diário dos educadores envolvidos nesta experiência, potencializando os benefícios que o avanço tecnológico vem trazendo com o uso do computador e internet.

A seguir são mostradas algumas páginas criadas pelos educadores no Portal *Web* com o sistema já em funcionamento (disponível no endereço na internet: www.escolaacm.com.br), demonstrando que o recurso foi adotado como a ferramenta de divulgação de trabalhos realizados, informações sobre a escola, eventos etc.

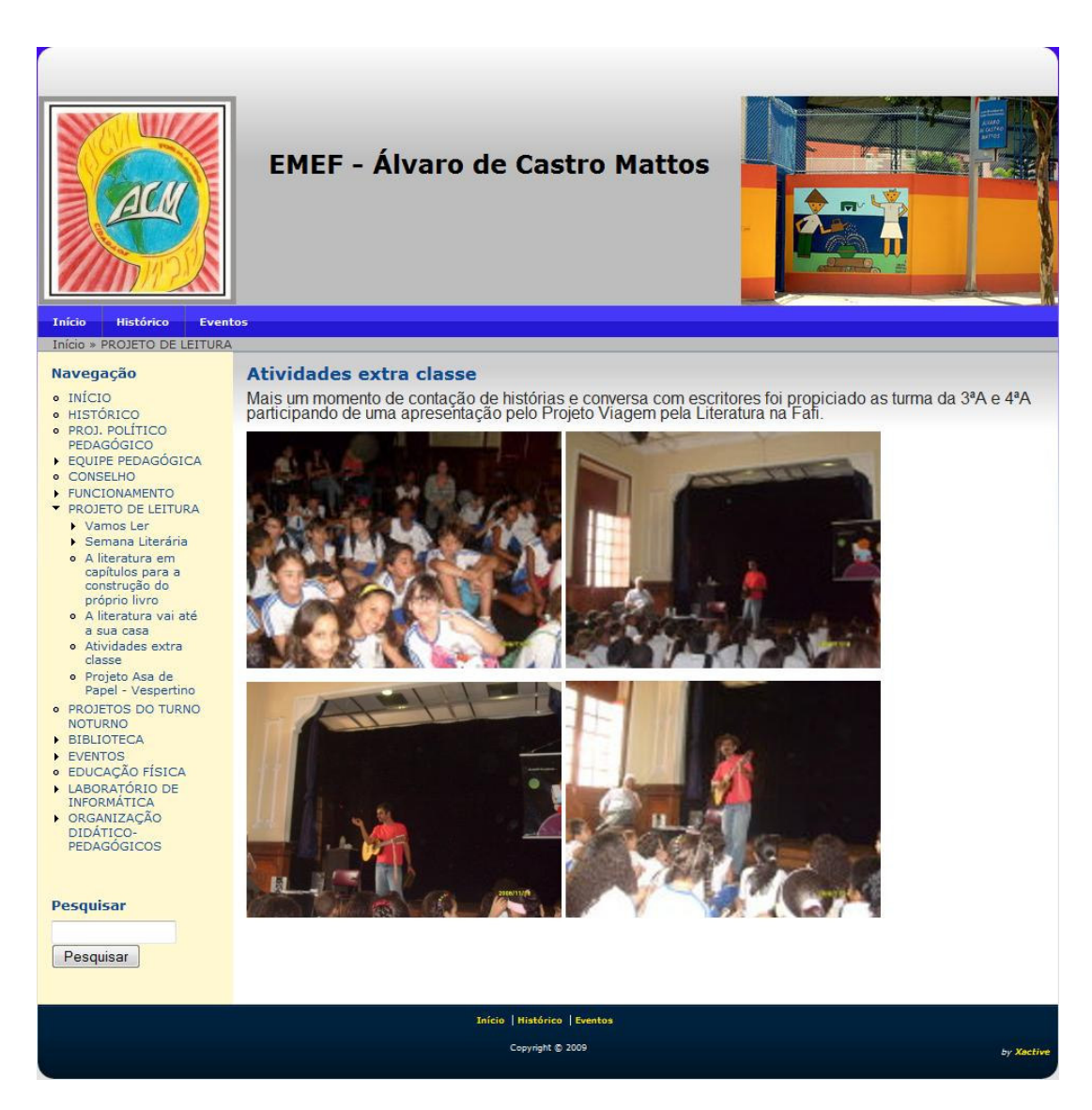

**Figura 97. Página do portal sobre atividades realizadas extra classe** 

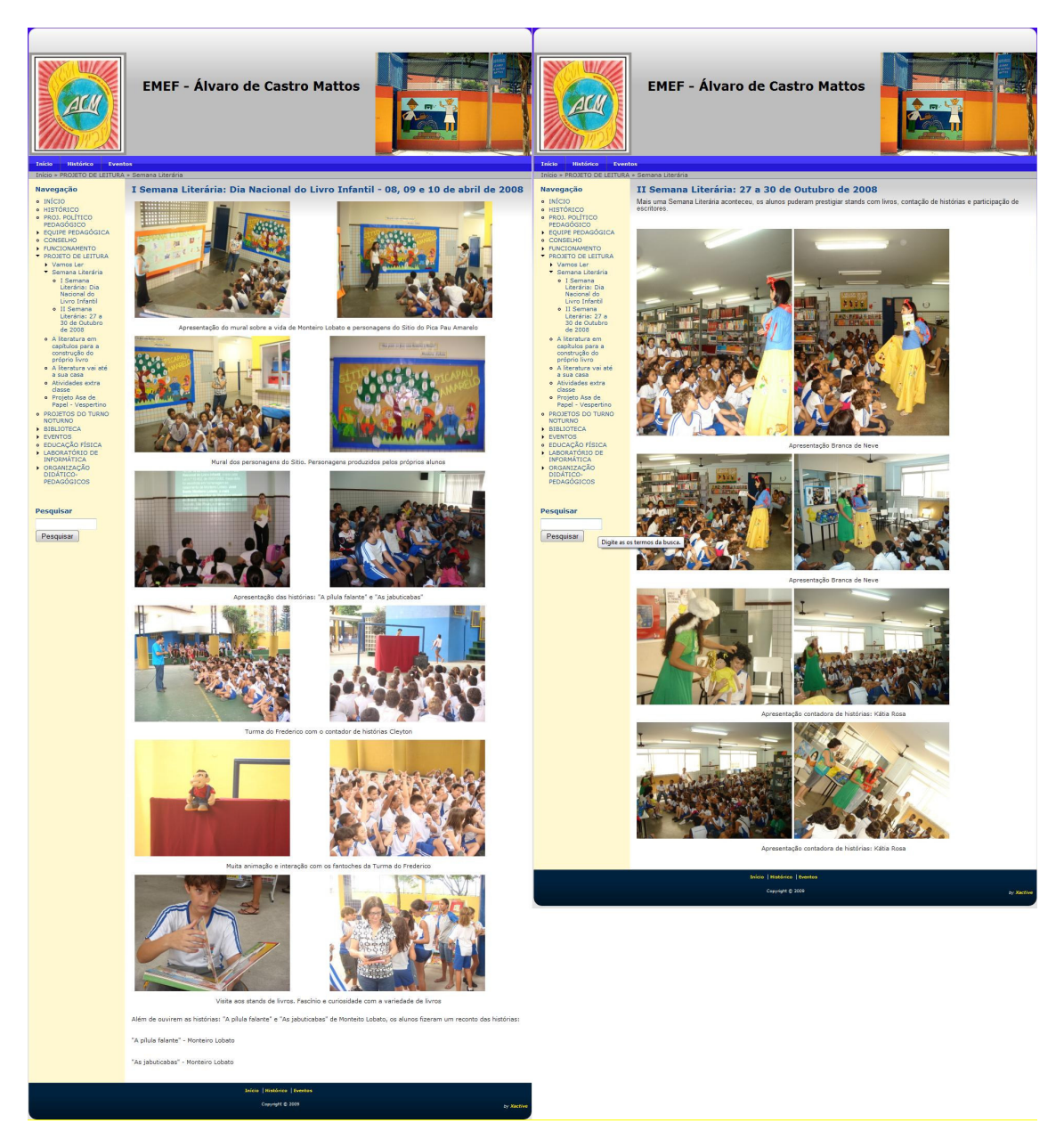

**Figura 98. Páginas mostrando a I e a II semanas literárias ocorridas no ano de 2008** 

Dentro do projeto de leitura desenvolvido na escola eventos são realizados e a semana literária faz parte da agenda deste projeto. Agora esse e outros eventos são divulgados no Portal da escola.

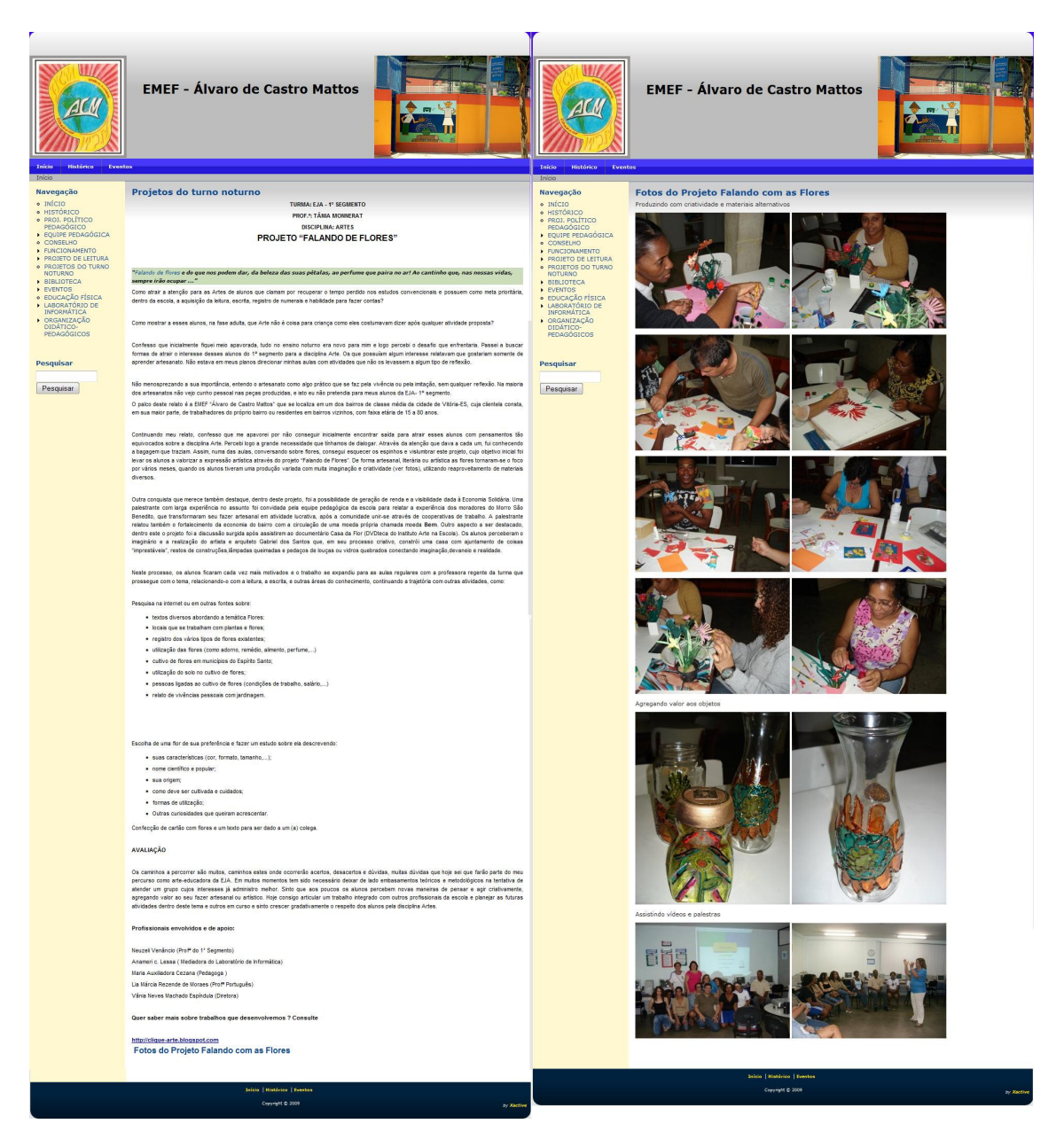

**Figura 99. Páginas criadas por educadores do turno noturno divulgando trabalhos realizados na escola** 

Além desses conteúdos apresentados aqui, outros podem ser vistos acessando o Portal da escola na internet.

O interessante do resultado obtido foi a resposta positiva observada por parte dos educadores em dar continuidade ao trabalho passando a criar novos conteúdos de forma independente, gerenciando o ambiente e adotando o Portal como um dos principais meio de interação entre a escola Álvaro de Castro Mattos e a comunidade.

## **B.2. Sistema para elaboração de projetos**

Seguindo os requisitos especificados na etapa etnográfica o recurso digital para apoiar a atividade de elaboração de projetos consiste na preparação de um documento que especifica um ou mais trabalhos que possam ser realizados na escola com o objetivo de trazer melhorias no processo de ensino-aprendizagem desenvolvido na escola.

Para a elaboração de um documento que especifica um projeto um educador (membro interno à escola como professor, pedagogo etc.) ou um colaborador (membro externo à escola) submete uma proposta de projeto para a equipe pedagógica da escola. Essa equipe avalia a proposta e retorna o parecer a respeito da proposta, que pode ser uma aceitação imediata, algumas observações e sugestões de alteração para que o projeto seja aceito, ou reprovação com justificativas.

O objetivo da construção deste *software* é informatizar esse processo, possibilitando a submissão dessas propostas e a interação entre os educadores envolvidos via internet, proporcionando agilidade, produtividade e qualidade na captação de projetos para serem desenvolvidos na escola.

Dessa forma o sistema possui usuários pedagogo e proponente. O pedagogo é o usuário que faz parte da equipe pedagógica da escola, que possui o papel de avaliador das propostas podendo adicionar comentários às propostas, editá-las e determinar a aceitação ou não da proposta. O proponente, por sua vez, é o usuário que submete as propostas para avaliação, tendo permissão de criar e submeter novas propostas de projeto e visualizar suas propostas submetidas, tendo acesso ao *feedback* da equipe pedagógica para que possa realizar alterações em suas propostas, se for o caso, e replicar comentários feitos por pedagogos interagindo diretamente com o avaliador de sua proposta pelo sistema.

## **B.2.1 - Casos de Uso**

Nesta seção são detalhados os casos de uso, apresentando o diagrama de casos de uso da UML referente à especificação deste *software* e a descrição de cada um dos casos.

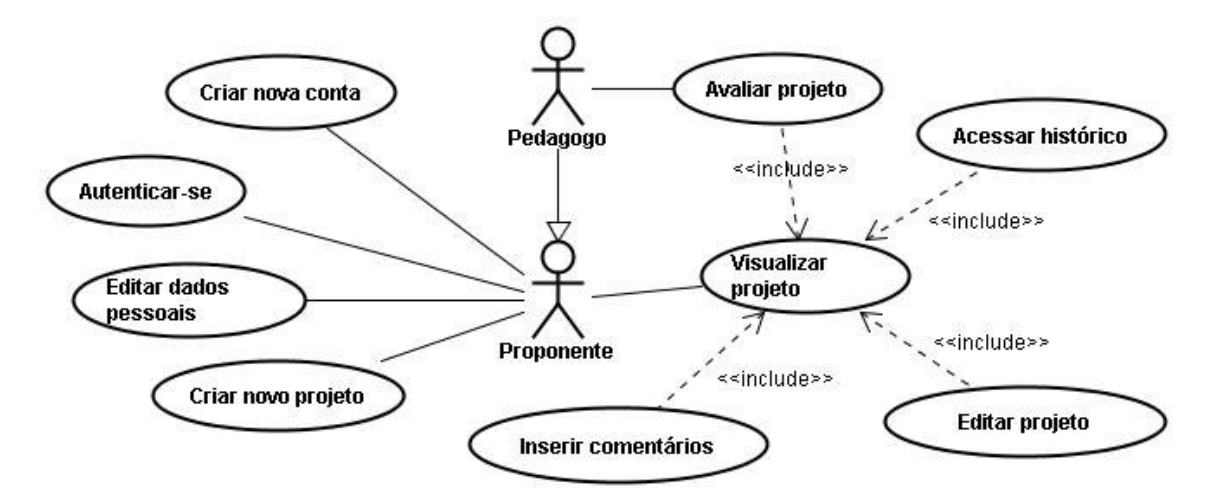

#### **Figura 100. Diagrama de casos de uso do sistema para elaboração de projetos**

### • **Caso de Uso Criar nova conta**

Este caso de uso é responsável pela criação de uma nova conta de usuário no sistema. *Pedagogo e Proponente:* 

- Curso Normal: O novo usuário do sistema acessa o ambiente e seleciona criar nova conta, preenchendo no formulário de cadastro seus dados pessoais como nome, papel (pedagogo ou proponente), *e-mail*, *login* etc. No caso do proponente ser um membro externo à escola, os dados da instituição que ele representa devem ser preenchidos, informando o nome da instituição, tipo (publica ou privada), uma descrição sobre a instituição etc.
- $\triangleright$  Curso Alternativo: No caso de algum campo obrigatório permanecer vazio ao gravar as alterações ou algum dado estiver preenchido inadequadamente o sistema reporta uma mensagem de erro e permanece no formulário.

### • **Caso de Uso Autenticar-se**

Este caso de uso é responsável pela autenticação do usuário no sistema.

#### *Pedagogo e Proponente:*

- Curso Normal: O usuário acessa a área de autenticação e informa seu *login* e senha. A parir desse momento o usuário passa a estar autenticado no sistema e as funcionalidades são habilitadas conforme seu papel no sistema.
- Curso Alternativo: O usuário informa *login* ou senha errado (inexistentes). Nesse caso o sistema reporta uma mensagem de erro dizendo que os dados informados não conferem e permanece na área de autenticação.

### • **Caso de Uso Editar dados pessoais**

Este caso de uso é responsável pela edição dos dados pessoais do usuário no sistema. *Pedagogo e Proponente:* 

- Curso Normal: O usuário do sistema em sua tela de navegação acessa através do menu a opção de editar dados pessoais. Acessando o formulário com seus dados, ele pode alterar os valores dos campos como: nome, *login*, senha etc.
- $\triangleright$  Curso Alternativo: No caso de algum campo obrigatório permanecer vazio ao gravar as alterações ou algum dado estiver preenchido inadequadamente o sistema reporta uma mensagem de erro e permanece no formulário.

### • **Caso de Uso Criar novo projeto**

Este caso de uso é responsável pela criação de uma nova proposta de projeto no sistema para avaliação.

- $\triangleright$  Curso Normal: O usuário na tela principal de navegação seleciona criar novo projeto e preenche os dados necessários para o cadastro como título, objetivo, justificativa, metodologia etc.
- $\triangleright$  Curso Alternativo: Ao confirmar o cadastro um o mais campos obrigatórios estão vazios ou preenchidos inadequadamente. O sistema reporta uma mensagem de erro e permanece na tela de cadastro de projeto.

### • **Caso de Uso Visualizar projeto**

### *Pedagogo e Proponente:*

Este caso de uso é responsável pela visualização de um projeto. Na área de navegação principal, o proponente tem listados seus projetos e o pedagogo todos os projetos cadastrados no sistema. Para entrar na tela de visualização e edição do projeto basta o usuário clicar sobre o nome do projeto desejado.

### • **Caso de Uso Editar projeto**

### *Pedagogo e Proponente:*

Este caso de uso é responsável pela edição de um projeto. O usuário na tela de visualização do projeto pode editar os valores existentes nos campos que correspondem a cada item que compõem o projeto e salvar as alterações gerando automaticamente uma nova versão do projeto.

• **Caso de Uso Inserir comentário**  *Pedagogo e Proponente:*

Este caso de uso é responsável pela inserção de comentário sobre um determinado projeto. O usuário na tela de visualização do projeto tem a opção de inserir comentário sobre o conteúdo do projeto (proposta), sendo esses comentários anexados ao projeto.

#### • **Caso de Uso Acessar histórico**

### *Pedagogo e Proponente:*

Este caso de uso é responsável pelo acesso ao histórico de um projeto. Na tela de visualização do projeto o usuário tem a opção de pedir para visualizar o histórico de todas as versões anteriores do projeto.

#### • **Caso de Uso Avaliação**

Este caso de uso é responsável pela avaliação do projeto. O pedagogo na tela de visualização do projeto tem a permissão de atribuir uma situação para o projeto, que pode ser: "Aprovado", "Em revisão" ou "Não aprovado".

## **B.2.2. Análise**

Nessa seção será apresentado o diagrama de classes, o dicionário de dados e o modelo conceitual, dando um direcionamento maior na especificação deste sistema. Assim como para os outros recursos, a análise foi desenvolvida focando na estrutura de informação do sistema.

### **B.2.2.1. Diagrama de Classes**

Através da especificação dos casos de usos foi possível identificar as seguintes classes: Usuário, Projeto, VersaoProjeto, Instituição, Comentário, Area e PublicoAlvo. Segue na Figura 101 o Diagrama de Classes para o sistema, mostrando o relacionamento entre as classes e seus atributos.

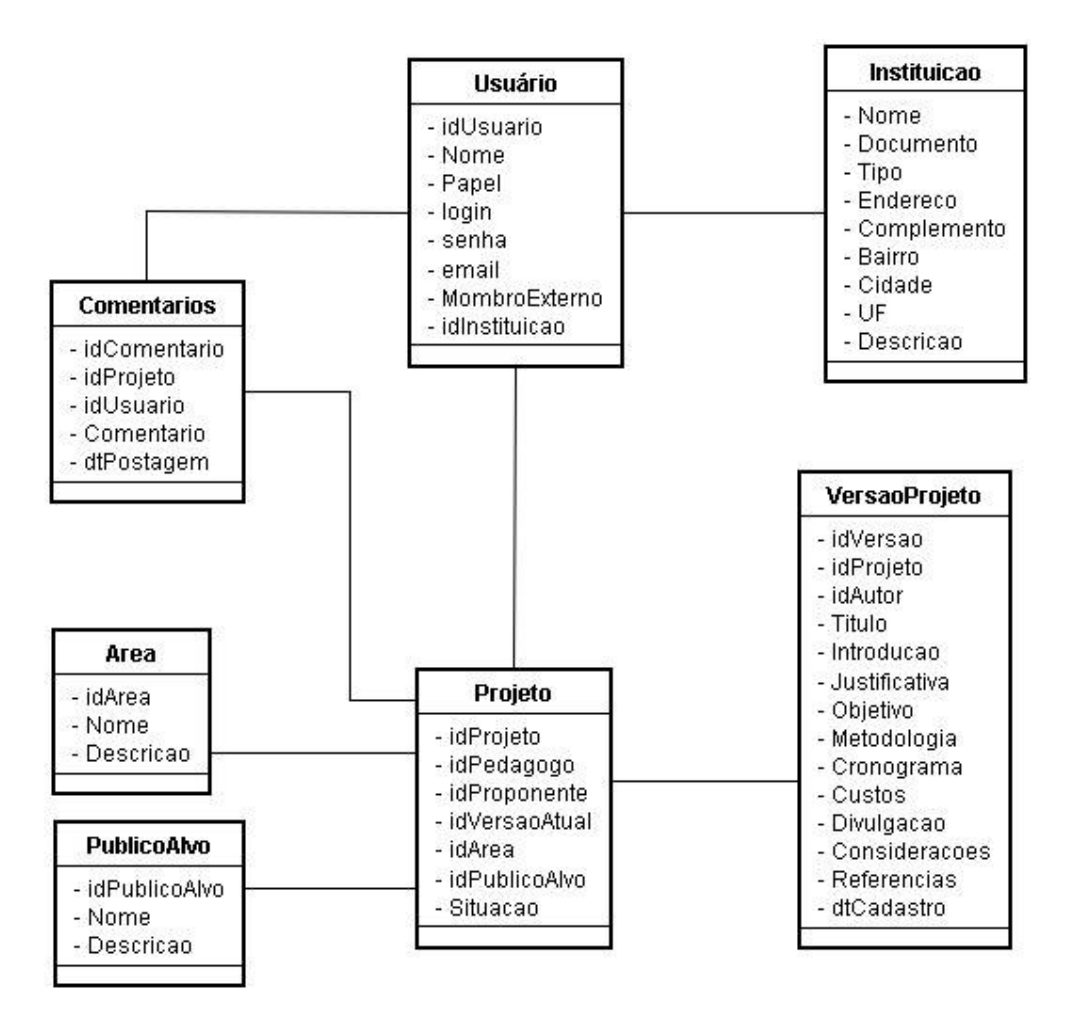

**Figura 101. Diagrama de classes do sistema para elaboração de projetos** 

# **B.2.2.2. Dicionário de dados**

Nesta seção é apresentada uma listagem contendo um detalhamento de todos os elementos de dados envolvidos no sistema. Nela são mostradas as classes identificadas na fase de análise, bem como os atributos de cada uma das classes, juntamente com suas descrições.

- **Usuário:** Representa os usuários do sistema, que podem ser pedagogo ou proponente.
	- idUsuário: número de identificação do Usuário;
	- > Nome: nome do usuário;
	- Papel: indica se o usuário possui o papel de pedagogo ou de proponente apenas;
	- Login: *Login* utilizado para acesso ao sistema;
	- $\triangleright$  senha: senha para acesso ao sistema;
	- Email: email do usuário cadastrado no sistema;
- MembroExterno: indica se o proponente é menbro externo a instituição ou não;
- $\triangleright$  idInstituição: número identificador da instituição que o proponente externo possui vínculo.
- **Projeto:** Representa os projetos cadastrados no sistema.
	- idProjeto: número de identificação do projeto;
	- $\triangleright$  idPedagogo: número identificador do pedagogo responsável pela avaliação do projeto;
	- idProponente: número identificador do proponente do projeto;
	- idVersaoAtual: número identificador da versão atual do projeto no sistema;
	- idArea: número identificador da área que o projeto está relacionado;
	- $\triangleright$  idPublicoAlvo: número identificador do público alvo que o projeto pretende envolver;
	- Situacao: situação que se encontra o projeto ("Pendente", "Aprovado", "Em revisão", "Não aprovado").
- **VersaoProjeto:** Representa as versões existentes do projeto na base de dados.
	- idVersao: número de identificação da versão;
	- idProjeto: número de identificação do projeto;
	- idAutor: número de identificação do usuário que gerou a versão;
	- Título: título do projeto (na versão);
	- Introdução: texto contendo a introdução sobre o projeto (na versão);
	- $\triangleright$  Justificativa: texto contendo a justificativa do projeto (na versão);
	- Objetivo: texto contendo o objetivo do projeto (na versão);
	- $\triangleright$  Metodologia: texto contendo a metodologia adotada para o desenvolvimento do projeto (na versão);
	- Cronograma: texto contendo o cronograma do projeto (na versão);
	- Custo: planilha de custos do projeto (na versão);
	- Divulgacao: texto contendo a forma de divulgação do projeto (na versão);
	- Consideracoes: texto contendo as considerações do autor do projeto sobre a proposta (na versão);
	- Referencias: referências utilizadas na elaboração do projeto;
	- dtCadastro: date e hora que a versão foi gerada.
- **Comentário:** Representa os comentários postados pelo pedagogo relacionado a um projeto (proposta).
- $\triangleright$  idComentario: número de identificação do comentário;
- idProjeto: número de identificação do projeto que o comentário está vinculado;
- idUsuário: número de identificação do pedagogo que postou o comentário;
- Comentario: texto do comentário;
- dtPostagem: date e hora que o comentário foi postado.
- **Area:** Representa a área de atuação do projeto, que pode ser, por exemplo, área da leitura, educação física, geografia, história, matemática, informática etc.
	- idArea: número de identificação da área;
	- $\triangleright$  Nome: nome sugestivo dado para a área;
	- Descricao: texto contendo a descrição da área que o projeto está relacionado.
- **PublicoAlvo:** Representa o publico alvo que será trabalhado o projeto.
	- idPublicoAlvo: número de identificação do publico alvo;
	- $\triangleright$  Nome: nome sugestivo para o publico alvo;
	- Descricao: texto contendo uma descrição do publico alvo.
- **Intituicao:** Representa as instituições cadastradas no sistema através do preenchimento do formulário de cadastro pelos proponentes externos à escola.
	- idInstituicao: número de identificação da instituicao;
	- > Nome: nome da instituição;
	- Documento: documento de registro da instituição CNPJ, por exemplo;
	- $\triangleright$  Tipo: diz se a instituição de iniciativa pública ou privada;
	- > Endereco: endereço da instituição;
	- Complemento: complemento do endereço da instituição;
	- > Bairro: bairro do endereço da instituição;
	- > Cidade: do endereço da instituição;
	- UF: UF do endereço da instituição;
	- Descricao: texto contendo um breve descrição da instituição.

# **B.2.3. Projeto**

Pelos mesmos motivos citados no caso do Portal Web, as tecnologias utilizadas no desenvolvimento deste e dos demais recursos apresentados nesta dissertação foram as mesmas.

### **B.2.3.1. Modelo Conceitual**

O modelo conceitual é apresentado na Figura 102 e difere-se do diagrama de classes da seção B.2.2.1, pois apresenta os tipos de dados dos atributos, considerando a plataforma de implementação.

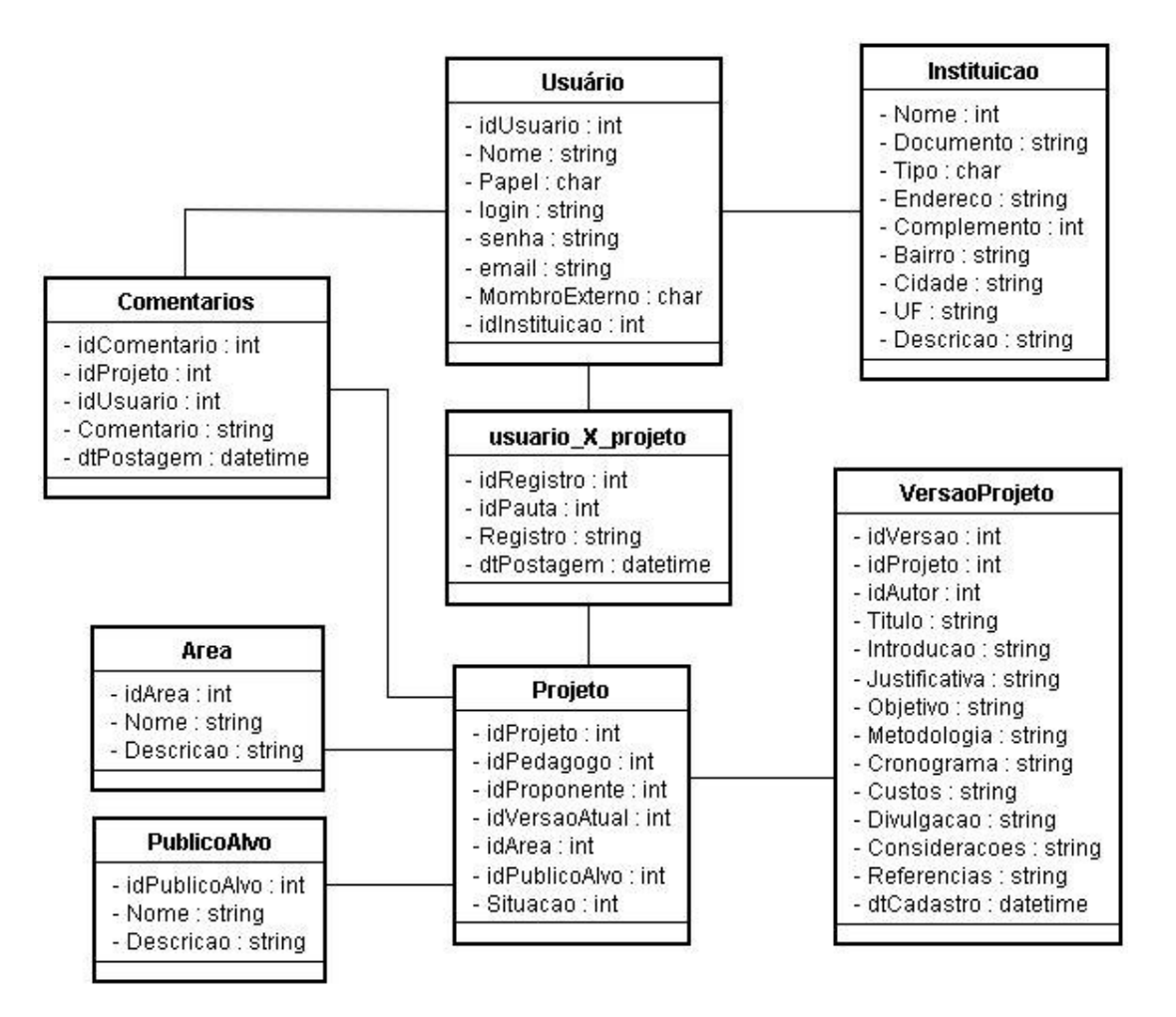

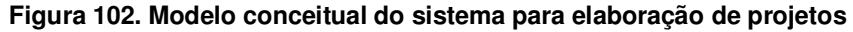

## **B.2.3.2. Modelo de Persistência**

Para a persistência, assim como nos recursos já apresentados, optou-se por usar o padrão DAO (*Data Access Object*), que é utilizado para encapsular a lógica de acesso a dados. Assim, se for necessário alteração de banco de dados, não é necessário alterar todo sistema, mas somente os DAOs. A seguir são identificadas cada uma dessas classes e suas operações:

• **UsuarioDAO:** Classe sombra relacionada à classe "Usuario", mostrada na Figura 103:

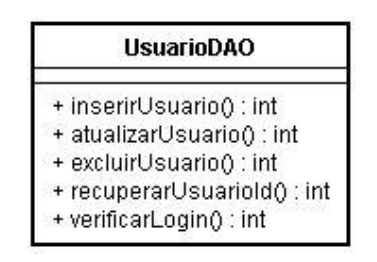

### **Figura 103. UsuarioDAO do sistema para elaboração de projeto**

- inserirUsuario: insere um novo usuário na Base de dados. O retorno é um número que pode indicar *login* e senha repetidos, ocorrência de erro ou sucesso;
- atualizarUsuario: atualiza os dados de um usuário. O retorno é o mesmo da inserção;
- $\triangleright$  excluirUsuario: exclui um usuário. O retorno é um número que pode indicar dependências, a ocorrência de erro ou sucesso;
- $\triangleright$  recuperarUsuarioId: dado um ID, recupera o usuário cadastrado no sistema com o ID informado;
- VerificaLogin: dado *login* e senha retorna se existe um usuário cadastrado com esses dados.
- **ProfessorDAO:** Classe sombra relacionada à classe "Projeto", mostrada na Figura 104:

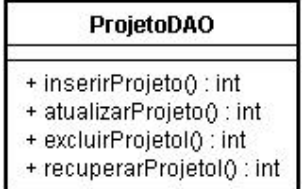

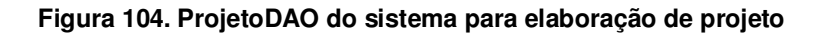

- inserirProjeto: insere um novo projeto na Base de dados. O retorno é um número que pode indicar, ocorrência de erro ou sucesso;
- atualizarProjeto: atualiza os dados de um projeto. O retorno é o mesmo da inserção;
- excluirProjeto exclui um projeto. O retorno é um número que pode indicar dependências, a ocorrência de erro ou sucesso;
- $\triangleright$  recuperarProjetoId: dado um ID, recupera o projeto cadastrado no sistema com o ID informado.

• **VersaoProjetoDAO:** Classe sombra relacionada à classe "VersaoProjeto", mostrada na Figura 105:

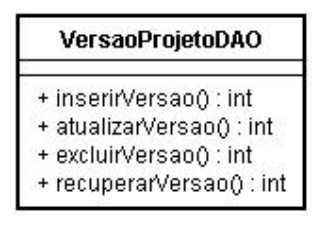

**Figura 105. VersaoProjetoDAO do sistema para elaboração de projeto** 

- inserirVersao: insere uma nova versão do projeto na Base de dados. O retorno é um número que pode indicar ocorrência de erro ou sucesso;
- atualizarVersao: atualiza os dados de uma versão. O retorno é o mesmo da inserção;
- excluirVersao: exclui uma versão. O retorno é um número que podem indicar dependências, a ocorrência de erro ou sucesso;
- recuperarVersao: dado um ID, recupera a versão com o ID informado.
- **InstituicaoDAO:** Classe sombra relacionada à classe "Livro", mostrada na Figura 106:

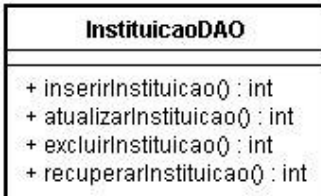

### **Figura 106. InstituicaoDAO do sistema para elaboração de projeto**

- inserirInstituicao: insere uma nova instituição na Base de dados. O retorno é um número que pode indicar registro repetido, ocorrência de erro ou sucesso;
- $\triangleright$  atualizarInstituicao: atualiza os dados de uma instituição. O retorno é o mesmo da inserção;
- $\triangleright$  excluirInstituicao: exclui uma instituição. O retorno é um número que pode indicar dependências, a ocorrência de erro ou sucesso;
- $\triangleright$  recuperarInstituicao: dado um ID, recupera da Base de dados a instituição que possui o ID informado.
- **AreaDAO:** Classe sombra relacionada à classe "Area", mostrada na Figura 107:

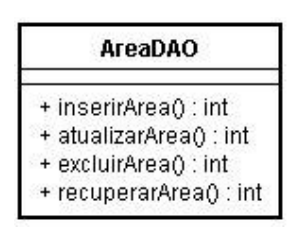

**Figura 107. AreaDAO do sistema para elaboração de projeto** 

- inserirArea: insere uma nova área na Base de dados. O retorno é um número que pode indicar nome repetido, ocorrência de erro ou sucesso;
- atualizarArea: atualiza os dados de uma área. O retorno é o mesmo da inserção;
- $\triangleright$  excluirArea: exclui uma área. O retorno é um número que pode indicar dependências, a ocorrência de erro ou sucesso;
- recuperarAreaId: dado um ID, recupera a área que possui esse ID.

• **PublicoAlvoDAO:** Classe sombra relacionada à classe "PublicoAlvo", mostrada na Figura 108:

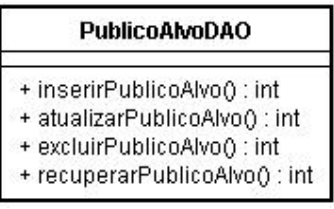

### **Figura 108. PublicoAlvoDAO do sistema para elaboração de projeto**

- $\triangleright$  inserirPublicoAlvo: insere um novo publico alvo na base de dados, o retorno é um número que pode indicar nome repetido, ocorrência de erro ou sucesso;
- $\triangleright$  atualizarPublicoAlvo: atualiza os dados de um publico alvo, o retorno é um número que pode indicar nome repetido, ocorrência de erro ou sucesso;
- $\triangleright$  excluirPublicoAlvo: exclui um publico alvo, , o retorno é um número que pode indicar dependência, ocorrência de erro ou sucesso;
- recuperarPublicoAlvo: dado um ID de um publico alvo, recupera os dados do publico alvo.

• **ComentarioDAO:** Classe sombra relacionada à classe "Comentário", mostrada na Figura 109.

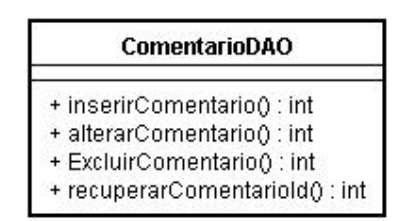

### **Figura 109. ComentarioDAO do sistema para elaboração de projeto**

- $\triangleright$  inserirComentario: insere um novo comentário na base de dados associado à um projeto. O retorno é um número que pode indicar a ocorrência de um erro ou sucesso.
- $\triangleright$  atualizarComentario: atualiza os dados de um comentário;
- excluirComentario: exclui um comentário da base de dados;
- $\triangleright$  recuperarComentario: dado a ID de um comentário, recupera o comentário que possui o ID.

## **B.2.3.3. Modelos de Navegação**

Essa seção apresenta os modelos de navegação relacionados aos casos de uso mostrados na seção B.2.3.1, apresentando informações relacionadas aos cenários mais relevantes. Para esse sistema a navegação relacionada aos casos de uso "Criar nova conta", "Autenticar-se", "Editar dados pessoais" são equivalentes aos dos recursos anteriores, portanto não há necessidade de detalhamento para esses casos de uso.

• A Figura 110 apresenta o modelo de navegação relacionado ao cenário dos casos de uso "Criar novo projeto" e "Visualizar projeto":

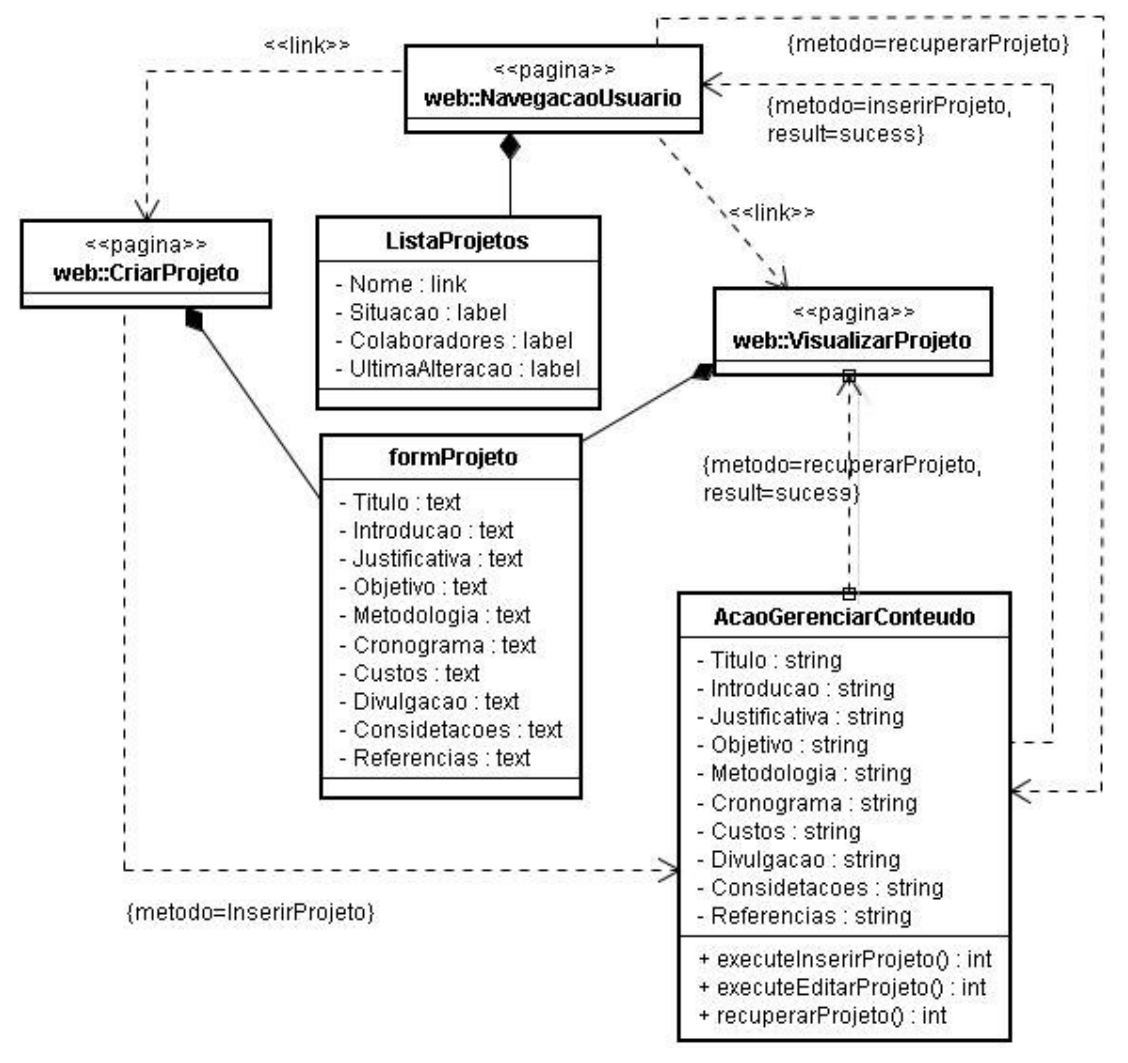

**Figura 110. Modelo de navegação – Cenário dos casos de uso "Criar projeto" e "Visualizar projeto"** 

• A Figura 111 apresenta o modelo de navegação relacionado ao cenário dos casos de uso "Editar projeto", "Inserir comentário" e "Acessar histórico":

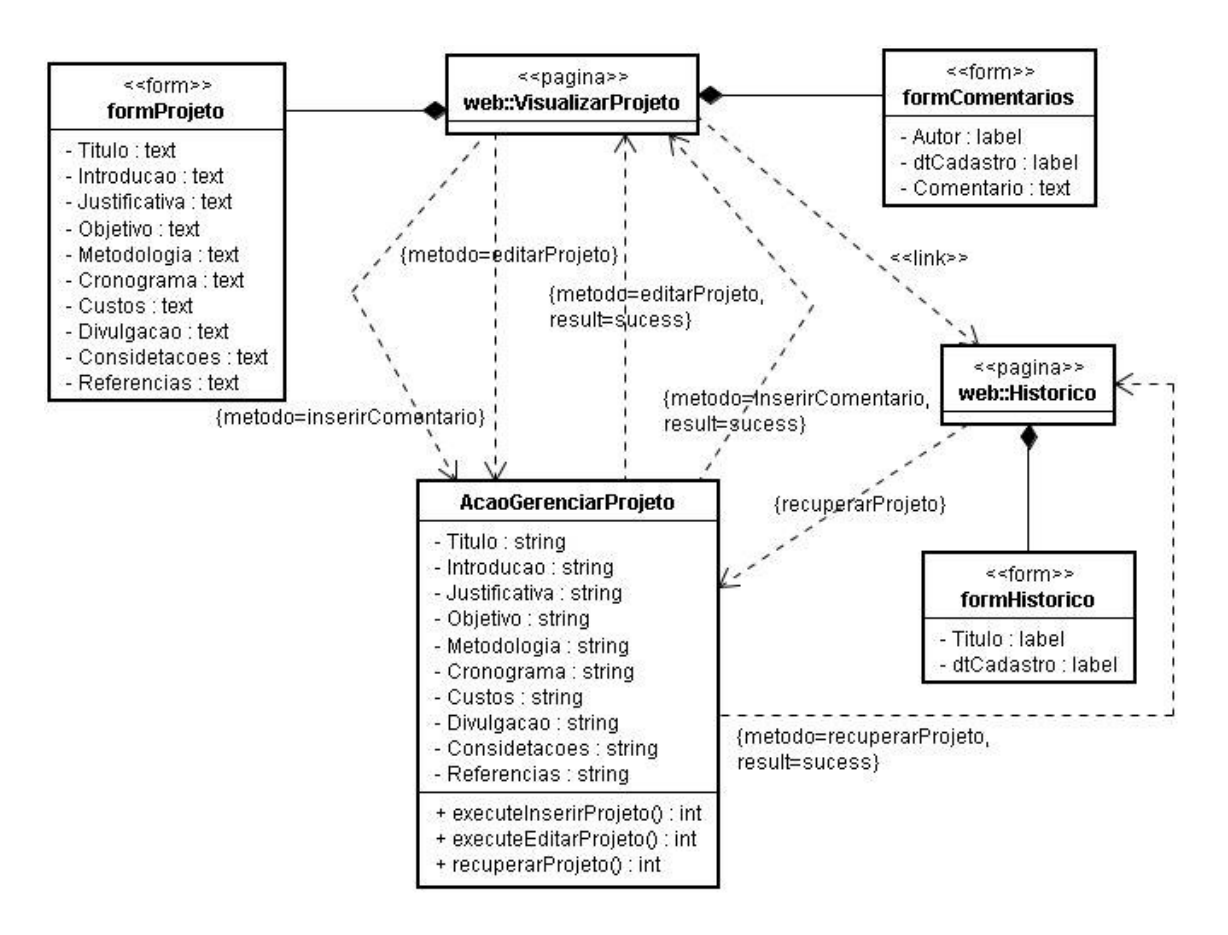

**Figura 111. Modelo de Navegação – Cenário dos casos de uso "Editar projeto", "Inserir comentário" e "Acessar histórico"** 

### **B.2.4. Implementação**

Este recurso foi implementado pensando em integrá-lo ao Portal Web, com isso a linguagem de programação utilizada para o desenvolvimento deste recurso também foi o PHP devido o interesse na integração com o Portal Web, dentre outras justificativas citadas anteriormente.

Seguindo as especificações de requisitos deste *software* pode ser utilizado as mesmas tecnologias e métodos. Sendo assim, o ambiente de desenvolvimento utilizado foi o *PHP Editor* (editor simples para a linguagem PHP e gratuito) e para a configuração do servidor *Web* o pacote LAMP (Linux, Apache, MySQL e PHP) ou WAMP (Windows, Apache, MySQL e PHP).

Na camada de apresentação foram utilizadas páginas PHP, além de JavaScript para validação de formulários e efeitos visuais. O banco de dados utilizado foi o MySQL.

## **B.2.4.1. Telas do Sistema**

Nesta seção são apresentadas as telas mais importantes deste recurso, com suas funcionalidades e demonstração de uso.

Este recurso é relativamente simples em relação à complexidade das funcionalidades e seu acesso se dá pelo Portal Web. Na figura a seguir é mostrada a tela (página) de acesso integrada ao portal web.

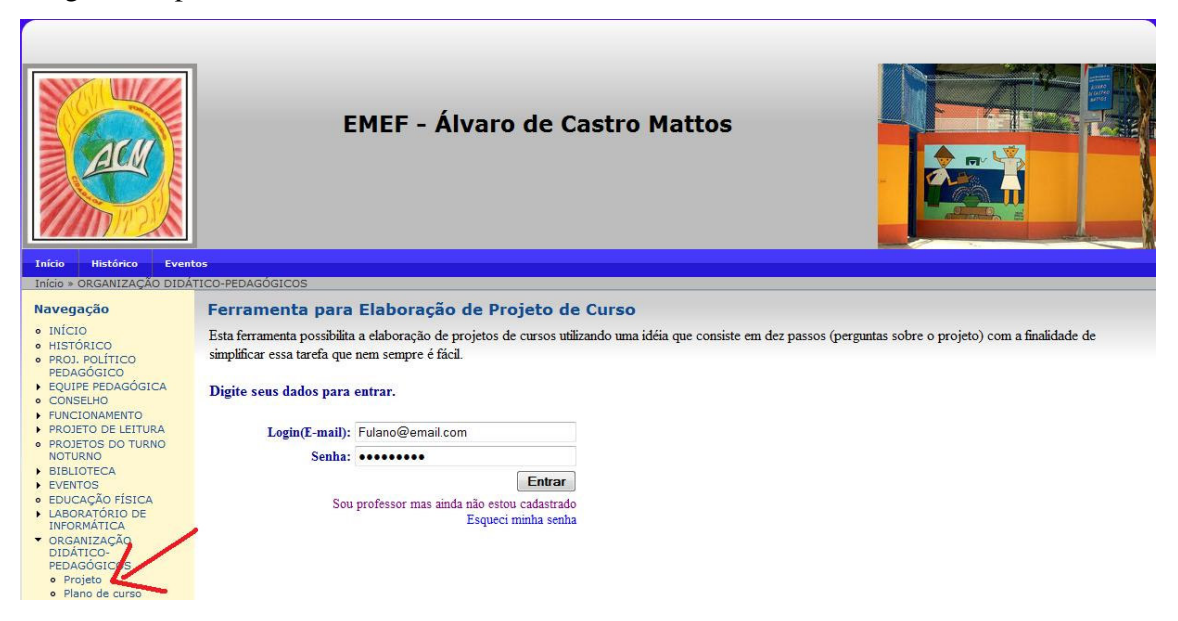

### **Figura 112. Tela inicial do recurso apara apoiar a elaboração de projetos**

 Na tela inicial deste recurso o primeiro passo é se autenticar. No caso do usuário ainda não estar cadastrado deve clicar em "Sou professor mais ainda não estou cadastrado" e cadastrar-se.

Após a autenticação, o usuário é levado à tela de navegação do sistema, onde terá acesso as opções de criar um novo projeto e visualizar seus projetos cadastrados. Essa tela é mostrada na Figura 113.

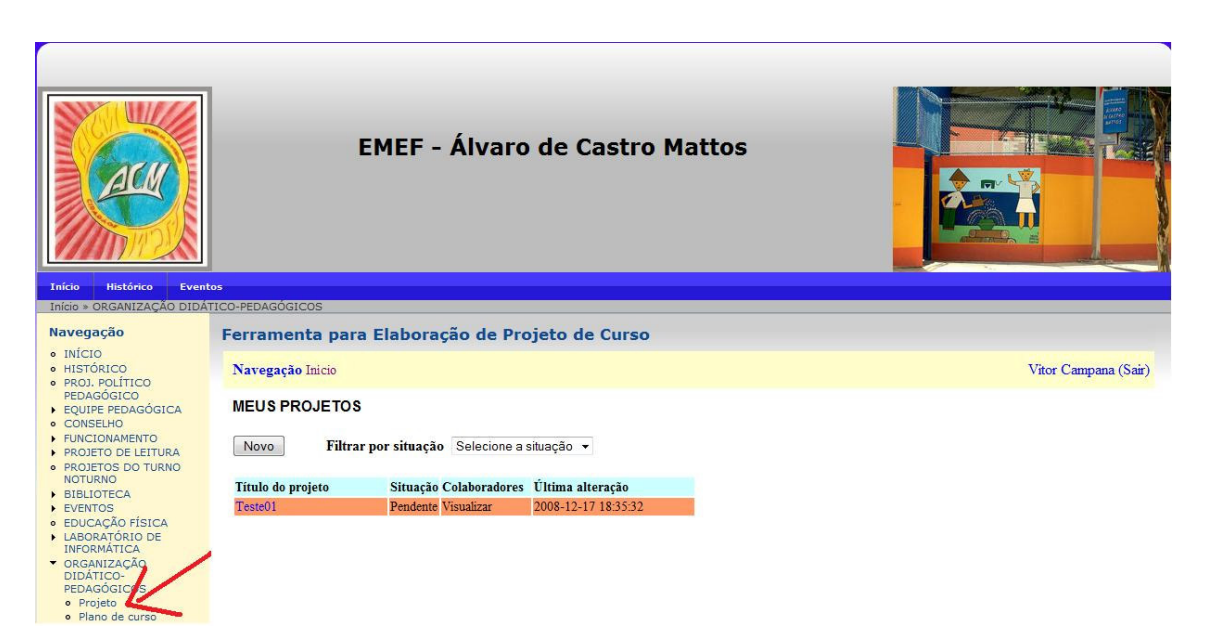

### **Figura 113. Tela de navegação do recurso para apoiar a elaboração de projetos**

A partir da tela de navegação o usuário pode criar um novo projeto a partir do botão "Novo" que o leva para a tela de preenchimento dos dados de um novo projeto, que é equivalente à tela de edição quando o usuário clica no nome de um projeto listado. A próxima figura apresenta a tela de edição do projeto "Teste01" acessada pelo proponente:

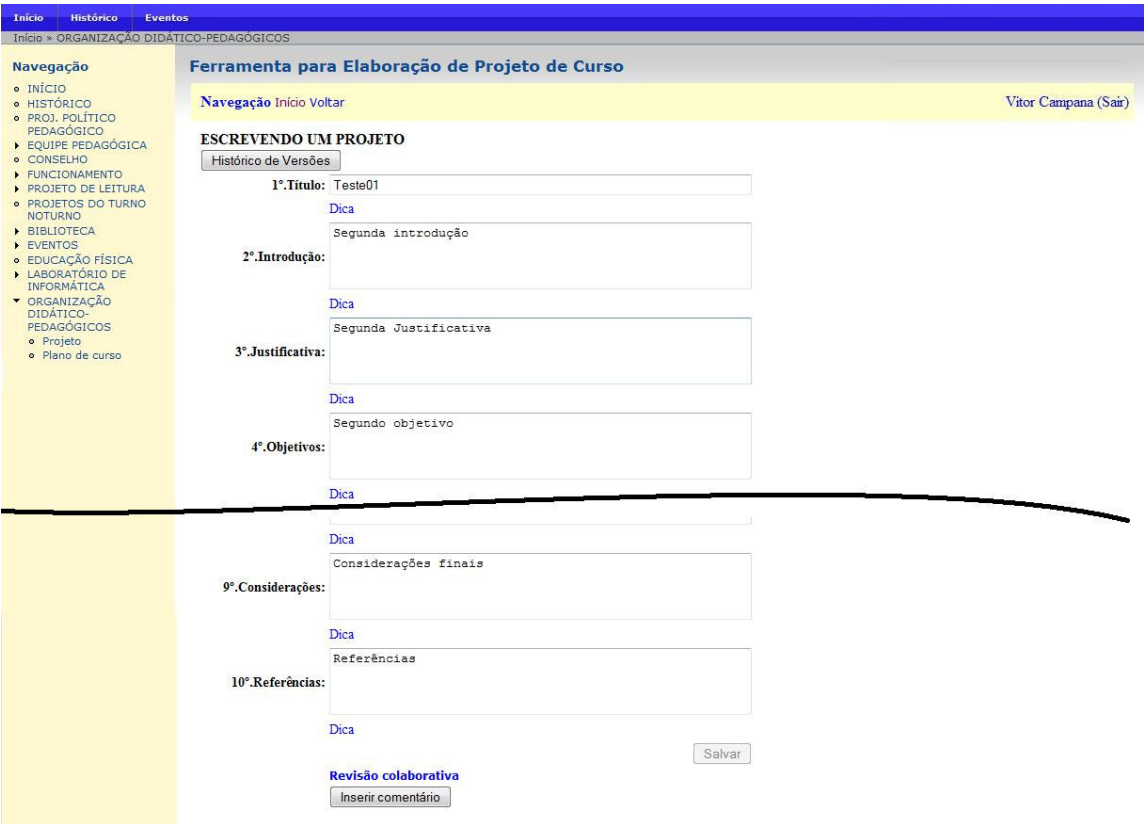

**Figura 114. Tela de edição de projeto acessada pelo proponente** 

A diferença entre a tela de edição de projeto acessada pelo proponente em relação à mesma tela acessada por um pedagogo, é a opção de avaliação, sendo possível alterar a situação do projeto.

A próxima figura mostra o usuário visualizando o histórico do projeto "Teste01". Para acessar o histórico do projeto, basta clicar no botão "Histórico de Versões".

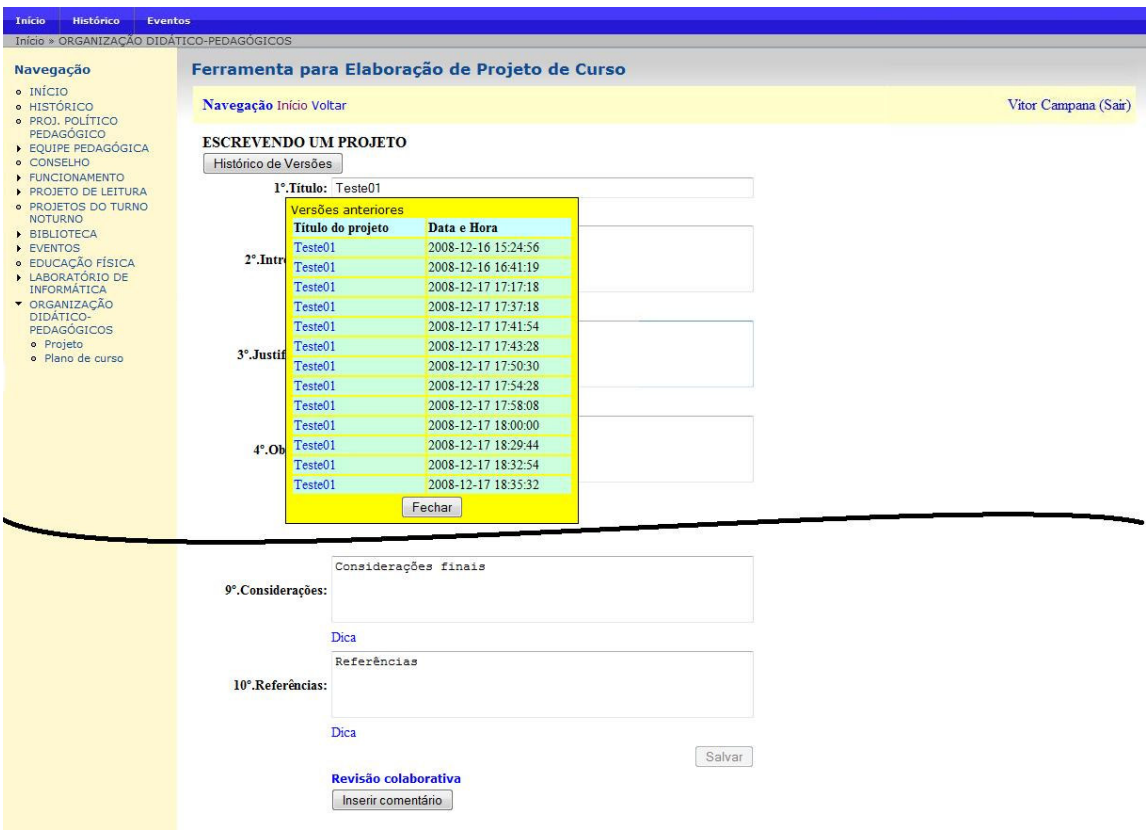

**Figura 115. Visualização do histórico das versões de um projeto** 

Na janela exibida com a lista das versões o usuário pode visualizar uma versão anterior, bastando para isso que na lista do histórico o usuário clique no título da versão desejada.

# **B.2.5. Testes**

Como este recurso não foi colocado em funcionamento, a fase de teste se limitou a uma massiva execução das funcionalidades consideradas mais importantes e à medida que falhas foram sendo detectadas, ajustes foram sendo realizados chegando-se a um *software* com poucos erros e pronto para ser disponibilizado ao cliente.

Agora é necessário disponibilizar este recurso para os educadores, realizando uma segunda etapa de testes em que vai se detectar, além das falhas de funcionamento de algumas funcionalidades, detectar se as necessidades do cliente vão ser atendidas correspondendo às expectativas, para que possam ser realizados os últimos ajustes necessários.

# **B.2.5. Avaliação dos resultados**

Em relação ao recurso para apoiar a elaboração de projetos este não foi efetivamente utilizado devido ao fato de não ter sido concluída sua implementação para disponibilizá-lo no período de submissão de projetos para a escola, isso ocorre uma vez por ano e esse período não coincidiu com a data de conclusão da implementação do software. Mesmo assim foi desenvolvido exatamente como especificado através do processo de elicitação de requisitos utilizado para o desenvolvimento dos outros recursos que obtiveram resultados positivos.

# **B.3. Sistema para elaboração de plano de curso**

Este recurso é muito semelhante ao recurso para apoiar a elaboração de projeto diferenciando-se no conteúdo do documento gerado, que ao invés de ser a especificação de projeto, é a especificação de plano de curso e os usuários que fazem parte do contexto são apenas educadores internos à escola, professores e pedagogos. Seguindo os requisitos especificados na etapa etnográfica o recurso digital para apoiar a elaboração de planos de curso consiste em auxiliar o professor na preparação de um documento que deve ser entregue à equipe pedagógica antes do inicio do ano letivo que especifica o plano de curso que será seguido durante o ano pelo professor.

Para elaboração do plano de curso o professor envia o plano de curso para a equipe pedagógica da escola, essa equipe avalia os itens contidos no documento e retorna o parecer a respeito do plano de curso, que pode ser uma aceitação imediata ou algumas observações e sugestões de alteração para que o plano de curso seja melhorado.

O objetivo da construção deste *software* é informatizar esse processo, possibilitando o envio do plano de curso e a interação entre os educadores envolvidos via internet, proporcionando agilidade, produtividade e qualidade no planejamento.

Dessa forma o sistema possui usuários pedagogo e professor. O pedagogo é o usuário que faz parte da equipe pedagógica da escola, que possui o papel de avaliador do plano de curso enviado pelo professor, podendo adicionar comentários sobre o material preparado pelo professor, editá-lo e determinar a necessidade de alterações ou não. O professor, por sua vez, é o usuário que elabora o plano de curso, tendo permissão de criar novos planos de curso e visualizar seus planos de curso já criados, tendo acesso ao *feedback* da equipe pedagógica para que possa realizar alterações em seus documentos, se for o caso, e replicar comentários feios por pedagogos interagindo diretamente pelo sistema.

## **B.3.1. Casos de Uso**

Nesta seção são detalhados os casos de uso, apresentando o diagrama de casos de uso da UML referente à especificação deste *software* e a descrição de cada um dos casos.
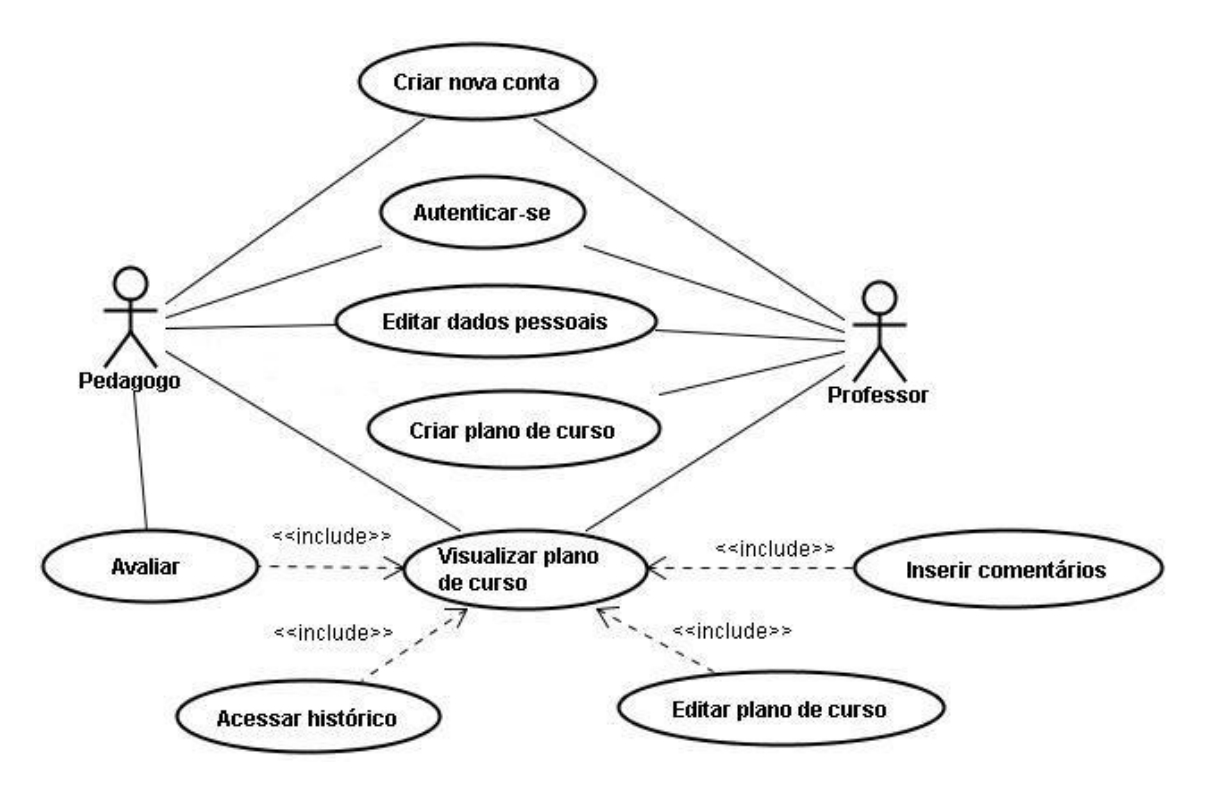

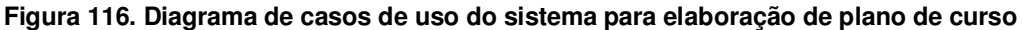

## • **Caso de Uso Criar nova conta**

Este caso de uso é responsável pela criação de uma nova conta de usuário no sistema.

#### *Pedagogo e Professor:*

- Curso Normal: O novo usuário do sistema acessa o ambiente e seleciona criar nova conta, preenchendo no formulário de cadastro seus dados pessoais como nome, papel (pedagogo ou professor), *e-mail*, *login* etc. No caso do proponente ser um membro externo à escola, os dados da instituição que ele representa devem ser preenchidos, informando o nome da instituição, tipo (publica ou privada), uma descrição sobre a instituição etc.
- Curso Alternativo: No caso de algum campo obrigatório permanecer vazio ao gravar as alterações ou algum dado estiver preenchido inadequadamente o sistema reporta uma mensagem de erro e permanece no formulário.

## • **Caso de Uso Autenticar-se**

Este caso de uso é responsável pela autenticação do usuário no sistema.

#### *Pedagogo e Professor:*

 Curso Normal: O usuário acessa a área de autenticação e informa seu *login* e senha. A parir desse momento o usuário passa a estar autenticado no sistema e

as funcionalidades são habilitadas conforme seu papel no sistema.

 Curso Alternativo: O usuário informa *login* ou senha errado (inexistentes). Nesse caso o sistema reporta uma mensagem de erro dizendo que os dados informados não conferem e permanece na área de autenticação.

#### • **Caso de Uso Editar dados pessoais**

Este caso de uso é responsável pela edição dos dados pessoais do usuário no sistema. *Pedagogo e Profesor:* 

- $\triangleright$  Curso Normal: O usuário do sistema em sua tela de navegação acessa através do menu a opção de editar dados pessoais. Acessando o formulário com seus dados, ele pode alterar os valores dos campos como: nome, *login*, senha etc.
- $\triangleright$  Curso Alternativo: No caso de algum campo obrigatório permanecer vazio ao gravar as alterações ou algum dado estiver preenchido inadequadamente o sistema reporta uma mensagem de erro e permanece no formulário.

#### • **Caso de Uso Criar novo plano de curso**

Este caso de uso é responsável pela criação de um novo plano de curso no sistema.

- Curso Normal: O professor na tela principal de navegação seleciona criar novo plano de curso e preenche o formulário com os dados necessários para o cadastro como título, dados preliminares (pré-requisitos, carga horária, ementa) objetivos, programa, metodologia etc.
- $\triangleright$  Curso Alternativo: Ao confirmar o cadastro um o mais campos obrigatórios estão vazios ou preenchidos inadequadamente. O sistema reporta uma mensagem de erro e permanece na tela de cadastro de plano de curso.

#### • **Caso de Uso Visualizar plano de curso**

#### *Pedagogo e Professor:*

Este caso de uso é responsável pela visualização de um plano de curso. Na área de navegação principal, o professor tem listados seus planos de curso e o pedagogo todos os planos de curso cadastrados no sistema. Para entrar na tela de visualização e edição do plano de curso basta o usuário clicar sobre o nome do plano de curso desejado.

## • **Caso de Uso Editar plano de curso**

#### *Pedagogo e Professor:*

Este caso de uso é responsável pela edição de um plano de curso. O usuário na tela de

visualização do plano de curso pode editar os valores existentes nos campos que correspondem a cada item que compõem o plano de curso e salvar as alterações gerando automaticamente uma nova versão do plano de curso.

#### • **Caso de Uso Inserir comentário**

#### *Pedagogo e Professor:*

Este caso de uso é responsável pela inserção de comentário sobre um determinado plano de curso. O usuário na tela de visualização do plano de curso tem a opção de inserir comentário sobre o conteúdo do plano de curso.

#### • **Caso de Uso Acessar histórico**

#### *Pedagogo e Professor:*

Este caso de uso é responsável pelo acesso ao histórico de um plano de curso. Na tela de visualização do plano de curso o usuário tem a opção de pedir para visualizar o histórico de todas as versões anteriores do plano de curso.

#### • **Caso de Uso Avaliação**

Este caso de uso é responsável pela avaliação do plano de curso. O pedagogo na tela de visualização do plano de curso tem a permissão de atribuir uma situação para o plano de curso, que pode ser: "Aprovado" ou "Revisar".

# **B.3.2. Análise**

Nessa seção será apresentado o diagrama de classes, o dicionário de dados e o modelo conceitual, dando um direcionamento maior na especificação deste sistema. Assim como para os outros recursos, a análise foi desenvolvida focando na estrutura de informação do sistema.

## **B.3.2.1. Diagrama de Classes**

Através da especificação dos casos de usos foi possível identificar as seguintes classes: Usuário, Plano de curso, VersaoPlano, Comentário. Segue na Figura 117 o Diagrama de Classes para o sistema, mostrando o relacionamento entre as classes e seus atributos.

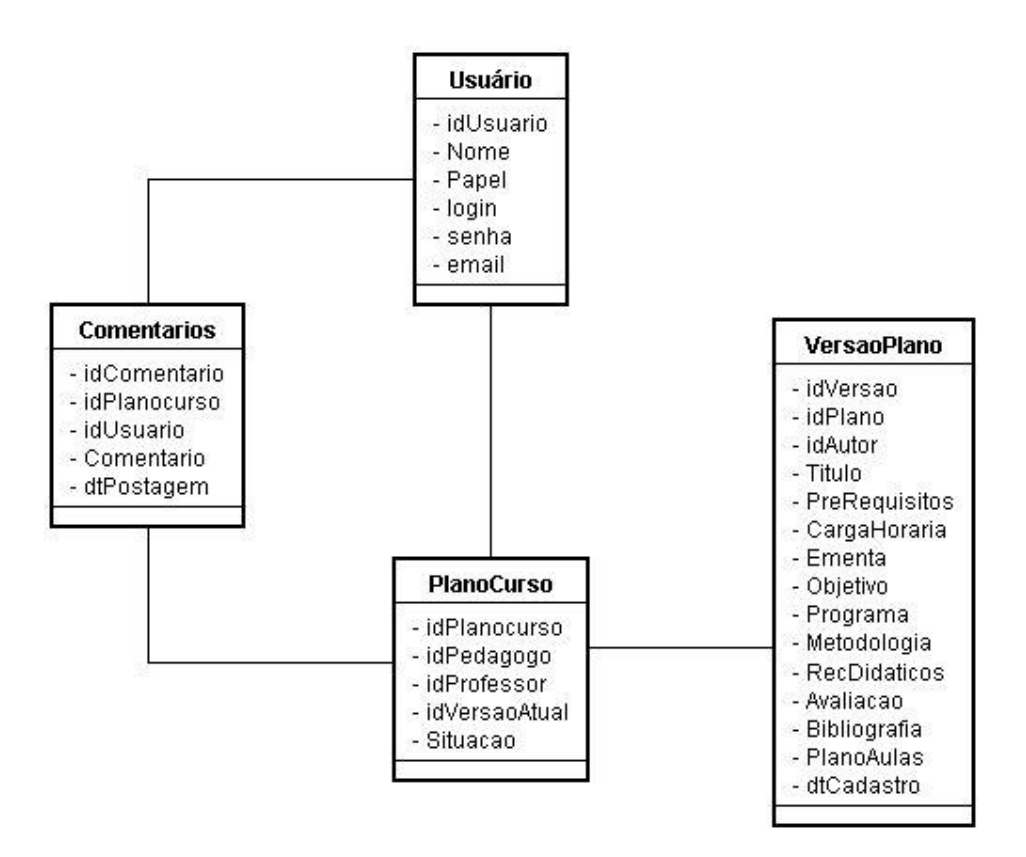

**Figura 117. Diagrama de classes do sistema para elaboração de plano de curso** 

# **B.3.2.2. Dicionário de dados**

Nesta seção é apresentada uma listagem contendo um detalhamento de todos os elementos de dados envolvidos no sistema. Nela são mostradas as classes identificadas na fase de análise, bem como os atributos de cada uma das classes, juntamente com suas descrições.

- **Usuário:** Representa os usuários do sistema, que podem ser pedagogo ou professor.
	- idUsuário: número de identificação do Usuário;
	- $\triangleright$  Nome: nome do usuário:
	- Papel: indica se o usuário possui o papel de pedagogo ou de professor;
	- Login: *Login* utilizado para acesso ao sistema;
	- $\triangleright$  senha: senha para acesso ao sistema;
	- Email: email do usuário cadastrado no sistema.
- **PlanoCurso:** Representa os planos de curso cadastrados no sistema.
	- idPlanoCurso: número de identificação do plano de curso;
	- $\triangleright$  idPedagogo: número identificador do pedagogo responsável pela avaliação do plano de curso;
- idProfessor: número identificador do professor que elaborou o plano de curso;
- $\triangleright$  idVersaoAtual: número identificador da versão atual do plano de curso no sistema;
- Situacao: situação que se encontra o plano de curso ("Aceito", "Revisar", "Pendente").
- **VersaoPlanoCurso:** Representa as versões existentes do plano de curso na base de dados.
	- idVersao: número de identificação da versão;
	- idPlano: número de identificação do plano de curso;
	- idAutor: número de identificação do usuário que gerou a versão;
	- Título: título do plano de curso (na versão);
	- $\triangleright$  PreRequisitos: texto contendo os pré-requisitos do curso (na versão);
	- CargaHoraria: número de horas da carga horária do curso (na versão);
	- Ementa: texto contendo a ementa do curso (na versão);
	- Objetivo: texto contendo o objetivo do projeto (na versão);
	- Programa: texto contendo o programa do curso (na versão)
	- $\triangleright$  Metodologia: texto contendo a metodologia adotada para o desenvolvimento do curso (na versão);
	- $\triangleright$  RecDidaticos: texto contendo os recursos didáticos utilizados para a realização do curso (na versão);
	- Avaliação: texto contendo o método de avaliação adotado no curso (na versão);
	- Bibliografia: referências utilizadas na elaboração do curso (na versão);
	- PlanoAulas: texto contendo o plano das aulas, distribuindo o conteúdo informando o que vai ser abordado em cada aula;
	- dtCadastro: date e hora que a versão foi gerada.
- **Comentário:** Representa os comentários postados pelo pedagogo relacionado a um plano de curso.
	- idComentario: número de identificação do comentário;
	- $\triangleright$  idPlanoCurso: número de identificação do plano de curso que o comentário está vinculado;
	- idUsuário: número de identificação do pedagogo que postou o comentário;
	- Comentario: texto do comentário;
	- dtPostagem: date e hora que o comentário foi postado.

## **B.3.3. Projeto**

Pelos mesmos motivos citados no caso do Portal Web, as tecnologias utilizadas no desenvolvimento deste e dos demais recursos apresentados nesta dissertação foram as mesmas.

# **B.3.3.1. Modelo Conceitual**

O modelo conceitual é apresentado na Figura 118 e difere-se do diagrama de classes da seção B.3.2.1, pois apresenta os tipos de dados dos atributos, considerando a plataforma de implementação.

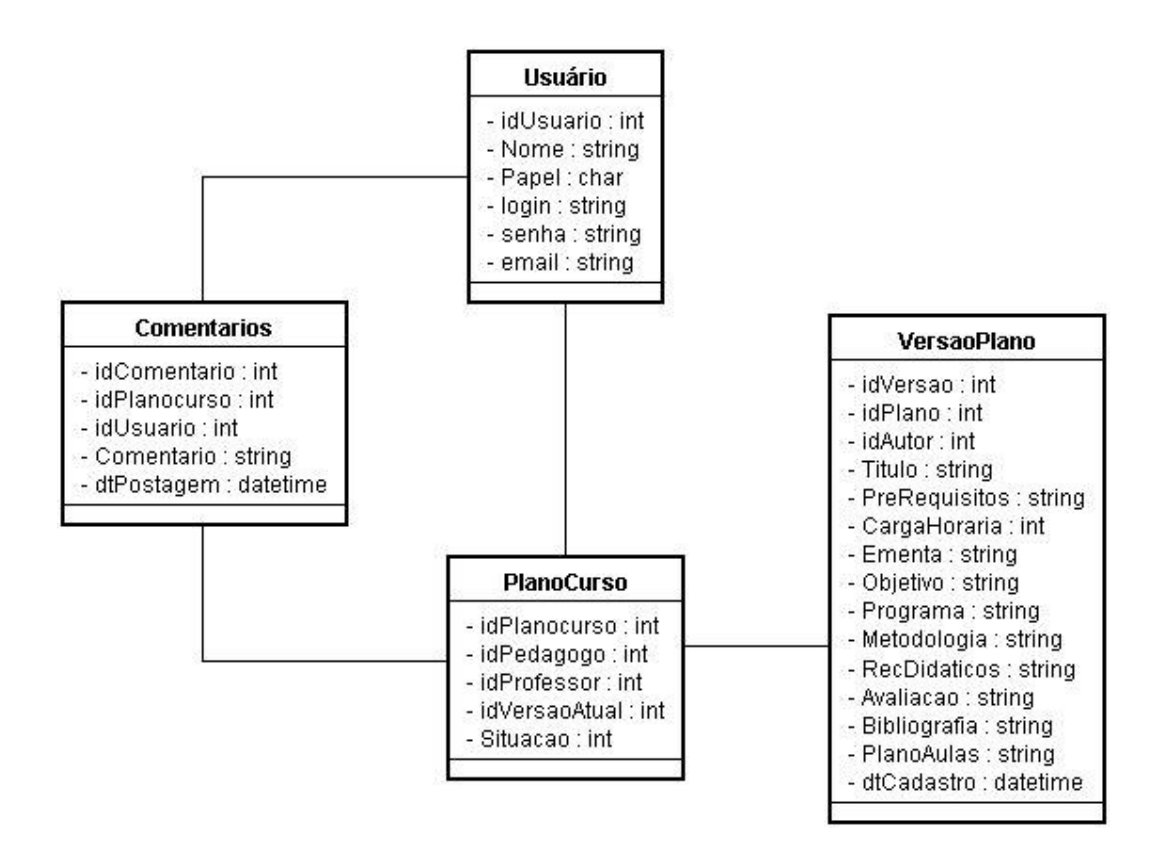

**Figura 118. Modelo conceitual do sistema para elaboração de projetos** 

# **B.3.3.2. Modelo de Persistência**

Para a persistência, assim como nos recursos já apresentados, optou-se por usar o padrão DAO (*Data Access Object*), que é utilizado para encapsular a lógica de acesso a dados. Assim, se for necessário alteração de banco de dados, não é necessário alterar todo sistema, mas somente os DAOs. A seguir são identificadas cada uma dessas classes e suas operações:

• **UsuarioDAO:** Classe sombra relacionada à classe "Usuário", mostrada na Figura 119:

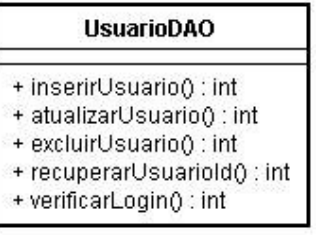

## **Figura 119. UsuarioDAO do sistema para elaboração de plano de curso**

- $\triangleright$  inserirUsuario: insere um novo usuário na Base de dados. O retorno é um número que pode indicar *login* e senha repetidos, ocorrência de erro ou sucesso;
- atualizarUsuario: atualiza os dados de um usuário. O retorno é o mesmo da inserção;
- excluirUsuario: exclui um usuário. O retorno é um número que pode indicar dependências, a ocorrência de erro ou sucesso;
- recuperarUsuarioId: dado um ID, recupera o usuário cadastrado no sistema com o ID informado;
- VerificaLogin: dado *login* e senha retorna se existe um usuário cadastrado com esses dados.

• **PlanoCursoDAO:** Classe sombra relacionada à classe "PlanoCurso", mostrada na Figura 120:

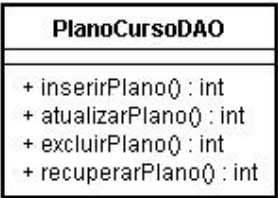

#### **Figura 120. PlanoCursoDAO do sistema para elaboração de projeto**

- inserirPlano: insere um novo plano de curso na Base de dados. O retorno é um número que indica, ocorrência de erro ou sucesso;
- atualizarPlano: atualiza os dados de um plano de curso. O retorno é o mesmo da inserção;
- $\triangleright$  excluirPlano: exclui um plano de curso. O retorno é um número que pode indicar dependências, a ocorrência de erro ou sucesso;
- $\triangleright$  recuperarPlano: dado um ID, recupera o plano de curso cadastrado no sistema com o ID informado.

• **VersaoPlanoDAO:** Classe sombra relacionada à classe "VersaoPlano", mostrada na Figura 121:

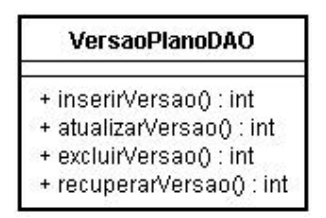

**Figura 121. VersaoPlanoDAO do sistema para elaboração de plano de curso** 

- inserirVersao: insere uma nova versão do plano de curso na Base de dados. O retorno é um número que pode indicar ocorrência de erro ou sucesso;
- atualizarVersao: atualiza os dados de uma versão. O retorno é o mesmo da inserção;
- $\triangleright$  excluir Versão: exclui uma versão. O retorno é um número que podem indicar dependências, a ocorrência de erro ou sucesso;
- recuperarVersao: dado um ID, recupera a versão com o ID informado.

• **ComentarioDAO:** Classe sombra relacionada à classe "Comentário", mostrada na Figura 122.

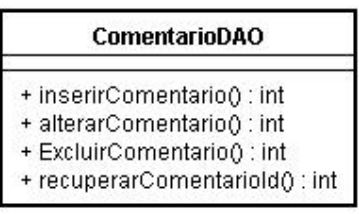

#### **Figura 122. ComentarioDAO do sistema para elaboração de plano de curso**

- inserirComentario: insere um novo comentário na base de dados associado à um plano de curso. O retorno é um número que pode indicar a ocorrência de um erro ou sucesso.
- $\triangleright$  atualizarComentario: atualiza os dados de um comentário;
- excluirComentario: exclui um comentário da base de dados;
- recuperarComentario: dado a ID de um comentário, recupera o comentário que possui o ID.

# **B.3.3.3. Modelos de Navegação**

Essa seção apresenta os modelos de navegação relacionados aos casos de uso mostrados na seção 9.1, apresentando informações relacionadas aos cenários mais relevantes. Para esse sistema a navegação relacionada aos casos de uso "Criar nova conta", "Autenticarse", "Editar dados pessoais" são equivalentes aos dos recursos anteriores, portanto não há necessidade de detalhamento para esses casos de uso.

• A Figura 123 apresenta o modelo de navegação relacionado ao cenário dos casos de uso "Criar novo plano de curso" e "Visualizar plano de curso":

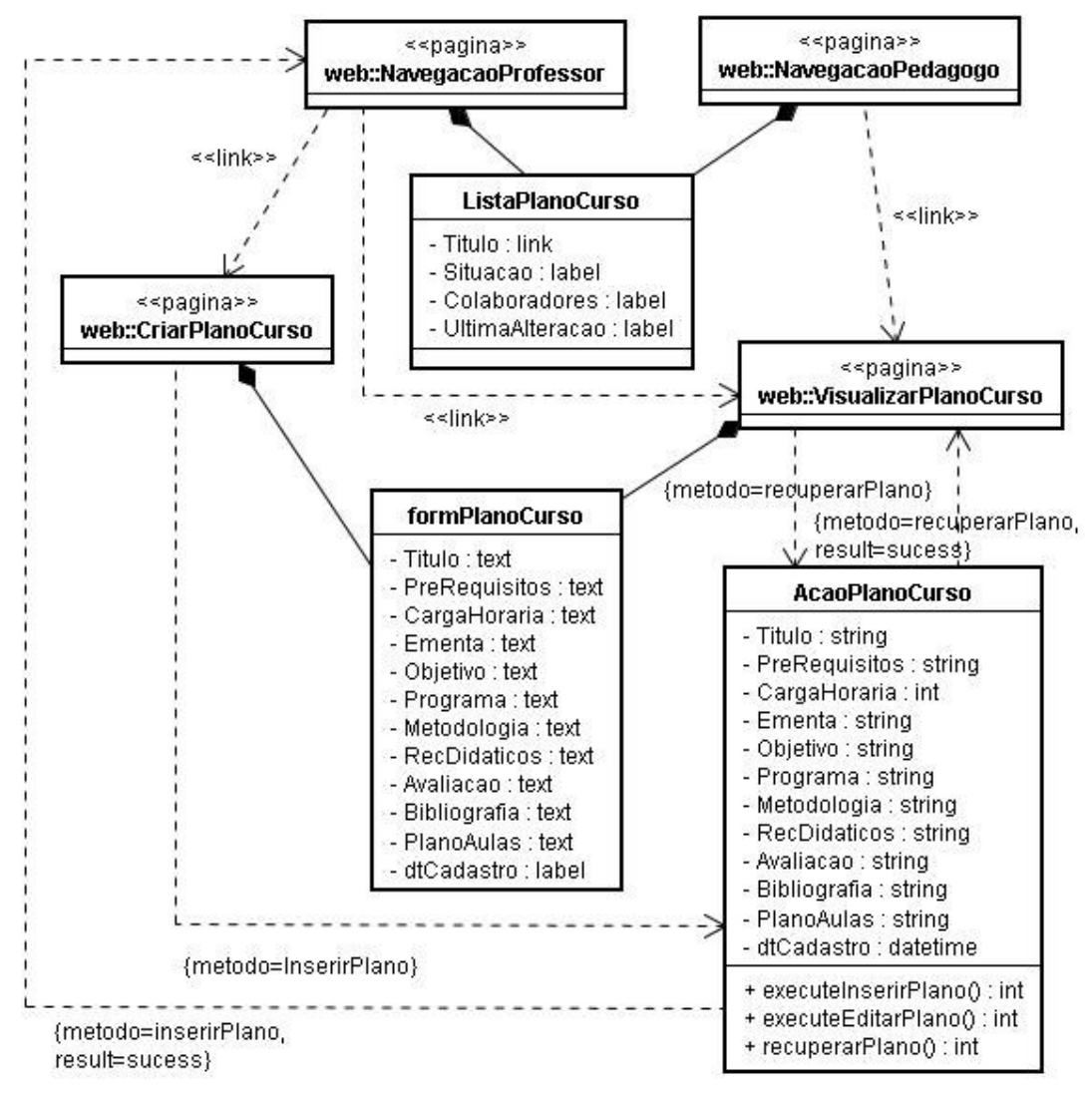

**Figura 123. Modelo de navegação – Cenário dos casos de uso "Criar plano de curso" e "Visualizar plano de curso"** 

• A Figura 124 apresenta o modelo de navegação relacionado ao cenário dos casos de uso "Editar plano de curso", "Inserir comentário" e "Acessar histórico":

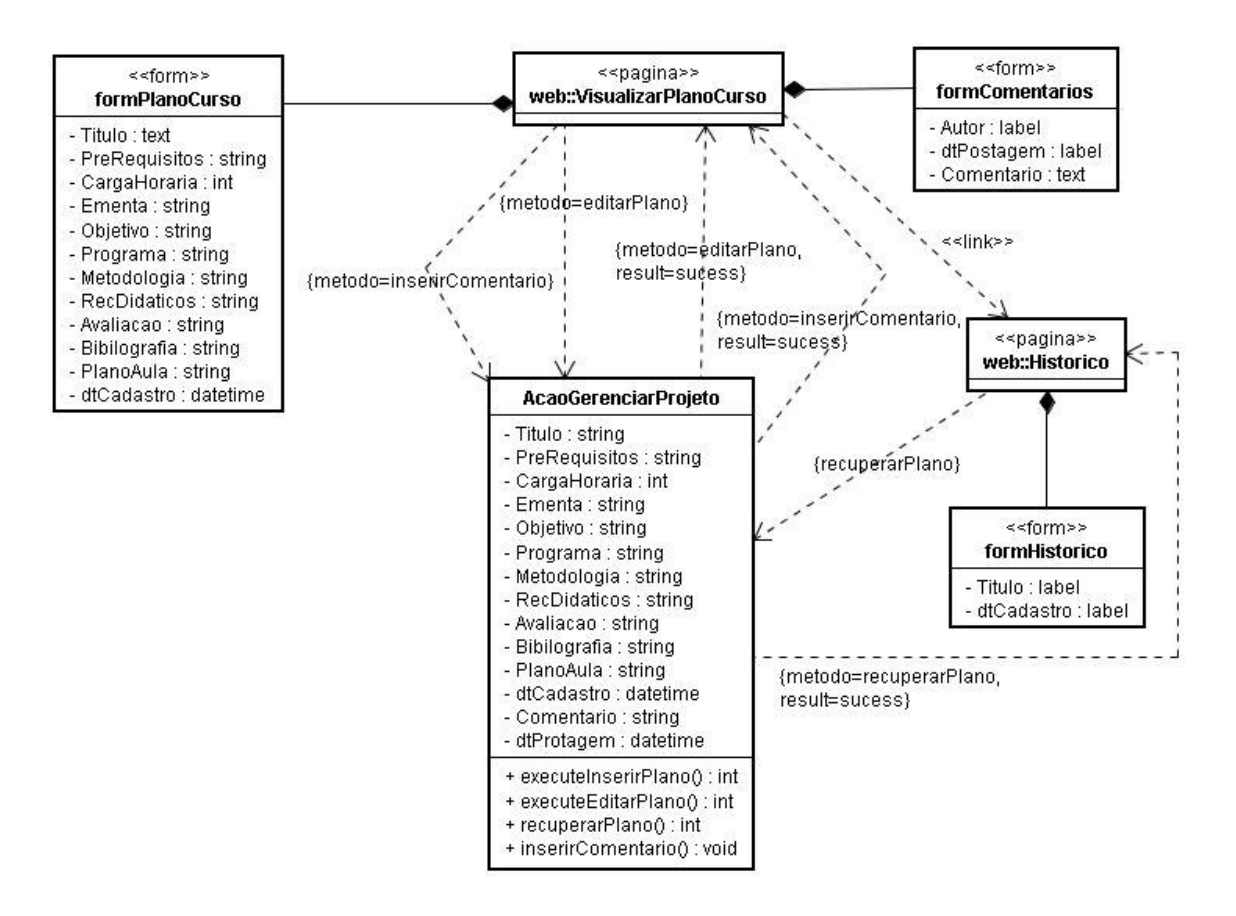

**Figura 124. Modelo de Navegação – Cenário dos casos de uso "Editar plano de curso", "Inserir comentário" e "Acessar histórico"** 

## **B.3.4. Implementação**

Devido à semelhança entre as funcionalidades deste recurso com as funcionalidades do recurso para apoiar a elaboração de projeto, implementação deste recurso foi também semelhante.

Seguindo as especificações de requisitos deste *software* pode ser utilizado as mesmas tecnologias e métodos. Sendo assim, o ambiente de desenvolvimento utilizado foi o *PHP Editor* (editor simples para a linguagem PHP e gratuito) e para a configuração do servidor *Web* o pacote LAMP (Linux, Apache, MySQL e PHP) ou WAMP (Windows, Apache, MySQL e PHP).

Na camada de apresentação foram utilizadas páginas PHP, além de JavaScript para validação de formulários e efeitos visuais. O banco de dados utilizado foi o MySQL.

## **B.3.4.1. Telas do Sistema**

Nesta seção são apresentadas as telas mais importantes deste recurso, com suas funcionalidades e demonstração de uso.

Este recurso é relativamente simples em relação à complexidade das funcionalidades e seu acesso se dá pelo Portal Web. Na Figura a seguir é mostrada a tela (página) de acesso integrada ao portal *web*, que é bem semelhante à tela de *login* do recurso para apoiar a elaboração de projeto.

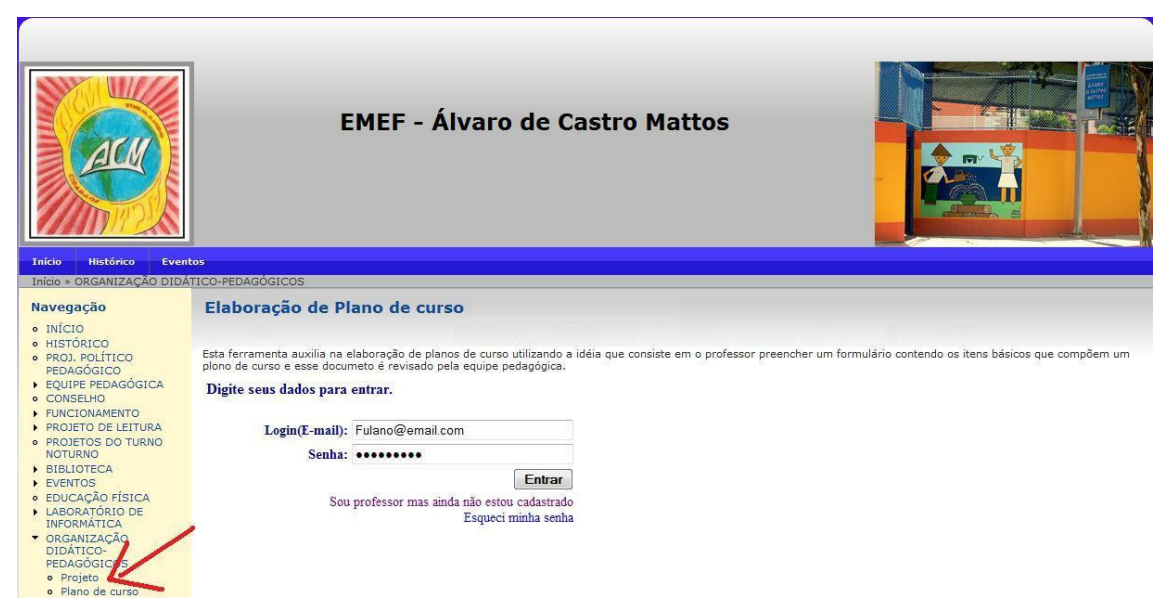

**Figura 125. Tela inicial do recurso apara apoiar a elaboração de projetos** 

Na tela inicial deste recurso o primeiro passo é se autenticar. No caso do usuário ainda não estar cadastrado deve clicar em "Sou professor mais ainda não estou cadastrado" e cadastrar-se.

Após a autenticação, o professor é levado à tela de navegação do sistema, onde terá acesso as opções de criar um novo plano de curso e visualizar seus planos de curso cadastrados. Essa tela é mostrada na Figura 126.

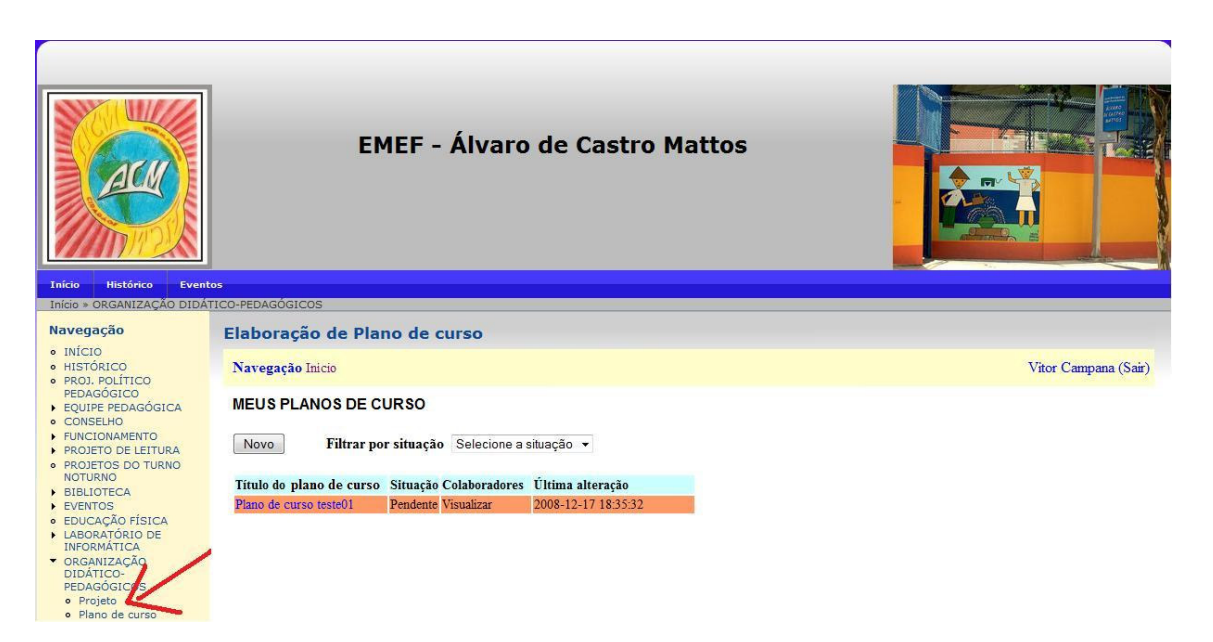

## **Figura 126. Tela de navegação do recurso para apoiar a elaboração de projetos**

A partir da tela de navegação o professor pode criar um novo projeto a partir do botão "Novo" que o leva para a tela de preenchimento dos dados de um novo plano de curso, que é equivalente à tela de edição quando o usuário clica no nome de um projeto listado. A próxima figura apresenta a tela de edição do plano de curso "Plano de curso teste01" sendo acessada pelo professor:

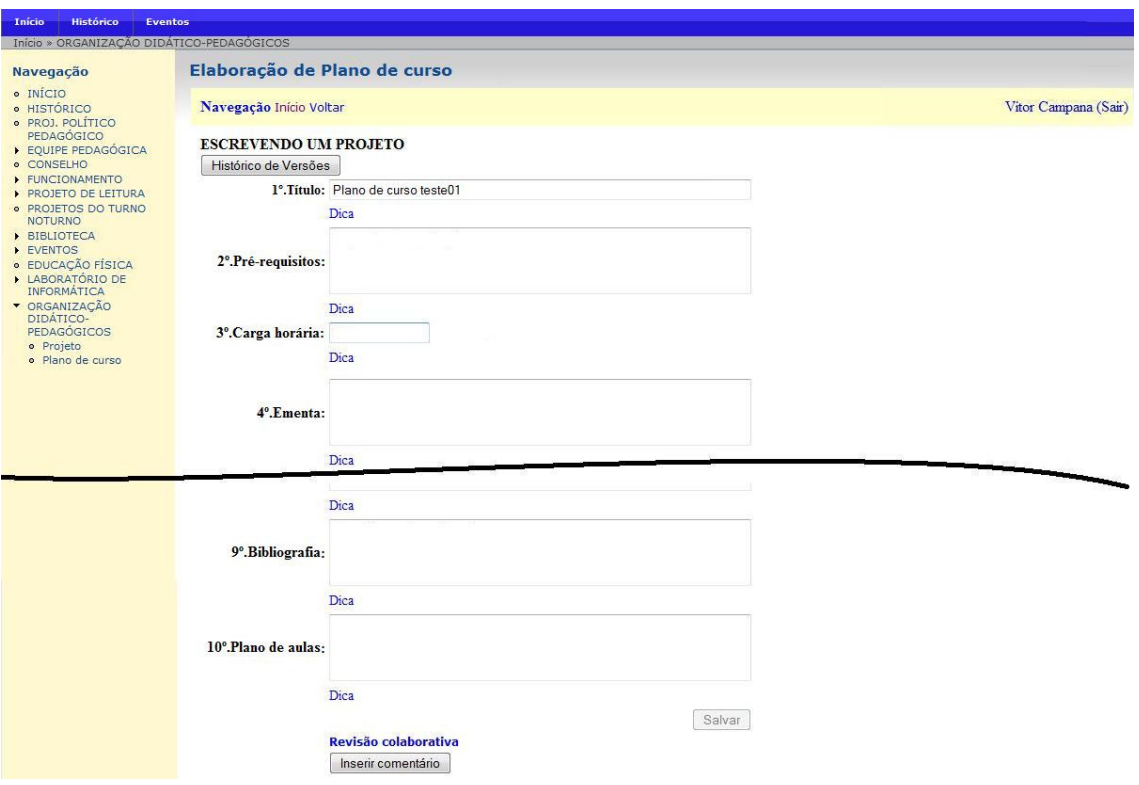

#### **Figura 127. Tela de edição de projeto acessada pelo proponente**

A diferença entre a tela de edição de plano de curso acessada pelo professor em relação à mesma tela acessada por um pedagogo é a opção de avaliação, sendo possível alterar a situação do plano de curso (Aceito, Revisar).

Para a visualização do histórico das versões do plano de curso, basta clicar no botão "Histórico de Versões", e o funcionamento é igual ao do recurso para elaboração de projetos.

# **B.3.5. Testes**

Como este recurso não foi colocado em funcionamento, a fase de teste se limitou a uma massiva execução das funcionalidades consideradas mais importantes e à medida que falhas foram sendo detectadas, ajustes foram sendo realizados chegando-se a um *software* com poucos erros e pronto para ser disponibilizado ao cliente.

Agora é necessário disponibilizar este recurso para os educadores, realizando uma segunda etapa de testes em que vai se detectar, além das falhas de funcionamento de algumas funcionalidades, detectar se as necessidades do cliente vão ser atendidas correspondendo às expectativas, para que possam ser realizados os últimos ajustes necessários.

# **B.3.6. Avaliação dos resultados**

Em relação ao recurso para apoiar a elaboração de planos de curso este não foi efetivamente utilizado devido ao fato de não ter sido concluída sua implementação para disponibilizá-lo no início do ano letivo de 2009, pois esse recurso será demandado sempre no início de cada ano, onde professores entregam os planos de curso que será seguido durante o ano e educadores. Mesmo assim foi desenvolvido exatamente como especificado através do processo de elicitação de requisitos utilizado para o desenvolvimento dos outros recursos que obtiveram resultados positivos.

## **B.4. Sistema para acompanhamento do desempenho**

Neste capítulo será apresentado o recurso especificado para o acompanhamento do desempenho dos alunos da escola baseando-se nos planos de cursos elaborados pelos professores das turmas da escola para o desenvolvimento do processo de aprendizagem durante o ano letivo. Por não haver tempo hábil para a conclusão de todas as etapas de desenvolvimento deste recurso, este trabalho limitou-se apenas em sua especificação de requisitos e primeiros passos da modelagem do sistema.

## **B.4.1. Especificação**

Este recurso consiste em um sistema que auxilie os educadores (pedagogos e professores) da escola no acompanhamento do desempenho dos alunos na escola. Integrado ao sistema de elaboração de planos de curso, o professor terá mapeado o conteúdo trabalhado com os alunos durante o ano nas avaliações aplicadas. Seguindo a planilha de notas (resultados das avaliações), planilha de freqüência e conteúdo referente à avaliação e período em que esse conteúdo foi trabalhado, o sistema consegue detectar se o aluno teve desempenho bom ou ruim por motivo de freqüência ou o plano de curso necessita sofrer alterações. Esse *feedback* pode ser dado pela equipe pedagógica ao professor através de interações no próprio sistema, integrado ao recurso de apoio à elaboração de planos de curso. Para tornar as intervenções sobre o plano de curso ou forma outros aspectos como comportamento de professores e alunos na sala de aula o sistema disponibiliza um espaço para o registro de relatórios, onde o professor pode relatar fatos ocorridos em sala de aula e até mesmo utilizar como um diário sobre suas atividades com uma determinada turma.

# **B.4.2. Casos de uso**

Nesta seção são detalhados os casos de uso, apresentando o diagrama de casos de uso da UML referente à especificação deste *software* e a descrição de cada um dos casos.

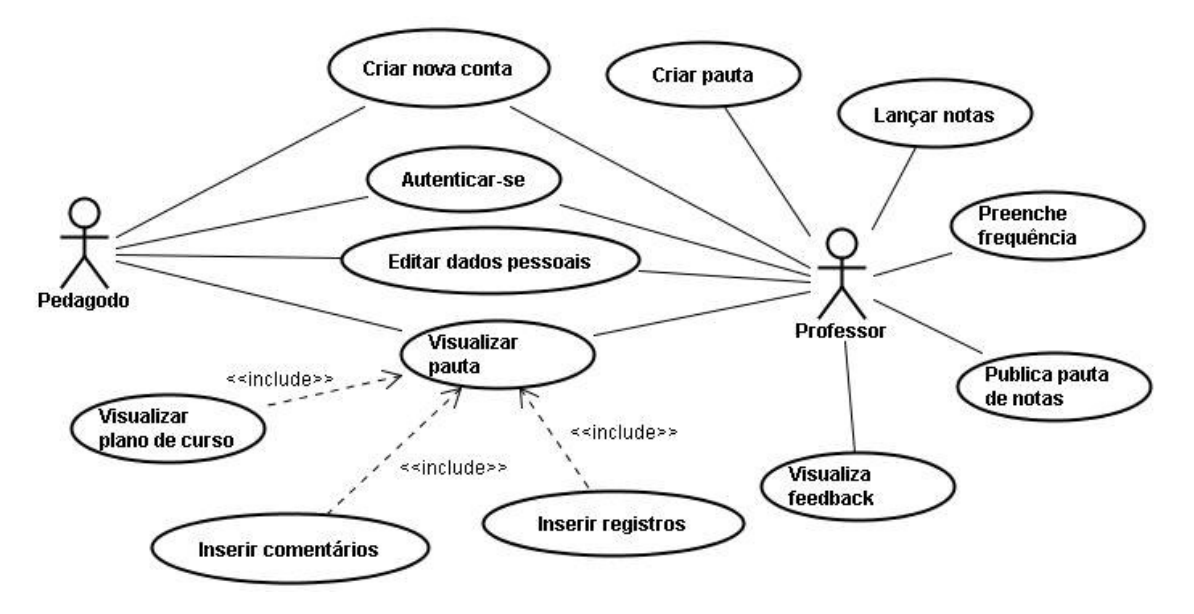

**Figura 128. Diagrama de casos de uso do sistema para acompanhamento do desempenho dos alunos** 

## • **Caso de Uso Criar nova conta**

Este caso de uso é responsável pela criação de uma nova conta de usuário no sistema.

*Pedagogo e Professor:* 

- Curso Normal: O novo usuário do sistema acessa o ambiente e seleciona criar nova conta, preenchendo no formulário de cadastro seus dados pessoais como nome, papel (pedagogo ou professor), *e-mail*, *login* etc.
- $\triangleright$  Curso Alternativo: No caso de algum campo obrigatório permanecer vazio ao gravar as alterações ou algum dado estiver preenchido inadequadamente o sistema reporta uma mensagem de erro e permanece no formulário.

#### • **Caso de Uso Autenticar-se**

Este caso de uso é responsável pela autenticação do usuário no sistema.

*Pedagogo e Professor:* 

- Curso Normal: O professor acessa a área de autenticação e informa seu *login* e senha. A parir desse momento o usuário passa a estar autenticado no sistema e as funcionalidades são habilitadas conforme seu papel no sistema.
- Curso Alternativo: O usuário informa *login* ou senha errado (inexistentes). Nesse caso o sistema reporta uma mensagem de erro dizendo que os dados informados não conferem e permanece na área de autenticação.

## • **Caso de Uso Editar dados pessoais**

Este caso de uso é responsável pela edição dos dados pessoais do usuário no sistema. *Pedagogo e Professor:* 

- $\triangleright$  Curso Normal: O usuário do sistema em sua tela de navegação acessa através do menu a opção de editar dados pessoais. Acessando o formulário com seus dados, ele pode alterar os valores dos campos como: nome, *login*, senha etc.
- $\triangleright$  Curso Alternativo: No caso de algum campo obrigatório permanecer vazio ao gravar as alterações ou algum dado estiver preenchido inadequadamente o sistema reporta uma mensagem de erro e permanece no formulário.

## • **Caso de Uso Criar pauta**

Este caso de uso é responsável pela inserção de uma nova pauta na base de dados do sistema.

- Curso Normal: O usuário na tela principal de navegação seleciona inserir nova pauta e preenche os dados necessários para o cadastro como nome e turma (importando da base de dados integrada aos outros recursos digitais).
- Curso Alternativo: Ao confirmar o cadastro um o mais campos estão vazios ou preenchidos inadequadamente. O sistema reporta uma mensagem de erro e permanece na tela de cadastro de pauta.

## • **Caso de Uso Lançar notas**

Este caso de uso é responsável pelo lançamento das notas em uma pauta pelo professor. Na área de navegação do professor suas pautas são listadas e para cada uma existe a possibilidade de cadastrar e editar as notas dos alunos.

## • **Caso de Uso Preencher freqüência**

Este caso de uso é responsável pelo registro de presença dos alunos na planilha de freqüência. Na área de navegação do professor suas pautas são listadas e para cada uma existe a possibilidade de cadastrar e editar a freqüência dos alunos nas aulas.

## • **Caso de Uso Publicar pauta de notas**

Este caso de uso é responsável pela publicação das notas dos alunos na *web*, para cada pauta o professor pode efetuar a publicação da notas dos alunos no portal para que seja acessível aos pais e responsáveis via internet.

## • **Caso de Uso Visualizar** *feedback*

Este caso de uso é responsável pela visualização do professor aos últimos comentários inseridos por pedagogos em suas pautas. Na tela de navegação existe um espaço destinado para o acesso rápido a esses comentários, agilizando a interação entre os educadores.

#### • **Caso de Uso Visualizar pauta**

Este caso de uso é responsável pela visualização das pautas cadastradas no sistema.

*Pedagogo:* em sua tela de navegação são listadas todas as pautas cadastradas no sistema. Para visualizar uma pauta, basta dar um clique sobre o nome da pauta desejada.

*Professor:* em sua tela de navegação são listadas apenas suas pautas. Para visualizar uma pauta, basta dar um clique sobre o nome da pauta desejada.

#### • **Caso de Uso Visualizar plano de curso**

Este caso de uso é responsável pela visualização do plano de curso associado à turma que a pauta está vinculada. Na tela de visualização da pauta existe um link para acessar o plano de curso elaborado no recurso digital para apoiar a elaboração de planos de curso.

#### • **Caso de Uso Inserir comentários**

Este caso de uso é responsável pela inserção de comentários referentes ao acompanhamento da execução do plano de curso e os resultados obtidos representados nas notas dos alunos.

#### • **Caso de Uso Inserir registros**

Este caso de uso é responsável pelo registro de acontecimentos ou relatos sobre a as atividades em sala de aula realizadas pelo professor e os alunos. O professor na tela de visualização e edição da pauta possui um espaço para o registro, com um diário de todas as coisas que achar relevante registrar.

## **B.4.3. Análise**

Nessa seção será apresentado um esboço inicial do diagrama de classes, o dicionário de dados e o modelo conceitual, dando um direcionamento maior na especificação deste sistema.

## **B.4.3.1. Diagrama de Classes**

Através da especificação dos casos de usos foi possível identificar as seguintes classes: Usuário, Pauta, Registro, Comentário, Turma, Aluno, Nota e Freqüência. Segue na Figura 129 o Diagrama de Classes para o sistema, mostrando o relacionamento entre as classes e seus atributos.

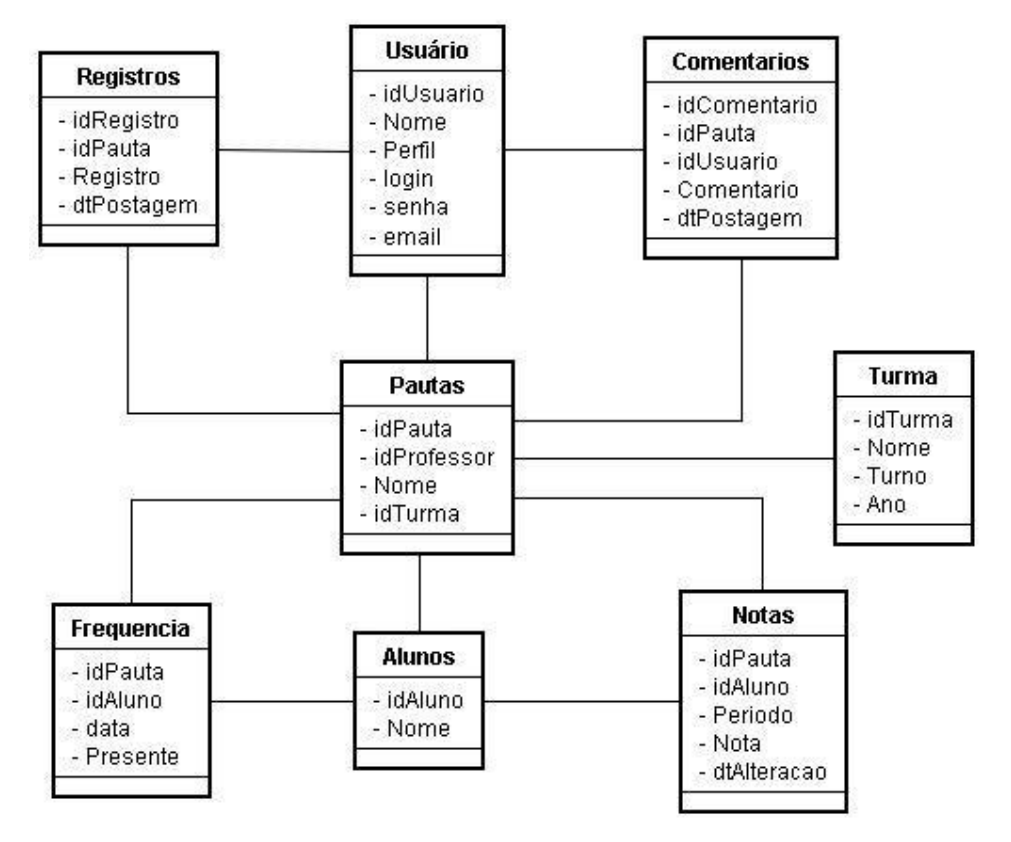

**Figura 129. Diagrama de classes do sistema para acompanhamento do desempenho dos alunos** 

# **B.4.3.2. Dicionário de dados**

Nesta seção é apresentada uma listagem contendo um detalhamento de todos os elementos de dados envolvidos no sistema. Nela são mostradas as classes identificadas na fase de análise, bem como os atributos de cada uma das classes, juntamente com suas descrições.

- **Usuário:** Representa os usuários do sistema, que podem ser pedagogo ou professor.
	- idUsuário: número de identificação do Usuário;
	- > Nome: nome do usuário;
	- Perfil: indica se o usuário possui o papel de pedagogo ou de professor;
	- Login: *Login* utilizado para acesso ao sistema;
	- $\triangleright$  senha: senha para acesso ao sistema.
- **Pautas:** Representa as pautas cadastradas no sistema.
	- idPauta: número de identificação da pauta;
- idProfessor: número identificador do professor responsável pela pauta;
- $\triangleright$  Nome: nome sugestivo dado para a pauta no sistema, podendo ser, por exemplo, o nome de uma disciplina;
- idTurma: número identificador da turma que apauta está associada.
- **Registro:** Representa os registros postados pelo professor relacionado a uma pauta.
	- idRegistro: número de identificação do registro;
	- $\triangleright$  idPauta: número de identificação da pauta que o registro está vinculado;
	- $\triangleright$  Registro: texto do registro;
	- dtPostagem: date e hora que o registro foi postado.
- **Comentário:** Representa os comentários postados pelo pedagogo relacionado a uma pauta.
	- idComentario: número de identificação do comentário;
	- $\triangleright$  idPauta: número de identificação da pauta que o comentário está vinculado;
	- idUsuário: número de identificação do pedagogo que postou o comentário;
	- > Comentario: texto do comentário;
	- dtPostagem: date e hora que o comentário foi postado.
- **Turma:** Representa as turmas cadastradas no sistema.
	- $\triangleright$  idTurma: número de identificação da turma;
	- $\triangleright$  Nome: nome sugestivo dado para a pauta no sistema;
	- $\triangleright$  Turno: informa a que turno a turma pertence (matutino, vespertino, noturno);
	- Ano: ano de ocorrência da turma.
- **Comentarios:** Representa os comentários feitos a respeito de uma determinada opinião.
	- $\triangleright$  idlivro: número de identificação do livro opinado;
	- idAluno: número de identificação do aluno que deu a opinião;
	- $\triangleright$  idkit: número identificador do kit onde essa opinião foi registrado;
	- Comentario: conteúdo do comentário gerado sobre a opinião;
	- dtCadastro: data de cadastro do comentário.
- **Aluno:** Representa os alunos que compõem as turmas.
	- idAluno: número de identificação do aluno que deu a opinião;
	- $\triangleright$  Nome: nome do aluno.
- **Frequencia:** Representa os registros de freqüência dos alunos na pauta.
	- idPauta: número de identificação da pauta;
- idAluno: número de identificação do aluno;
- > data: data da chamada da frequência;
- Presente: indica a presença ou ausência do aluno na data determinada.
- **Nota:** Representa os registros de freqüência dos alunos na pauta.
	- idPauta: número de identificação da pauta;
	- idAluno: número de identificação do aluno;
	- Nota: nota atribuída à um aluno num determinado período;
	- Periodo: bimestre, trimestre ou semestre que a nota corresponde;
	- dtAlteracao: data de alteração do valor da nota.

# **B.4.3.3. Modelo Conceitual**

O modelo conceitual, é apresentado na Figura 130 e difere-se do diagrama de classes da seção B.4.3.1, pois apresenta os tipos de dados dos atributos, considerando a plataforma de implementação.

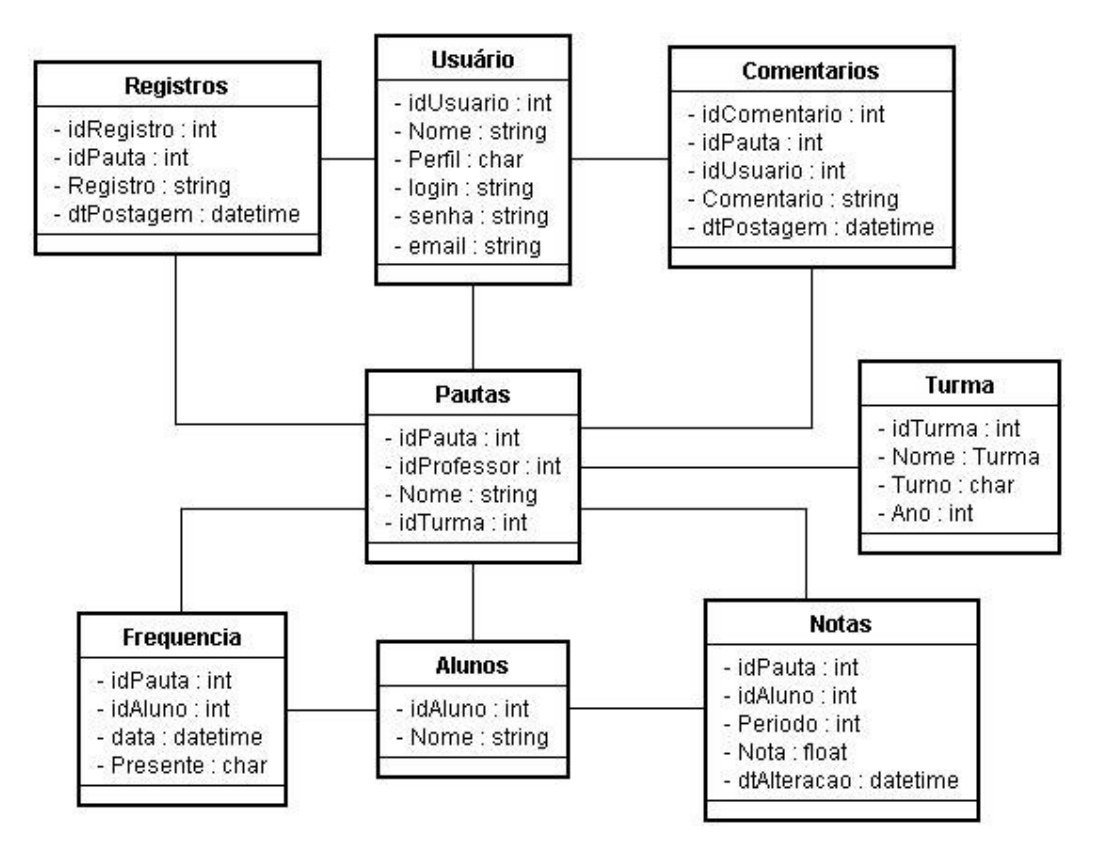

**Figura 130. Modelo conceitual do sistema para acompanhamento do desempenho dos alunos** 

# **B.4.4. Avaliação dos resultados**

O recurso para apoiar o acompanhamento do desempenho dos alunos, incluindo sistema de pautas com gerenciamento de notas e freqüência, o recurso foi um dos últimos a ser especificador durante toda a jornada de desenvolvimento deste trabalho em conjunto com a escola. Por motivos de tempo, tanto para amadurecimento como para desenvolvimento de todas as etapas da construção deste *softeware*, o que foi possível fazer até o momento em relação a este recurso foi fazer a descrição do mini-mundo e um esboço inicial do diagrama de classes.

A idéia é que o desenvolvimento deste recurso seja incluído na lista de trabalhos futuros. Como um trabalho de conclusão de curso de algum aluno de graduação da universidade ou fazendo parte de alguma outra dissertação que venha dar continuidade a esta.

# **Livros Grátis**

( <http://www.livrosgratis.com.br> )

Milhares de Livros para Download:

[Baixar](http://www.livrosgratis.com.br/cat_1/administracao/1) [livros](http://www.livrosgratis.com.br/cat_1/administracao/1) [de](http://www.livrosgratis.com.br/cat_1/administracao/1) [Administração](http://www.livrosgratis.com.br/cat_1/administracao/1) [Baixar](http://www.livrosgratis.com.br/cat_2/agronomia/1) [livros](http://www.livrosgratis.com.br/cat_2/agronomia/1) [de](http://www.livrosgratis.com.br/cat_2/agronomia/1) [Agronomia](http://www.livrosgratis.com.br/cat_2/agronomia/1) [Baixar](http://www.livrosgratis.com.br/cat_3/arquitetura/1) [livros](http://www.livrosgratis.com.br/cat_3/arquitetura/1) [de](http://www.livrosgratis.com.br/cat_3/arquitetura/1) [Arquitetura](http://www.livrosgratis.com.br/cat_3/arquitetura/1) [Baixar](http://www.livrosgratis.com.br/cat_4/artes/1) [livros](http://www.livrosgratis.com.br/cat_4/artes/1) [de](http://www.livrosgratis.com.br/cat_4/artes/1) [Artes](http://www.livrosgratis.com.br/cat_4/artes/1) [Baixar](http://www.livrosgratis.com.br/cat_5/astronomia/1) [livros](http://www.livrosgratis.com.br/cat_5/astronomia/1) [de](http://www.livrosgratis.com.br/cat_5/astronomia/1) [Astronomia](http://www.livrosgratis.com.br/cat_5/astronomia/1) [Baixar](http://www.livrosgratis.com.br/cat_6/biologia_geral/1) [livros](http://www.livrosgratis.com.br/cat_6/biologia_geral/1) [de](http://www.livrosgratis.com.br/cat_6/biologia_geral/1) [Biologia](http://www.livrosgratis.com.br/cat_6/biologia_geral/1) [Geral](http://www.livrosgratis.com.br/cat_6/biologia_geral/1) [Baixar](http://www.livrosgratis.com.br/cat_8/ciencia_da_computacao/1) [livros](http://www.livrosgratis.com.br/cat_8/ciencia_da_computacao/1) [de](http://www.livrosgratis.com.br/cat_8/ciencia_da_computacao/1) [Ciência](http://www.livrosgratis.com.br/cat_8/ciencia_da_computacao/1) [da](http://www.livrosgratis.com.br/cat_8/ciencia_da_computacao/1) [Computação](http://www.livrosgratis.com.br/cat_8/ciencia_da_computacao/1) [Baixar](http://www.livrosgratis.com.br/cat_9/ciencia_da_informacao/1) [livros](http://www.livrosgratis.com.br/cat_9/ciencia_da_informacao/1) [de](http://www.livrosgratis.com.br/cat_9/ciencia_da_informacao/1) [Ciência](http://www.livrosgratis.com.br/cat_9/ciencia_da_informacao/1) [da](http://www.livrosgratis.com.br/cat_9/ciencia_da_informacao/1) [Informação](http://www.livrosgratis.com.br/cat_9/ciencia_da_informacao/1) [Baixar](http://www.livrosgratis.com.br/cat_7/ciencia_politica/1) [livros](http://www.livrosgratis.com.br/cat_7/ciencia_politica/1) [de](http://www.livrosgratis.com.br/cat_7/ciencia_politica/1) [Ciência](http://www.livrosgratis.com.br/cat_7/ciencia_politica/1) [Política](http://www.livrosgratis.com.br/cat_7/ciencia_politica/1) [Baixar](http://www.livrosgratis.com.br/cat_10/ciencias_da_saude/1) [livros](http://www.livrosgratis.com.br/cat_10/ciencias_da_saude/1) [de](http://www.livrosgratis.com.br/cat_10/ciencias_da_saude/1) [Ciências](http://www.livrosgratis.com.br/cat_10/ciencias_da_saude/1) [da](http://www.livrosgratis.com.br/cat_10/ciencias_da_saude/1) [Saúde](http://www.livrosgratis.com.br/cat_10/ciencias_da_saude/1) [Baixar](http://www.livrosgratis.com.br/cat_11/comunicacao/1) [livros](http://www.livrosgratis.com.br/cat_11/comunicacao/1) [de](http://www.livrosgratis.com.br/cat_11/comunicacao/1) [Comunicação](http://www.livrosgratis.com.br/cat_11/comunicacao/1) [Baixar](http://www.livrosgratis.com.br/cat_12/conselho_nacional_de_educacao_-_cne/1) [livros](http://www.livrosgratis.com.br/cat_12/conselho_nacional_de_educacao_-_cne/1) [do](http://www.livrosgratis.com.br/cat_12/conselho_nacional_de_educacao_-_cne/1) [Conselho](http://www.livrosgratis.com.br/cat_12/conselho_nacional_de_educacao_-_cne/1) [Nacional](http://www.livrosgratis.com.br/cat_12/conselho_nacional_de_educacao_-_cne/1) [de](http://www.livrosgratis.com.br/cat_12/conselho_nacional_de_educacao_-_cne/1) [Educação - CNE](http://www.livrosgratis.com.br/cat_12/conselho_nacional_de_educacao_-_cne/1) [Baixar](http://www.livrosgratis.com.br/cat_13/defesa_civil/1) [livros](http://www.livrosgratis.com.br/cat_13/defesa_civil/1) [de](http://www.livrosgratis.com.br/cat_13/defesa_civil/1) [Defesa](http://www.livrosgratis.com.br/cat_13/defesa_civil/1) [civil](http://www.livrosgratis.com.br/cat_13/defesa_civil/1) [Baixar](http://www.livrosgratis.com.br/cat_14/direito/1) [livros](http://www.livrosgratis.com.br/cat_14/direito/1) [de](http://www.livrosgratis.com.br/cat_14/direito/1) [Direito](http://www.livrosgratis.com.br/cat_14/direito/1) [Baixar](http://www.livrosgratis.com.br/cat_15/direitos_humanos/1) [livros](http://www.livrosgratis.com.br/cat_15/direitos_humanos/1) [de](http://www.livrosgratis.com.br/cat_15/direitos_humanos/1) [Direitos](http://www.livrosgratis.com.br/cat_15/direitos_humanos/1) [humanos](http://www.livrosgratis.com.br/cat_15/direitos_humanos/1) [Baixar](http://www.livrosgratis.com.br/cat_16/economia/1) [livros](http://www.livrosgratis.com.br/cat_16/economia/1) [de](http://www.livrosgratis.com.br/cat_16/economia/1) [Economia](http://www.livrosgratis.com.br/cat_16/economia/1) [Baixar](http://www.livrosgratis.com.br/cat_17/economia_domestica/1) [livros](http://www.livrosgratis.com.br/cat_17/economia_domestica/1) [de](http://www.livrosgratis.com.br/cat_17/economia_domestica/1) [Economia](http://www.livrosgratis.com.br/cat_17/economia_domestica/1) [Doméstica](http://www.livrosgratis.com.br/cat_17/economia_domestica/1) [Baixar](http://www.livrosgratis.com.br/cat_18/educacao/1) [livros](http://www.livrosgratis.com.br/cat_18/educacao/1) [de](http://www.livrosgratis.com.br/cat_18/educacao/1) [Educação](http://www.livrosgratis.com.br/cat_18/educacao/1) [Baixar](http://www.livrosgratis.com.br/cat_19/educacao_-_transito/1) [livros](http://www.livrosgratis.com.br/cat_19/educacao_-_transito/1) [de](http://www.livrosgratis.com.br/cat_19/educacao_-_transito/1) [Educação - Trânsito](http://www.livrosgratis.com.br/cat_19/educacao_-_transito/1) [Baixar](http://www.livrosgratis.com.br/cat_20/educacao_fisica/1) [livros](http://www.livrosgratis.com.br/cat_20/educacao_fisica/1) [de](http://www.livrosgratis.com.br/cat_20/educacao_fisica/1) [Educação](http://www.livrosgratis.com.br/cat_20/educacao_fisica/1) [Física](http://www.livrosgratis.com.br/cat_20/educacao_fisica/1) [Baixar](http://www.livrosgratis.com.br/cat_21/engenharia_aeroespacial/1) [livros](http://www.livrosgratis.com.br/cat_21/engenharia_aeroespacial/1) [de](http://www.livrosgratis.com.br/cat_21/engenharia_aeroespacial/1) [Engenharia](http://www.livrosgratis.com.br/cat_21/engenharia_aeroespacial/1) [Aeroespacial](http://www.livrosgratis.com.br/cat_21/engenharia_aeroespacial/1) [Baixar](http://www.livrosgratis.com.br/cat_22/farmacia/1) [livros](http://www.livrosgratis.com.br/cat_22/farmacia/1) [de](http://www.livrosgratis.com.br/cat_22/farmacia/1) [Farmácia](http://www.livrosgratis.com.br/cat_22/farmacia/1) [Baixar](http://www.livrosgratis.com.br/cat_23/filosofia/1) [livros](http://www.livrosgratis.com.br/cat_23/filosofia/1) [de](http://www.livrosgratis.com.br/cat_23/filosofia/1) [Filosofia](http://www.livrosgratis.com.br/cat_23/filosofia/1) [Baixar](http://www.livrosgratis.com.br/cat_24/fisica/1) [livros](http://www.livrosgratis.com.br/cat_24/fisica/1) [de](http://www.livrosgratis.com.br/cat_24/fisica/1) [Física](http://www.livrosgratis.com.br/cat_24/fisica/1) [Baixar](http://www.livrosgratis.com.br/cat_25/geociencias/1) [livros](http://www.livrosgratis.com.br/cat_25/geociencias/1) [de](http://www.livrosgratis.com.br/cat_25/geociencias/1) [Geociências](http://www.livrosgratis.com.br/cat_25/geociencias/1) [Baixar](http://www.livrosgratis.com.br/cat_26/geografia/1) [livros](http://www.livrosgratis.com.br/cat_26/geografia/1) [de](http://www.livrosgratis.com.br/cat_26/geografia/1) [Geografia](http://www.livrosgratis.com.br/cat_26/geografia/1) [Baixar](http://www.livrosgratis.com.br/cat_27/historia/1) [livros](http://www.livrosgratis.com.br/cat_27/historia/1) [de](http://www.livrosgratis.com.br/cat_27/historia/1) [História](http://www.livrosgratis.com.br/cat_27/historia/1) [Baixar](http://www.livrosgratis.com.br/cat_31/linguas/1) [livros](http://www.livrosgratis.com.br/cat_31/linguas/1) [de](http://www.livrosgratis.com.br/cat_31/linguas/1) [Línguas](http://www.livrosgratis.com.br/cat_31/linguas/1)

[Baixar](http://www.livrosgratis.com.br/cat_28/literatura/1) [livros](http://www.livrosgratis.com.br/cat_28/literatura/1) [de](http://www.livrosgratis.com.br/cat_28/literatura/1) [Literatura](http://www.livrosgratis.com.br/cat_28/literatura/1) [Baixar](http://www.livrosgratis.com.br/cat_30/literatura_de_cordel/1) [livros](http://www.livrosgratis.com.br/cat_30/literatura_de_cordel/1) [de](http://www.livrosgratis.com.br/cat_30/literatura_de_cordel/1) [Literatura](http://www.livrosgratis.com.br/cat_30/literatura_de_cordel/1) [de](http://www.livrosgratis.com.br/cat_30/literatura_de_cordel/1) [Cordel](http://www.livrosgratis.com.br/cat_30/literatura_de_cordel/1) [Baixar](http://www.livrosgratis.com.br/cat_29/literatura_infantil/1) [livros](http://www.livrosgratis.com.br/cat_29/literatura_infantil/1) [de](http://www.livrosgratis.com.br/cat_29/literatura_infantil/1) [Literatura](http://www.livrosgratis.com.br/cat_29/literatura_infantil/1) [Infantil](http://www.livrosgratis.com.br/cat_29/literatura_infantil/1) [Baixar](http://www.livrosgratis.com.br/cat_32/matematica/1) [livros](http://www.livrosgratis.com.br/cat_32/matematica/1) [de](http://www.livrosgratis.com.br/cat_32/matematica/1) [Matemática](http://www.livrosgratis.com.br/cat_32/matematica/1) [Baixar](http://www.livrosgratis.com.br/cat_33/medicina/1) [livros](http://www.livrosgratis.com.br/cat_33/medicina/1) [de](http://www.livrosgratis.com.br/cat_33/medicina/1) [Medicina](http://www.livrosgratis.com.br/cat_33/medicina/1) [Baixar](http://www.livrosgratis.com.br/cat_34/medicina_veterinaria/1) [livros](http://www.livrosgratis.com.br/cat_34/medicina_veterinaria/1) [de](http://www.livrosgratis.com.br/cat_34/medicina_veterinaria/1) [Medicina](http://www.livrosgratis.com.br/cat_34/medicina_veterinaria/1) [Veterinária](http://www.livrosgratis.com.br/cat_34/medicina_veterinaria/1) [Baixar](http://www.livrosgratis.com.br/cat_35/meio_ambiente/1) [livros](http://www.livrosgratis.com.br/cat_35/meio_ambiente/1) [de](http://www.livrosgratis.com.br/cat_35/meio_ambiente/1) [Meio](http://www.livrosgratis.com.br/cat_35/meio_ambiente/1) [Ambiente](http://www.livrosgratis.com.br/cat_35/meio_ambiente/1) [Baixar](http://www.livrosgratis.com.br/cat_36/meteorologia/1) [livros](http://www.livrosgratis.com.br/cat_36/meteorologia/1) [de](http://www.livrosgratis.com.br/cat_36/meteorologia/1) [Meteorologia](http://www.livrosgratis.com.br/cat_36/meteorologia/1) [Baixar](http://www.livrosgratis.com.br/cat_45/monografias_e_tcc/1) [Monografias](http://www.livrosgratis.com.br/cat_45/monografias_e_tcc/1) [e](http://www.livrosgratis.com.br/cat_45/monografias_e_tcc/1) [TCC](http://www.livrosgratis.com.br/cat_45/monografias_e_tcc/1) [Baixar](http://www.livrosgratis.com.br/cat_37/multidisciplinar/1) [livros](http://www.livrosgratis.com.br/cat_37/multidisciplinar/1) [Multidisciplinar](http://www.livrosgratis.com.br/cat_37/multidisciplinar/1) [Baixar](http://www.livrosgratis.com.br/cat_38/musica/1) [livros](http://www.livrosgratis.com.br/cat_38/musica/1) [de](http://www.livrosgratis.com.br/cat_38/musica/1) [Música](http://www.livrosgratis.com.br/cat_38/musica/1) [Baixar](http://www.livrosgratis.com.br/cat_39/psicologia/1) [livros](http://www.livrosgratis.com.br/cat_39/psicologia/1) [de](http://www.livrosgratis.com.br/cat_39/psicologia/1) [Psicologia](http://www.livrosgratis.com.br/cat_39/psicologia/1) [Baixar](http://www.livrosgratis.com.br/cat_40/quimica/1) [livros](http://www.livrosgratis.com.br/cat_40/quimica/1) [de](http://www.livrosgratis.com.br/cat_40/quimica/1) [Química](http://www.livrosgratis.com.br/cat_40/quimica/1) [Baixar](http://www.livrosgratis.com.br/cat_41/saude_coletiva/1) [livros](http://www.livrosgratis.com.br/cat_41/saude_coletiva/1) [de](http://www.livrosgratis.com.br/cat_41/saude_coletiva/1) [Saúde](http://www.livrosgratis.com.br/cat_41/saude_coletiva/1) [Coletiva](http://www.livrosgratis.com.br/cat_41/saude_coletiva/1) [Baixar](http://www.livrosgratis.com.br/cat_42/servico_social/1) [livros](http://www.livrosgratis.com.br/cat_42/servico_social/1) [de](http://www.livrosgratis.com.br/cat_42/servico_social/1) [Serviço](http://www.livrosgratis.com.br/cat_42/servico_social/1) [Social](http://www.livrosgratis.com.br/cat_42/servico_social/1) [Baixar](http://www.livrosgratis.com.br/cat_43/sociologia/1) [livros](http://www.livrosgratis.com.br/cat_43/sociologia/1) [de](http://www.livrosgratis.com.br/cat_43/sociologia/1) [Sociologia](http://www.livrosgratis.com.br/cat_43/sociologia/1) [Baixar](http://www.livrosgratis.com.br/cat_44/teologia/1) [livros](http://www.livrosgratis.com.br/cat_44/teologia/1) [de](http://www.livrosgratis.com.br/cat_44/teologia/1) [Teologia](http://www.livrosgratis.com.br/cat_44/teologia/1) [Baixar](http://www.livrosgratis.com.br/cat_46/trabalho/1) [livros](http://www.livrosgratis.com.br/cat_46/trabalho/1) [de](http://www.livrosgratis.com.br/cat_46/trabalho/1) [Trabalho](http://www.livrosgratis.com.br/cat_46/trabalho/1) [Baixar](http://www.livrosgratis.com.br/cat_47/turismo/1) [livros](http://www.livrosgratis.com.br/cat_47/turismo/1) [de](http://www.livrosgratis.com.br/cat_47/turismo/1) [Turismo](http://www.livrosgratis.com.br/cat_47/turismo/1)